Chassis Management Controller Version 1.35 for Dell PowerEdge VRTX RACADM Command Line Reference Guide

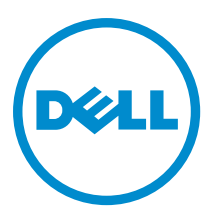

# Notes, Cautions, and Warnings

NOTE: A NOTE indicates important information that helps you make better use of your computer. Ø

CAUTION: A CAUTION indicates either potential damage to hardware or loss of data and tells you how to avoid the problem.

WARNING: A WARNING indicates a potential for property damage, personal injury, or death. ∧

Copyright **©** 2014 Dell Inc. All rights reserved. This product is protected by U.S. and international copyright and intellectual property laws. Dell™ and the Dell logo are trademarks of Dell Inc. in the United States and/or other jurisdictions. All other marks and names mentioned herein may be trademarks of their respective companies.

2014 - 07

Rev. A00

# **Contents**

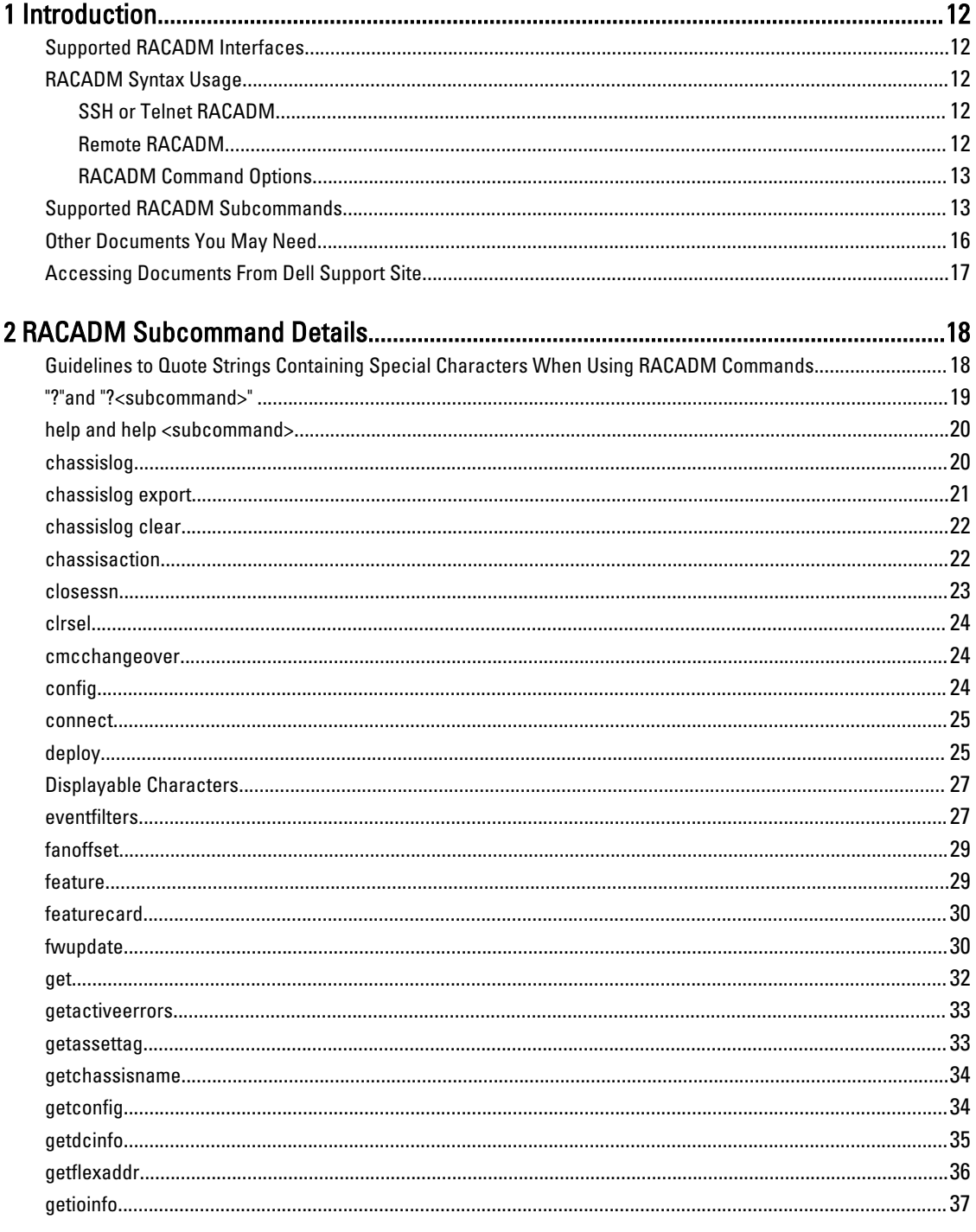

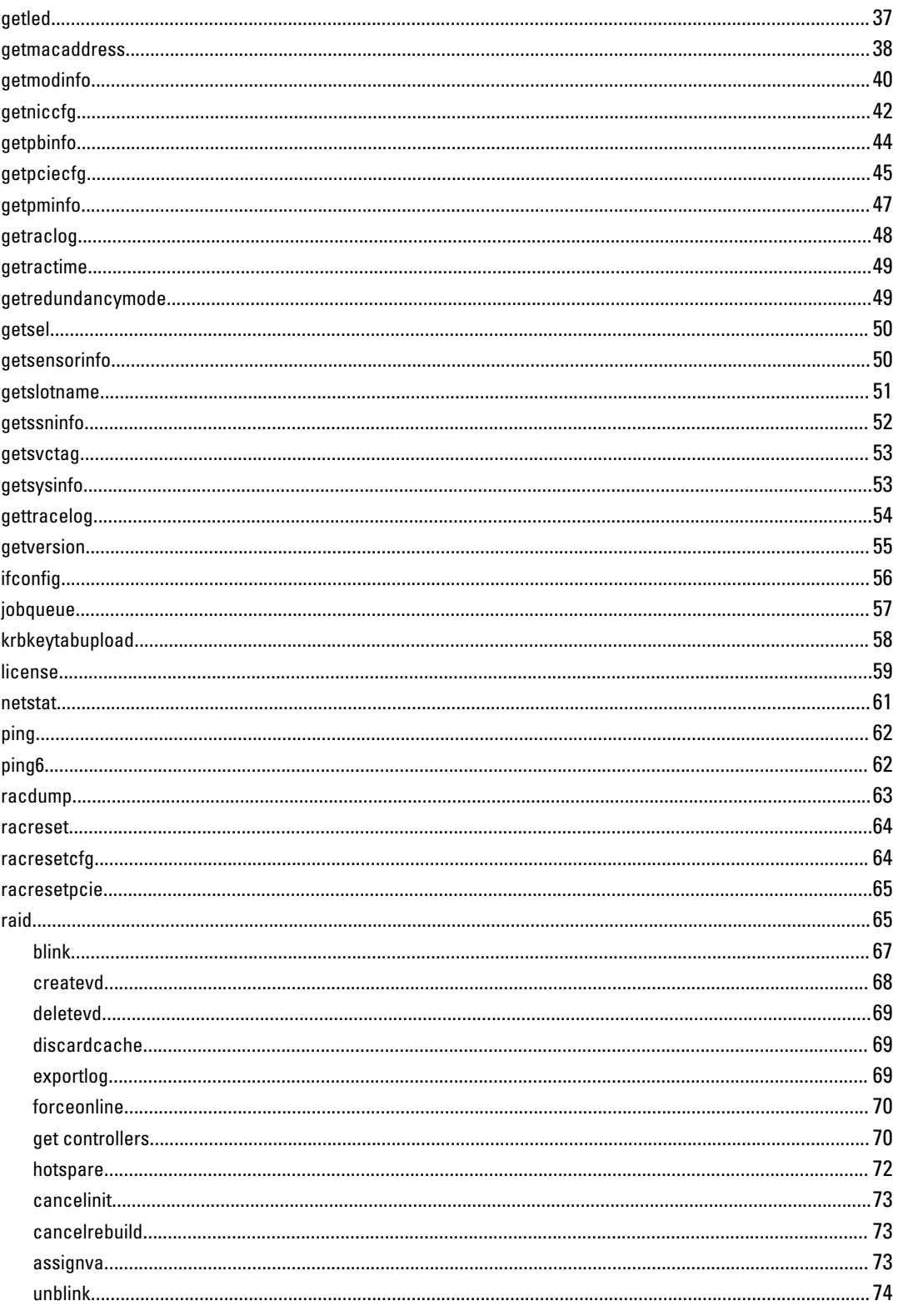

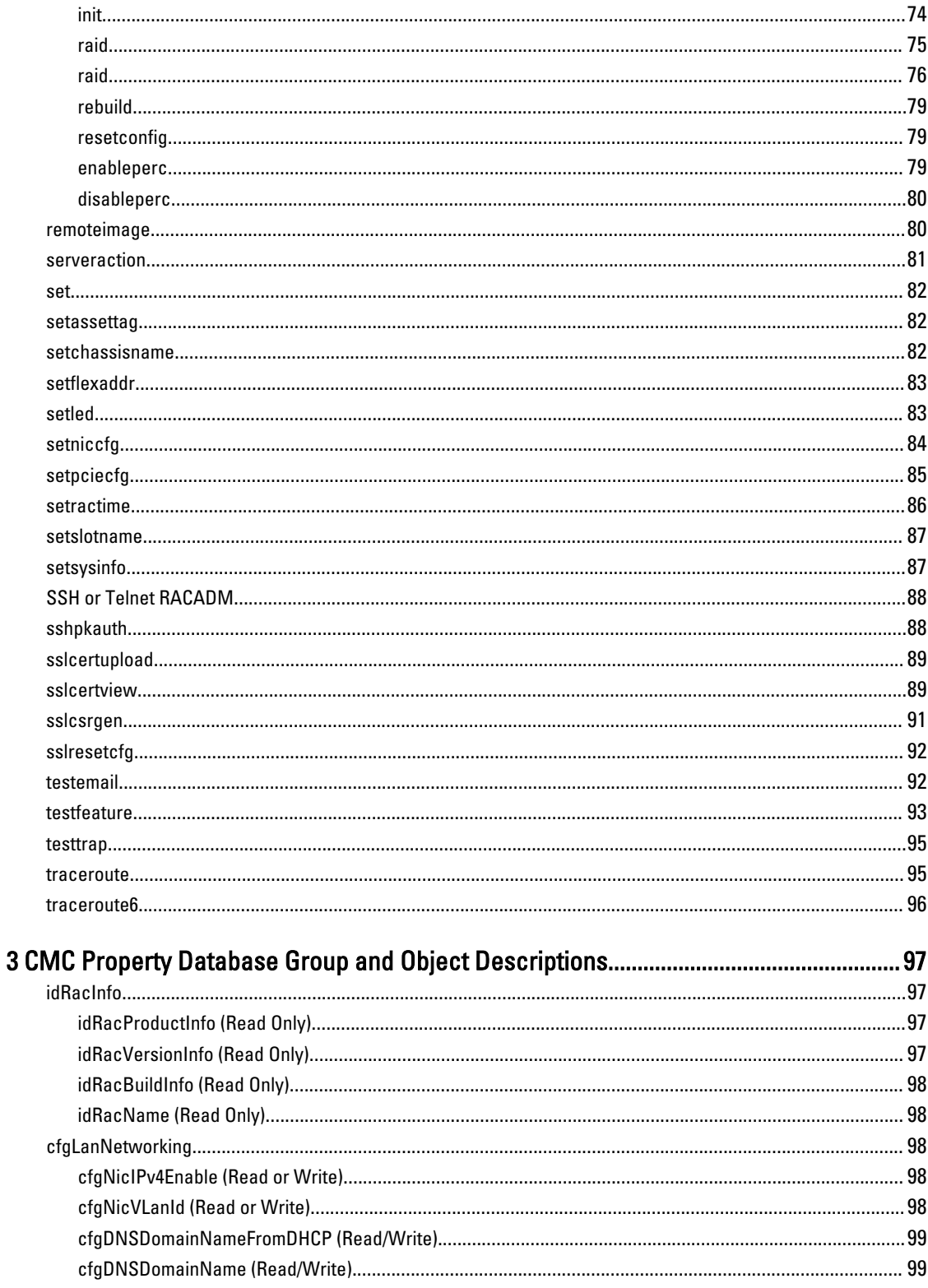

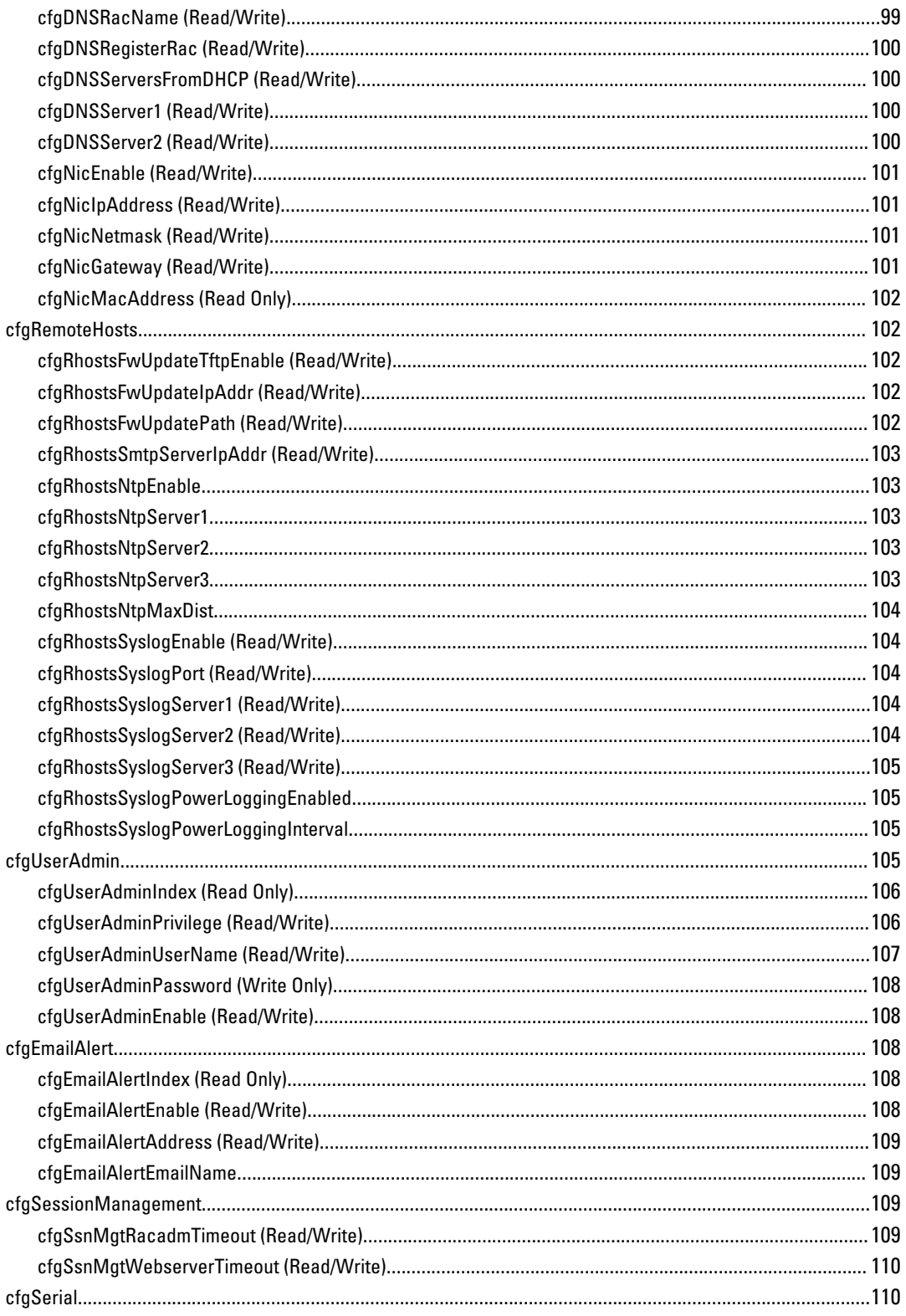

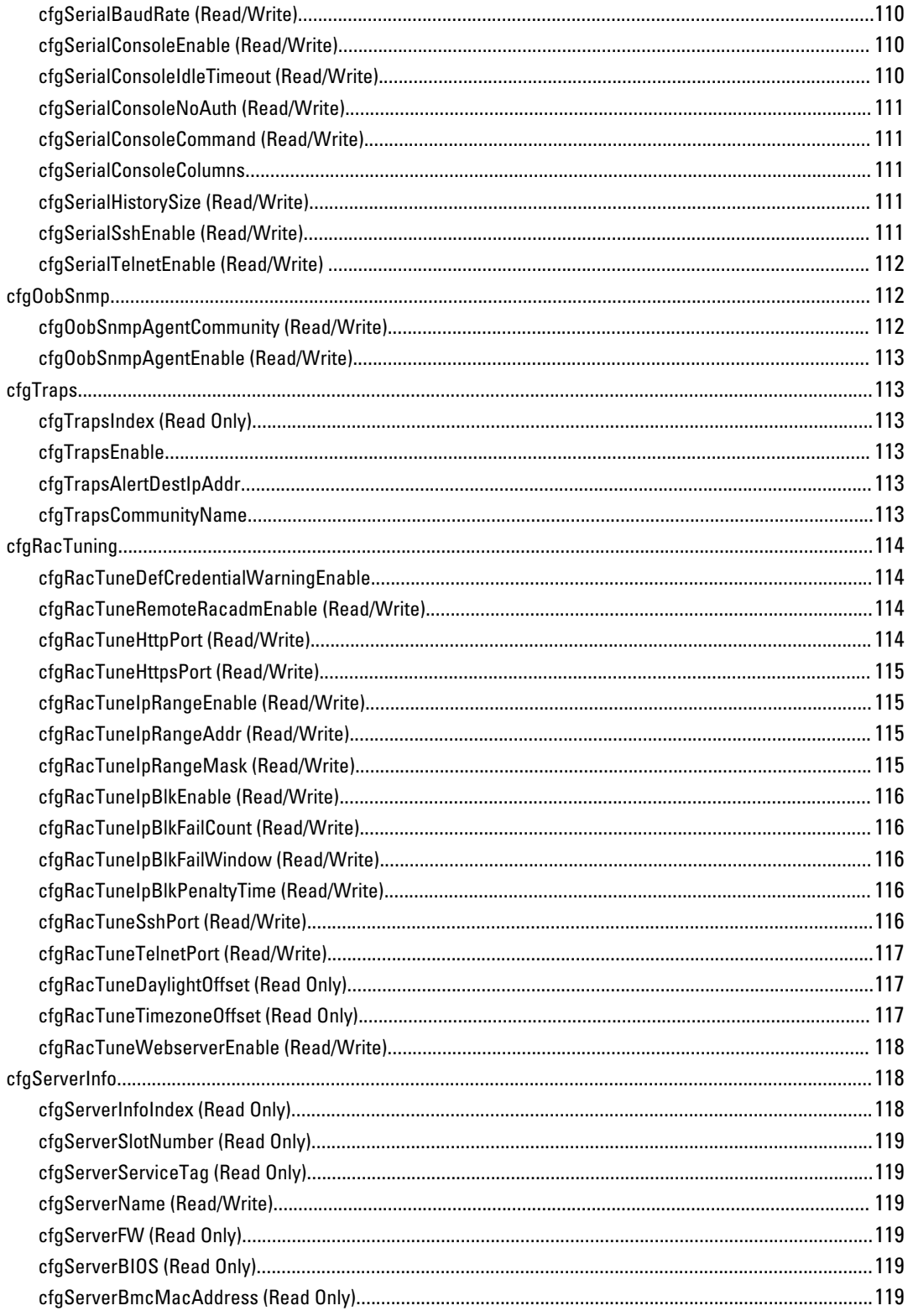

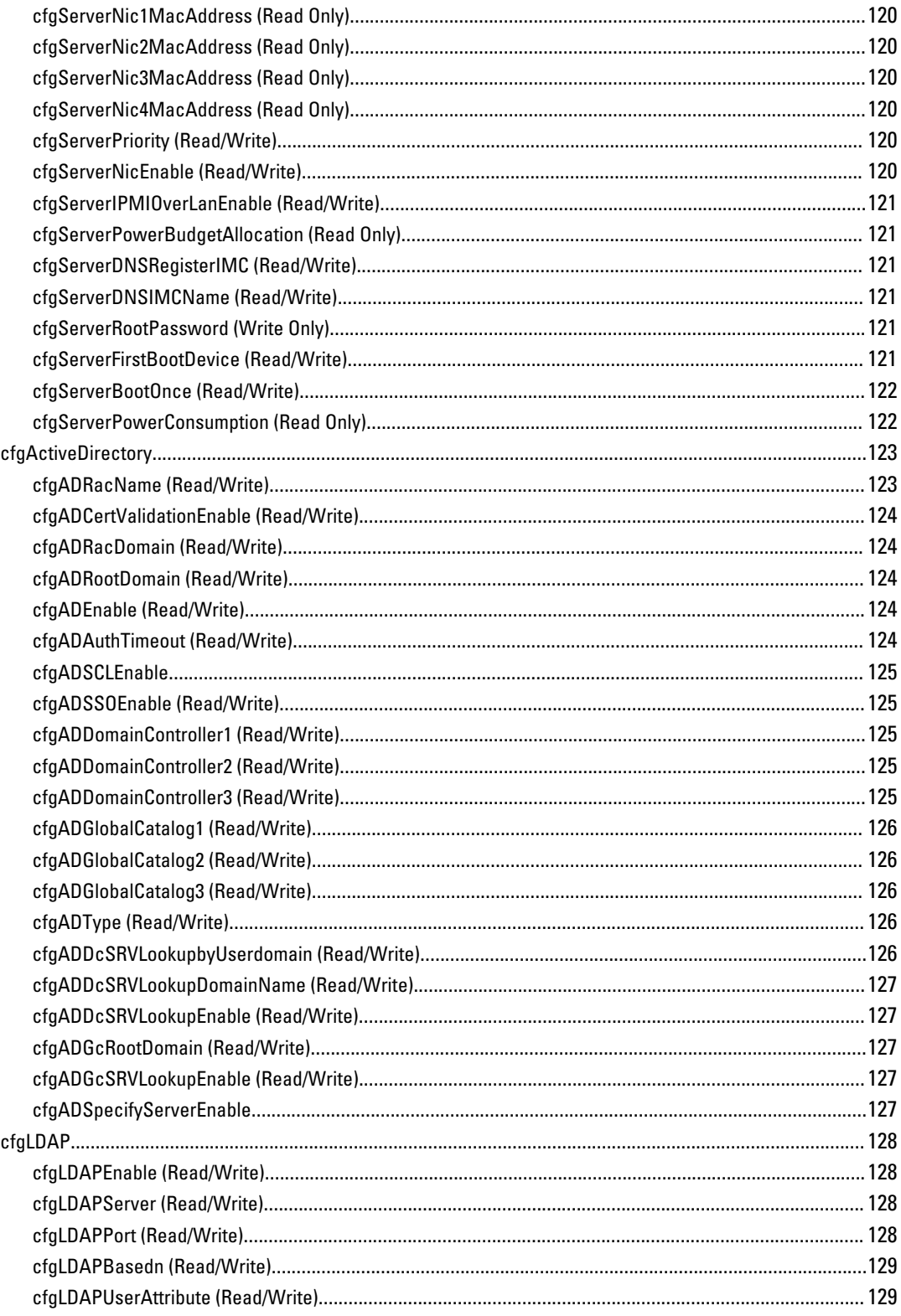

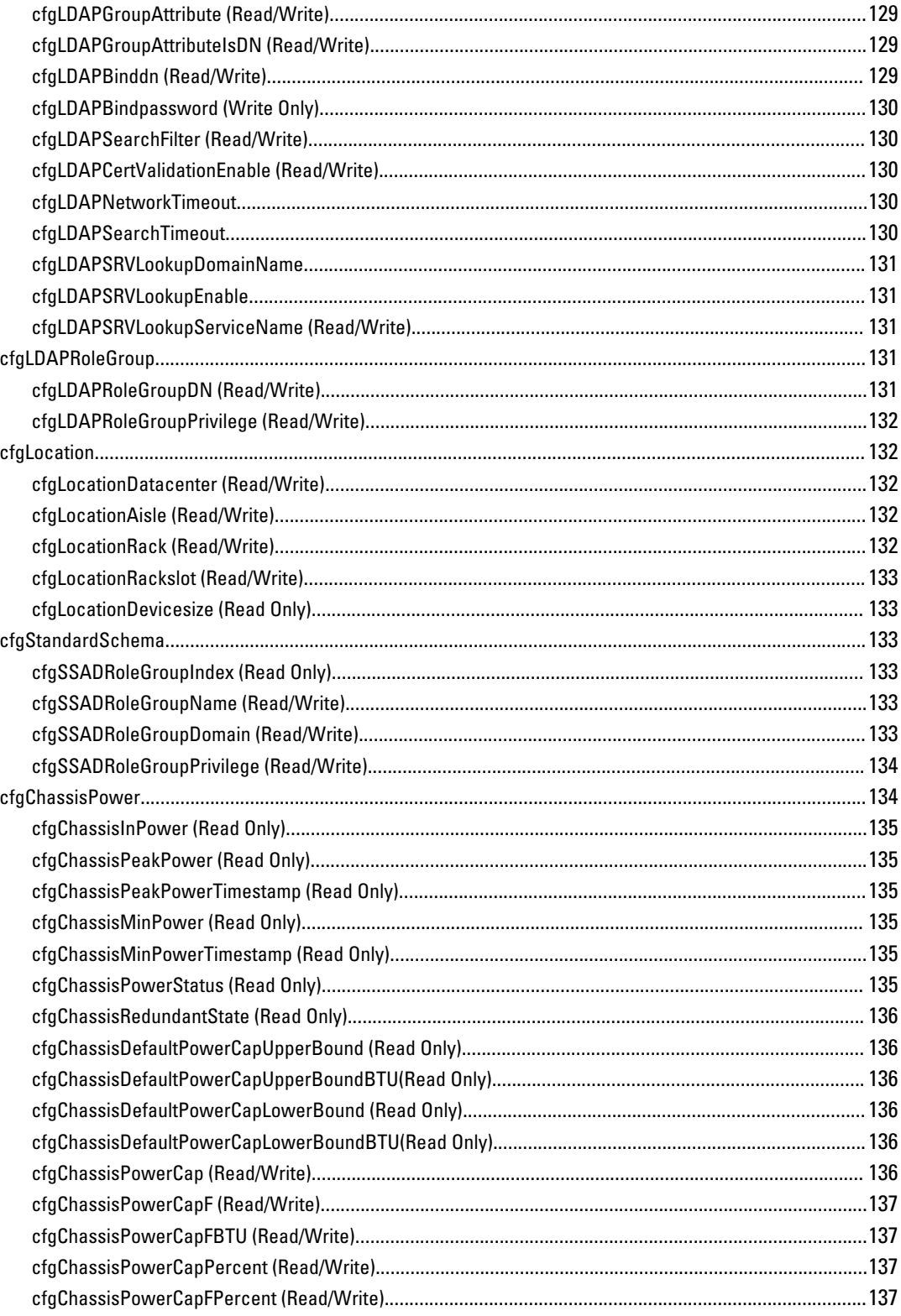

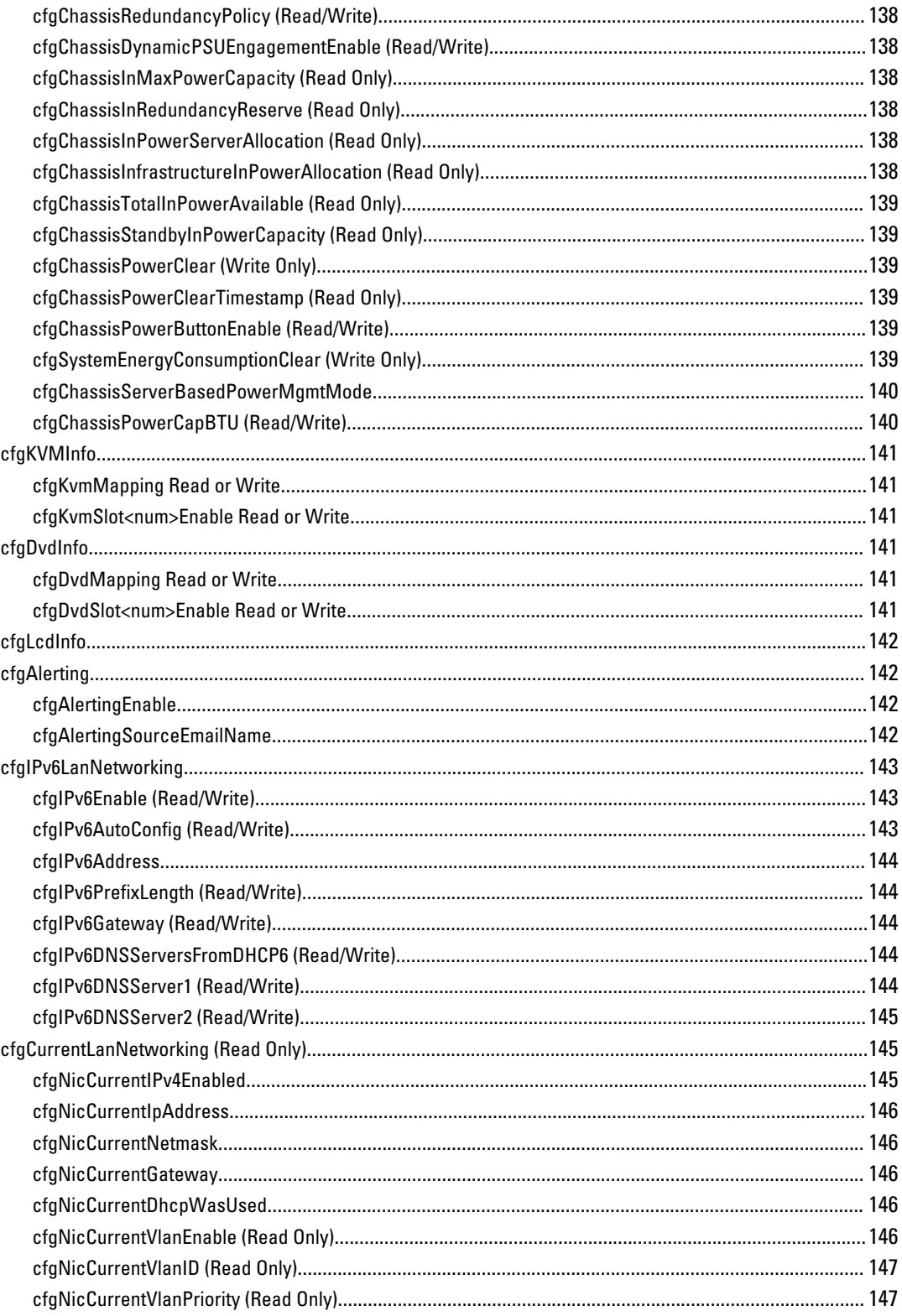

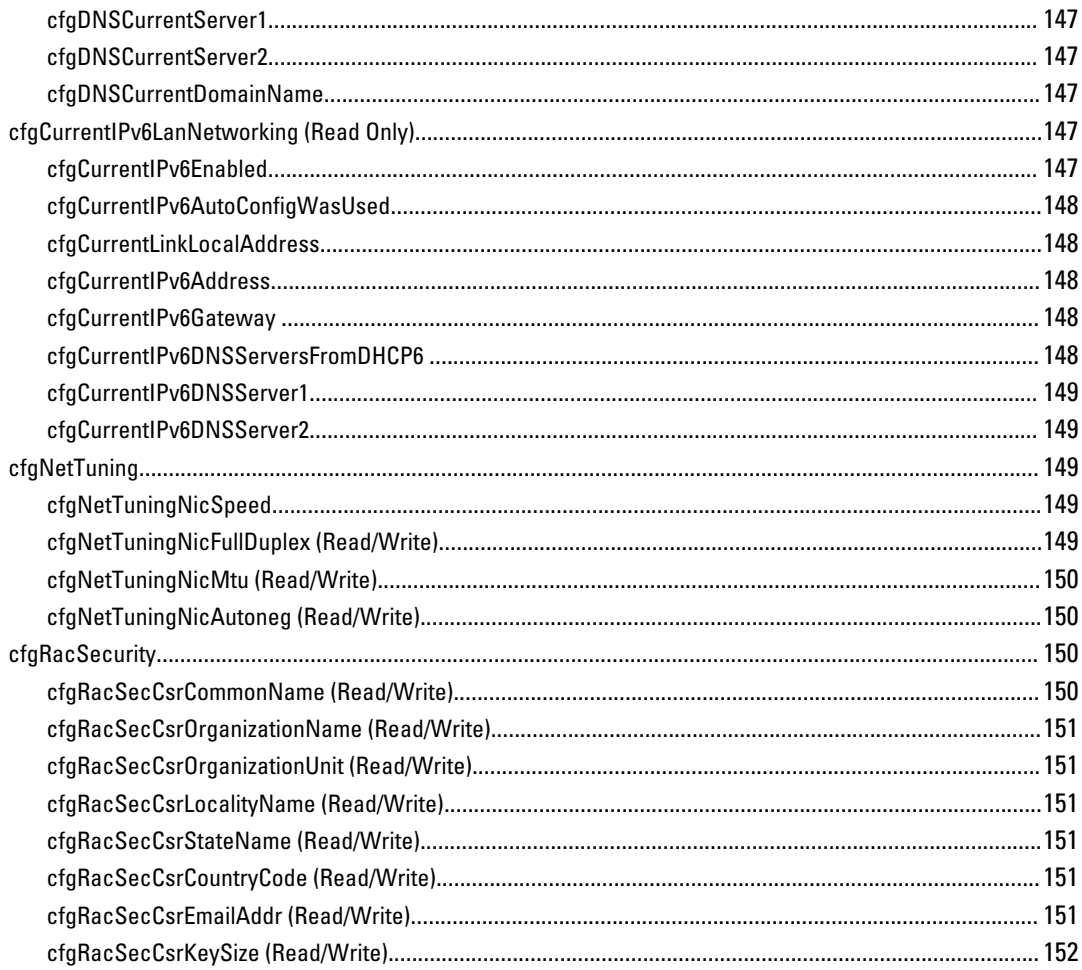

# 1

# <span id="page-11-0"></span>Introduction

This document provides information about the RACADM subcommands, supported RACADM interfaces, and property database groups and object definitions of CMC for PowerEdge VRTX.

#### Supported RACADM Interfaces

The RACADM command-line utility provides a scriptable interface that allows you to remotely configure your Remote Access Controller (RAC). The utility runs on the management station and the managed system. It is available on the Dell OpenManage Systems Management and Documentation DVD or at support.dell.com.

The RACADM utility supports the following interfaces:

- SSH or Telnet Also referred as Firmware RACADM, is accessible by logging in to CMC using SSH or telnet. You do not have to specify the CMC IP, user name or password to run Firmware RACADM commands.
- Remote Supports executing RACADM commands from a remote management station such as a laptop or desktop. You must install the DRAC Tools utility from the OpenManage software on the remote computer to run Remote RACADM commands. To execute Remote RACADM commands, you must formulate the command such as a an SSH/ Telnet RACADM command except that you must also use the  $-r - i$  options or the  $-r - i - p$  options. For more information about these options, see the "RACADM Subcommand Details."

#### RACADM Syntax Usage

The following section describes the syntax usage for SSH/Telnet and Remote RACADM.

#### SSH or Telnet RACADM

```
racadm getconfig -g <groupname> [-o <objectname>]
[-i <indexnumber>]
```
racadm <subcommand>

#### Example

racadm getconfig -g idracinfo

#### racadm getsysinfo

#### Remote RACADM

```
racadm -r <racIpAddr> -u <username> -p <password> getconfig -q <qroupname> [-o
<objectname>] [-i <indexnumber>]
```
racadm -r <racIpAddr> -u <username> -p <password> <subcommand>

#### Example

```
racadm -r <racIpAddr> -u <username> -p <password> getconfig -g <groupname>
idracinfo
racadm -r <racIpAddr> -u <username> -p <password> getsysinfo
```
#### <span id="page-12-0"></span>RACADM Command Options

The following table lists the options for the RACADM command.

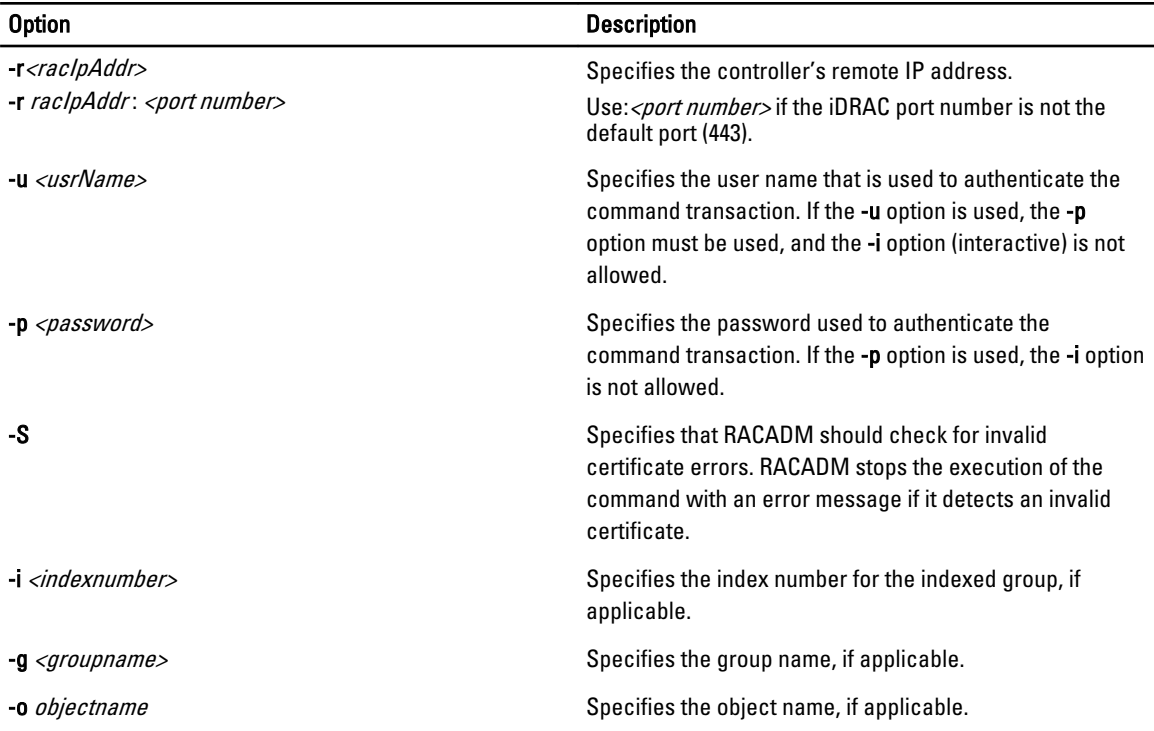

The following table provides the supported RACADM interfaces.

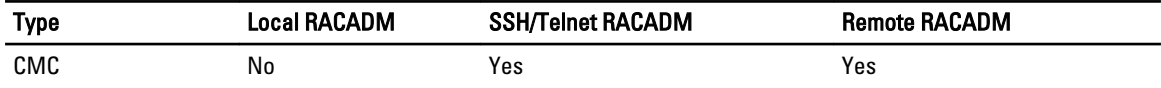

**NOTE:** Multiple instances of remote RACADM can be executed on a management station.

# Supported RACADM Subcommands

The following table provides the list of RACADM subcommands and their corresponding interface support. For more information about the RACADM sub-commands including syntax and valid entries, see [RACADM Subcommand Details.](#page-17-0)

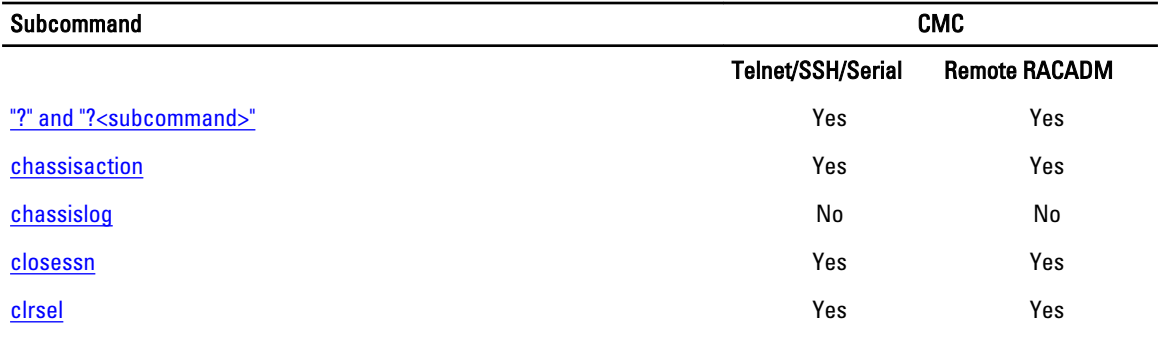

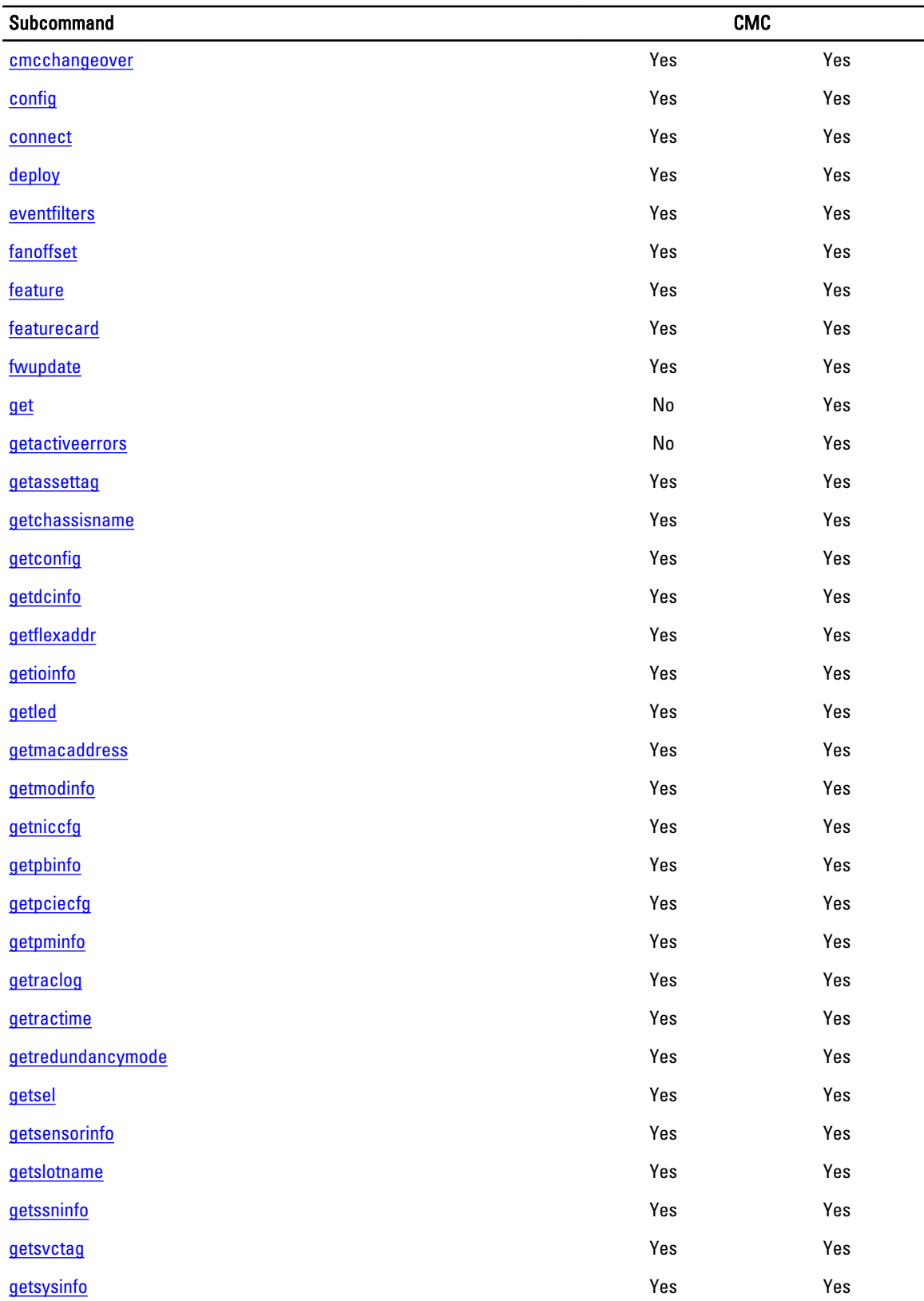

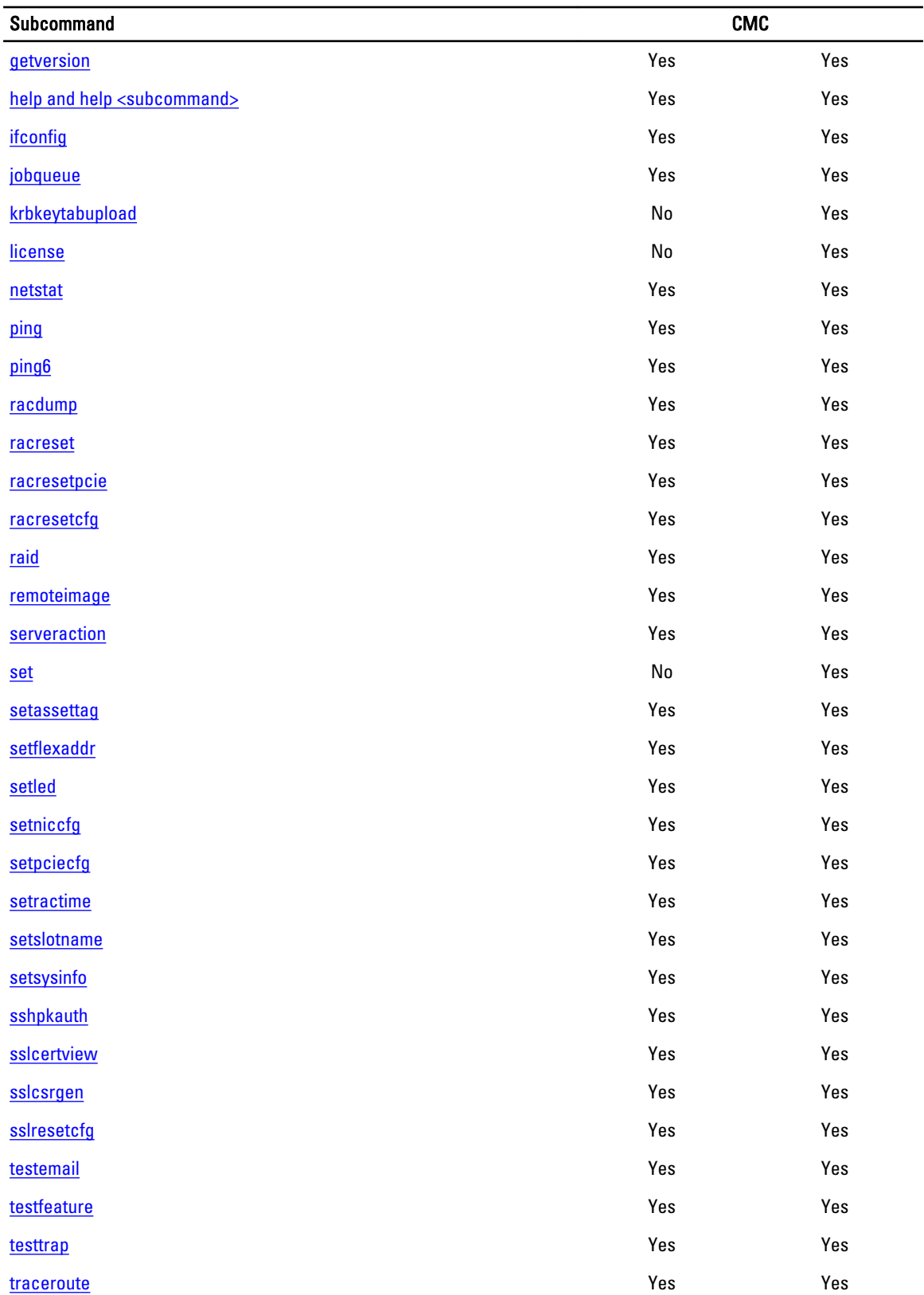

<span id="page-15-0"></span>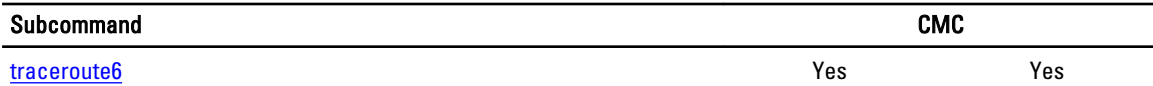

#### Other Documents You May Need

To access the documents from the Dell Support site. Along with this Reference Guide, you can access the following guides available at dell.com/support/manuals.

- The VRTX CMC Online Help provides information about using the Web interface. To access the Online Help, click Help on the CMC web interface.
- The Chassis Management Controller for PowerEdge VRTX User's Guide provides information about using the VRTX– related Web interface features.
- The Dell Chassis Management Controller (CMC) for Dell PowerEdge VRTX Version Release Notes provides lastminute updates to the system or documentation or advanced technical reference material intended for experienced users or technicians.
- The Integrated Dell Remote Access Controller 7 (iDRAC7) User's Guide provides information about installation, configuration, and maintenance of the iDRAC on managed systems.
- The Dell OpenManage Server Administrator's User's Guide provides information about installing and using Server Administrator.
- The Dell Update Packages User's Guide provides information about obtaining and using Dell Update Packages as part of your system update strategy.
- The Dell Shared PowerEdge RAID Controller (PERC) 8 User's Guide provides information about deploying the Shared PERC 8 card and managing the storage subsystem. This document is available online at dell.com/ storagecontrollermanuals.
- Dell systems management application documentation provides information about installing and using the systems management software.

The following system documents provide more information about the system in which VRTX CMC is installed:

- The safety instructions that came with your system provide important safety and regulatory information. For additional regulatory information, see the Regulatory Compliance home page at www.dell.com/ regulatory\_compliance. Warranty information may be included within this document or as a separate document.
- The Dell PowerEdge VRTX Getting Started Guide shipped with your system provides an overview of system features, setting up your system, and technical specifications.
- The setup placemat shipped with your system provides information about the initial system setup and configuration.
- The server module's *Owner's Manual* provides information about the server module's features and describes how to troubleshoot the server module and install or replace the server module's components. This document is available online at dell.com/poweredgemanuals.
- The rack documentation included with your rack solution describes how to install your system into a rack, if required.
- For the full name of an abbreviation or acronym used in this document, see the Glossary at dell.com/support/ manuals.
- Systems management software documentation describes the features, requirements, installation, and basic operation of the software.
- Documentation for any components you purchased separately provides information to configure and install these options.
- Any media that ships with your system that provides documentation and tools for configuring and managing your system, including those pertaining to the operating system, system management software, system updates, and system components that you purchased with your system. For more information on the system, scan the Quick Resource Locator (QRL) available on your system and the system setup placemat that shipped with your system. Download the QRL application from your mobile platform to enable the application on your mobile device.

<span id="page-16-0"></span>Updates are sometimes included with the system to describe changes to the system, software, and/or documentation. Always read the updates first, because they often supersede information in other documents.

### Accessing Documents From Dell Support Site

You can access the required documents in one of the following ways:

- Using the following links:
	- For all Systems Management documents dell.com/softwaresecuritymanuals
	- For Remote Enterprise Systems Management documents dell.com/esmmanuals
	- For Enterprise Systems Management documents dell.com/openmanagemanuals
	- For Client Systems Management documents dell.com/clientsystemsmanagement
	- For Serviceability Tools documents dell.com/serviceabilitytools
	- For OpenManage Connections Enterprise Systems Management documents dell.com/ OMConnectionsEnterpriseSystemsManagement
	- For OpenManage Connections Client Systems Management documents dell.com/ connectionsclientsystemsmanagement
- From the Dell Support site:
	- a. Go to dell.com/support/manuals.
	- b. Under General support section, click Software & Security.
	- c. In the **Software & Security** group box, click the required link from the following:
		- Serviceability Tools
		- Enterprise System Management
		- Client System Management
		- Remote Enterprise System Management
	- d. To view a document, click the required product version.
- Using search engines:
	- Type the name and version of the document in the Search box.

# <span id="page-17-0"></span>RACADM Subcommand Details

This section provides detailed descriptions about the RACADM subcommands, including the syntax and valid entries.

#### Guidelines to Quote Strings Containing Special Characters When Using RACADM Commands

When using strings that contain special characters, use the following guidelines:

Strings containing the following special characters must be quoted using single quotation marks or double quotation marks:

- \$ (dollar sign)
- " (double quotation marks)
- ' (single quotation marks)
- ` (back quotation marks)
- $\bullet \quad \setminus$  (backslash)
- ~ (tilde)
- ; (semicolon)
- | (vertical bar)
- ( (left parentheses)
- ) (right parentheses)
- & (ampersand)
- $\bullet$  > (greater than)
- < (less than)
- $\bullet$  # (pound)
- ASCII code 32 (space)

U NOTE: The - (dash) character cannot be the first character of the string, regardless of whether the string is quoted.

There are different escaping rules for using single quotation mark and double quotation marks.

#### For double quoting:

The following characters must be escaped by prepending a backslash:

- \$ (dollar sign)
- " (double quotation marks)
- ' (single quotation marks)
- ` (back quotation marks)
- \ (backslash)

For example, use the following for a string that contains the special characters, \$, ",',' and \.

#### <span id="page-18-0"></span>For single quotation marks:

- No character escaping is necessary.
- A single quotation mark cannot be used even with a backslash escaped.

NOTE: An empty string may be specified as either "" (using double quotation marks) or '' (using single quotation Ø mark).

#### "?"and "?<subcommand>"

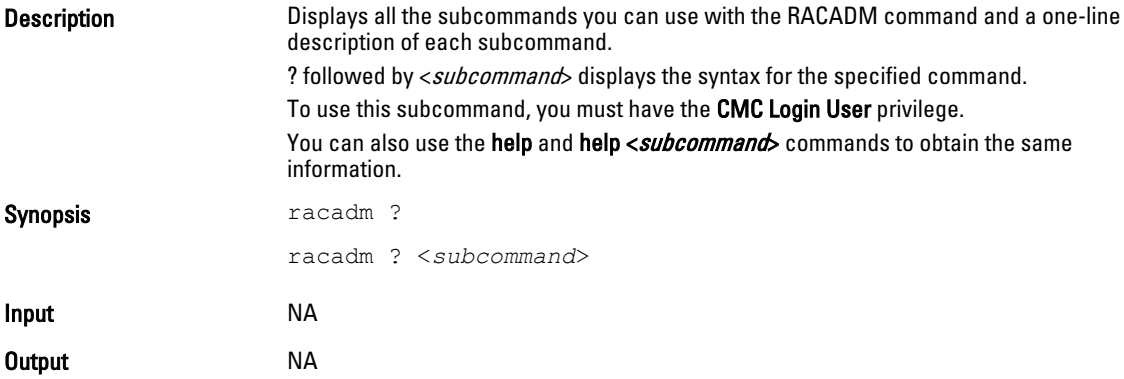

#### Example for RACADM ?

The following output example shows only part of the actual output for the racadm ? command. Descriptions shown in this example may vary slightly from the descriptions in your racadm session.

```
racadm ?
```

```
help -- list racadm subcommand description
help <subcommand> -- display usage summary for a subcommand
? -- list racadm subcommand description
? <subcommand> -- display usage summary for a subcommand
arp - display the networking arp table
chassisaction -- execute chassis or switch power-up/down/cycle or
KVM powercycle
                -- clear the CMC log
clrsel -- clear the System Event Log (SEL)<br>cmcchangeover -- Changes the redundant state of t
                -- Changes the redundant state of the CMC from active
to standby and vice versa<br>config -- modify
                -- modify CMC configuration properties
...
setniccfg -- modify network configuration properties
setractime -- set the time on the CMC
setslotname -- sets the name of the slot in the chassis
setsysinfo -- set the chassis name and chassis location
sslcertview -- display a CA/server certificate in the CMC
sslcsrgen -- generate a certificate CSR from the CMC<br>testemail -- test CMC e-mail notifications
testemail -- test CMC e-mail notifications<br>testfeature -- test CMC feature x
                -- test CMC feature x<br>-- test CMC SNMP trap notifications
testtrap -- test CMC SNMP trap notifications
traceroute -- determine the route of a packet
traceroute6 -- determine the route of a packet
```
#### Example for RACADM ? < subcommand>

racadm ? getsysinfo

getsysinfo -- display general CMC and system information Usage:

<span id="page-19-0"></span>racadm getsysinfo [-d] [-c] [-A] [-4] [-6] -----------------------------------------------------------

```
Valid Options:
-d : show CMC information
-c : show chassis information
-A : do not show headers or labels
-4 : show CMC IPv4 information
-6 : show CMC IPv6 information
```
## help and help <subcommand>

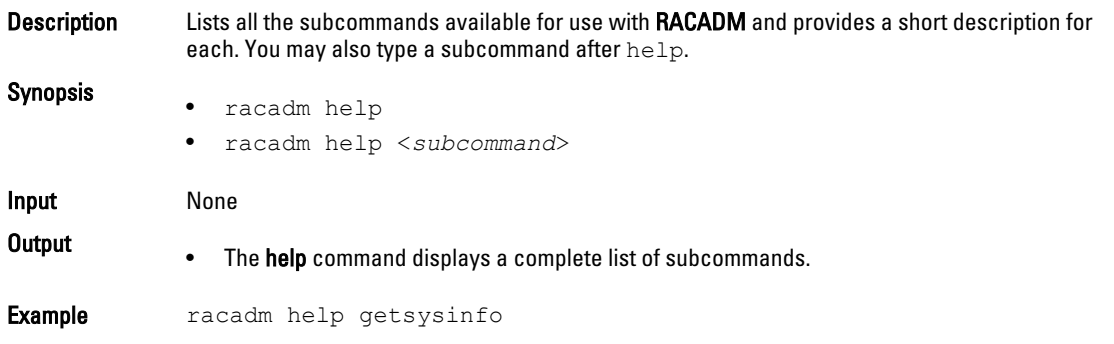

### chassislog

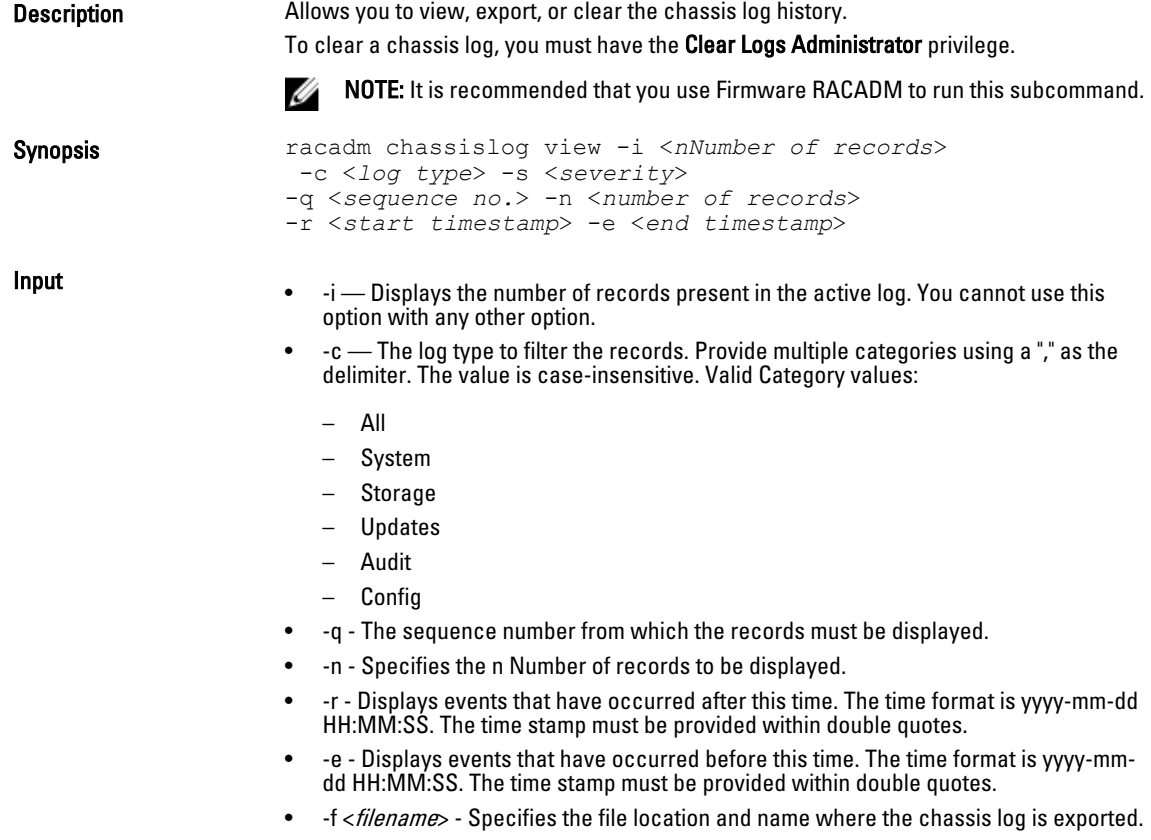

- <span id="page-20-0"></span>-a <name> - Specifies the FTP Server IP address or FQDN, user name, and password.
- -d <path> Specifies the path to the file on the FTP server.
- -l <location> Specifies the location of the network share or area on file system where chassis log is exported. Two types of network shares are supported:

— SMB mounted path: //<ipaddress or domain name>/<share\_name>/ <path\_to\_image>

— NFS mounted path: <ipaddress>:/<path\_to\_image>.

- -u <user> Specifies the user name for accessing the FTP Server, or Domain and User Name for accessing network share location.
- -p <*password*>  $-$  Specifies the password for accessing the FTP Server or Share location.
- -s The severity used to filter the records. Provide multiple severities using a "," as the delimiter. The value is case-insensitive. Valid Severity values:
	- 1. Warning
	- 2. Critical
	- 3. Info

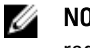

NOTE: To view or export the Chassis log, only the CMC Login User privilege is required.

- **Example •** Display the number of records present in the Chassis Log: racadm chassislog view -i
	- Display the records under the storage category with severity set to warning: racadm chassislog view -c storage -s warning
	- Display the records under storage and system categories with severities set to warning or critical: racadm chassislog view -c storage,system -s warning,critical
	- Display the records having severities set to warning or critical, starting from sequence number 4:

```
racadm chassislog view -s warning,critical -q 4
```
- Display 5 records starting from sequence number 20:
- racadm chassislog view -q 20 -n 5
- Display all records of events that have occurred between 2011-01-02 23:33:40 and 2011-01-03 00:32:15:

racadm chassislog view -r "2011-01-02 23:33:40" -e "2011-01-03 00:32:15"

- Display all the available records from the active Chassis log: racadm chassislog view -n all
- Display the last 25 records from the Chassis log: racadm chassislog view

#### chassislog export

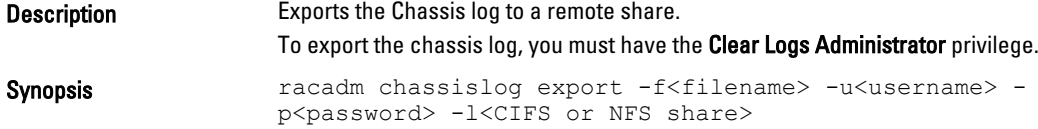

<span id="page-21-0"></span>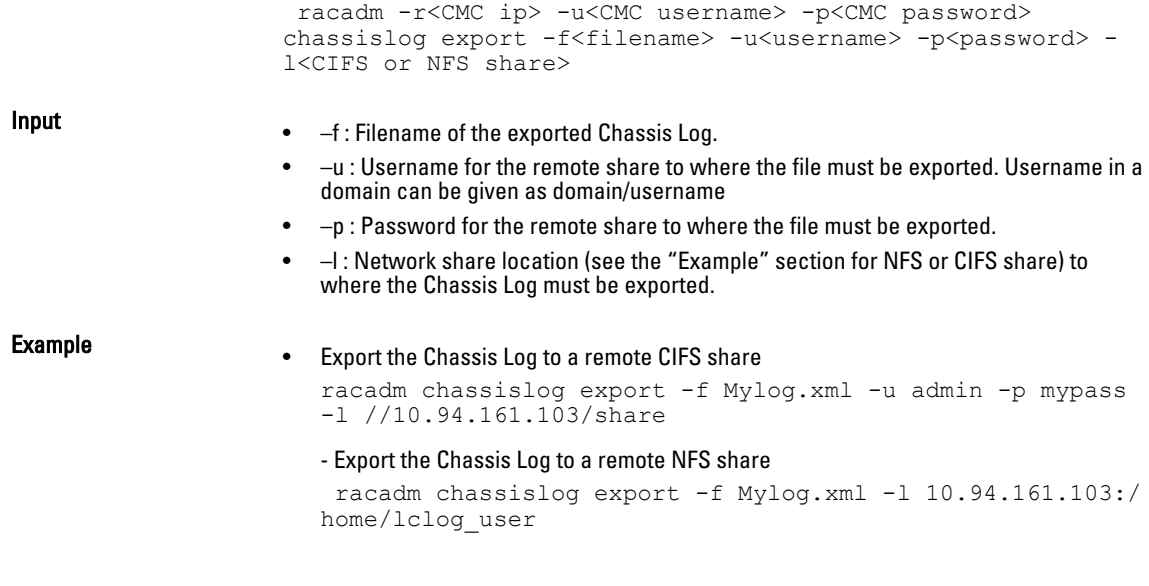

# chassislog clear

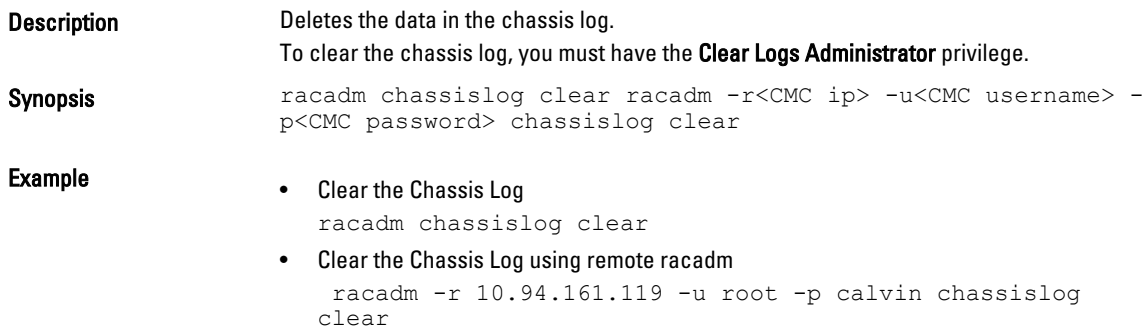

# chassisaction

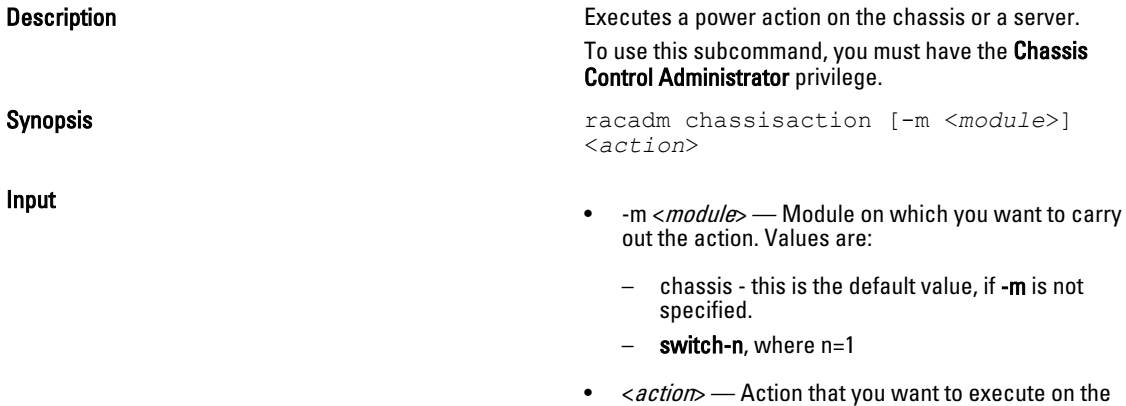

<span id="page-22-0"></span>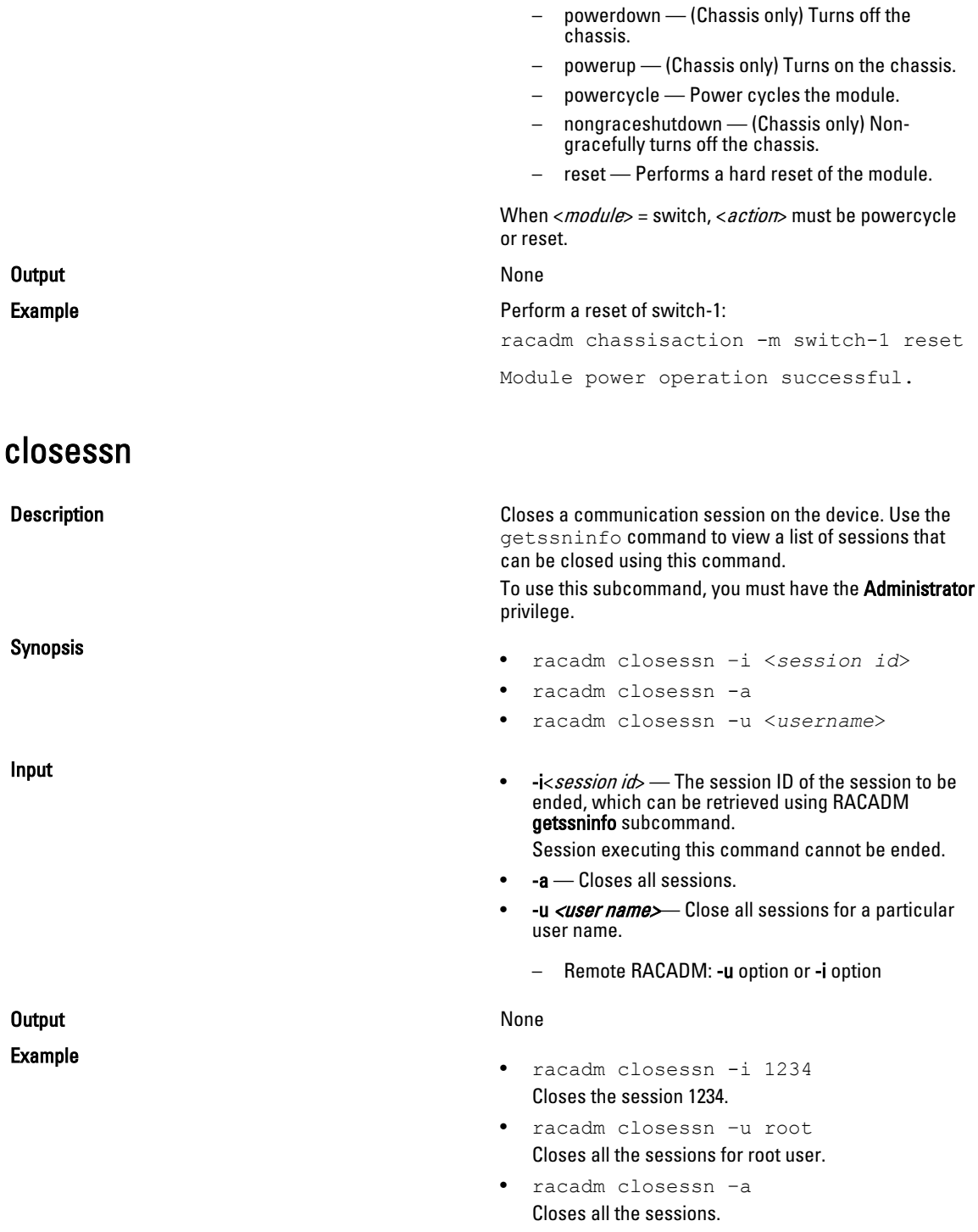

### <span id="page-23-0"></span>clrsel

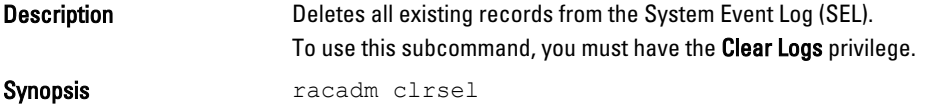

# cmcchangeover

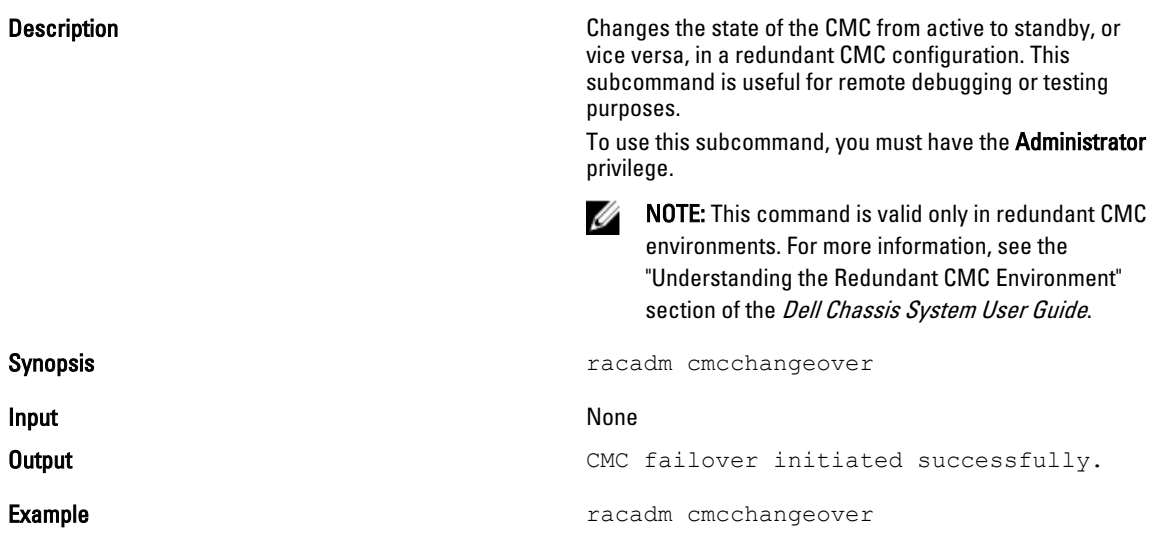

# config

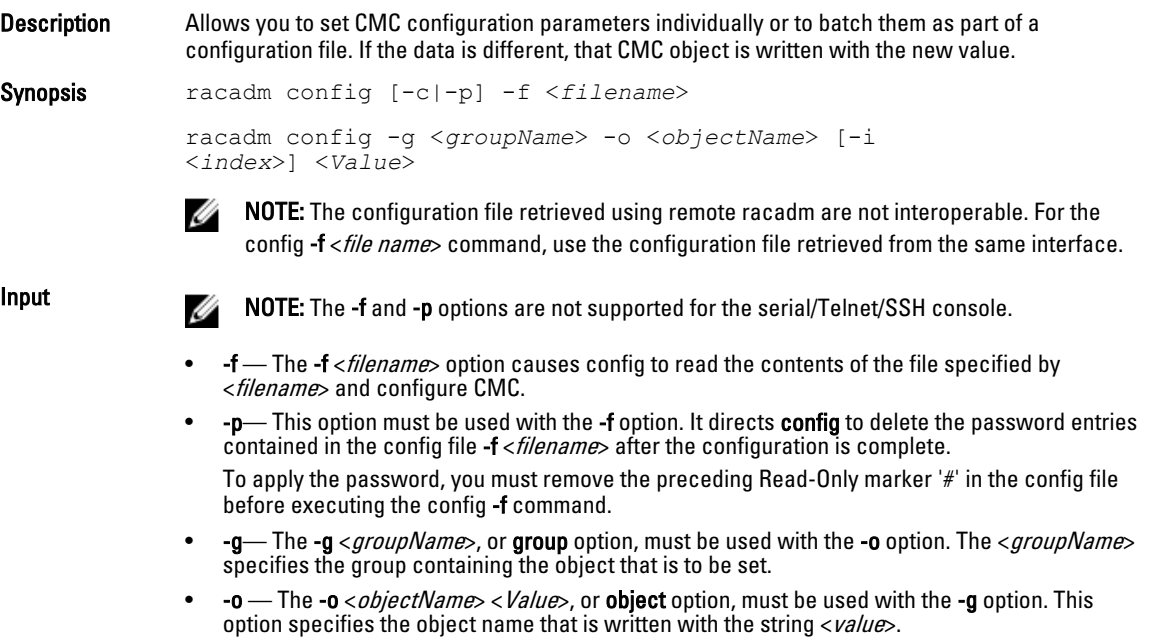

<span id="page-24-0"></span>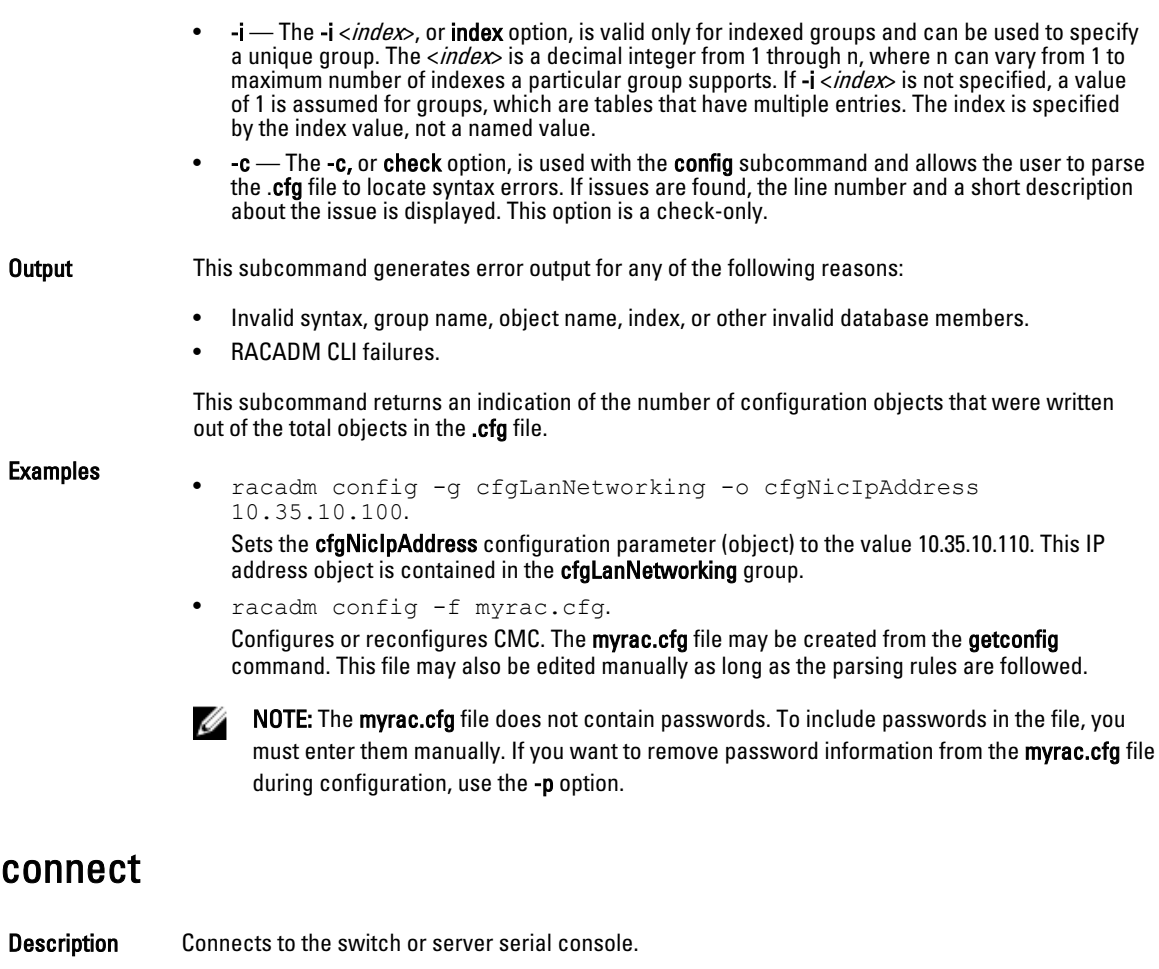

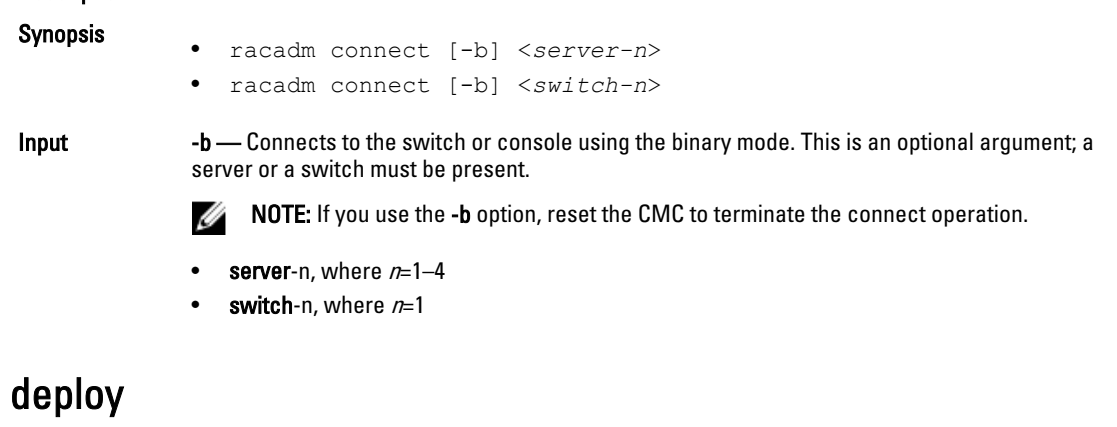

**Description** Configures the static IP address, subnet mask, gateway, and password for the root user on iDRAC for the specified server. To use this subcommand, you must have the Server Administrator privilege.

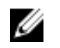

NOTE: You can also use setniccfg to configure static IP address, subnet mask, gateway, DHCP, speed, and duplex properties.

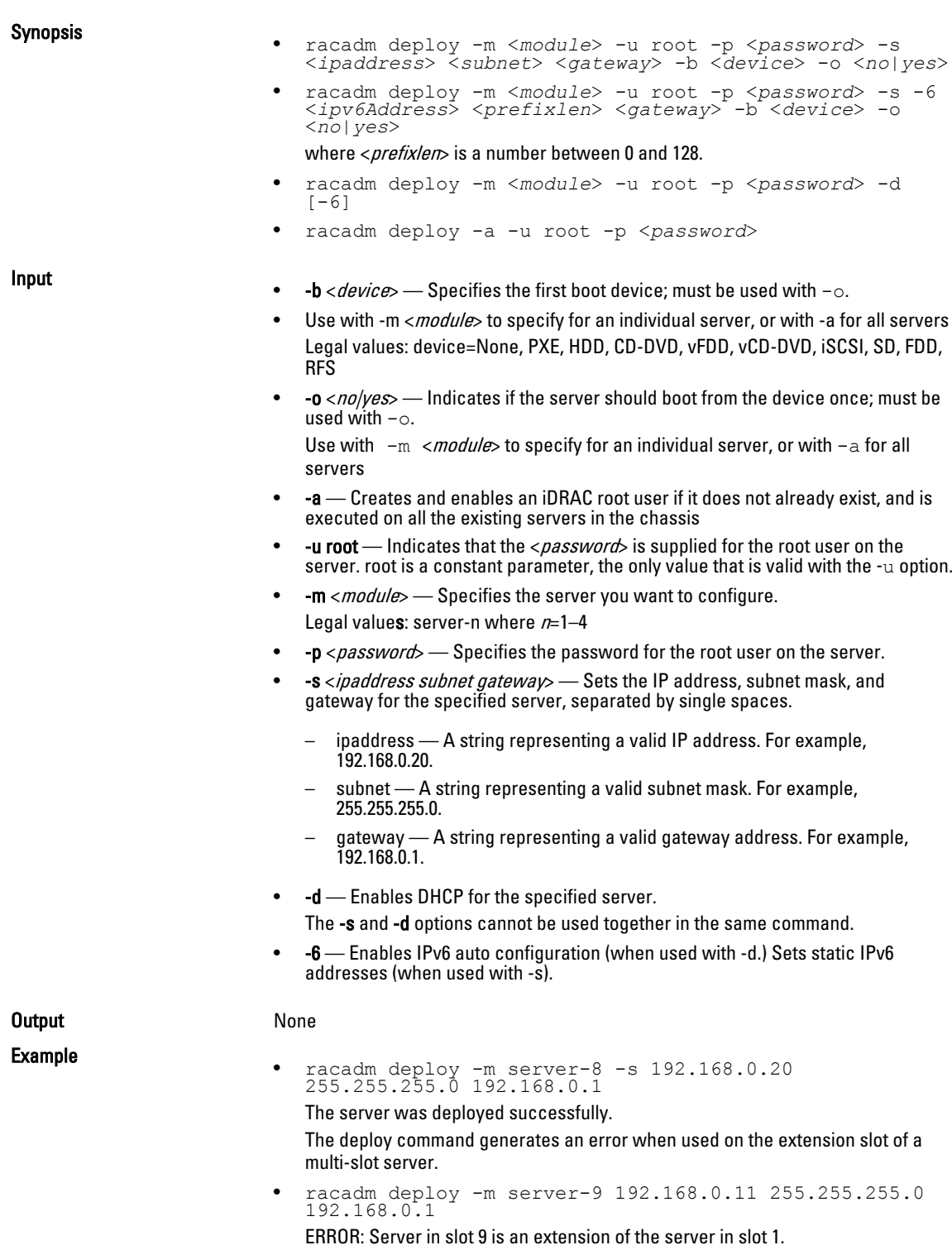

• rracadm deploy -m server-7 -u root -p calvin -s -6 ::/ 64 :: 10

### <span id="page-26-0"></span>Displayable Characters

Displayable characters include the following set:

```
abcdefghijklmnopqrstuvwxwz
ABCDEFGHIJKLMNOPQRSTUVWXYZ
0123456789~`!@#$%^&*()_+-={}[]|\:";'<>,.?/
```
#### eventfilters

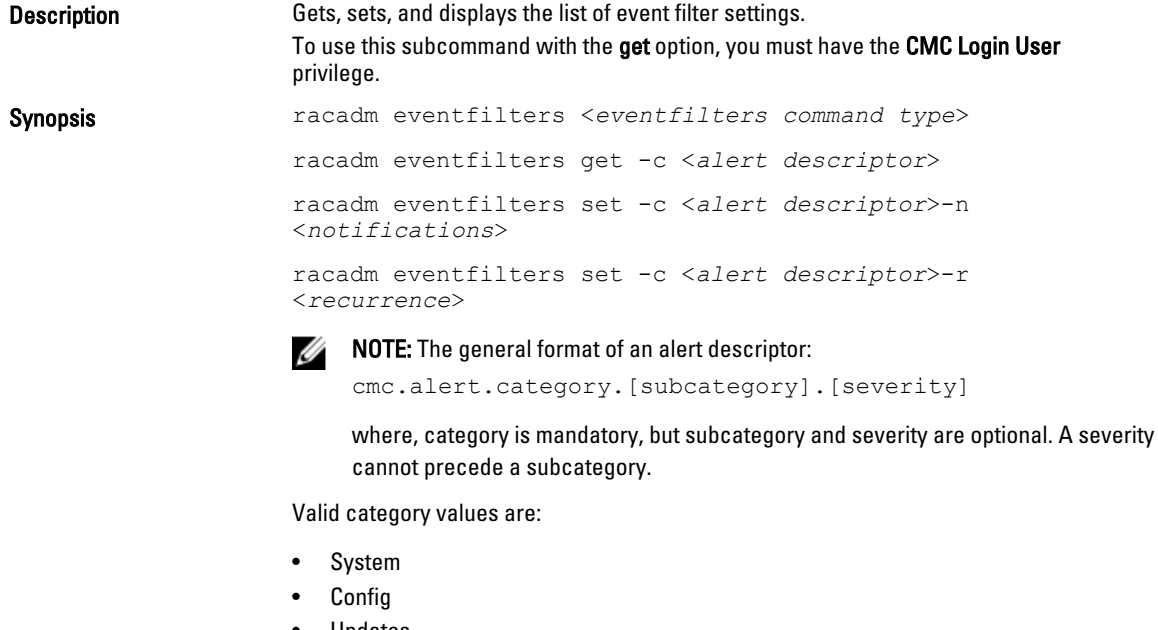

- Updates
- Storage
- Audit

Valid severity values are:

- Critical
- Warning
- Informational

Valid examples of alert descriptors are:

- cmc.alert.all
- cmc.alert.audit
- cmc.alert.audit.lic
- cmc.alert.audit.warning
- cmc.alert.audit.lic.critical

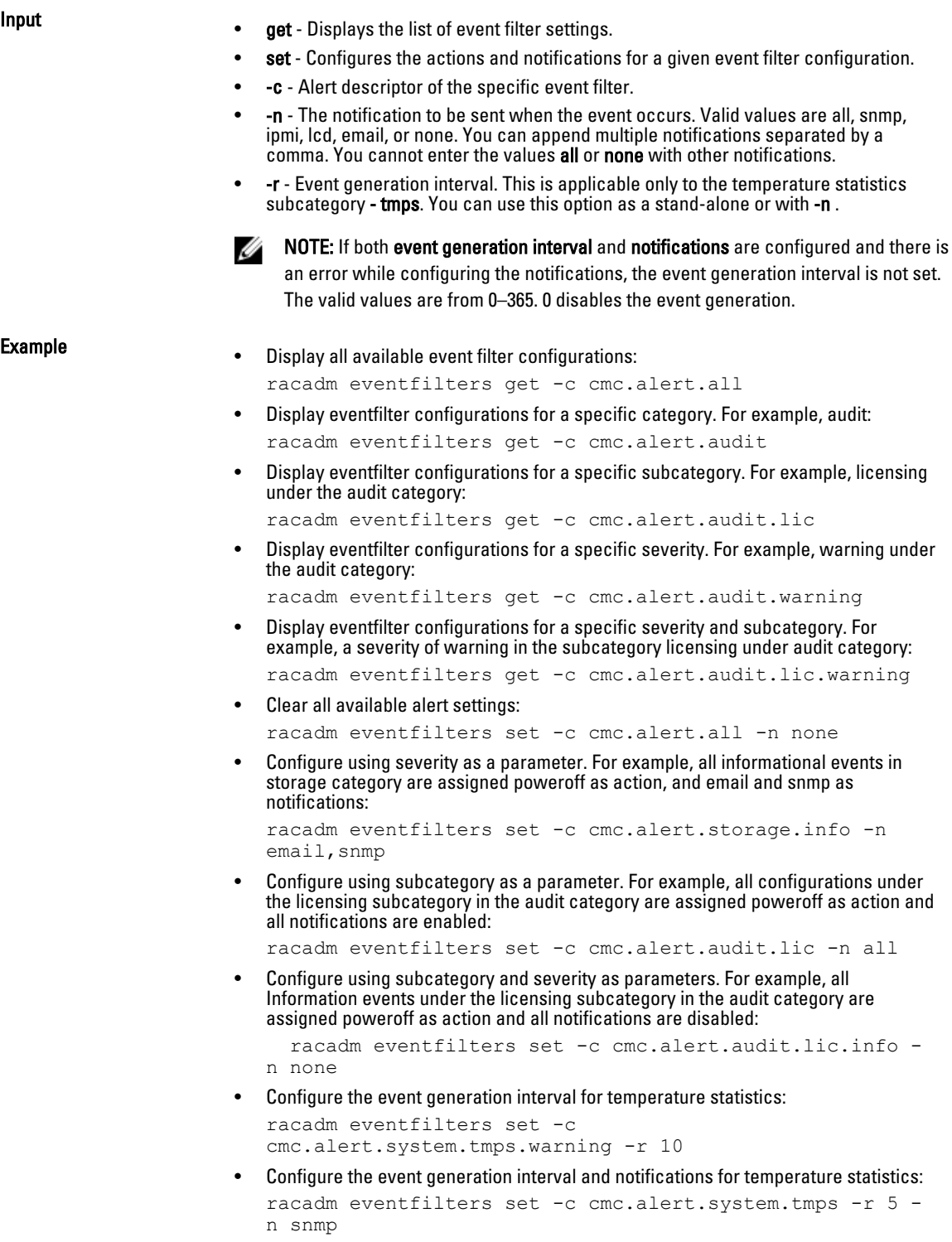

## <span id="page-28-0"></span>fanoffset

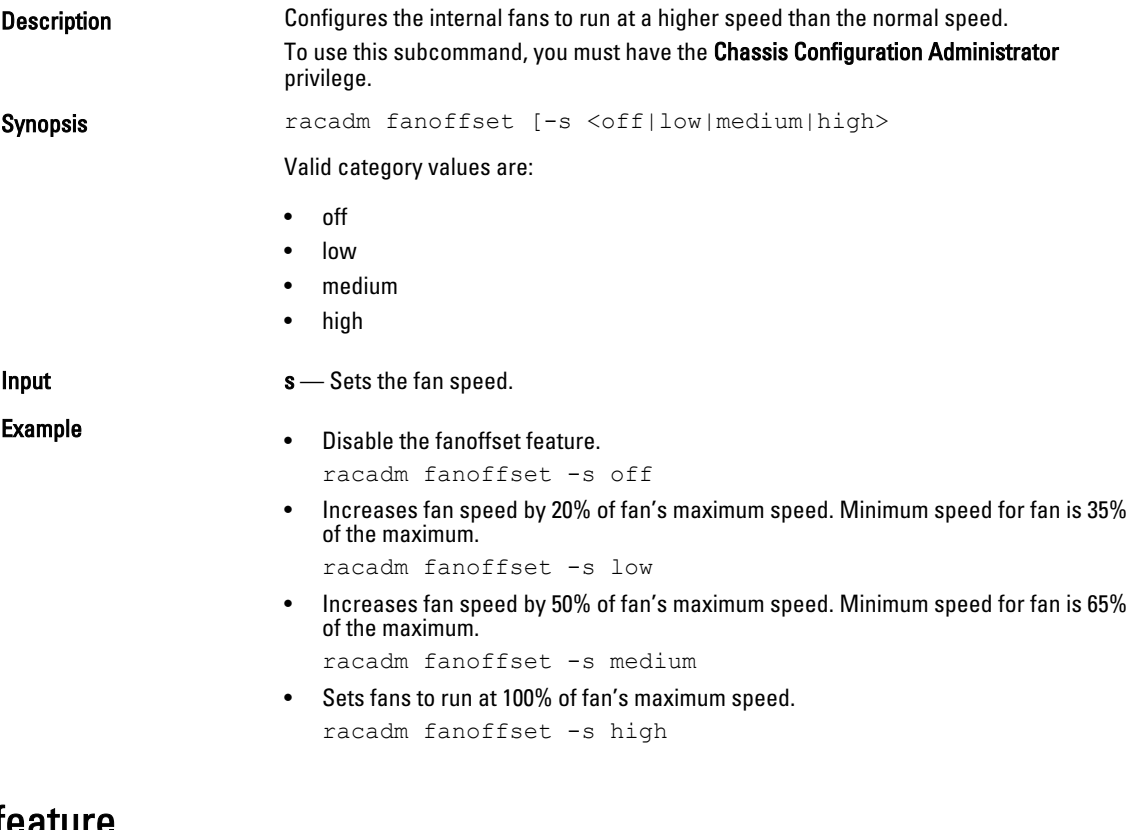

#### feature

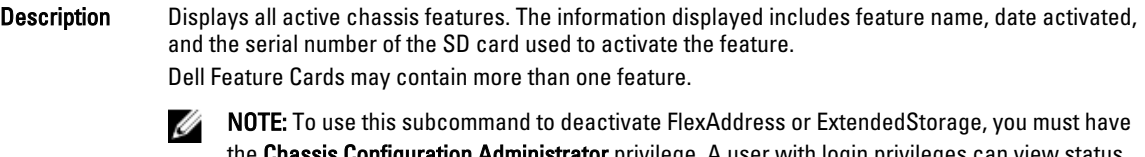

the Chassis Configuration Administrator privilege. A user with login privileges can view status only.

Ø NOTE: To deactivate FlexAddress features, the chassis must be turned off.

Synopsis

• racadm feature -s • racadm feature -d -c <*featurename*>

• racadm feature -r -c ExtendedStorage

Input

- -s Displays the status of active features.
- -d Deactivates the feature specified in -c option.

<span id="page-29-0"></span>NOTE: When the FlexAddress and FlexAddressPlus features are active, deactivating one of Ø them results in deactivation of the other feature also. However, ExtendedStorage is not affected by the deactivation of FlexAddress or FlexAddresPlus.

• -r — Repair damaged/unformatted ExtendedStorage media.

NOTE: The –r switch requires that the ExtendedStorage feature be deactivated. Ø

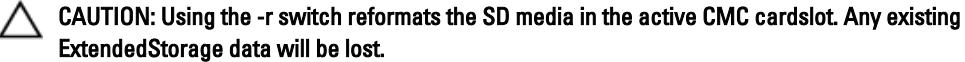

- -c <*featurename*> must be one of the following:
- flexaddress (with -d)
- flexaddressplus (with -d) ExtendedStorage (with -d or -r)

#### featurecard

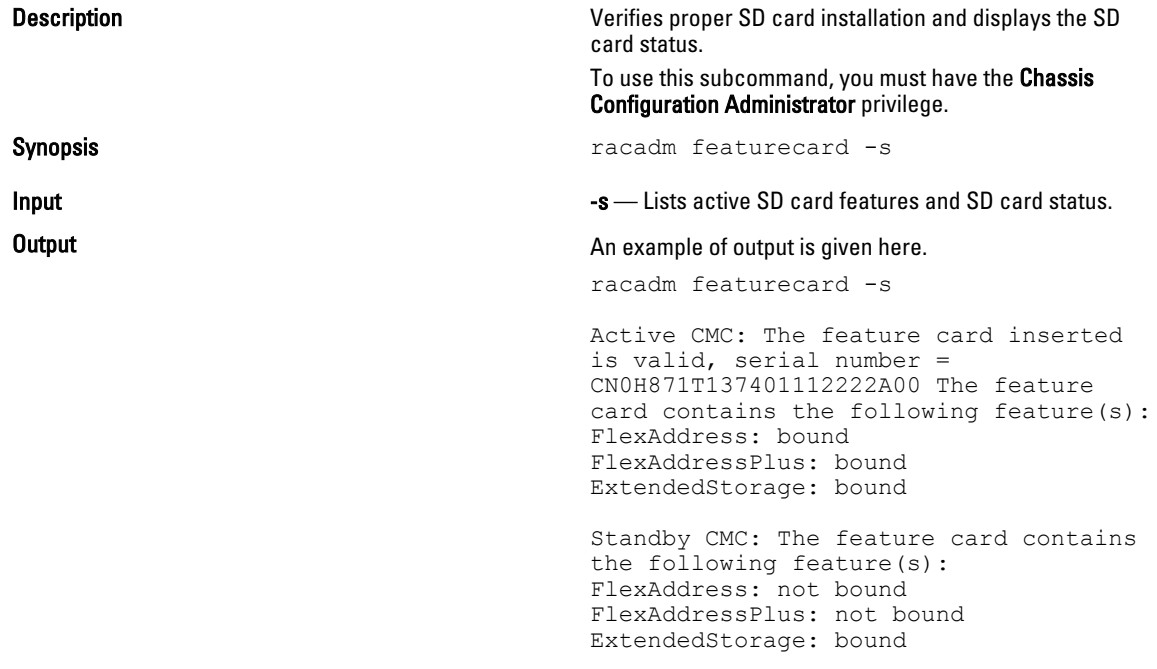

#### fwupdate

Description Allows you to update the firmware on the active and standby CMC firmware, chassis infrastructure firmware, and storage component firmware (RAID controller, hard disk drive, and expander). You can:

- Check the firmware update process status.
- Update the firmware from a FTP or a TFTP server by providing an IP address and optional path.
- Update the firmware from the local file system using remote RACADM.
- The subcommand updates one or more devices of a single type at a time.

To use this subcommand, you must have the **Chassis Configuration Administrator** privilege.

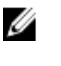

NOTE: Running the subcommand to update the active CMC firmware resets the CMC, causing all network connections to get logged off. While updating all other modules, including the standby CMC, the active CMC continues to function normally without resetting.

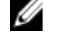

NOTE: The subcommand generates an error, when used on the extension slot of a multi-slot server.

Synopsis • Using Remote RACADM:

racadm fwupdate -p -u -d <*firmware image*>

NOTE: iDRAC7 targets are not supported from CMC. Use the CMC GUI to update iDRAC7 Ø targets from CMC.

When using FTP, if you provide the full path to the image file on the CLI, then the CMC uses that path to locate that file on the host. If you do not provide a full path, then the CMC searches the home directory of the specified user for the file if the host system is running Linux or another variant of UNIX. If the host system is running Windows, then a default folder, such as **C:\ftproot** is searched.

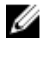

NOTE: While performing firmware update using the racadm fwupdate command, if the number of characters in the firmware image path is greater than 256 characters, Remote RACADM session logs off with the error message ERROR: Specified path is too long.

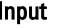

Input **NOTE:** Firmware update from local RACADM (using the -p, -u, or -d options) is not supported on Linux operating system.

- $-p$  The -p option is used to update the firmware file from the client. The -u option must be used with the -p option.
- -f The FTP is used to download the firmware.
- $-q$  For CMC, the firmware is downloaded using the TFTP server.
- $-u$  The firmware update operation is performed.
- -a Specifies the TFTP server IP address or FQDN used for the firmware image (used with g).

NOTE: CMC accepts IPv4, IPv6, or fully qualified domain names (FQDN) for both FTP and **THE SERVERS**<br>THE Servers.

 $\bullet$   $-d$  – Specifies the source path where the firmware image is stored.

NOTE: The default source path is local Default: Designated TFTP default directory on that host for the file if -g option is absent. If -g is used, it defaults to a directory configured on the TFTP server.

- $\text{-}$ o Turns off the servers to perform an update.
- $-m$ <module $\rightarrow$

Specifies the module or device to be updated.  $\langle \textit{module} \rangle$  is one of the following values:

Ø **NOTE:** You can also specify multiple modules:  $-m$  <module 1>  $-m$  <module 2>, and so on.

- cmc-active (default)
- cmc-standby
- iominf-n, where  $n = 1$

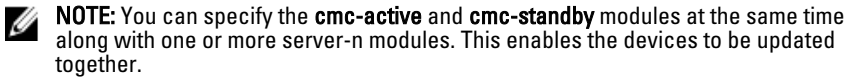

– main-board

<span id="page-31-0"></span>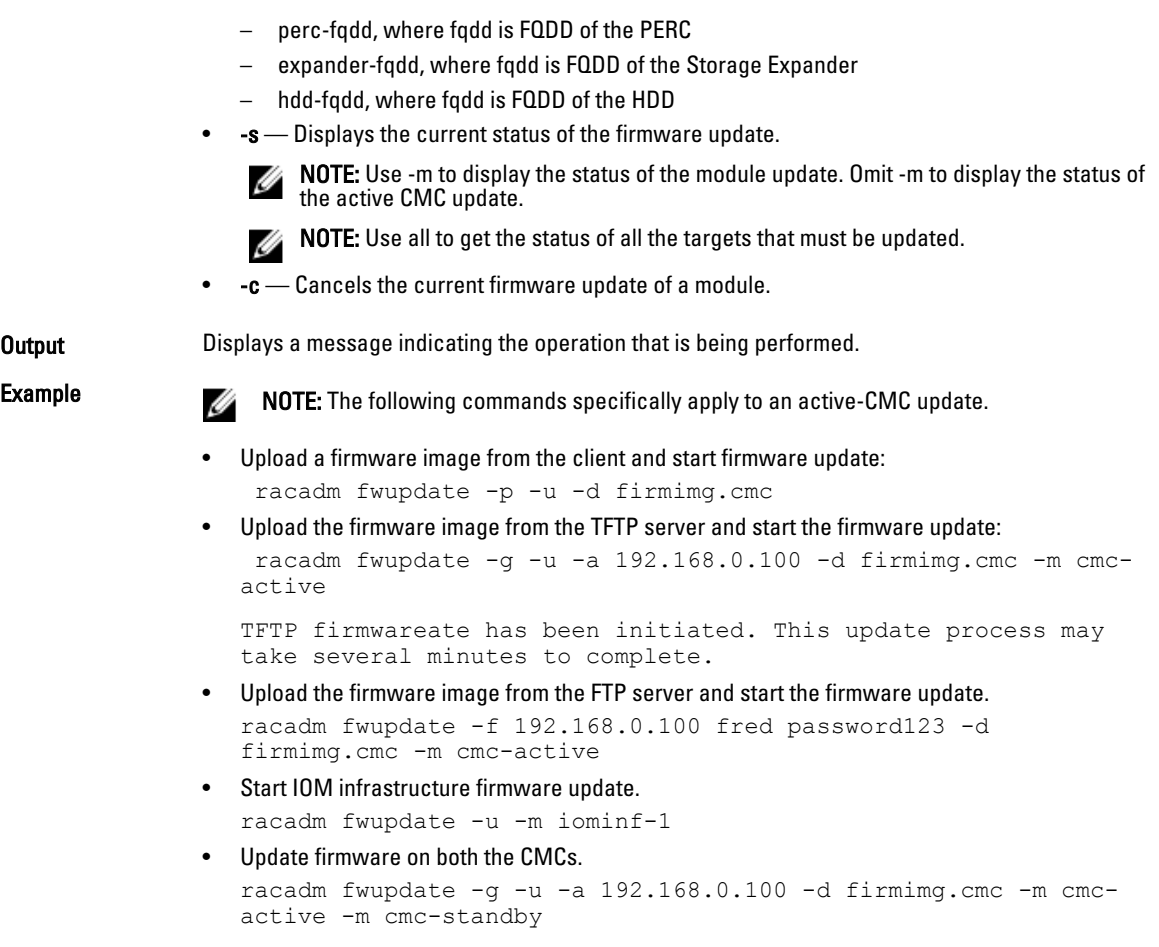

The following table describes the firmware update methods supported for each interface.

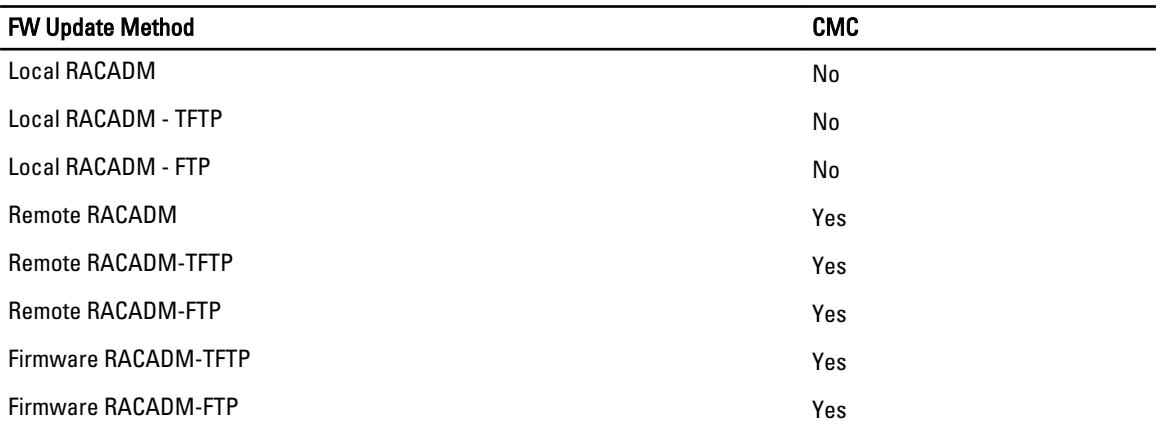

#### get

**Description** Saves CMC Event Filter configuration to a file.

<span id="page-32-0"></span>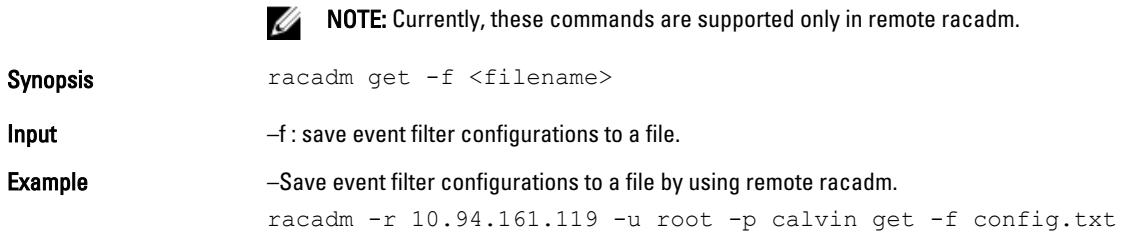

## getactiveerrors

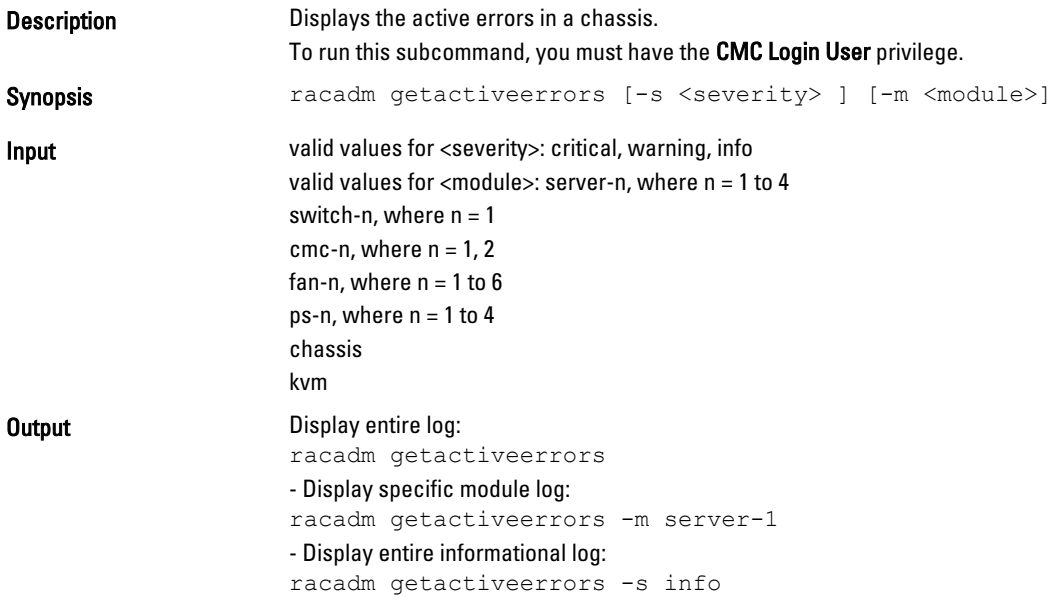

### getassettag

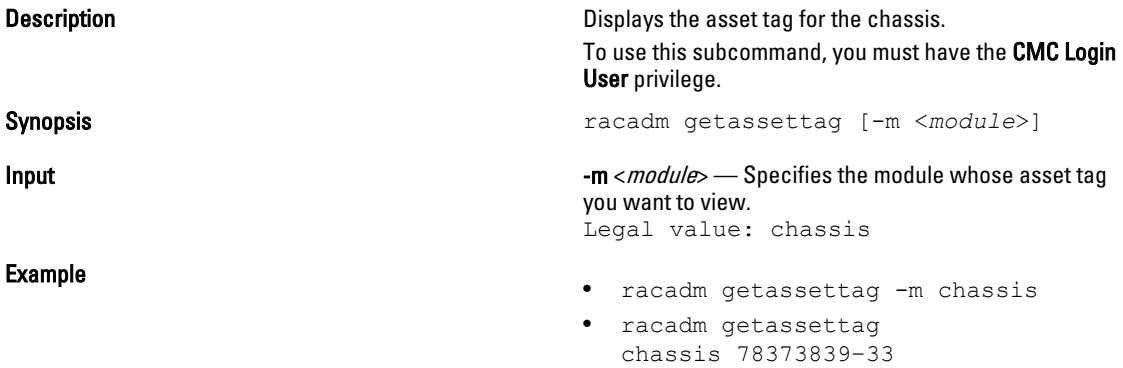

#### <span id="page-33-0"></span>getchassisname

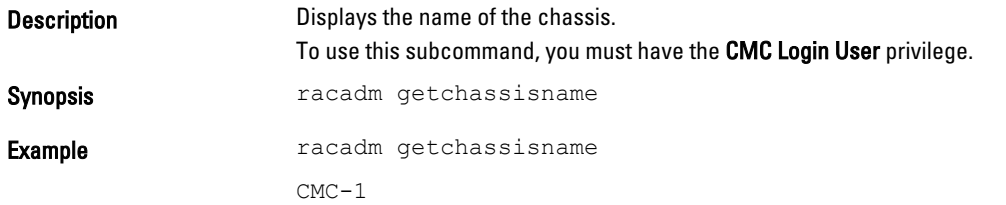

#### getconfig

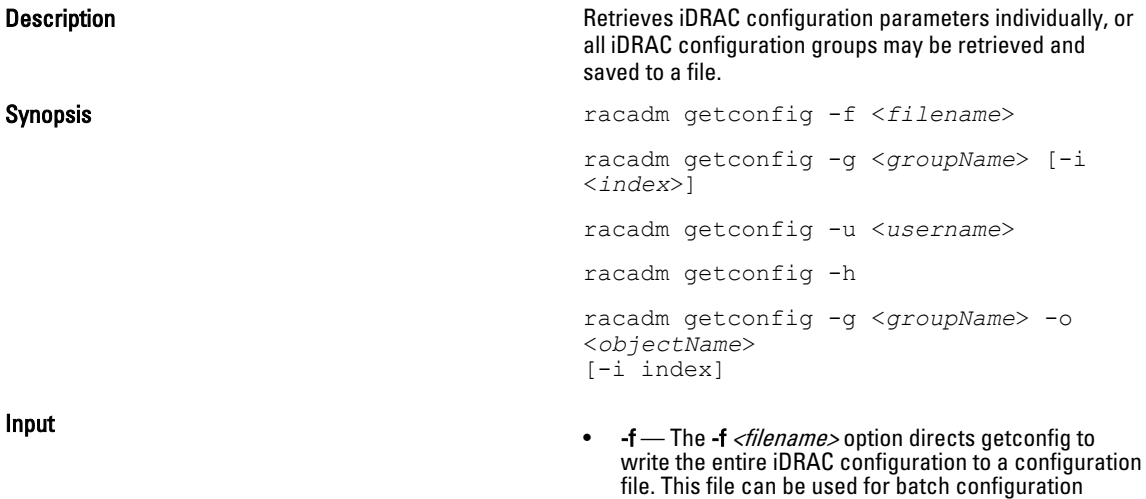

•  $-g$  — The -g  $\langle \textit{groupName}\rangle$ , or group option, can be used to display the configuration for a single group. The groupName is the name for the group used in the racadm.cfg files. If the group is an indexed group, use the -i option.

operations using the config subcommand.

- -h The -h, or help option, displays a list of all available configuration groups in alphabetical order. This option is useful when you do not have exact group names.
- -i The -i <index>, or index option, is valid only for indexed groups and can be used to specify a unique group. The <*index>is* a decimal integer from 1 through n, where n can vary from 1 to maximum number of indexes a particular group supports. If -i <index> is not specified, a value of 1 is assumed for groups, which are tables that have multiple entries. The index is specified by the index value, not a *named* value.
- $\text{-o}$  The -o *<objectname>* or **object** option specifies the object name that is used in the query. This option is optional and can be used with the -g option.
- $-u$  The -u  $\leq$ username>, or user name option, can be used to display the configuration for the specified user. The *<username>* option is the login name for the user.

• -v — The -v option displays additional details with the display of the properties and is used with the -g option.

<span id="page-34-0"></span>**Output COULD COULD COULD COULD THE SUBCOMMAND THE SUBCOMMAND COULD COULD AT A COULD COULD COULD THE SUBCOMMAND THE SUBCOMMAND COULD COULD COULD COULD FOR A CONTROL CONTROL CONTROL CONTROL CONTROL CONTROL CONTROL CONTROL** encountering either of the following:

- Invalid syntax, group name, object name, index, or other invalid database members
- RACADM CLI transport failures

If errors are not encountered, this subcommand displays the contents of the specified configuration.

- Displays all of the configuration properties (objects) that are contained in the group cfgLanNetworking. racadm getconfig -g cfgLanNetworking
- Saves all group configuration objects from iDRAC to myrac.cfg. racadm getconfig -f myrac.cfg
- Displays a list of the available configuration groups on iDRAC in an alphabetical order. racadm getconfig -h
- Displays the configuration properties for the user named root. racadm getconfig -u root
- Displays the user group instance at index 2 with verbose information for the property values. racadm getconfig -g cfgUserAdmin -i 2 -v

#### getdcinfo

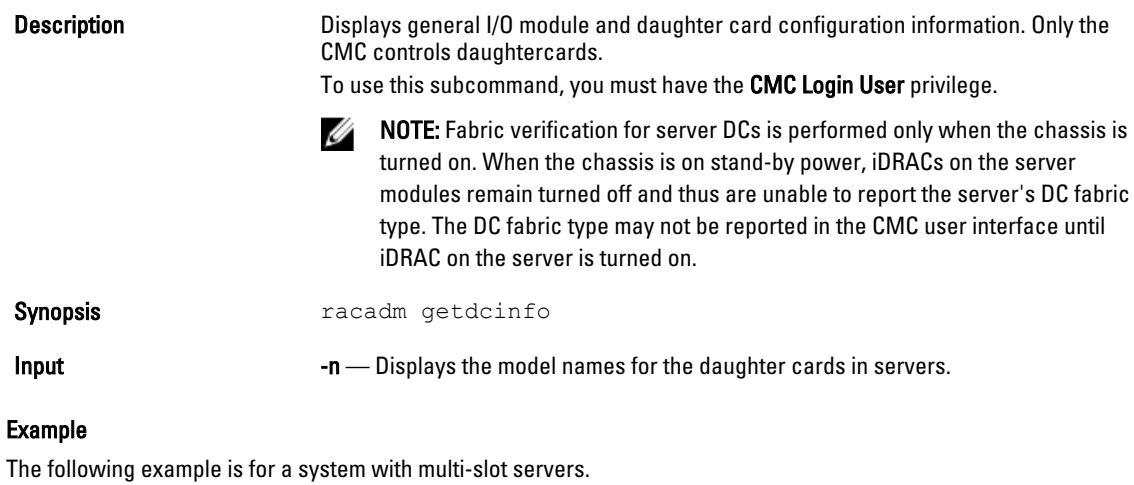

racadm getdcinfo Group A I/O Type : Gigabit Ethernet Group B I/O Type : PCIe Group C I/O Type : PCIe

Example

<span id="page-35-0"></span>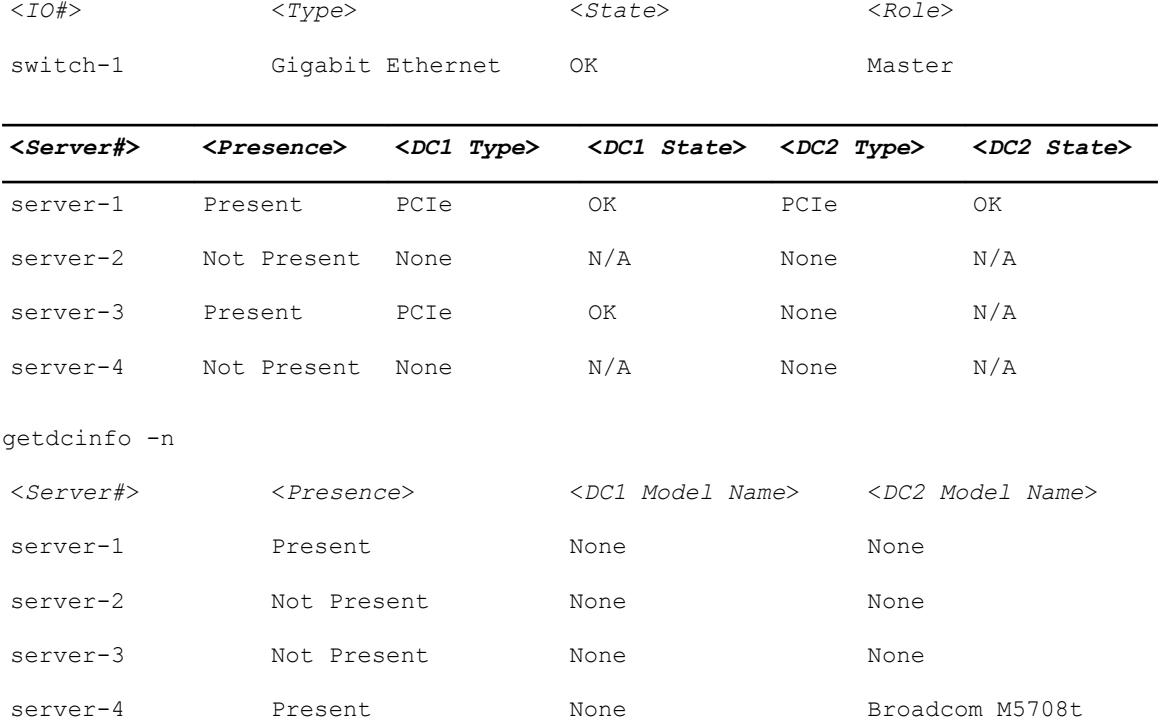

### getflexaddr

**Description** Displays enabled or disabled status for the entire chassis. If used with -i, the command displays MACs/WWN on a per-slot–basis.

> To use this subcommand, you must have CMC Login User privilege.

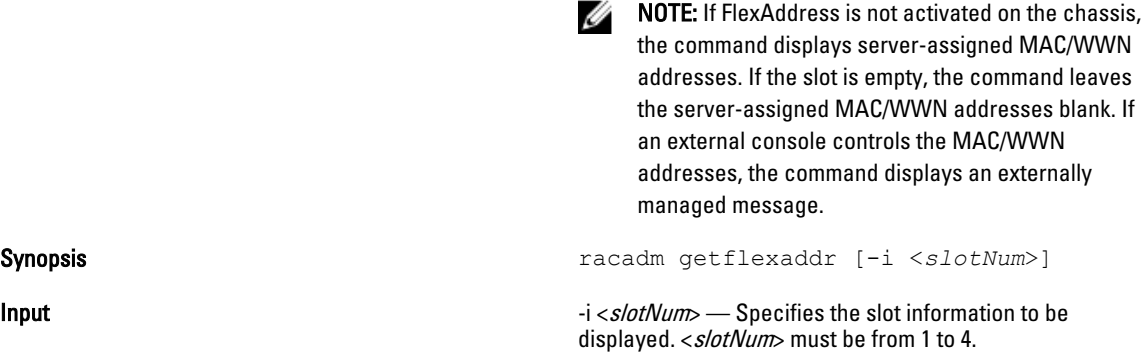

#### Example

Display current FlexAddress settings for all the slots and fabrics. racadm getflexaddr
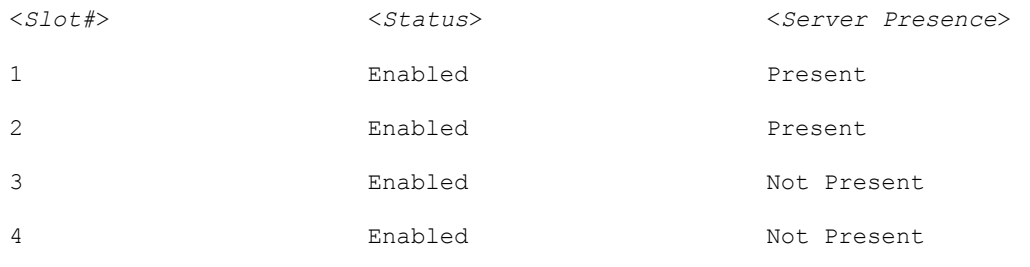

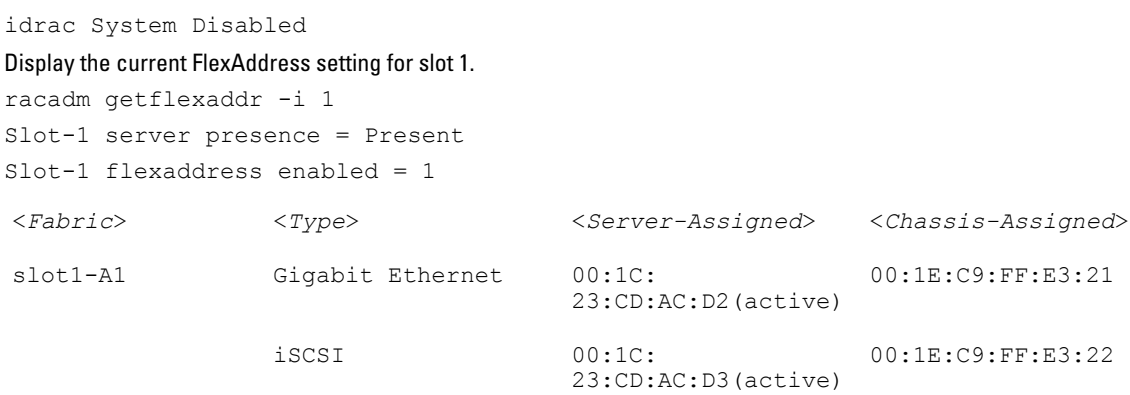

# getioinfo

**Description** Displays general information about the I/O modules on the chassis. To use this subcommand, you must have the CMC Login User privilege.  $\mathscr U$  NOTE: The fabric type may be any supported I/O fabric type, such as Ethernet, Fiber Channel, and Infiniband. Synopsis racadm getioinfo

#### Example

racadm getioinfo

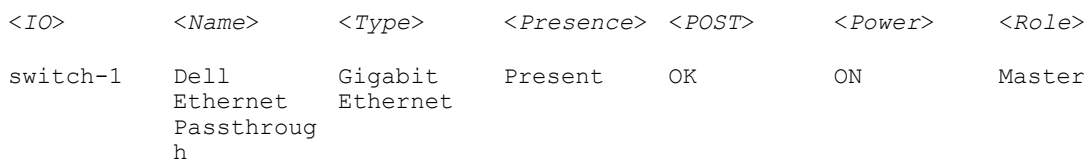

# getled

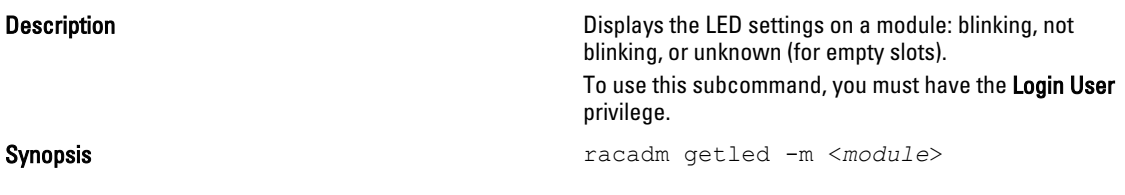

Input **CMC** only options:

-m <module> - Specifies the module whose LED settings you want to view.

<*module*> can be one of the following:

- server-n where n=1–4
- switch-n where n=1
- chassis
- cmc-active

#### Example For CMC:

- racadm getled -m server-10 <module> <LED state> server-10 Blinking
- racadm getled -m chassis <module> <LED state> server-10 Not blinking
- racadm getled -m server-1 <module> <LED state> server-1 ON
- racadm getled -m server-9 <module> <LED state> server-9 Extension(1)

# getmacaddress

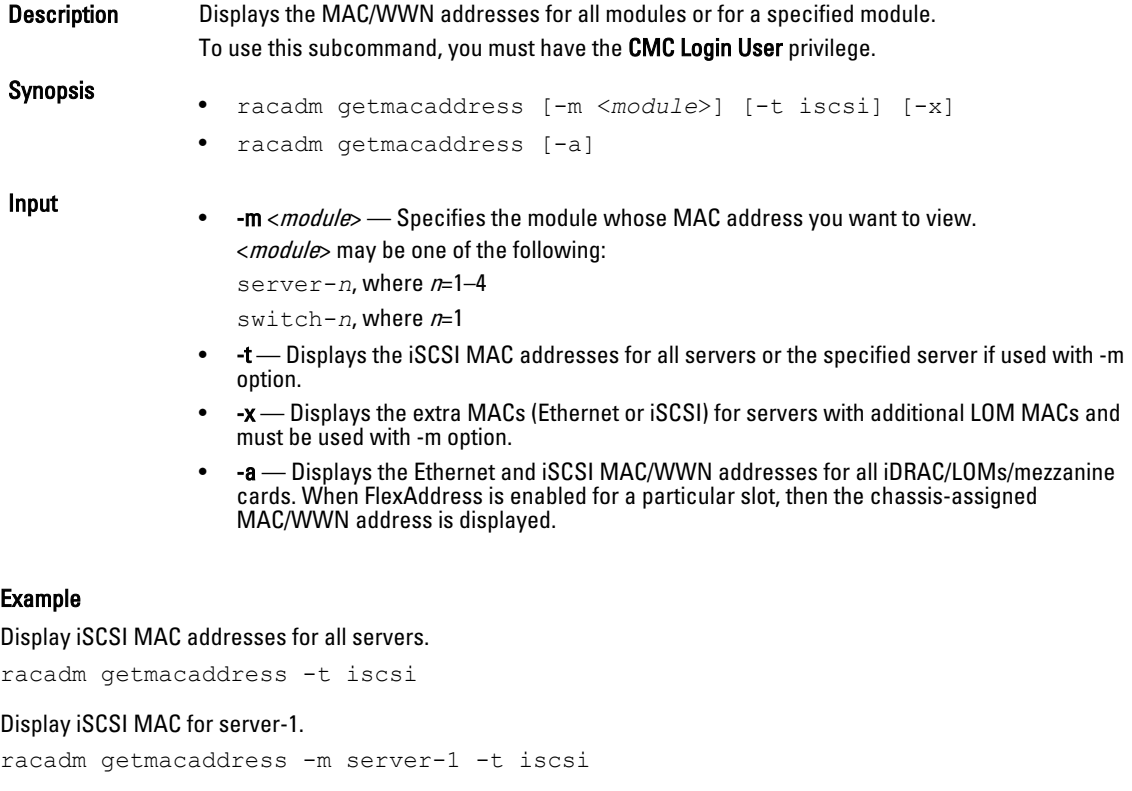

Display extra iSCSI MACs for server-1 (if available).

racadm getmacaddress -m server-1 -t iscsi -x

38

#### Display MAC for server-1.

racadm getmacaddress -m server-1

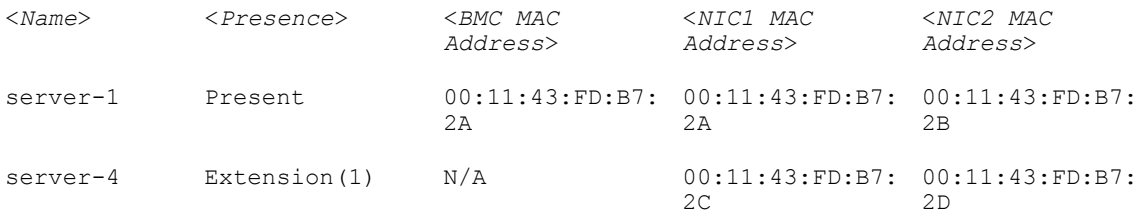

#### Display extra MACs for server-1 (if available).

racadm getmacaddress -m server-1 -x

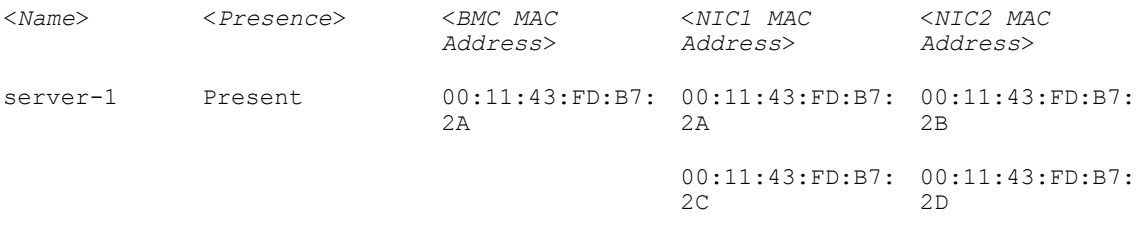

```
racadm getmacaddress
```
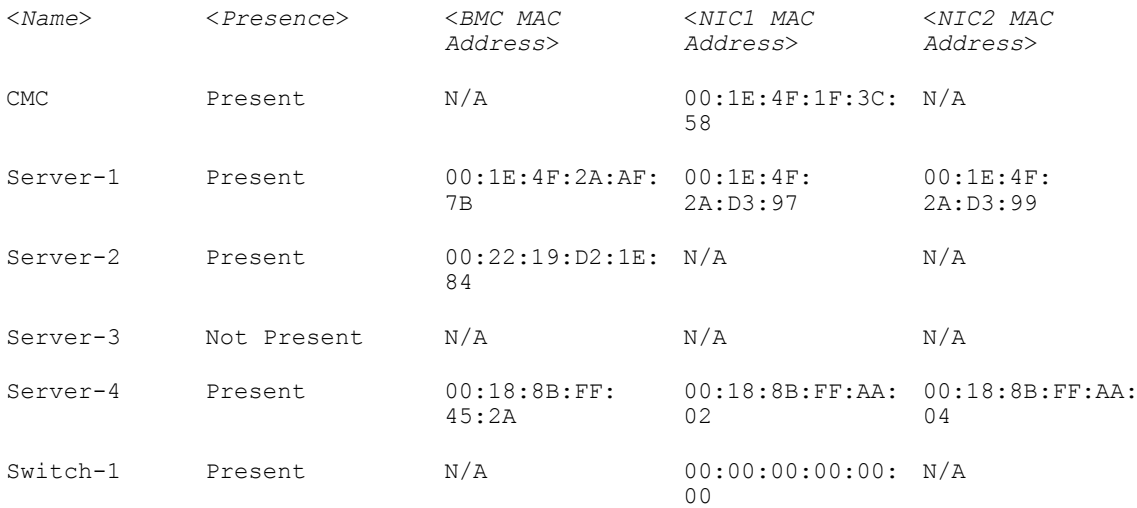

#### Display Ethernet and iSCSI MACS of all LOMs/mezzanine cards.

racadm getmacaddress -a

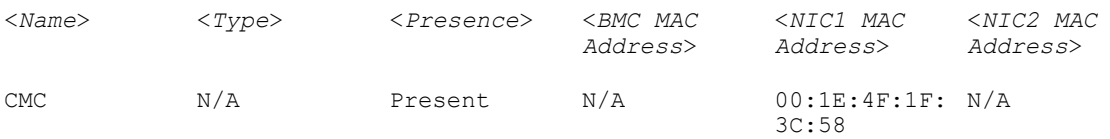

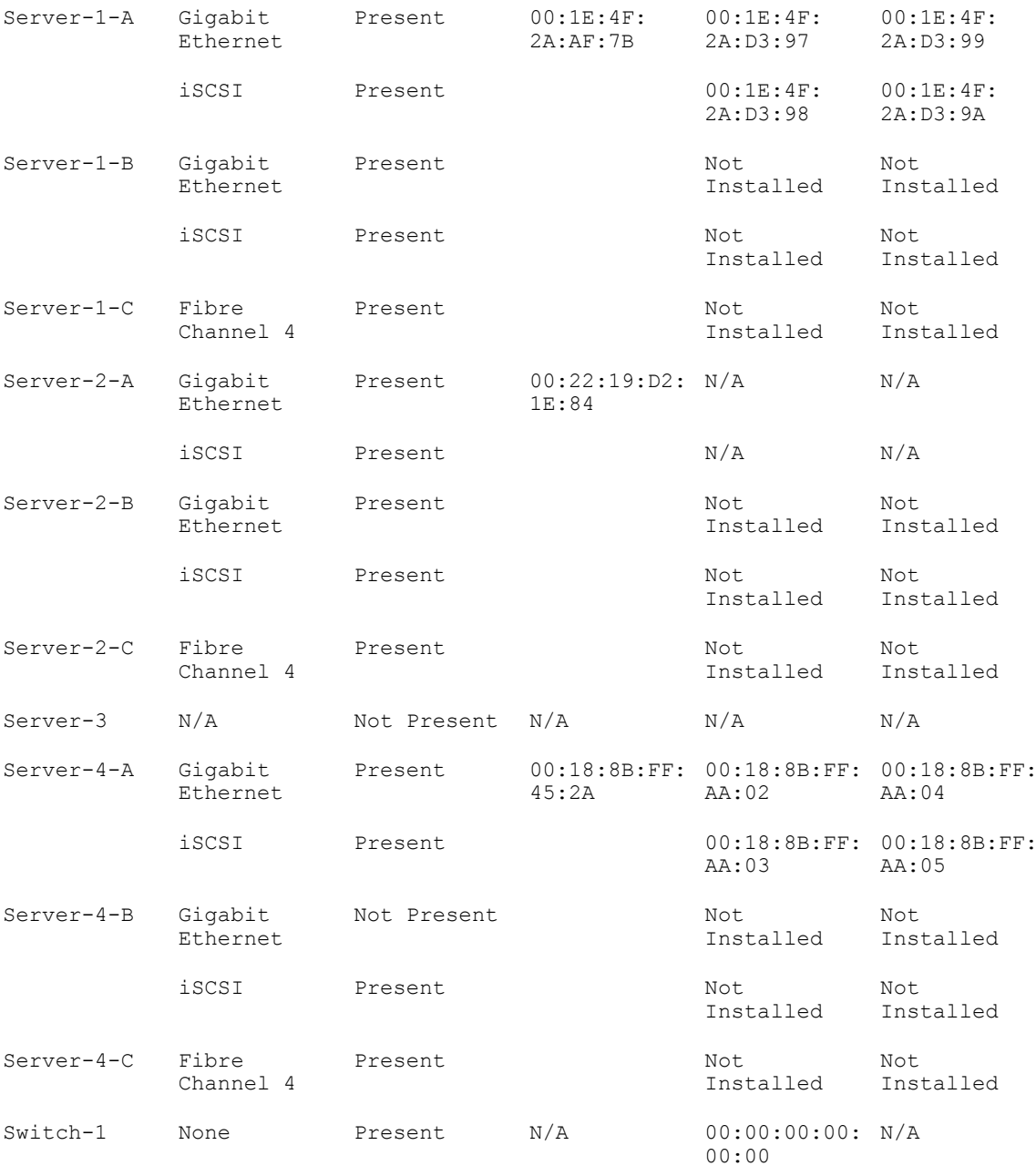

# getmodinfo

Description Displays configuration and status information for all modules or a specified module (server, switch, CMC, fan unit, blower, power supply unit, chassis, DVD, main-board, IO cable, and FPC cable) in the chassis.

To use this subcommand, you must have CMC Login User privilege.

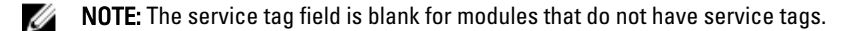

Synopsis racadm getmodinfo [-m <*module*>] [-A]

Input • -m <module> - Specifies the module for which the configuration and status information is required. The default command (no options) displays information about all the major components in the chassis.

<module> can be one of the following values:

- server-*n*, where n = 1 to 4
- switch-*n*, where n = 1
- $-$  CMC- $n$ , where  $n = 1$  or 2
- $-$  fan-*n*, where  $n = 1$  to 6
- $-$  blower- $n$ , where  $n = 1$  to 4
- $-$  ps- $n$ , where  $n = 1$  to 4
- chassis
- dvd
- main-board
- io-cable
- fpc-cable
- storage
- -A Does not display the headers and labels in the output.

### Example • racadm getmodinfo -m switch-1

- <*module*> <*presence*> <*pwrState*> <*health*> <*svcTag*> Switch-1 Present ON OK CG09074
- racadm getmodinfo

### NOTE: A power state of "Primary" denotes Active CMC.

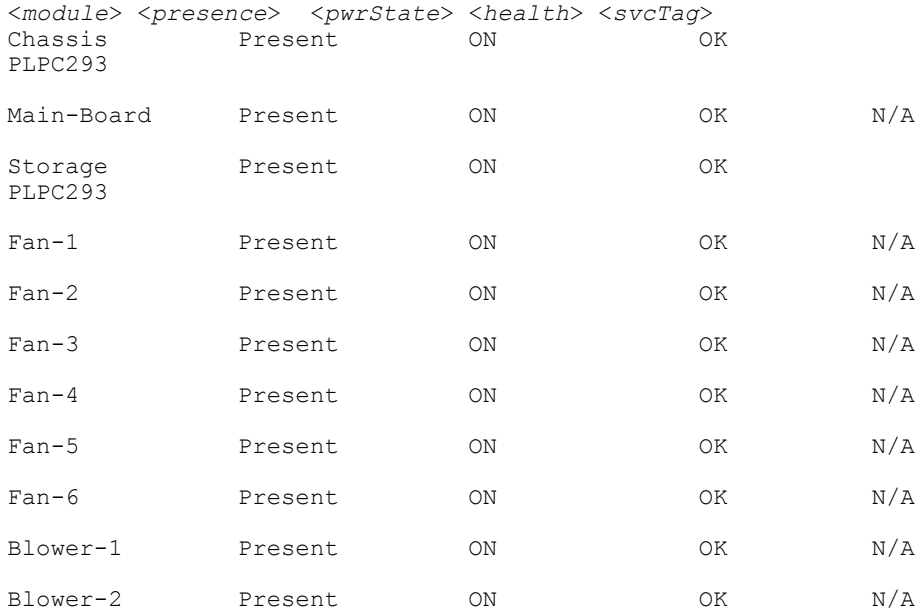

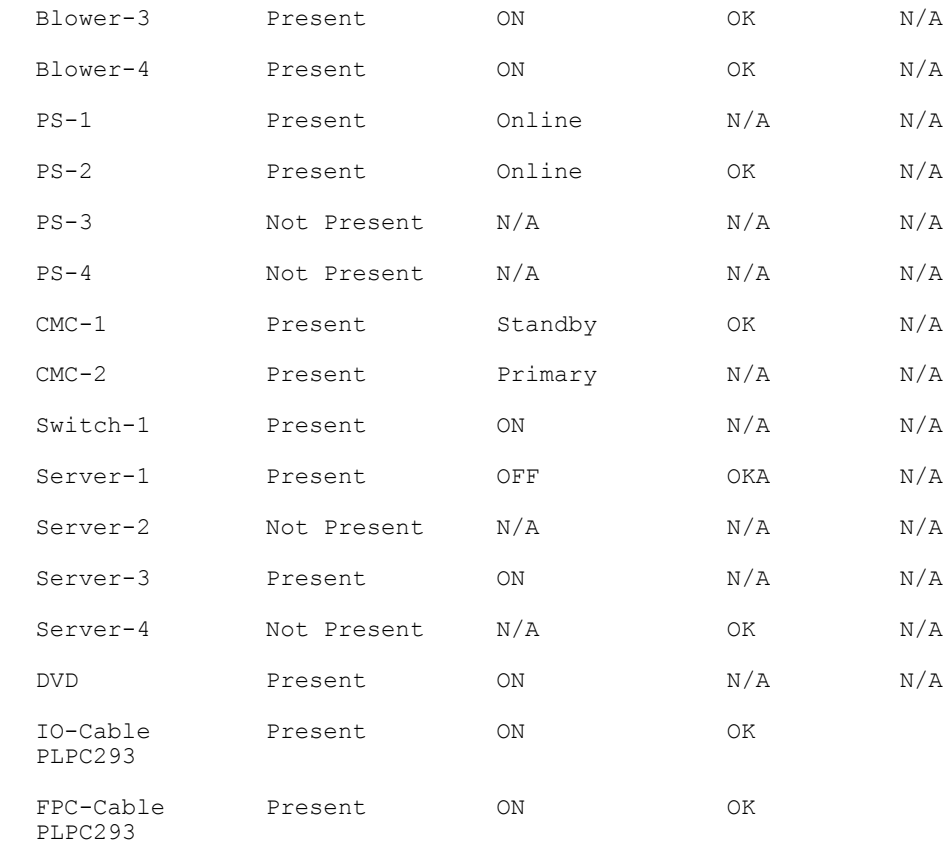

# getniccfg

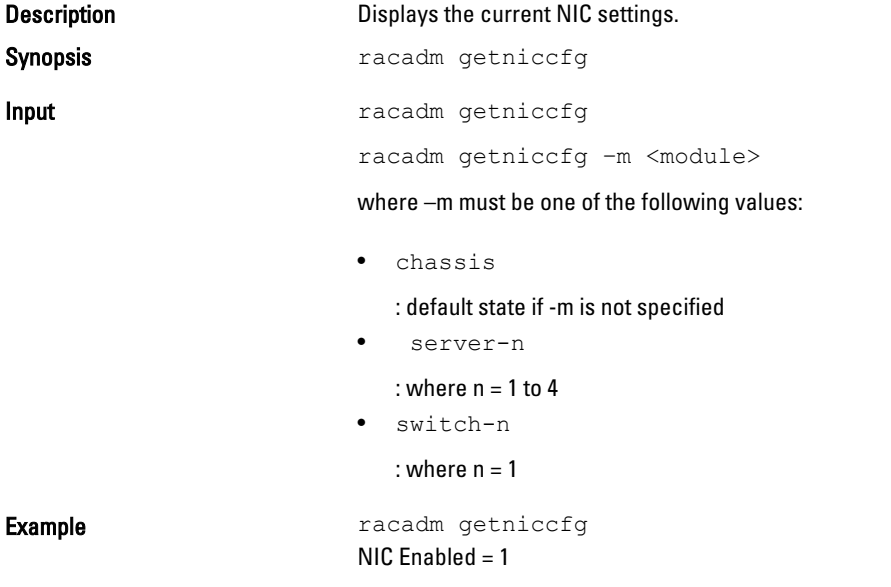

```
IPv4 Fnabled = 1
DHCP Enabled = 1
Static IP Address = 192.168.0.120
Static Subnet Mask = 255.255.255.0
Static Gateway = 192.168.0.1
Current IP Address = 10.36.0.12
Current Subnet Mask = 255.255.254.0
Current Gateway = 10.36.0.1
IPv6 Enabled = 0Autoconfiguration Enabled = 1
Static IPv6 Address = ::/64
Static IPv6 Gateway = ::
Link Local Address = ::Current IPv6 Address 1 =::
Current IPv6 Gateway = ::
Speed = Autonegotiate
Duplex = Autonegotiate
VLAN Enable = 0VLAN ID = 1VLAN priority = 0racadm getniccfg -m server-1
LOM Model Name = BRCM 10GbE 2P 57810s bNDC
LOM Fabric Type = 10 GbE KR
IPv4 Enabled = 1
DHCP Enabled = 1
IP Address = 10.35.0.159
Subnet Mask = 255.255.255.0
Gateway = 10.35.0.1
IPv6 Enabled = 0Autoconfiguration Enabled = 0Link local Address =
IPv6 Gateway = ::
VLAN Enable = 0
VLAN ID = 1VLAN priority = 0racadm getniccfg -m switch-1
DHCP Enabled = 1
IP Address = 10.35.155.223
Subnet Mask = 255.255.255.0
Gateway = 0.0.0.0
```
#### **Output**

The getniccfg subcommand displays an appropriate error message if the operation is not successful. Otherwise, the output is displayed in the following format:

### IPv4 settings:

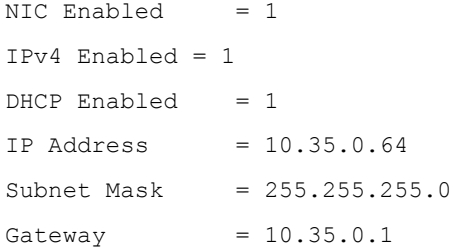

### IPv6 settings:

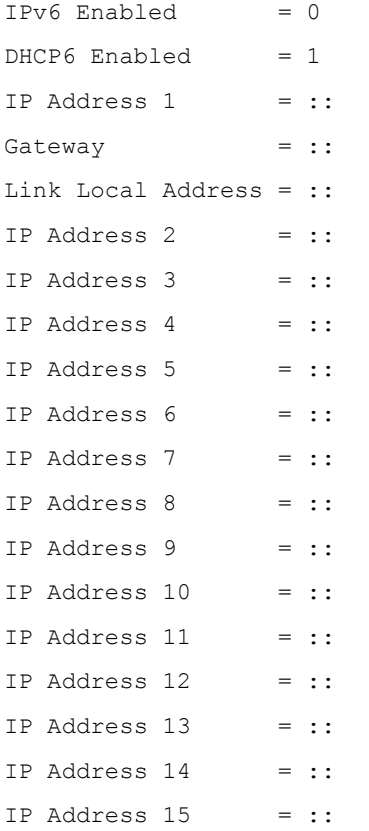

#### LOM Status:

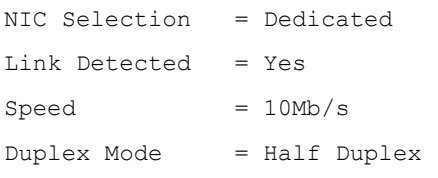

# getpbinfo

Description **Displays power budget status information.** 

To use this subcommand, you must have the CMC Login User privilege.

Synopsis racadm getpbinfo

#### Example

racadm getpbinfo

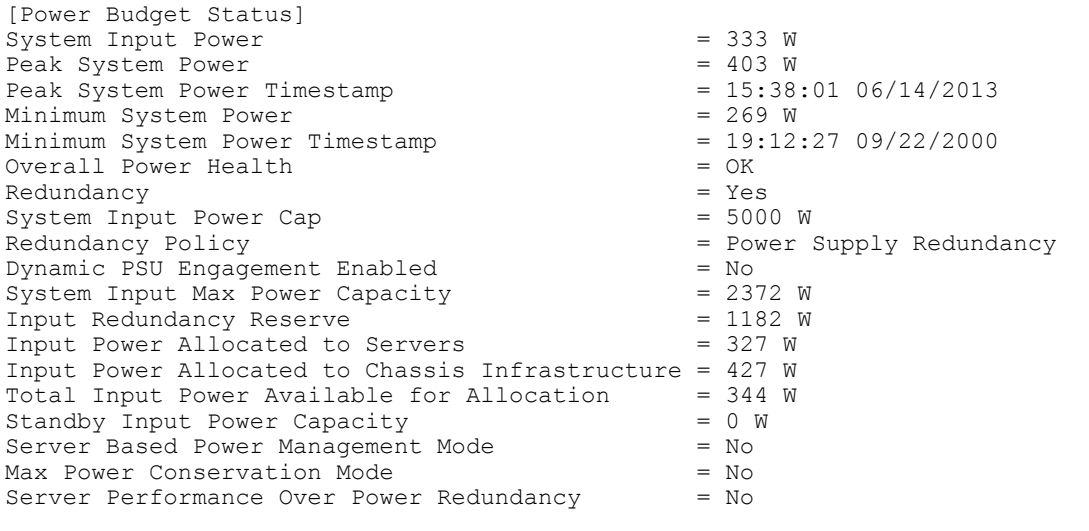

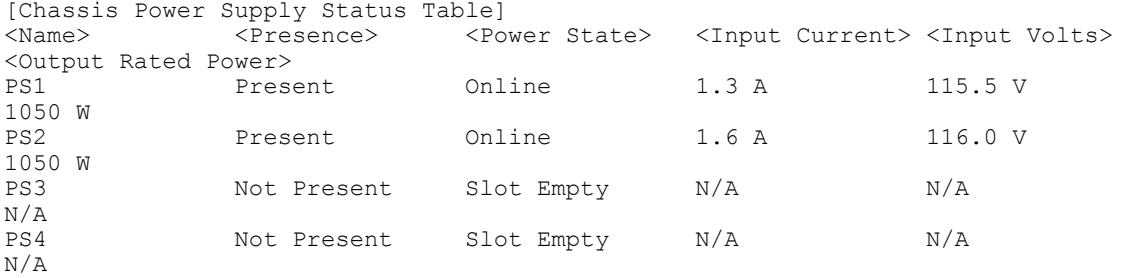

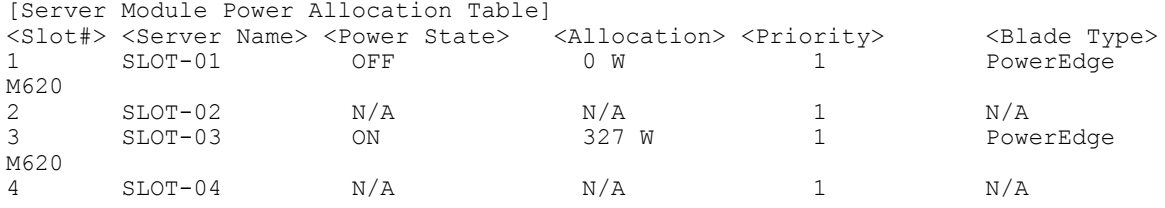

# getpciecfg

Description Displays the FQDD of the PCIe slots and Virtual Adapters, and their mapping information and properties. U NOTE: To use this subcommand, you must have the CMC Login User privilege.

Synopsis racadm getpciecfg [-c <*FQDD*>][a]

Input • -a - Use this option to display the assignment of PCIe slots and Virtual Adapters.

- -c Use this option to select a specific PCIe adapter or Virtual Adapter.
- FQDD FQDD of the selected PCIe slot or Virtual Adapter.
- -r Use this option to view the ride-through configuration settings.

**Example** • Displays FQDDs of all the PCIe slots and PCIe Virtual Adapters:

racadm getpciecfg

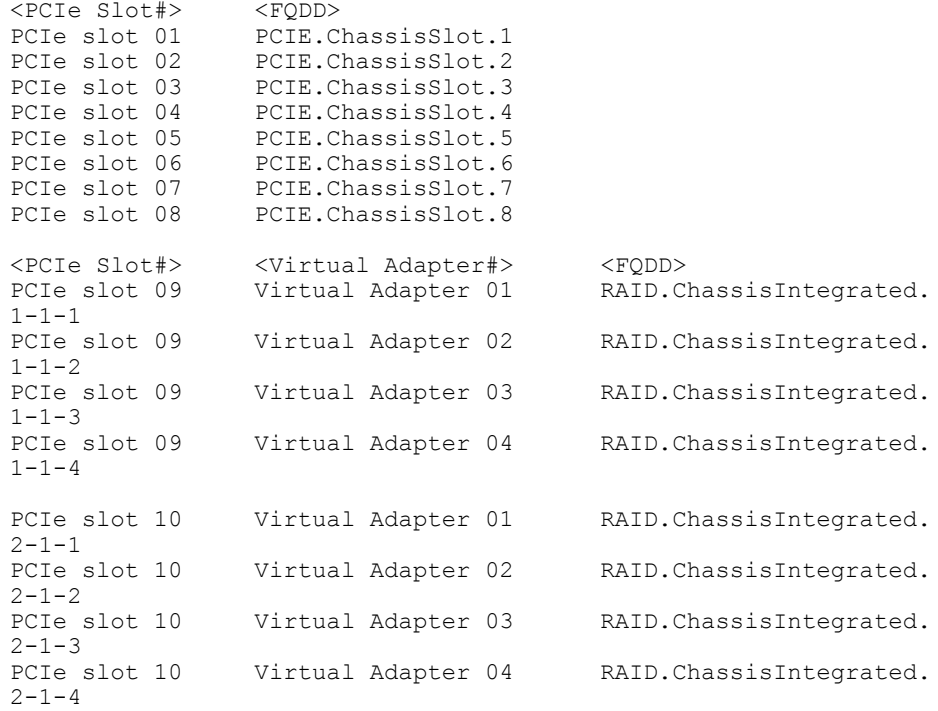

#### • Displays the assignment of PCIe slots and vitual adapters:

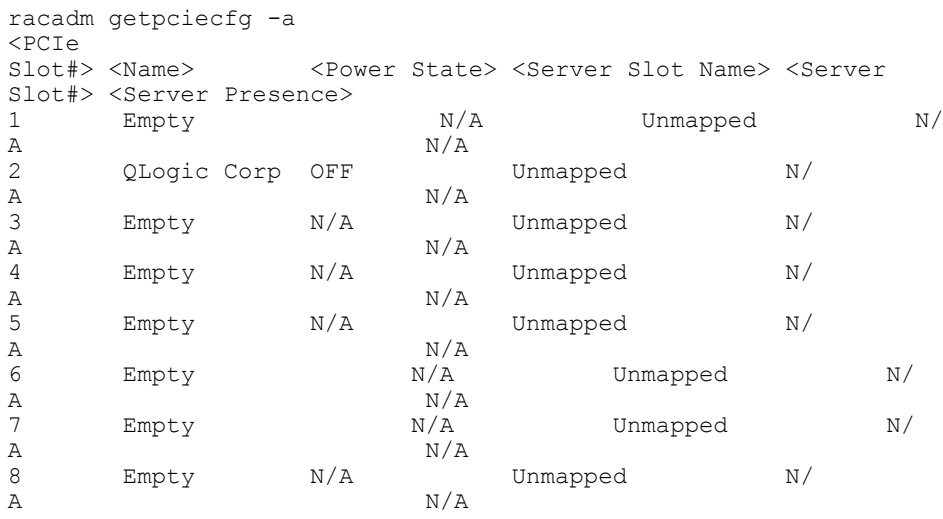

<PCIe Slot#> <Virtual Adapter#> <Server Slot Name> <Server

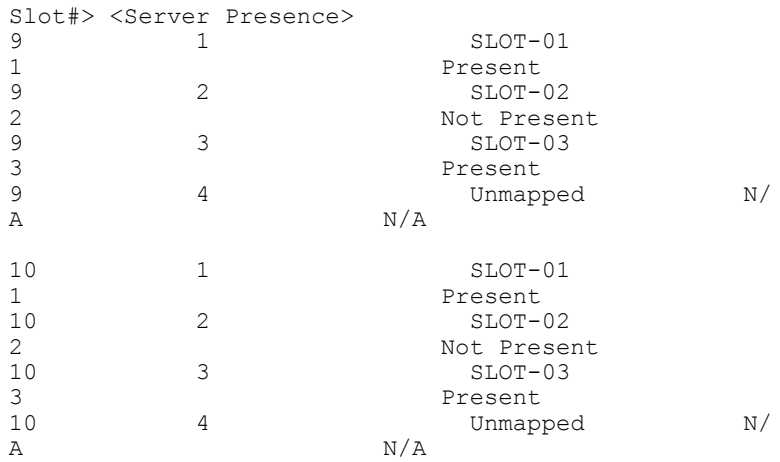

- Displays the properties of a PCIe slot selected using FQDD: racadm getpciecfg -c pcie.chassisslot.1
- Displays the properties of a Virtual Adapter selected using FQDD: racadm getpciecfg -c RAID.ChassisIntegrated.2-1-4
- Displays the ride-through properties of the system racadm getpciecfg -r

Ride-through mode is enabled Ride-through timeout 1800 secs

# getpminfo

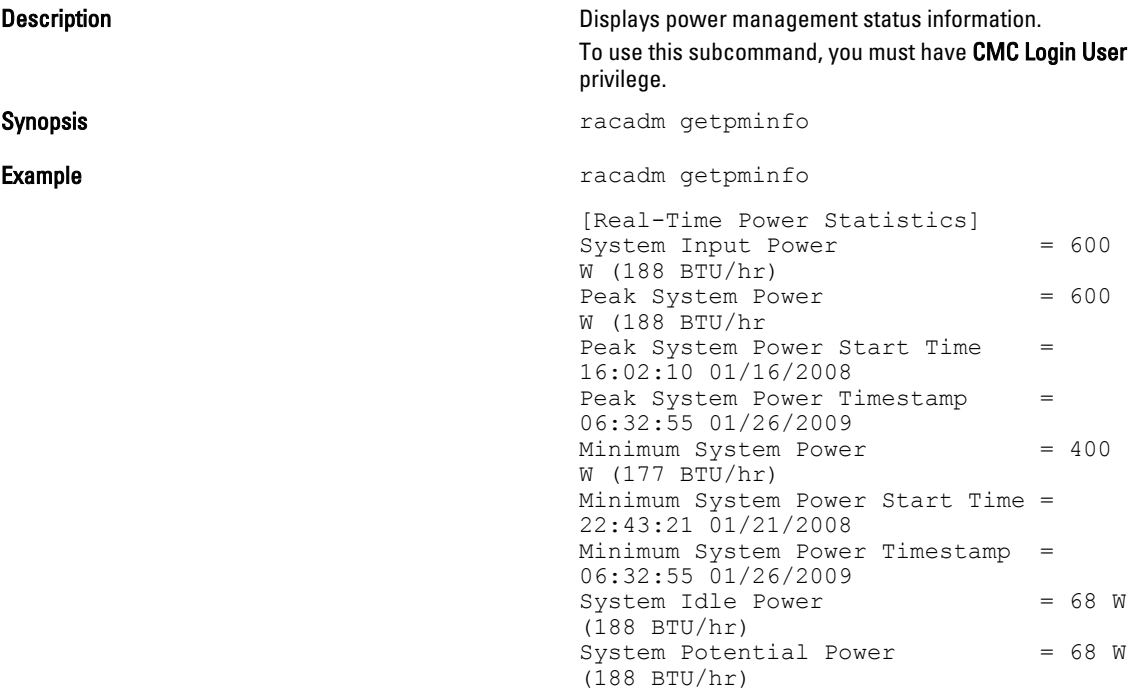

```
System Input Current Reading = 31.2
A
[Real-Time Energy Statistics]
System Energy 
Consumption = 6.4 kWhSystem Energy Consumption Start 
Time = 16:02:10 01/16/2008System Energy Consumption 
Timestamp = 16:02:10 01/16/2008
[System Power Status]
Chassis Power State 
= ON
Overall Power Health = OK
Redundancy = No
[System Power Policy Configuration]
System Input Power 
                    = 7928 W (7928)
BTU/hr |
10%)
Surplus for Peak 
Performance = 7000 W (6130
BTU/hr)
Redundancy Policy 
= None
Dynamic PSU Engagement Enabled 
= No
[Power Budgeting]
System Input Max Power 
Capacity = 0 W
Input Redundancy 
Reserve = 0 WInput Power Allocated to<br>Servers = 0 W
Servers
Input Power Allocated to Chassis 
Infrastructure = 51W
Total Input Power Available for 
Allocation = 0 W
Standby Input Power 
Capacity = 0 W
```
## getraclog

Description The getraclog command displays RAC log entries. Synopsis racadm getraclog [-s <*start*>] [-c <*count*>] Input **NOTE:** If no options are provided, the entire log is displayed.

- -c Specifies the number of records to display.
- -s Specifies the starting record used for the display.
- --more Displays one screen at a time and prompts the user to continue.

```
Output The default output display shows the record number, message ID, category, agent ID, severity, time
                 stamp, message arg, and message. The timestamp begins at midnight, January 1, and increases until 
                 the system restarts. After the system restarts, the system's timestamp is used.
                 \begin{array}{lll} \texttt{SeqNumber} & = & 4 \\ \texttt{Message ID} & = & \texttt{CMC8550} \end{array}Message ID = CMC85<br>Category = AuditCategory = Audi<br>AgentID = CMC
                 AgentID<br>Severity
                 Severity = Information<br>Timestamp = 1982-03-21
                                            = 1982-03-21 05:33:35
                 Message \overline{Arg} 1 = Healthy<br>Message = Chassis
                                              = Chassis health is Healthy
Example • Displays all the logs.
                     racadm getraclog
                 • Displays 3 records from record number 5:
                     racadm getraclog -s 5 -c 3
```
## getractime

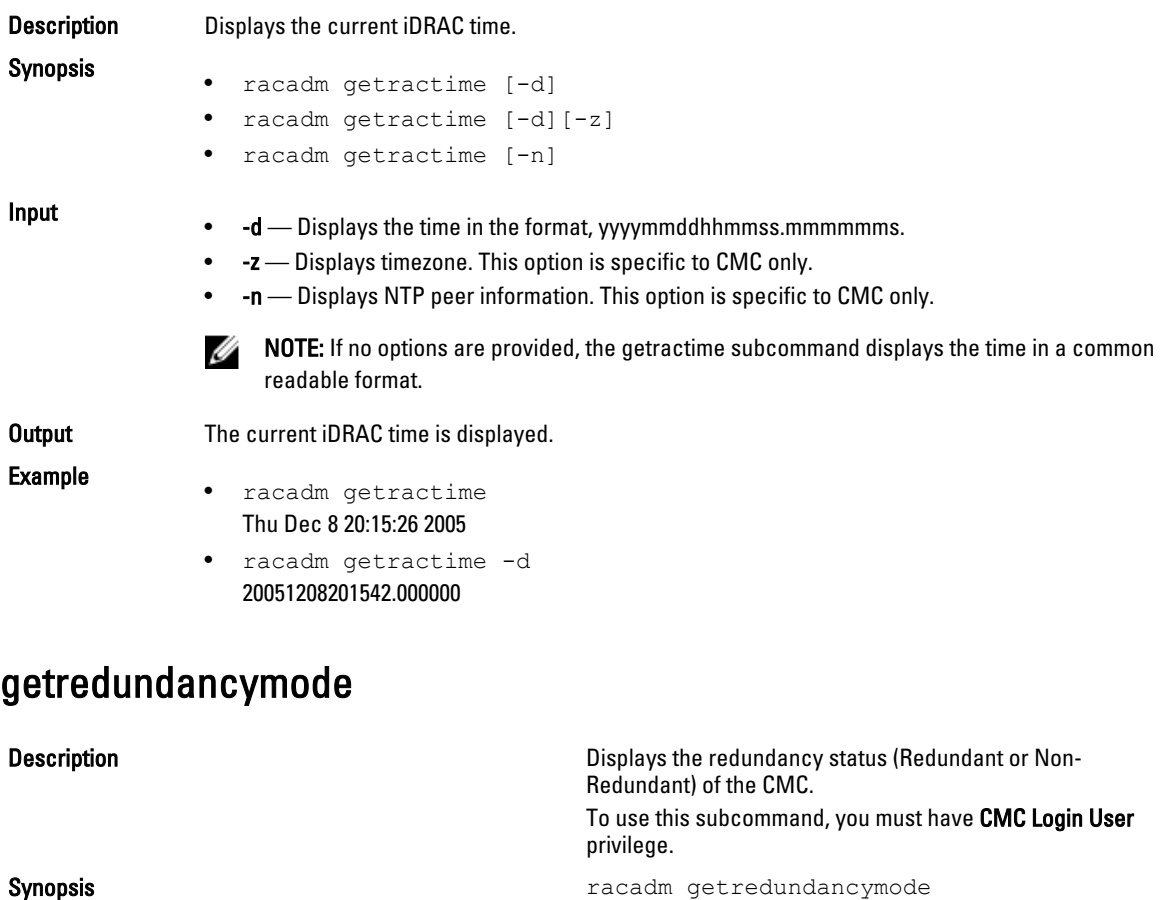

Example example racadm getredundancymode

Redundant

# getsel

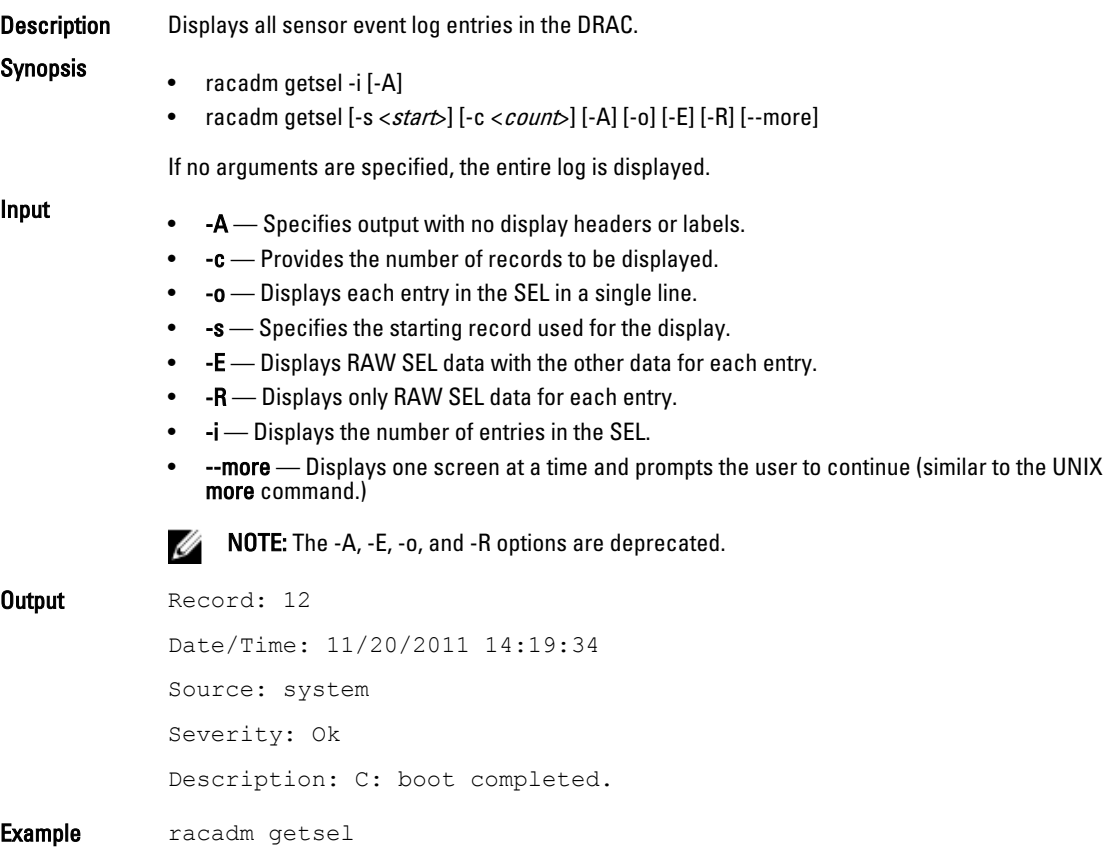

# getsensorinfo

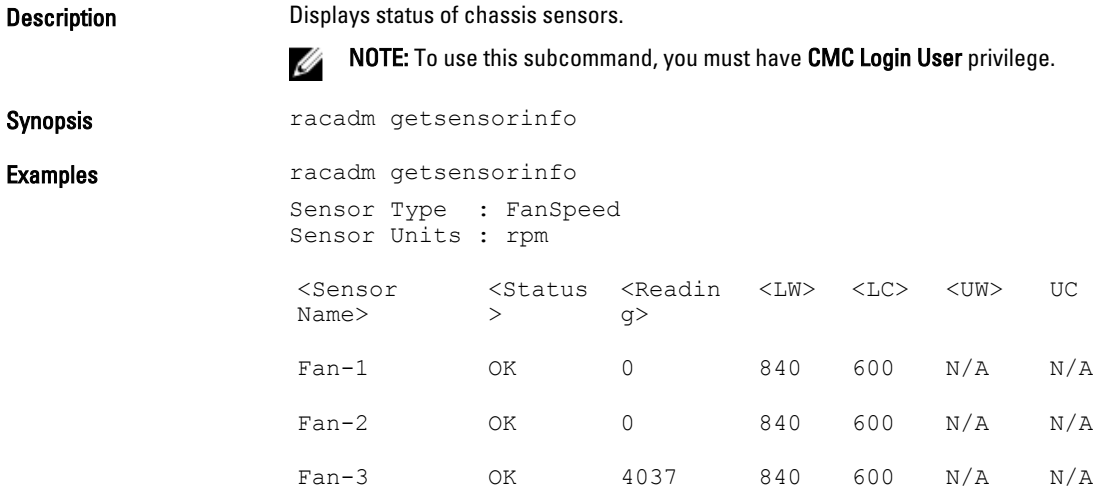

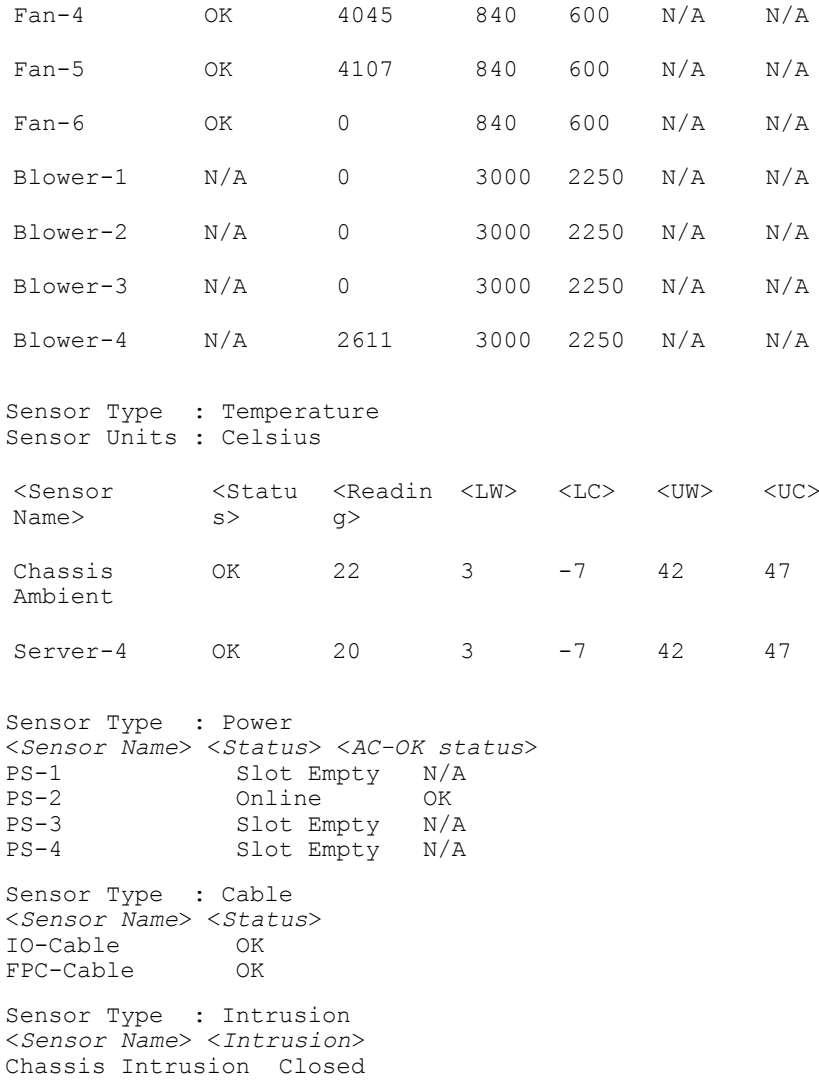

# getslotname

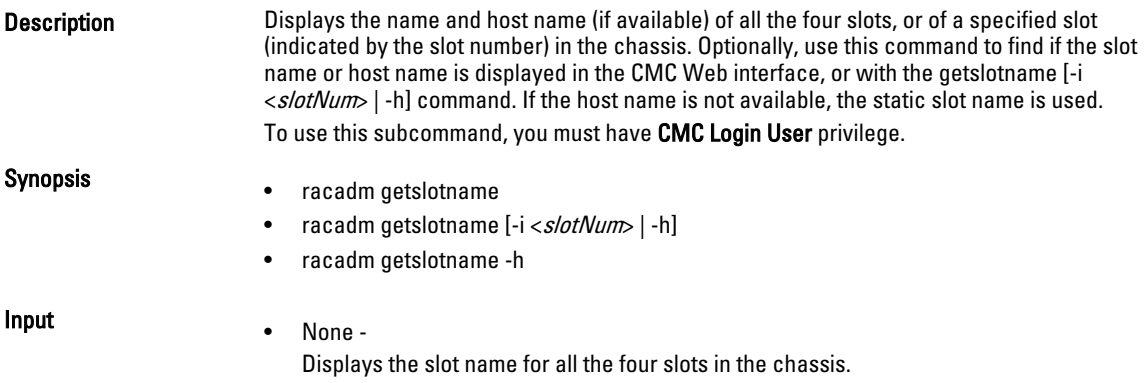

- -i <slotNum> specifies the slot number. Values: 1 to 4
- -h Specifies whether to display the slot name or the host name (if available). 1 displays host names and 0 displays slot names.

Example **•** Display all slots names.

racadm getslotname

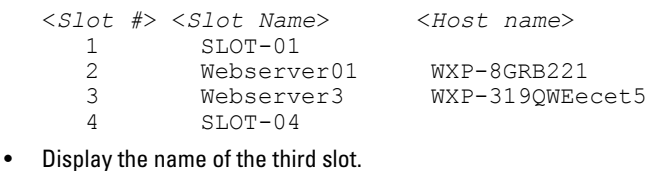

racadm getslotname -i 3

• Verify if the option (1 is Active) for displaying host names is set.

## getssninfo

Description Displays a list of users that are connected to iDRAC. The following information is displayed:

- Session ID
- Username
- IP address (if applicable)
- Session type (for example, serial or Telnet)
- Login date and time in MM/DD/YYYY HH:MM:SS format

NOTE: Based on the Session ID (SSNID) or the user name (User), the iDRAC administrator Ø can close the respective sessions or all the sessions using the, closessn subcommand. For more information, see [closessn.](#page-22-0)

Synopsis racadm getssninfo [-A] [-u <*username*> | \*]

Input

- -A eliminates the printing of data headers.
- -**u** The -u <*username*> user name option limits the printed output to only the detail session records for the given user name.

#### Examples

racadm getssninfo

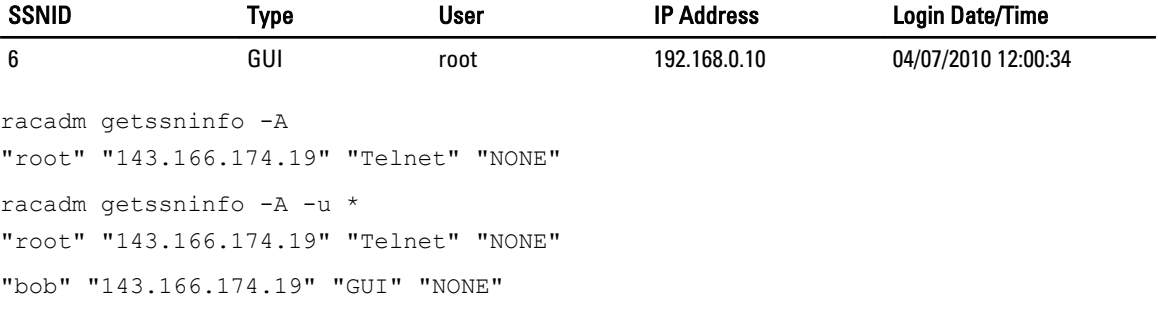

## getsvctag

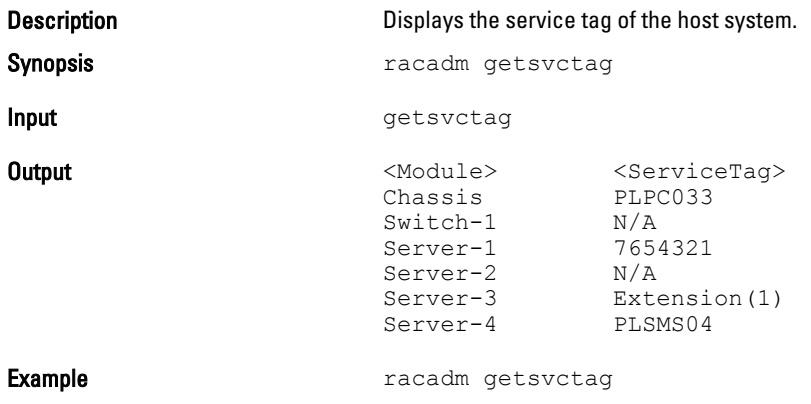

# getsysinfo

**Description** Displays information related to CMC and chassis.

NOTE: The Hostname and OS Name fields in the getsysinfo output display accurate information Ø only if Dell OpenManage Server Administrator is installed on the managed system. Else, these fields may be blank or inaccurate. An exception to this are VMware operating system names, which are displayed even if Server Administrator is not installed on the managed system.

Synopsis racadm getsysinfo [-d] [-c] [-A] [-4] [-6]

Input • -d - Displays CMC information.

- -c Displays chassis information.
- - A Does not display headers and labels.
- -4 Displays IPv4 information.
- -6 Displays IPv6 information.

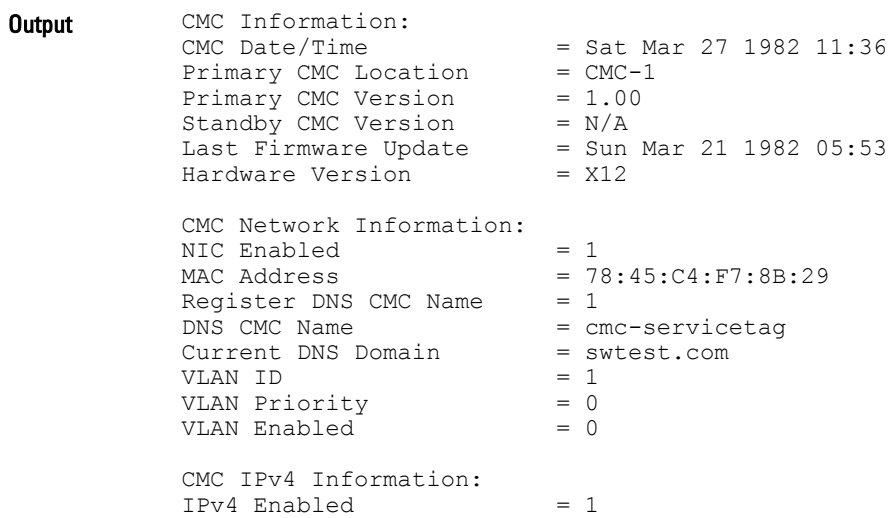

Current IP Address  $= 10.94.237.30$ Current IP Gateway =  $10.94.237.1$ Current IP Netmask =  $255.255.255.128$  $DHCP$  Enabled  $= 1$ Current DNS Server  $1 = 10.94.175.2$ Current DNS Server  $2 = 0.0.0.0$ DNS Servers from DHCP = 1 CMC IPv6 Information:  $IPv6$  Enabled  $= 0$ Autoconfiguration Enabled = 1 Link Local Address = :: Current IPv6 Address  $1 = ::$ Current IPv6 Gateway  $=$ : Current IPv6 DNS Server 1 = :: Current IPv6 DNS Server 2 = :: DNS Servers from DHCPv6 = 1 Chassis Information: System Model = PowerEdge VRTX System AssetTag = 00000 Service Tag  $=$ Express Service Code = Chassis Name = CMC-The chass is Name  $=$  CMC-<br>Chassis Location  $=$  [UNDEFINED] Chassis Midplane Version = 1.0 Power Status = ON<br>System ID = 1487 System ID Examples racadm getsysinfo -d racadm getsysinfo -c racadm getsysinfo -A racadm getsysinfo -4 racadm getsysinfo -6

## gettracelog

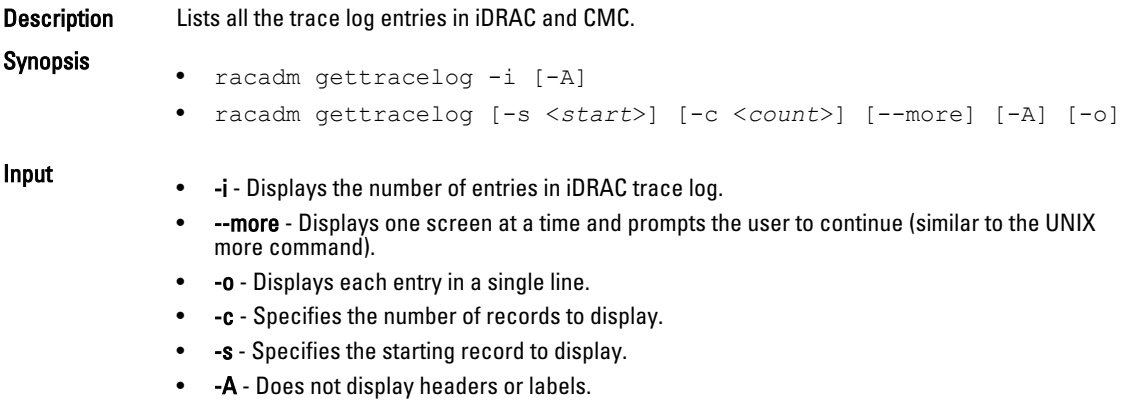

 $\mathbb Z$  NOTE: The -A and -o options are deprecated.

**Output** The default output display shows the record number, timestamp, source, and description. The timestamp begins at midnight, January 1 and increases until the system boots. After the system boots, the system's timestamp is used.

Example Record: 1 Date/Time: Dec 8 08:21:30 Source: ssnmgrd[175] Description: root from 143.166.157.103: session timeout sid 0be0aef4

### getversion

**Description** Displays the current firmware version of various modules in the chassis, iDRAC version on the attached servers, and whether the target device can be updated.

> NOTE: To use this subcommand, you must have CMC Login User privilege. M

Synopsis • racadm getversion

Ø

- racadm getversion [-b | -c] [-m <*module*>]
- racadm getversion -l [-m <*module*>] [-f <*filter*>]

Input NOTE: The -b, -c and -l options are not available for CMC modules.

NOTE: The -l option requires that the Lifecycle Controller service is enabled on the servers. For version information, see the RACADM Readme available at dell.com/support/manuals.

- (none) Displays the version information for all targets or devices. <*Server*> <*iDRAC Version*> <*Blade Type*> <*Gen*> <*Updatable*> 1.30.30 (Build 26) PowerEdge M620<br>
Y iDRAC7 <*Server*> <*CMC Version*> <*Updatable*> cmc-1 1.00.X23.201211271524 Y <*Chassis Infrastructure*> <*FW Version*> <*FQDD*> Main Board 1.00.X08.201210242214 System.Chassis.1#Infrastructure.1 <*Storage Controller*> <*FW Version*> <*FQDD*> PERC H710PV Mini RAID.ChassisIntegrated.1-1 <*Storage Enclosure*> <*FW Version*> <*FQDD*> PL100 0:0 Enclosure.Internal.0-0:RAID.ChassisIntegrated.1-1 <*Physical Disk*> <*FW Version*> <*FQDD*> Physical Disk 0:0:0 0:Enclosure.Internal.0-0:RAID.ChassisIntegrated.1-1 • -b - Displays the server's current BIOS version (default is iDRAC version). • -c - Displays the server's current CPLD version. • -l - Displays the firmware versions Lifecycle Controller components.
- **-f** <*filter*> Filters the components. Must be used with -1 and be one of the following values:
- bios: BIOS
- idrac: iDRAC
- usc: Unified Server Configurator (Lifecycle Controller)
- diag: 32-bit Diagnostics
- drivers: OS Driver Package
- nic-x: Network Interface card. See -l output for possible values of x.
- raid-x: RIAD Controller. See -l output for possible values of x.
- -m <*module*> Specifies the module or device for which you must retrieve the version information.

<*module*> is one of the following:

- server-*n*, where n = 1 to 4. For example, cmc-2.
- switch-*n*, where n = 1
- $-$  CMC $-n$ , where  $n = 1$  or 2
- mainboard
- perc
- expander
- hdd
- perc-fqdd, where fqdd is FQDD of the PERC.
- expander-fqdd, where fqdd is FQDD of the Storage Expander.
- hdd-fqdd, where fqdd is FQDD of the HDD.

- Example Retrieve the version for a server 4
	- racadm getversion -m server-4
	- Retrieve the Lifecycle Controller component versions for servers 1 and 3: racadm getversion -l -m server-1 -m server-3
	- Retrieve the Lifecycle Controller BIOS versions for servers 1 and 3: racadm getversion -l -m server-1 -m server-3 -f bios
	- Retrieve the version for all modules: racadm getversion
	- Retrieve the iDRAC version in all the servers that are attached to the chassis: racadm getversion -f idrac

## ifconfig

**Description** Displays the contents of the network interface table. To use this subcommand, you must have the Execute Diagnostic Commands or Configure iDRAC privilege.

Synopsis **Synopsis racadm** if config

```
Example Example \frac{1}{2} Example \frac{1}{2} Example
                                       eth0 Link encap:Ethernet HWaddr 
                                       00:1D:09:FF:DA:23
                                                     inet addr:10.35.155.136 
                                      Bcast:10.35.155.255
                                        Mask:255.255.255.0
                                                    UP BROADCAST RUNNING 
                                      MULTICAST MTU:1500 
                                      Metric:1
                                        RX packets:2550665 
                                       errors:0 dropped:0 overruns:0
                                       frame:0
                                                    TX packets:0 errors:0 
                                      dropped:0 overruns:0
                                       carrier:0
                                                    collisions:0 txqueuelen:
                                      1000
                                                    RX bytes:272532097 
                                       (259.9 MiB) TX bytes:0
                                       (0.0 B)
```
# jobqueue

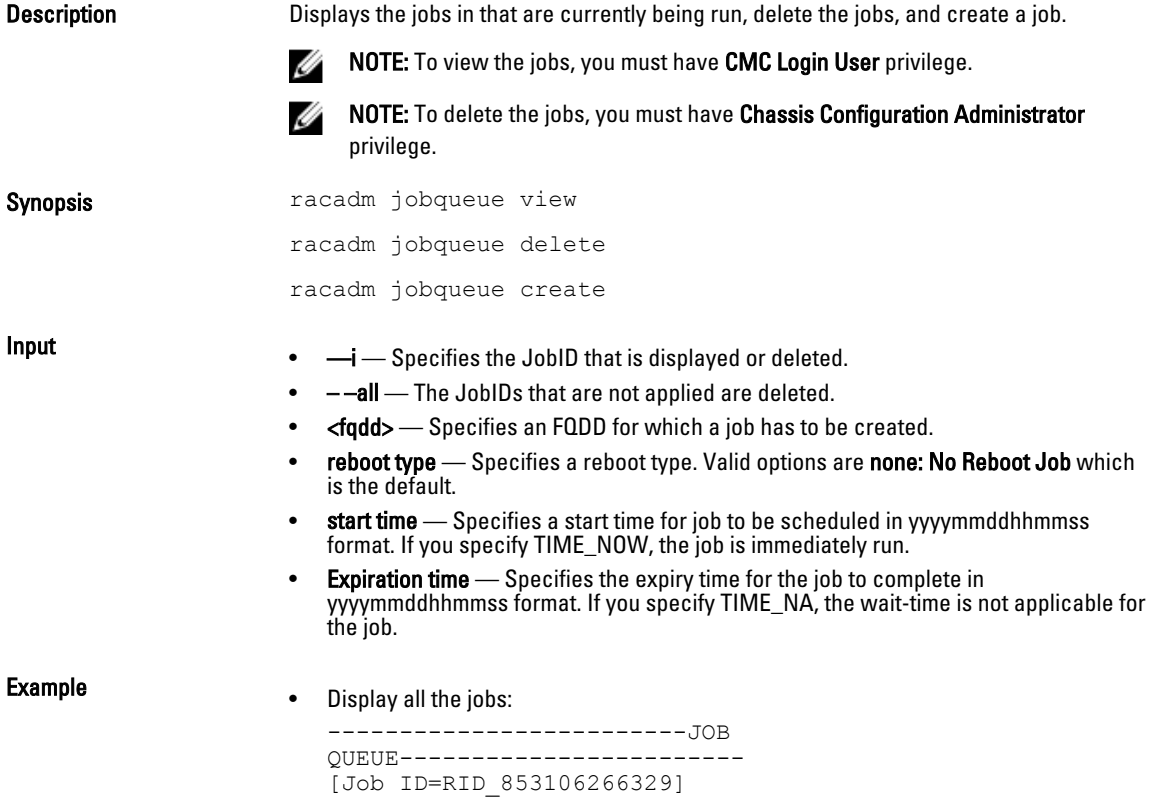

```
Job Name=Reboot4
  Status=New
  Start Time=[NOW]
  Expiration Time=[NOW]
  --------------------------------------------------------
  -[Job ID=RID_852218430518]
  Job Name=Reboot4
  Status=New
  Start Time=[NOW]
  Expiration Time=[NOW]
                        --------------------------------------------------------
  -[Job ID=RID_852215634901]
  Job Name=Reboot4
  Status=New
  Start Time=[NOW]
  Expiration Time=[NOW]
  --------------------------------------------------------
  -[Job ID=JID_852215394003]
  Job Name=ConfigRAID:GUI:RAID.ChassisIntegrated.1-1
  Status=New
  Start Time=[NOW]
  Expiration Time=[NOW]
  --------------------------------------------------------
   --
• Delete the specified job:
```
racadm jobqueue delete -i RID\_860202993201

- Job being created to turn on the RAID controller installed in the chassis. racadm jobqueue create RAID.ChassisIntegrated.1-1 -r pwrup -s TIME\_NOW -e 20120501100000
- racadm jobqueue delete -i <JobID>

# krbkeytabupload

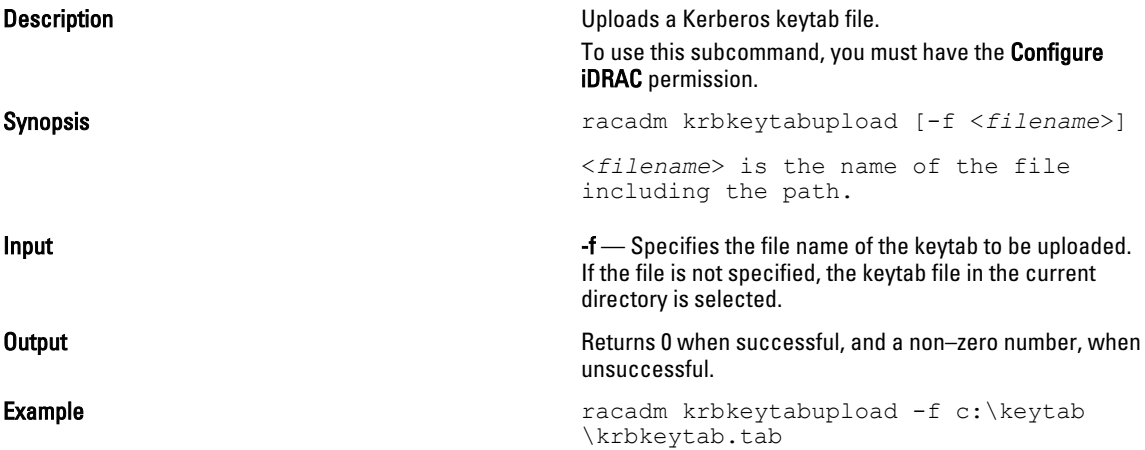

## license

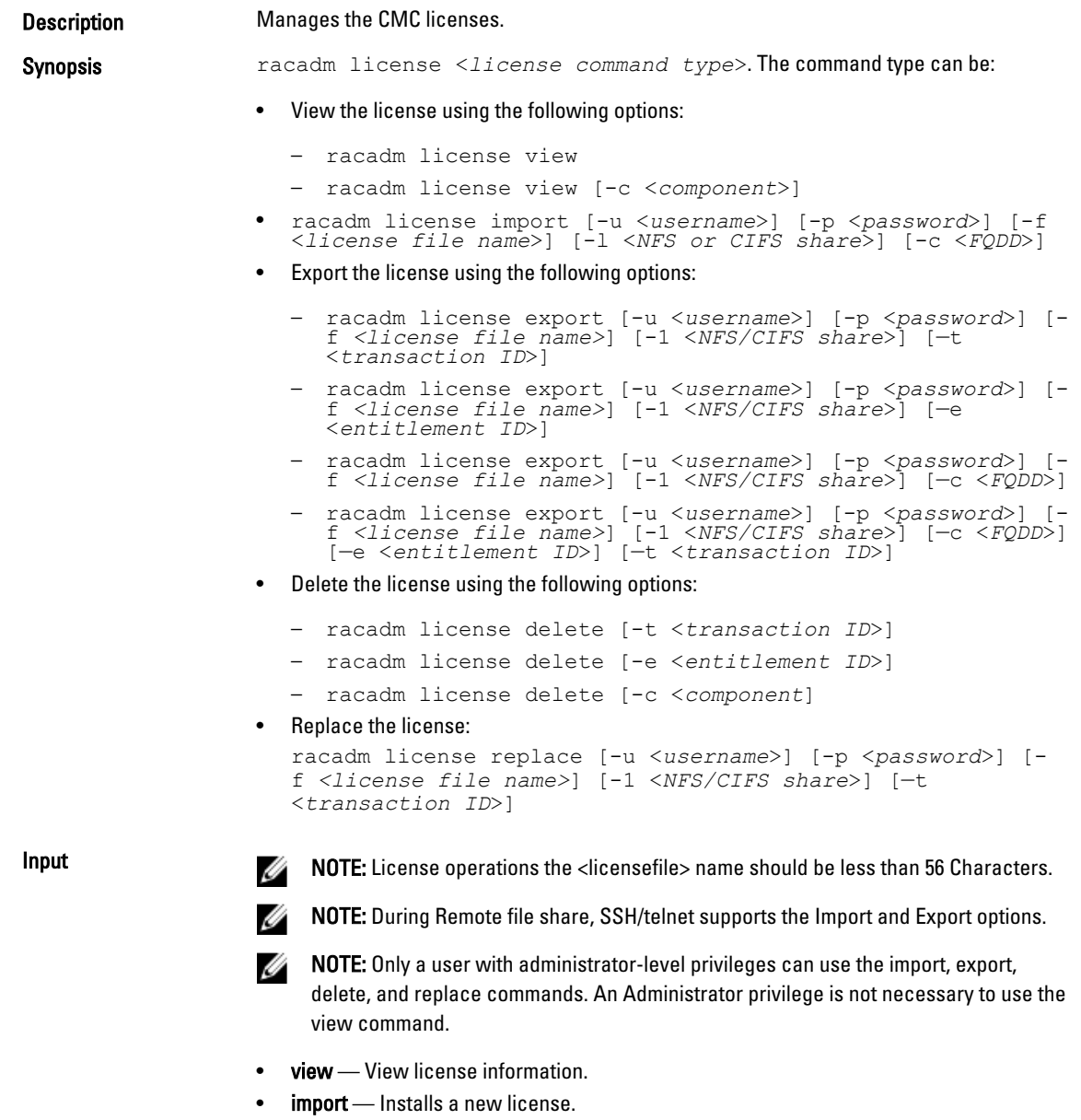

- export Exports a license file.
- delete Deletes a license from the system.
- replace Replaces an older license with a given license file.

Use the following options along with the commands:

- -c Specifies the FQDD of the component or device, on which the license is present.
- $-l$  Network share location to import or export the license file.
- -f File name of the license file.

NOTE: During export, the license file is named <servicetag>\_<entitlement ID>.xml.

- -u-User name of the remote share.
- $-p$  Password for the remote share.
- $-e$  Specifies the entitlement ID of the license file.
- $-t$  -Specifies the transaction ID of the license file.

### Examples • View licenses:

– View all the license information in the chassis.

```
racadm license view
```

```
CMC.Integrated.1
       Status = OK<br>Device = CM
                           = CMC.Integrated.1
        Device Description = Chassis Management 
Controller for PowerEdge VRTX
        Unique Identifier =
                License #1
                       Status = OK<br>Transaction ID = R Transaction ID = 8
                        License Description = CMC 
Enterprise Evaluation License
                       License Type =
EVALUATION
                       Entitlement ID =
A2Wir6lJ1MoP8iBAtqsEKDv8
                       Expiration =
1982-04-07T21:00:00
```
- Display licenses available on a specific device. For example, for RAID slot 4: racadm license view -c RAID.slot.4
- Import a license:
	- Import a license from a CIFS share to a device (for example, Integrated CMC): racadm license import -u admin -p passwd -f License.xml -l //192.168.2.140/licshare -c cmc.integrated.1
	- Import a license from an NFS share to a device (for example, Integrated CMC): racadm license import -f License.xml -l 192.168.2.14:/ share -c cmc.integrated.1
	- Import a license from the local file system using Remote RACADM: racadm license import -u admin -p passwd -r 192.168.0.120 -f C:\Mylicdir\License.xml -c cmc.integrated.1
- Export a license file:
	- Export license to an NFS share using transaction ID (for example, transaction 27). racadm license export -f License.xml -l 192.168.2.140:/ licshare -t 27
	- Export the license to a CIFS share specifying the entitlement ID (for example, abcdxyz):

racadm license export -u admin -p passwd -f License.xml -l //192.168.2.140/licshare -e abcdxyz

– Export license to a CIFS share specifying the FQDD. While using the -c option and exporting licenses from a device, more than one license file must be exported.

Therefore, if a file name is provided, an index is appended to the end of the file name such as LicenseFile0.xml, LicenseFile1.xml, and so on. In this case, the device is an embedded CMC:

```
racadm license export -u root -p calvin -f 
LicenseFile.xml -1 //192.168.2.140/licshare -ccmc.embedded.1
```
- Delete a license:
	- Delete licenses on a particular device. For example. Embedded CMC: racadm license delete -c cmc.embedded.1
	- Delete license using an entitlement ID. For example, xYZabcdefg racadm license delete -e xYZabcdefg
	- Delete license using a transaction ID. For example, 2. racadm license delete -t 2
- Replace a license.
	- Replace the license on a device with a license file that is located on an NFS share, and using a transaction ID. For example, transaction 27. racadm license replace -f License.xml -l 192.168.2.140:/ licshare -t 27
	- Replace license on a device with a license file that is located on a CIFS share and using a transaction ID. For example, transaction 27.

racadm license replace -u admin -p passwd -f License.xml -l //192.168.2.140/licshare -t 27

– Replace license on a device with a license file on the local file system. racadm license replace -f License.xml -t 27

### netstat

**Description** Displays the routing table and the current connections. To use this subcommand, you must have the Execute Diagnostic Commands privilege. Synopsis **Synopsis** and the synopsis of the synopsis and the synopsis and the synopsis and the synopsis and the synopsis and the synopsis and the synopsis and the synopsis and the synopsis and the synopsis and the synopsis Input **Input netstat** *neut* **netstat** Output Contract Contract Mernel IPv6 routing table Destination Next Hop Flags Metric Ref Use Iface :: 1/128 :: U 0 30 1 lo fe80::200:ff:fe00:d01/128 :: U 0 0 1 lo fe80::/64 :: 256 0 0 eth1 ff00::/8 ::

Kernel IP routing table Destination Gateway<br>Genmask Flags Flags MSS Window irtt Iface 10.94.161.0 0.0.0.0 255.255.255.0 U 0 0 0 bond0<br>0.0.0.0 0.0.0.0 10.94.161.1<br>0.0.0.0 UG 0 UG 0 0 0 bond0 Active Internet connections (w/o servers) Proto Recv-Q Send-Q Local Foreign<br>State Address<br>trp 0 tcp 0 0 127.0.0.1:8195 127.0.0.1:52887 ESTABLISHED<br>tcp 0 0 tcp 127.0.0.1:199 127.0.0.1:52174 ESTABLISHED<br>tcp 0 0 tcp 0 0 127.0.0.1:52175 127.0.0.1:199 ESTABLISHED<br>tcp 0 0 tcp 127.0.0.1:199 127.0.0.1:52175 ESTABLISHED<br>t.cp 0 0 tcp 0 10.94.161.120:22 10.94.115.237:45106 ESTABLISHED<br>tcp 0 0 tcp 0 0 127.0.0.1:52174 127.0.0.1:199 ESTABLISHED<br>tcp 0 0 tcp 0 127.0.0.1:52887 127.0.0.1:8195 ESTABLISHED

U 256 0 0 eth1

### ping

Description Verifies that the destination IP4address is reachable from iDRAC with the current routing-table contents. A destination IP4address is required. An ICMP echo packet is sent to the destination IP address based on the current routing-table contents. To use this subcommand for CMC, you must have the Administrator privilege for CMC, and for iDRAC you must have the Execute Diagnostic Commands privilege. Synopsis racadm ping <*ip4address*> ping6 Description Verifies that the destination IPv6 address is reachable from an iDRAC or CMC, or with the current routing-table contents. A destination IPv6 address is required. An ICMP

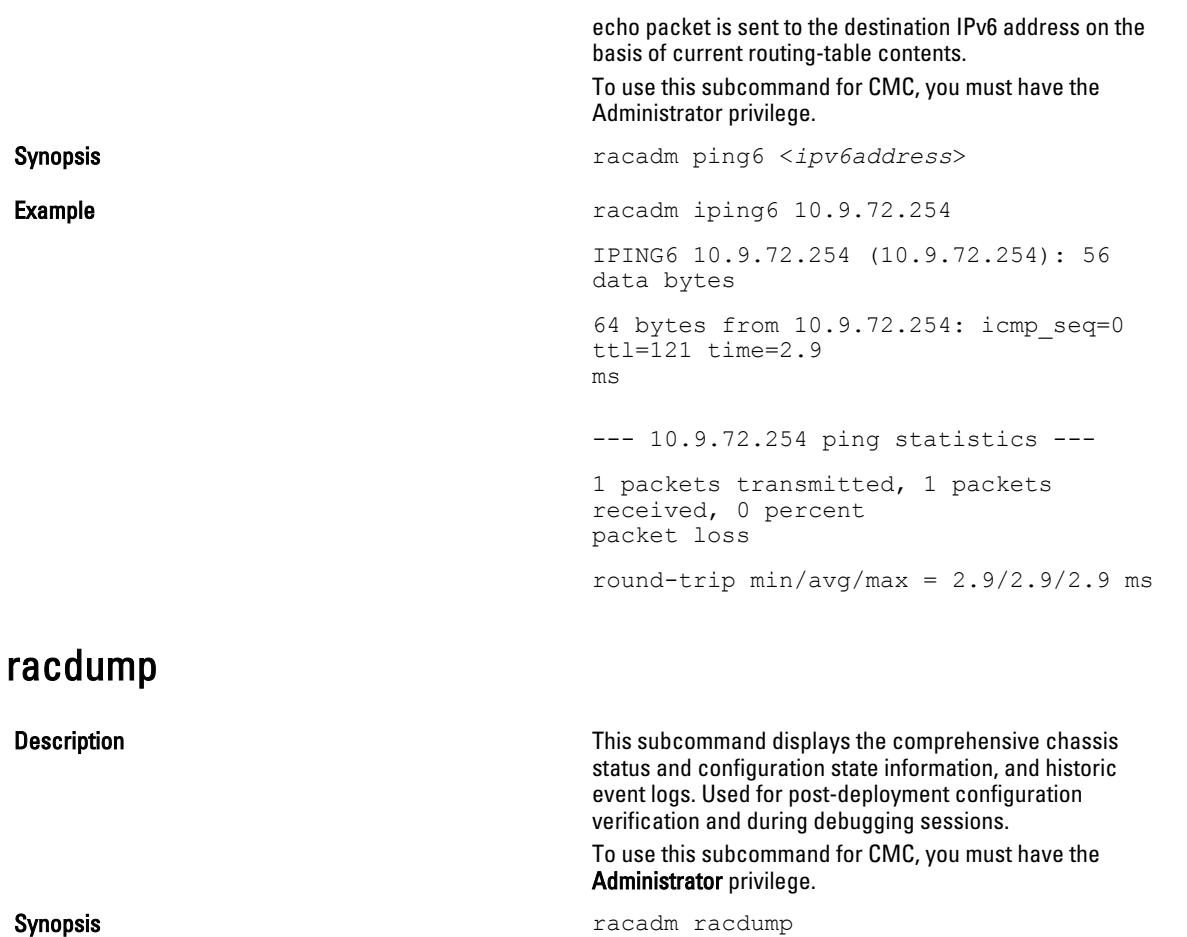

Input Input **Input** Racdump includes the following subsystems and aggregates the following RACADM commands:

- General System/RAC information getsysinfo
- Session information getssinfo
- Sensor information getsensorinfo
- Switches information (IO Module) getioinfo
- Mezzanine card information (Daughter card) getdcinfo
- All modules information getmodinfo
- Power budget information getpbinfo
- KVM information getkvminfo
- NIC information (CMC module) getniccfg
- Redundancy information getredundancymode
- Trace log information gettracelog
- RAC event log getraclog
- System event log getsel

**Output COUT THE FOLLOWING INTERFERITE THE FOLLOWING INFORMATION IS displayed when the** racdumpsubcommand is processed:

- General system/RAC information
- Coredump
- Session information
- Process information
- Firmware build information

### racreset

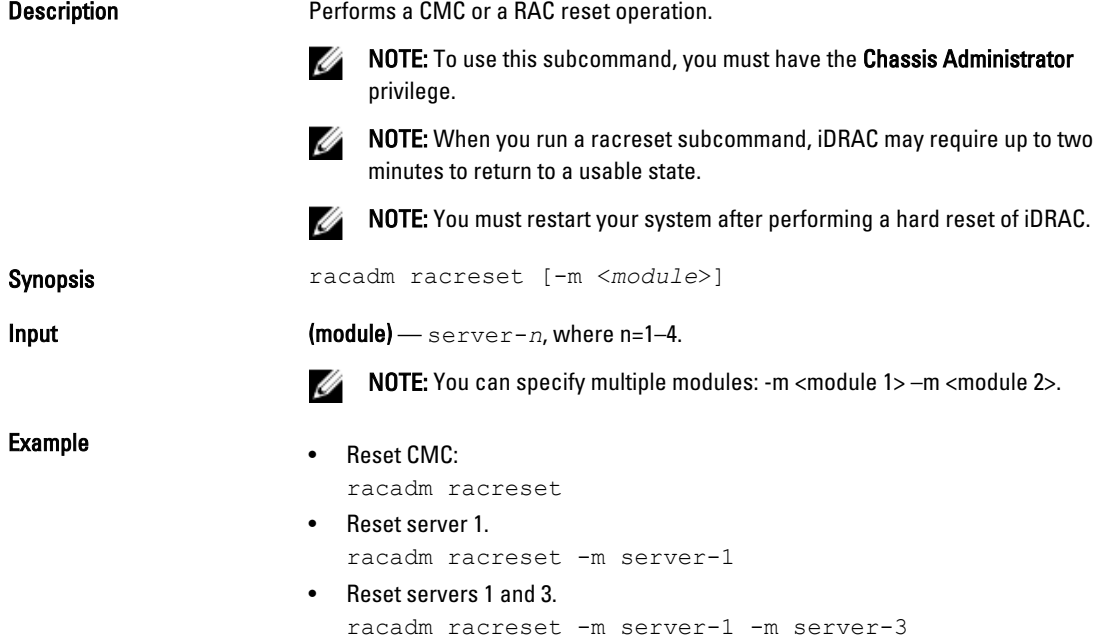

# racresetcfg

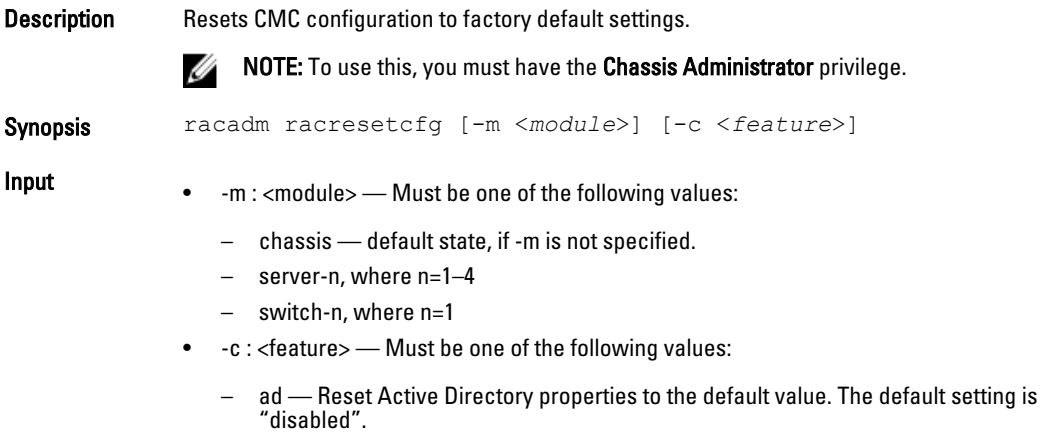

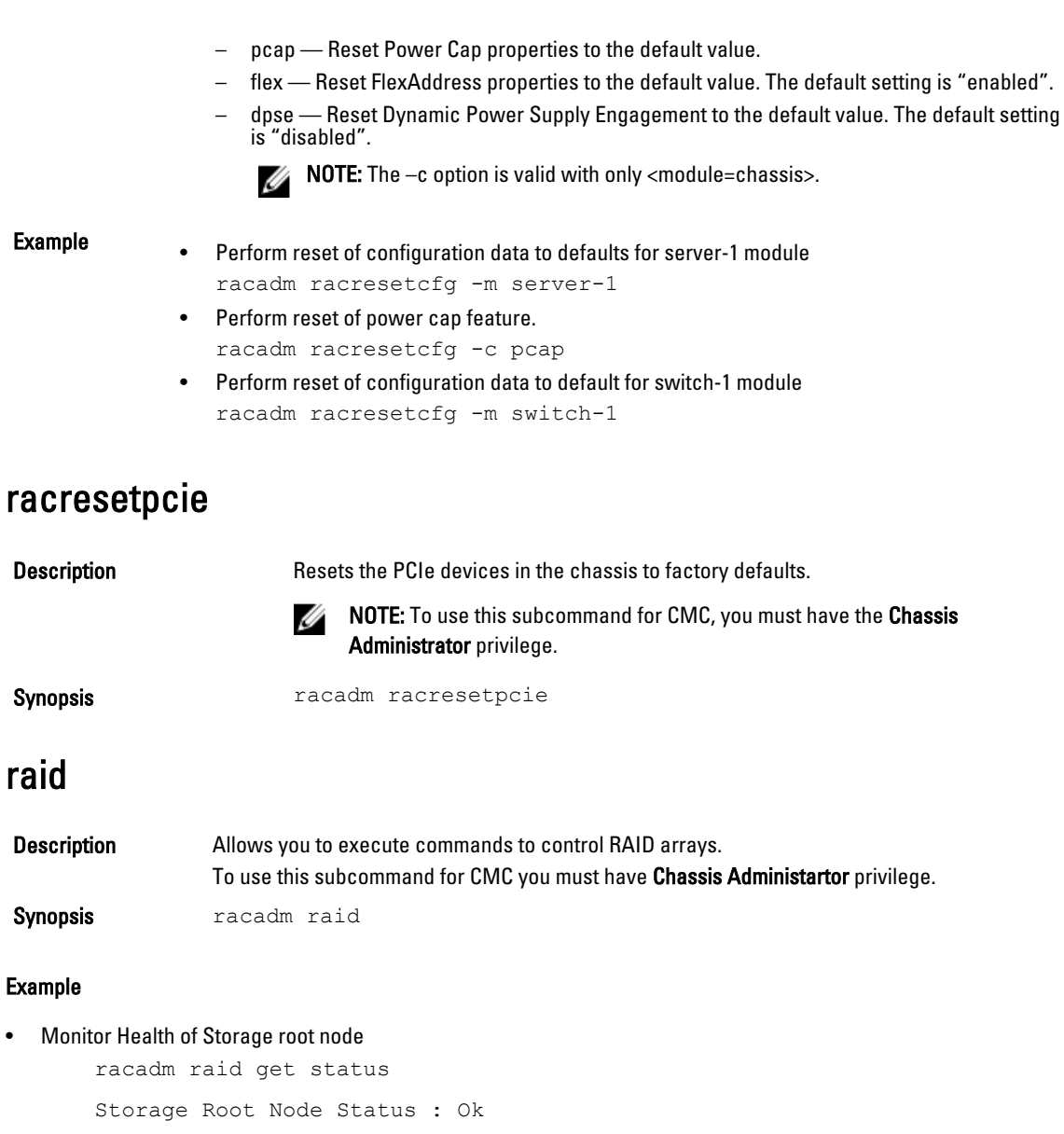

This command retrieves the controllers keys, (FQDDs.)

• Monitor and Inventory all Controllers connected to the server

```
racadm raid get controllers
racadm raid get controllers -o
```
This command is an optimized version and displays the full controller objects along with their keys. racadm raid get controllers -o -p <*property names separated by comma*>

This command displays the filtered property values for all returned controller objects.

• Monitor and Inventory all batteries connected to the controller

```
racadm raid get batteries --refkey <controller FQDDs
separated by comma>
```
This command displays all battery keys connected to the controllers referred to as refkeys.

racadm raid get batteries --refkey <*controller FQDDs separated by comma* > -o

This command is an optimized version and displays all battery objects for the controller FQDD.

racadm raid get batteries --refkey <*controller FQDDs separated by comma* > -o -p <*property names separated by comma*>

This command is an optimized and filtered version.

racadm raid get batteries --refkey <*controller FQDDs separated by comma* > -o -p <*property names separated by comma*>

• Monitor and Inventory all virtual disks connected to the controller

```
racadm raid get vdisks --refkey <controller FQDDs
separated by comma>
```
This command displays all vdisk keys connected to the controllers being mentioned as refkeys.

racadm raid get vdisks --refkey <*controller FQDDs separated by comma* > -o

This command is an optimized version and displays all vdisk objects for the controller FQDD.

racadm raid get <*controller* > -pending

Raid.Integrated.1-1 Raid.Slot.2-1

• Monitor and Inventory all storage enclosures connected to the connector

racadm raid get enclosures --refkey <*connector FQDDs separated by comma*>

This command displays all enclosure keys connected to the connectors being mentioned as refkeys.

racadm raid get enclosures --refkey <*connector FQDDs separated by comma* > -o optimized version.

This command displays all enclosure objects for the connector FQDD.

racadm raid get enclosures --refkey <*connector FQDDs separated by comma* > -o -p <*property names separated by comma*>

This command is an optimized and filtered version.

#### • Monitor and Inventory all Physical Disks connected to the enclosure /Backplanes

racadm raid get pdisks --refkey <*enclosure/Backplane FQDDs separated by comma*>

This command displays all physical disk keys connected to the enclosures being mentioned as refkeys.

racadm raid get pdiks --refkey <*enclosure/Backplanes FQDDs separated by comma* > -o

This command is an optimized version and displays all disk objects for the enclosure FQDD.

```
racadm raid get pdisks --refkey <enclosure/Backplanes
FQDDs separated by comma > -o -p <property names separated by comma>
optimized and filtered version.
```
• Monitor and Inventory all Fans connected to the enclosure

racadm raid get fans --refkey <*enclosure FQDDs separated by comma*>

This command displays all fan keys connected to the enclosures referred as refkeys.

racadm raid get fans --refkey <*enclosure FQDDs separated by comma* > -o optimized version.

This command displays all fan objects for the enclosure FQDD.

```
racadm raid get fans --refkey <enclosure FQDDs separated
by comma > -o -p <property names separated by comma> optimized and
filtered version.
```

```
• Monitor and Inventory all EMMs connected to the enclosure
  racadm raid get emms --refkey <enclosure FQDDs separated
  by comma>
```
This command will return all EMM keys connected to the enclosures being mentioned as refkeys.

```
racadm raid get emms --refkey <enclosure FQDDs separated
by comma > -0
```
This command is an optimized version and displays all EMM objects for the enclosure FQDD.

racadm raid get emms --refkey <*enclosure FQDDs separated by comma* > -o -p <*property names separated by comma*>

This command is an optimized and filtered version.

• Monitor and Inventory all Temperature Probes connected to the enclosure

```
racadm raid get tempprobes --refkey <enclosure FQDDs
separated by comma>
```
This command displays all temperature probe keys connected to the enclosures being mentioned as refkeys.

```
racadm raid get tempprobes --refkey <enclosure FQDDs
separated by comma > -o
```
This command is an optimized version and displays all temperature probe objects for the enclosure FQDD.

```
racadm raid get tempprobes --refkey <enclosure FQDDs
separated by comma > -o -p <property names separated by comma>
optimized and filtered version
```
#### • Monitor and Inventory all Power Supply Units connected to the enclosure

```
racadm raid get psus --refkey <enclosure FQDDs separated
by comma>
```
This command displays all power supply units connected to the enclosures being mentioned as refkeys.

```
racadm raid get psus --refkey <enclosure FQDDs separated
by comma > -0
```
This command is an optimized version and displays all power supply units objects for the enclosure FQDD.

```
racadm raid get psus --refkey <enclosure FQDD's separated
by comma > -o -p <property names separated by comma>
```
This command is an optimized and filtered version.

#### blink

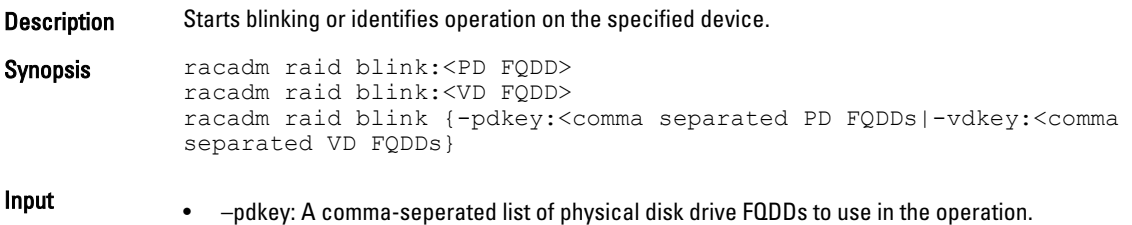

• –vdkey: A comma-seperated list of virtual drive FQDDs to use in the operation.

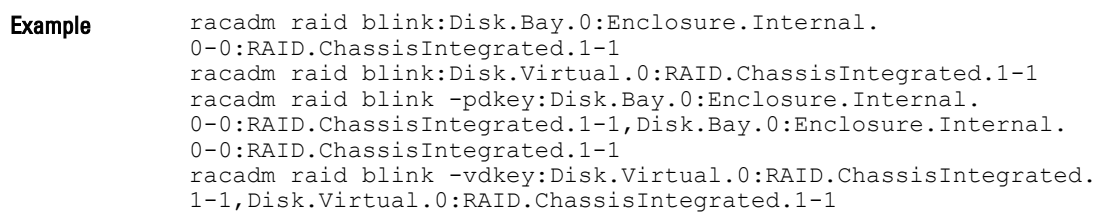

### createvd

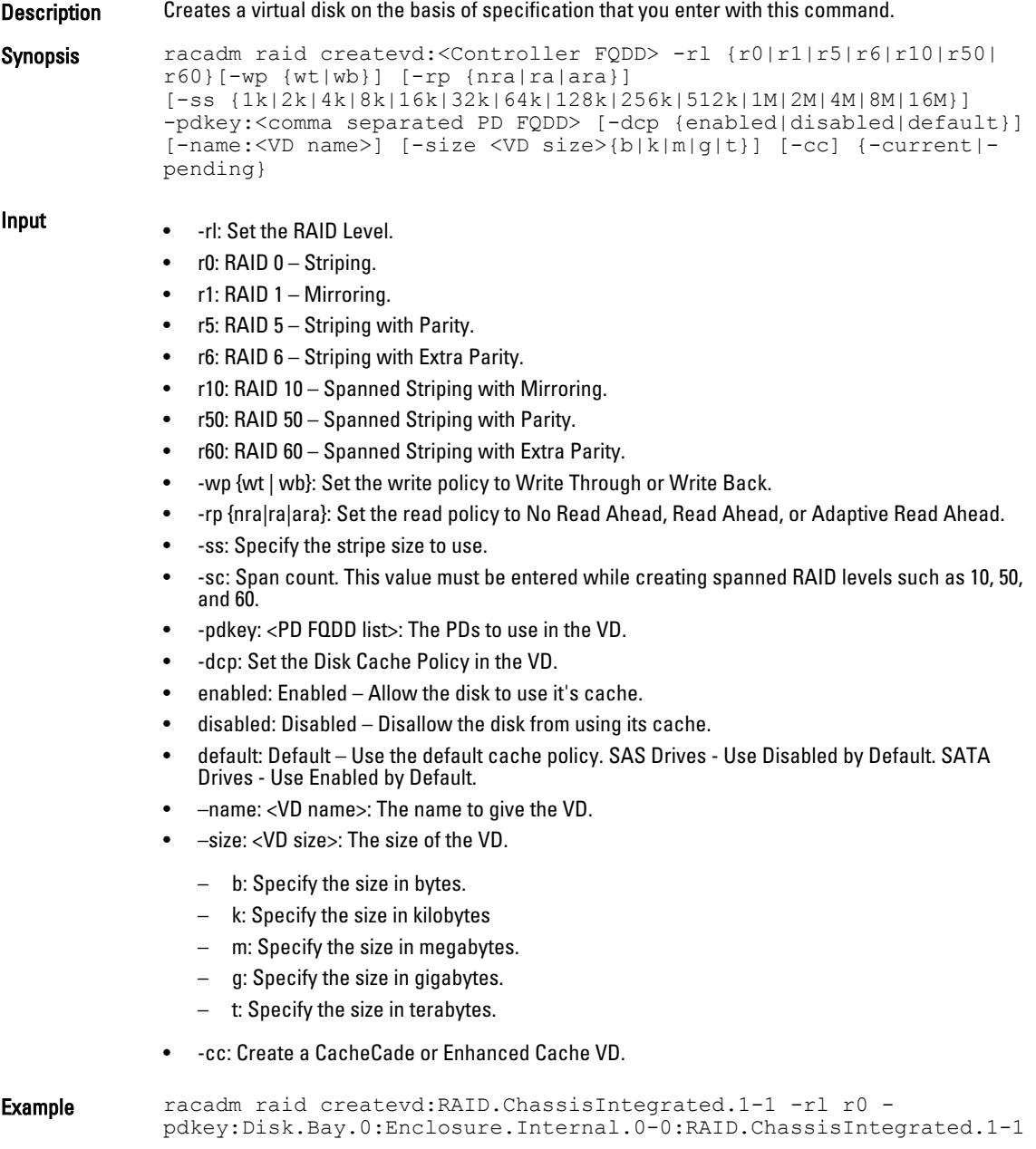

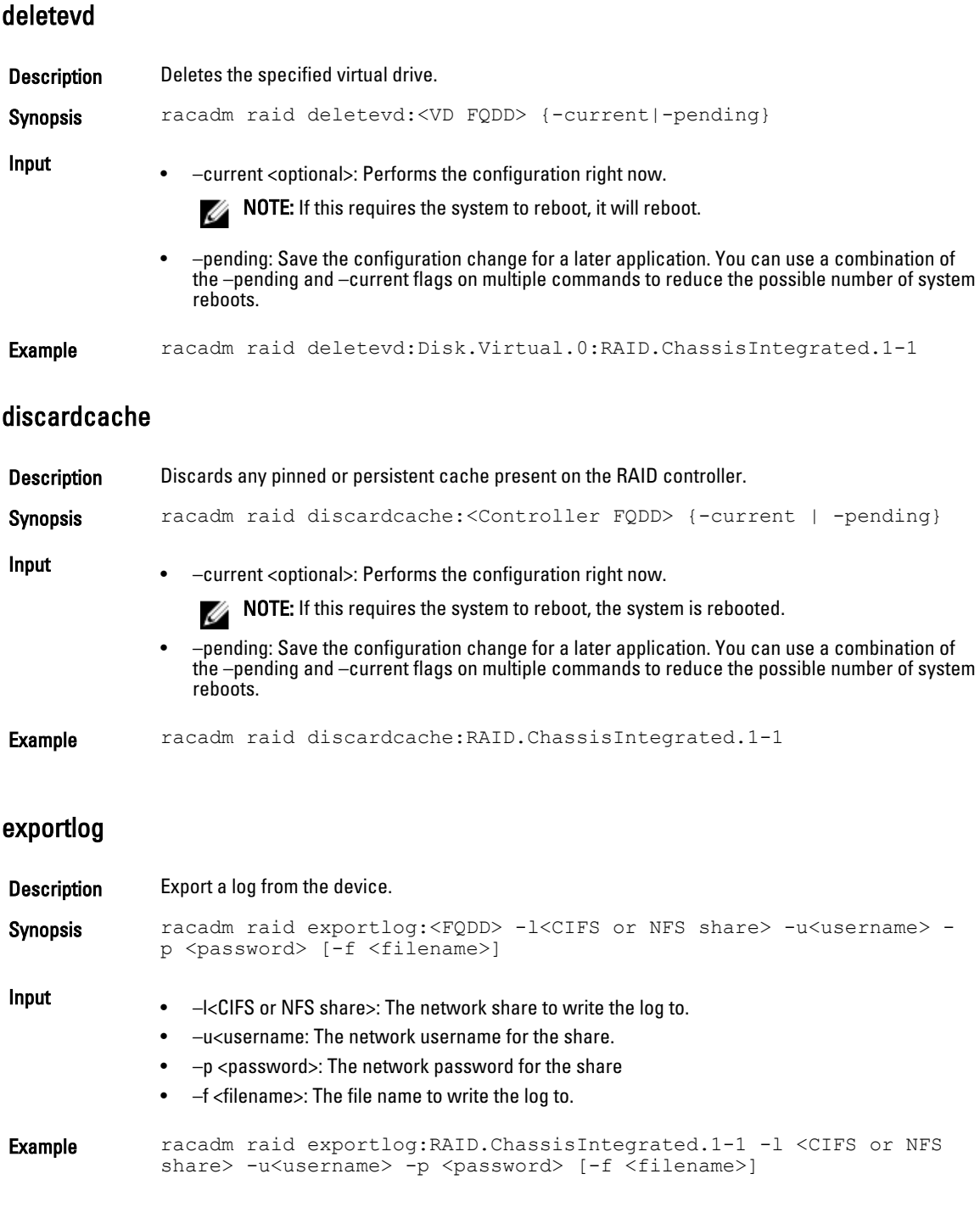

### forceonline

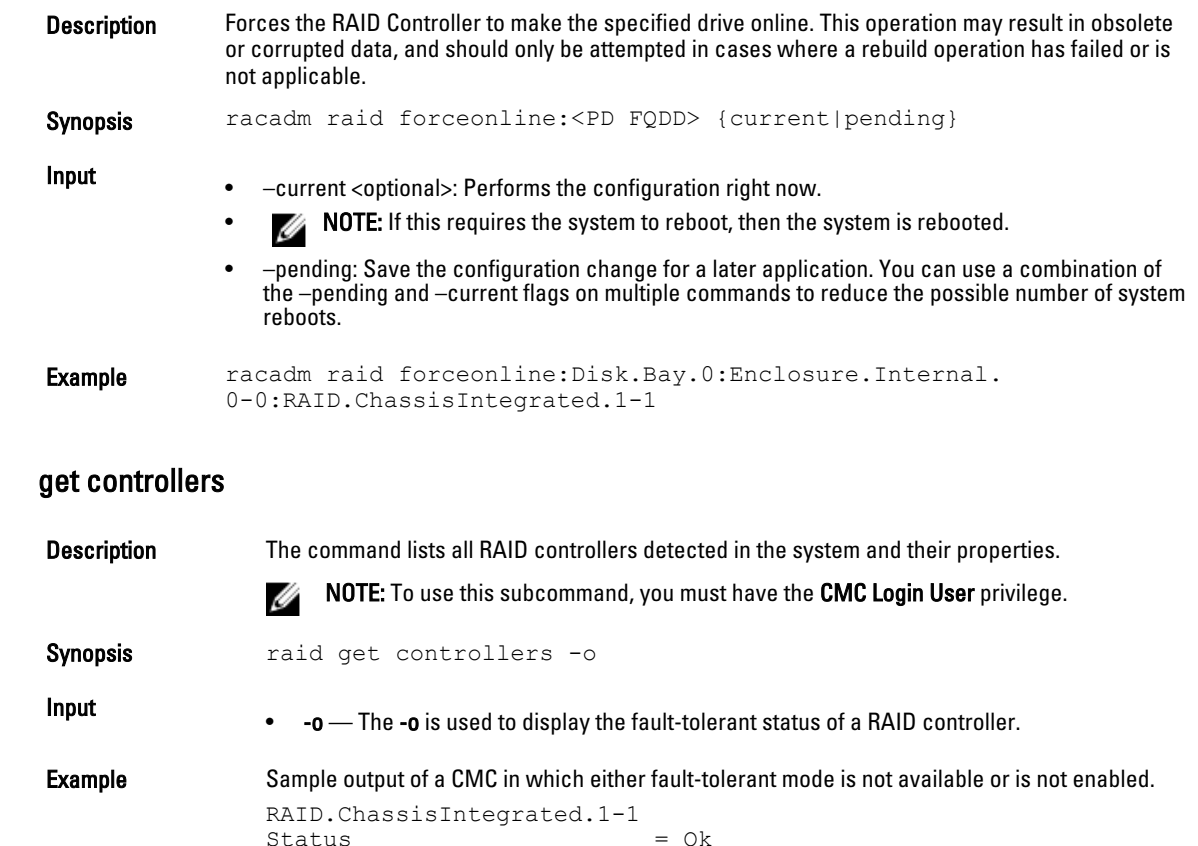

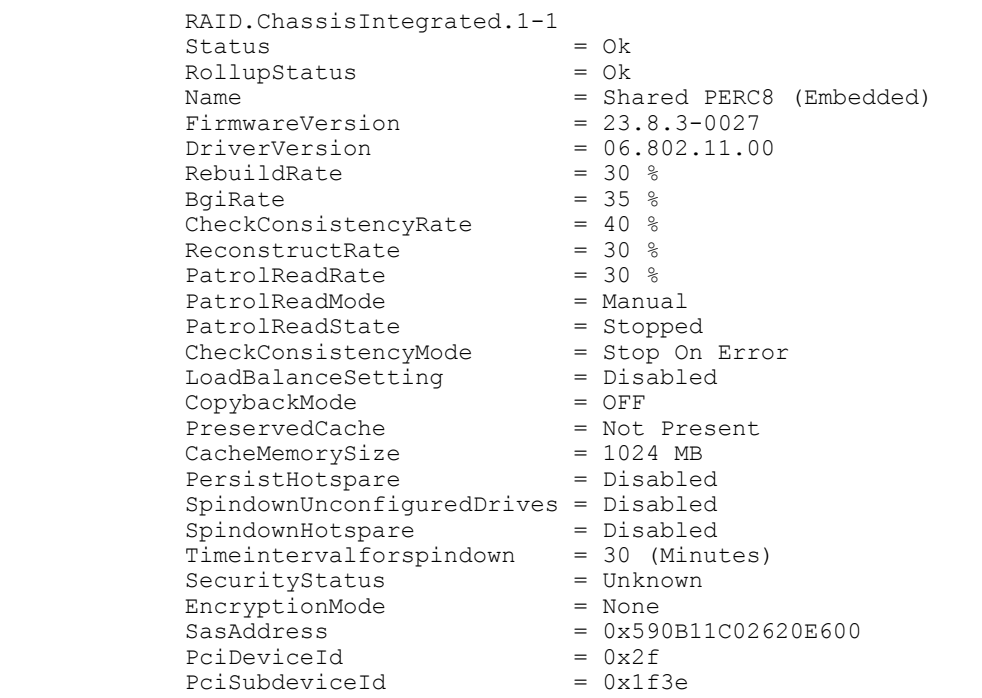

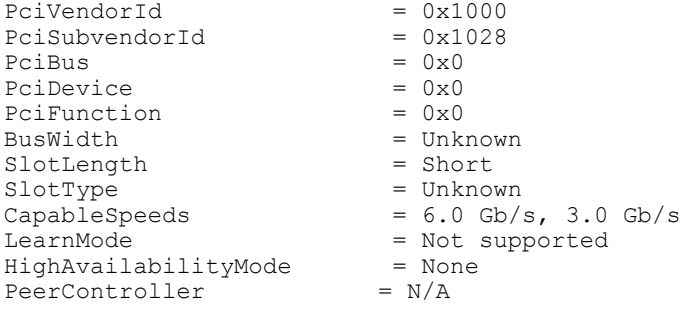

Sample output of a CMC in which you have firmware support for the fault-tolerant mode and the hardware, and fault-tolerant mode is active, but a license is not available.

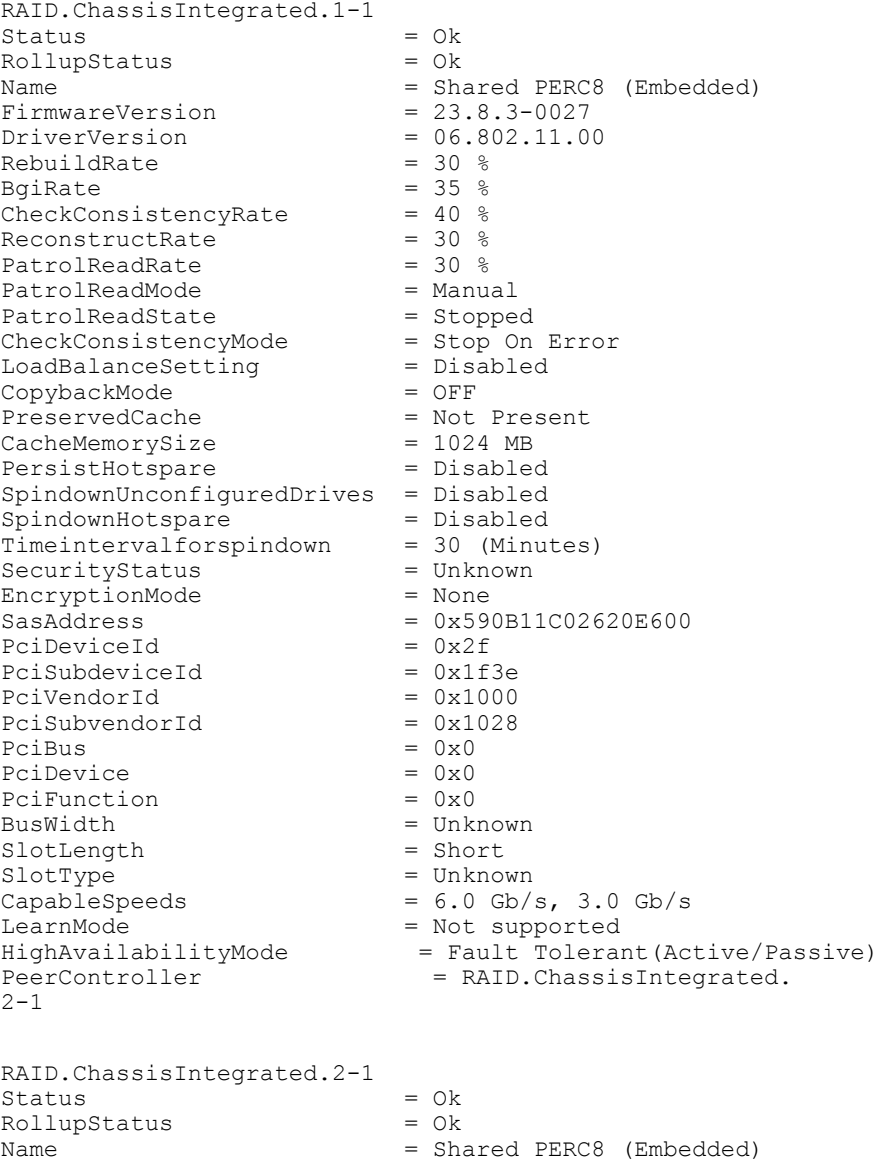

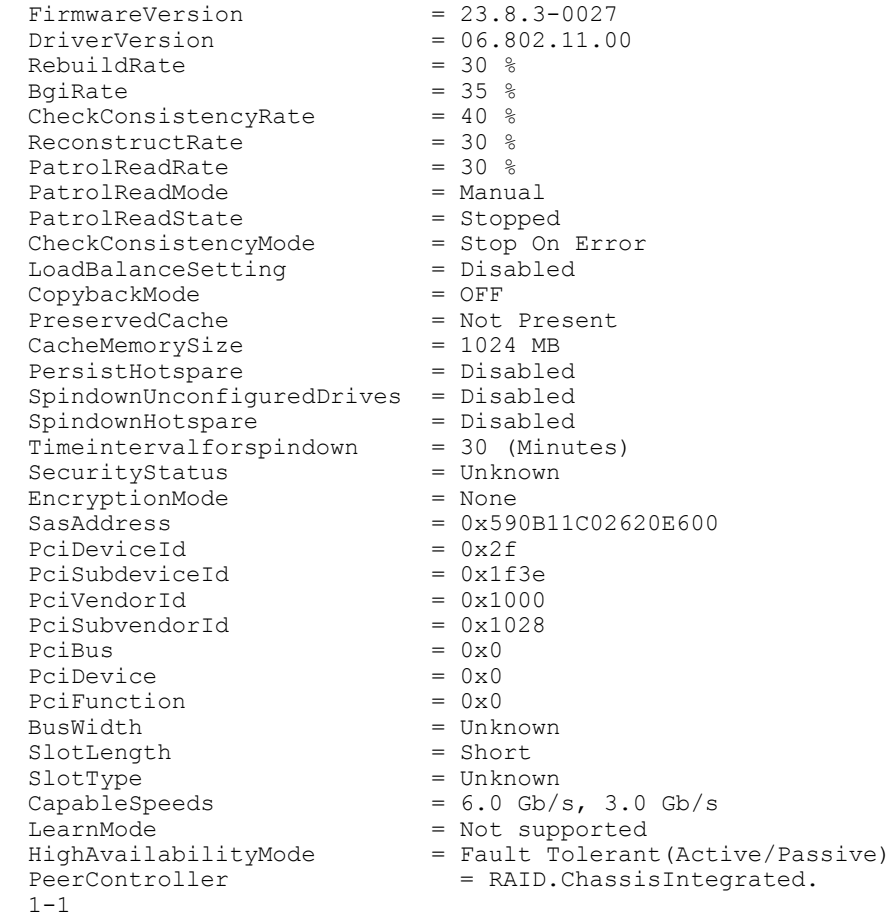

## hotspare

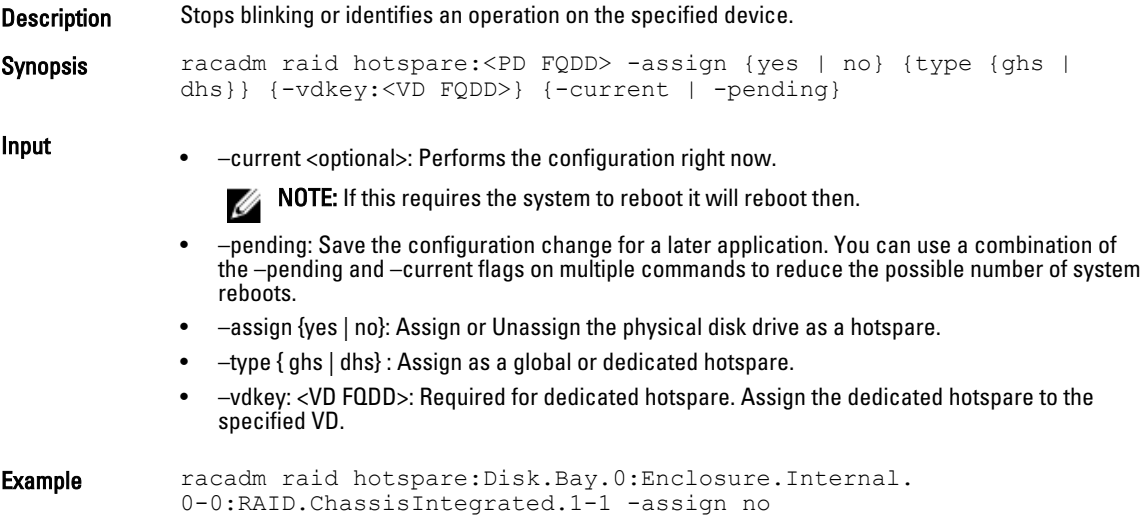
racadm raid hotspare:Disk.Bay.0:Enclosure.Internal. 0-0:RAID.ChassisIntegrated.1-1 -assign yes -type ghs racadm raid hotspare:Disk.Bay.0:Enclosure.Internal. 0-0:RAID.ChassisIntegrated.1-1 -assign yes -type dhs vdkey:Disk.Virtual.0:RAID.ChassisIntegrated.1-1

### cancelinit

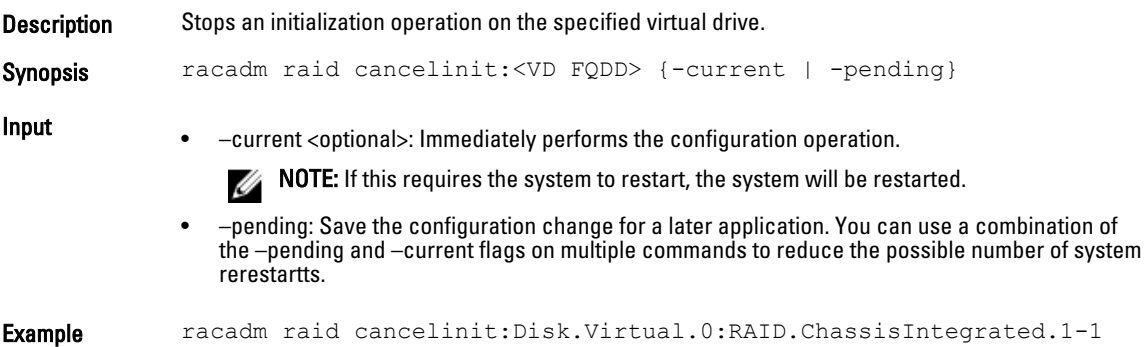

### cancelrebuild

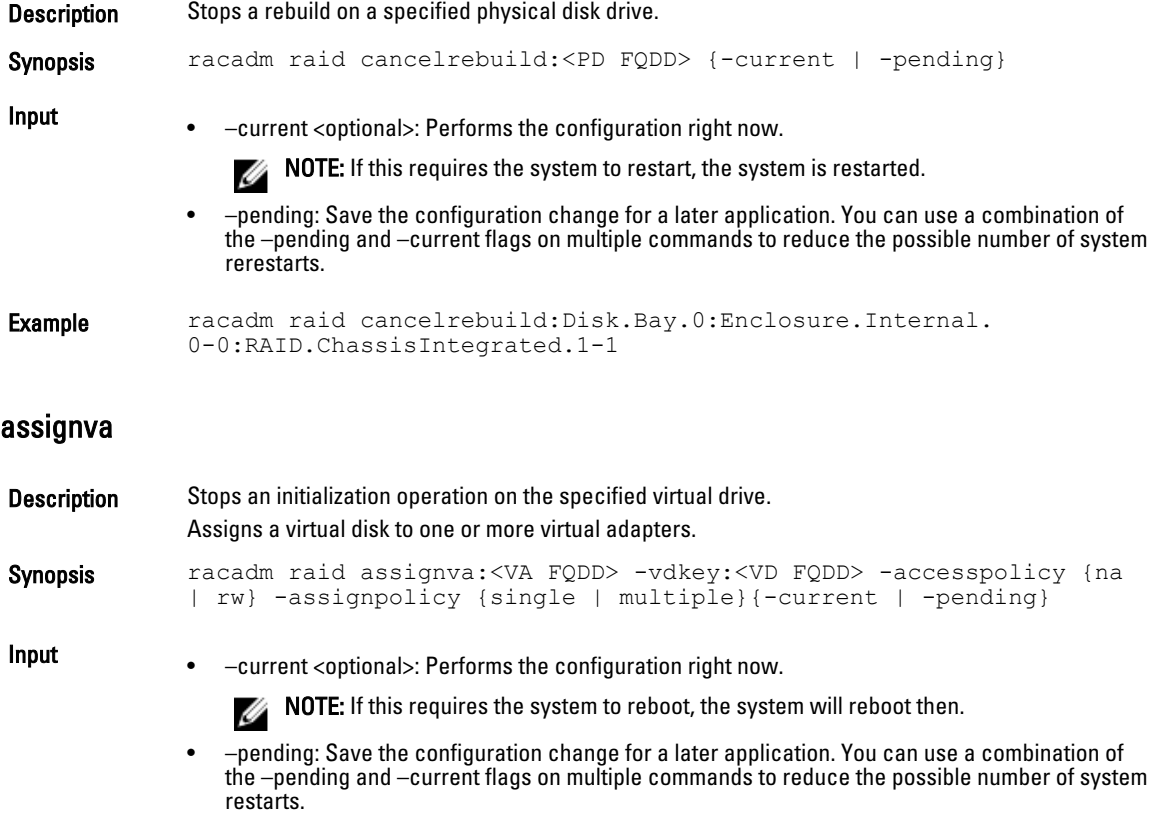

• –assignpolicy {single|multiple}: Uses the specified assign policy to determine if the Virtual Disk can be assigned to multiple Virtual Adapters.

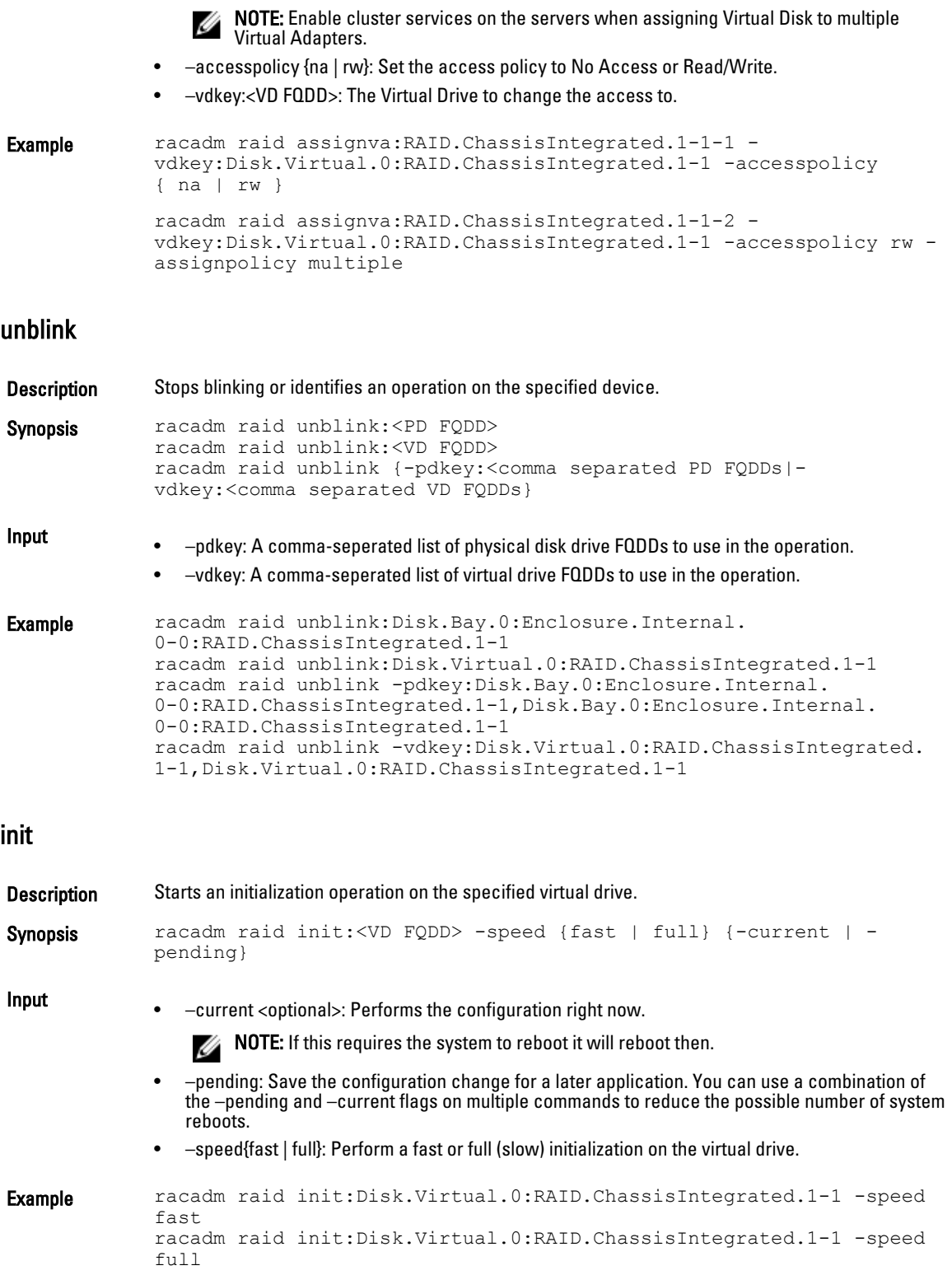

### raid

Description Monitors, retrieves inventory, and configures the storage components connected to the chassis.

 $\mathscr B$  NOTE: To use this subcommand, you must have the Chassis Administrator privilege.

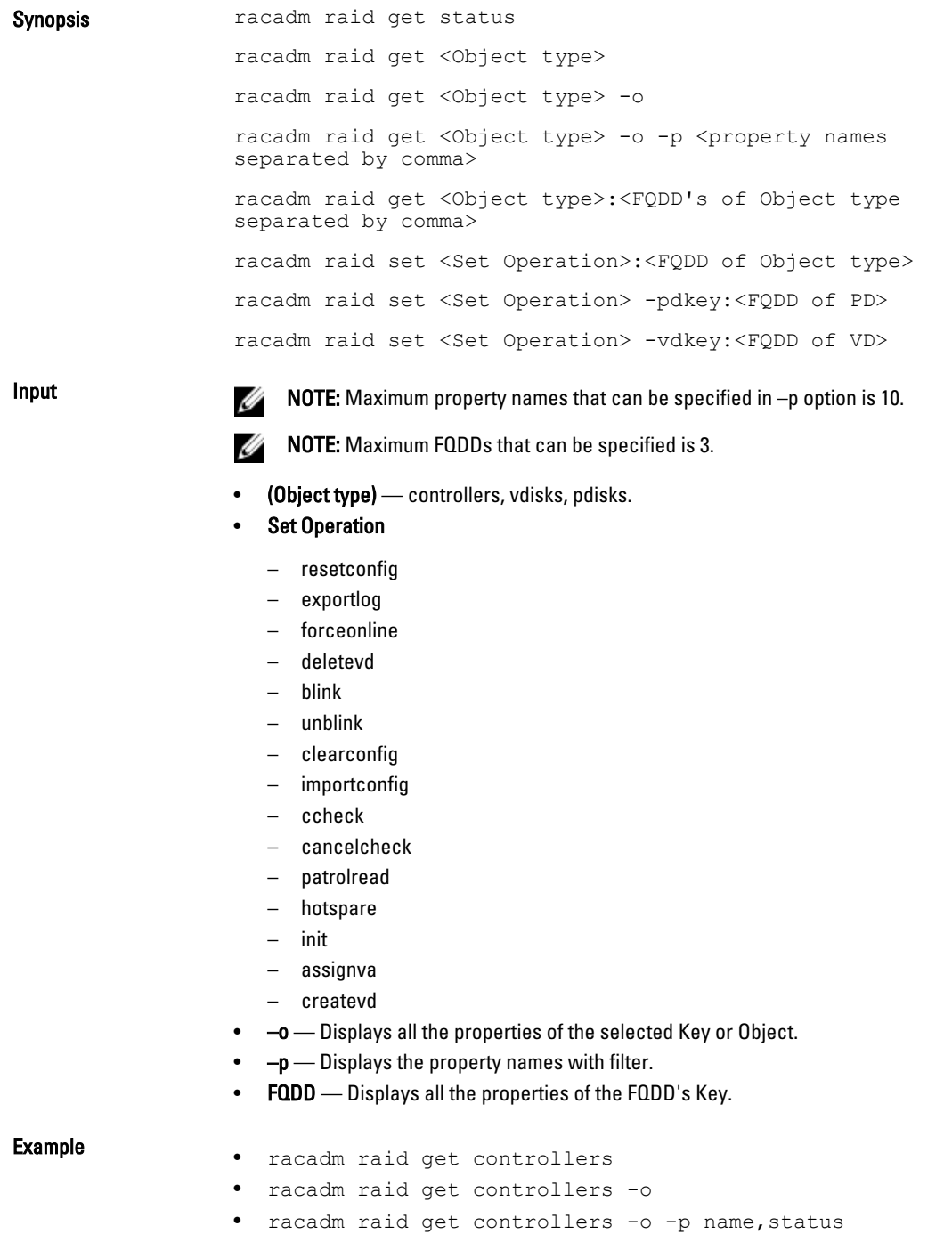

- racadm raid get vdisks -o -p layout, status
- racadm raid get controllers:RAID.ChassisIntegrated.1-1
- racadm raid get controllers:RAID.ChassisIntegrated.1-1 -p status
- racadm raid resetconfig:RAID.ChassisIntegrated.1-1
- racadm raid exportlog:RAID.ChassisIntegrated.1-1 -l <CIFS or NFS share> -u <user name> -p <password> [-f <filename>]
- racadm raid forceonline:Disk.Bay.0:Enclosure.Internal. 0-0:RAID.ChassisIntegrated.1-1
- racadm raid deletevd:Disk.Virtual.0:RAID.ChassisIntegrated.  $1 - 1$
- racadm raid blink:Disk.Virtual.0:RAID.ChassisIntegrated.1-1
- racadm raid clearconfig:RAID.ChassisIntegrated.1-1
- racadm raid importconfig:RAID.ChassisIntegrated.1-1
- racadm raid ccheck:Disk.Virtual.0:RAID.ChassisIntegrated.  $1 - 1$
- racadm raid cancelcheck:Disk.Virtual. 0:RAID.ChassisIntegrated.1-1 {-pdkey:<comma separated PD FQDDs> | {-vdkey:<comma separated VD FQDDs>}
- racadm raid unblink {-pdkey:<comma separated PD FQDDs> | vdkey:<comma separated VD FQDDs>}
- racadm raid patrolread:RAID.ChassisIntegrated.1-1 [-mode {auto | manual | disabled}] [-state {start | stop}] racadm raid hotspare:Disk.Bay.0:Enclosure.Internal. 0-0:RAID.ChassisIntegrated.1-1 -assign {yes | no} -type { ghs | dhs} -vdkey:<FQDD of VD>
- racadm raid init:Disk.Virtual.O:RAID.ChassisIntegrated.1-1<br>-speed { fast | full } racadm raid cancelinit:Disk.Virtual.<br>O:RAID.ChassisIntegrated.1-1 racadm raid assignva:<VA FQDD><br>-vdkey:<FQDD of VD> -accesspolicy { na |
- racadm raid createvd:RAID.ChassisIntegrated.1-1 -rl {r0|r1| r5|r6|r10|r50|r60} [-wp {wt|wb}] [-rp {nra|ra|ara}] [-ss {1k|2k|4k|8k|16k|32k|64k|128k|256k|512k|1M|2M|4M|8M|16M}] pdkey:<comma separated PD FQDDs>
- [-dcp {enabled|disabled|default}] [-name <VD name>] [-size <VD size> {b|k|m|g|t}] [-cc]
- racadm raid discardcache:RAID.ChassisIntegrated.1-1
- racadm raid changepolicy:Disk.Virtual. 0:RAID.ChassisIntegrated.1-1 -wp {wt|wb} -rp {nra|ra|ara} - dcp {enabled|disabled|default} racadm raid rename:Disk.Virtual.0:RAID.ChassisIntegrated.1-1 -name <VD name>
- racadm raid ctrlprop:RAID.ChassisIntegrated.1-1 [-rebuild <value>>] [-bgi <value>] [-reconstruct <value>] [-<br>checkconsistency <value>] [-comode {abortonerror | normal}]<br>[-copybackmode {off | on | onwithsmart}] [-lb {auto |<br>disabled}] [-prunconfigured {yes | no}] racadm raid<br>rebui cancelrebuild:Disk.Bay.0:Enclosure.Internal. 0-0:RAID.ChassisIntegrated.1-1

#### raid

**Description** Allows you to execute commands to control RAID arrays.

#### To use this subcommand for CMC you must have **Chassis Administartor** privilege.

Synopsis racadm raid

#### Example

• Monitor Health of Storage root node

racadm raid get status

Storage Root Node Status : Ok

This command retrieves the controllers keys, (FQDDs.)

• Monitor and Inventory all Controllers connected to the server

racadm raid get controllers

racadm raid get controllers -o

This command is an optimized version and displays the full controller objects along with their keys.

racadm raid get controllers -o -p <*property names separated by comma*>

This command displays the filtered property values for all returned controller objects.

• Monitor and Inventory all batteries connected to the controller

```
racadm raid get batteries --refkey <controller FQDDs
separated by comma>
```
This command displays all battery keys connected to the controllers referred to as refkeys.

racadm raid get batteries --refkey <*controller FQDDs separated by comma* > -o

This command is an optimized version and displays all battery objects for the controller FQDD.

racadm raid get batteries --refkey <*controller FQDDs separated by comma* > -o -p <*property names separated by comma*>

This command is an optimized and filtered version.

racadm raid get batteries --refkey <*controller FQDDs separated by comma* > -o -p <*property names separated by comma*>

#### • Monitor and Inventory all virtual disks connected to the controller

```
racadm raid get vdisks --refkey <controller FQDDs
separated by comma>
```
This command displays all vdisk keys connected to the controllers being mentioned as refkeys.

racadm raid get vdisks --refkey <*controller FQDDs separated by comma* > -o

This command is an optimized version and displays all vdisk objects for the controller FQDD.

racadm raid get <*controller* > -pending

Raid.Integrated.1-1 Raid.Slot.2-1

#### • Monitor and Inventory all storage enclosures connected to the connector

racadm raid get enclosures --refkey <*connector FQDDs separated by comma*>

This command displays all enclosure keys connected to the connectors being mentioned as refkeys.

racadm raid get enclosures --refkey <*connector FQDDs separated by comma* > -o optimized version.

#### This command displays all enclosure objects for the connector FQDD.

racadm raid get enclosures --refkey <*connector FQDDs separated by comma* > -o -p <*property names separated by comma*>

This command is an optimized and filtered version.

• Monitor and Inventory all Physical Disks connected to the enclosure /Backplanes

racadm raid get pdisks --refkey <*enclosure/Backplane FQDDs separated by comma*>

This command displays all physical disk keys connected to the enclosures being mentioned as refkeys.

racadm raid get pdiks --refkey <*enclosure/Backplanes FQDDs separated by comma* > -o

This command is an optimized version and displays all disk objects for the enclosure FQDD.

racadm raid get pdisks --refkey <*enclosure/Backplanes FQDDs separated by comma* > -o -p <*property names separated by comma*> optimized and filtered version.

• Monitor and Inventory all Fans connected to the enclosure

racadm raid get fans --refkey <*enclosure FQDDs separated by comma*>

#### This command displays all fan keys connected to the enclosures referred as refkeys.

racadm raid get fans --refkey <*enclosure FQDDs separated by comma* > -o optimized version.

This command displays all fan objects for the enclosure FQDD.

```
racadm raid get fans --refkey <enclosure FQDDs separated
by comma > -o -p <property names separated by comma> optimized and
filtered version.
```
#### • Monitor and Inventory all EMMs connected to the enclosure

```
racadm raid get emms --refkey <enclosure FQDDs separated
by comma>
```
This command will return all EMM keys connected to the enclosures being mentioned as refkeys.

```
racadm raid get emms --refkey <enclosure FQDDs separated
by comma > -0
```
This command is an optimized version and displays all EMM objects for the enclosure FQDD.

racadm raid get emms --refkey <*enclosure FQDDs separated by comma* > -o -p <*property names separated by comma*>

This command is an optimized and filtered version.

• Monitor and Inventory all Temperature Probes connected to the enclosure racadm raid get tempprobes --refkey <*enclosure FQDDs separated by comma*>

This command displays all temperature probe keys connected to the enclosures being mentioned as refkeys.

racadm raid get tempprobes --refkey <*enclosure FQDDs separated by comma* > -o

This command is an optimized version and displays all temperature probe objects for the enclosure FQDD.

racadm raid get tempprobes --refkey <*enclosure FQDDs separated by comma* > -o -p <*property names separated by comma*> optimized and filtered version

• Monitor and Inventory all Power Supply Units connected to the enclosure racadm raid get psus --refkey <*enclosure FQDDs separated by comma*>

This command displays all power supply units connected to the enclosures being mentioned as refkeys.

```
racadm raid get psus --refkey <enclosure FQDDs separated
by comma > -0
```
This command is an optimized version and displays all power supply units objects for the enclosure FQDD.

```
racadm raid get psus --refkey <enclosure FQDD's separated
by comma > -o -p <property names separated by comma>
```
This command is an optimized and filtered version.

#### rebuild

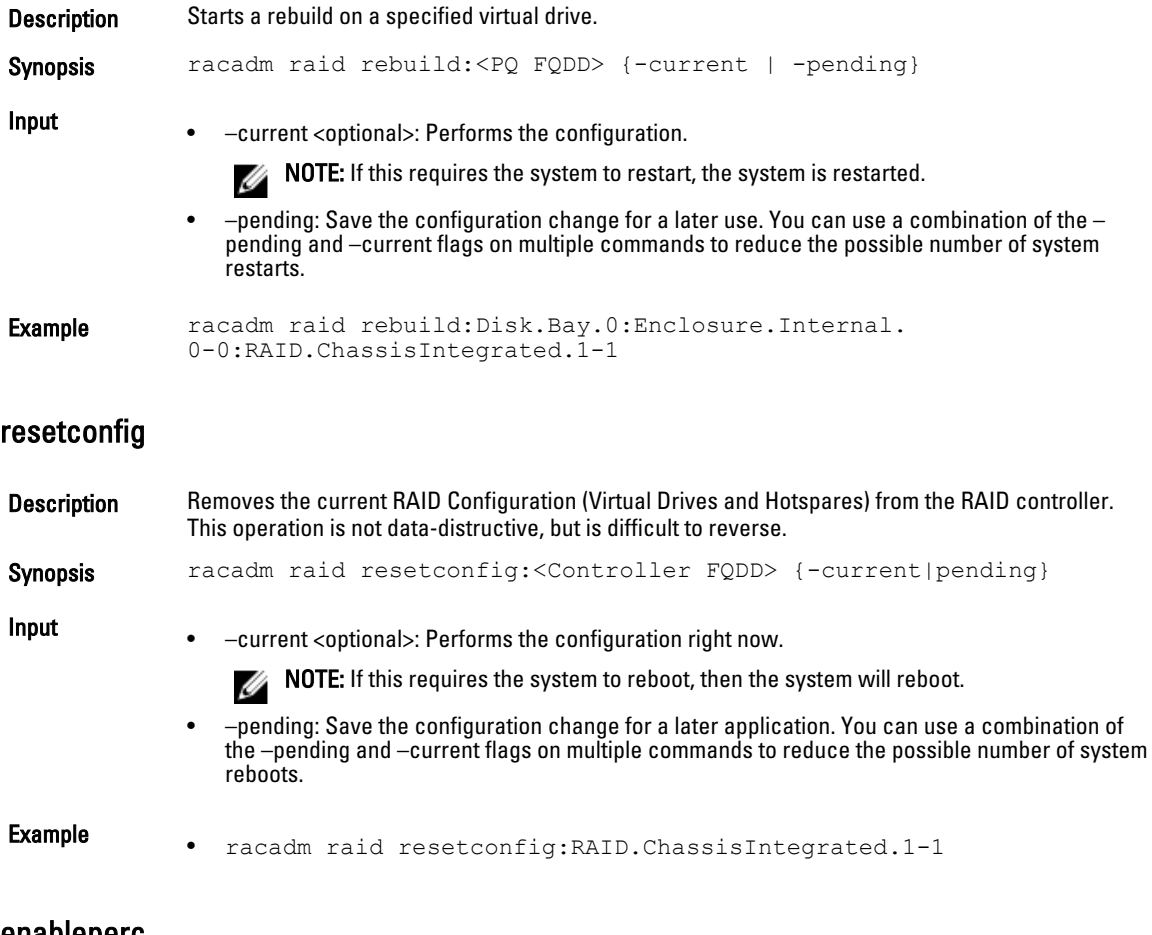

#### enableperc

Description Indicates the RAID configuration of hardware RAID connected to the server. This subcommand enables the power to a RAID card.

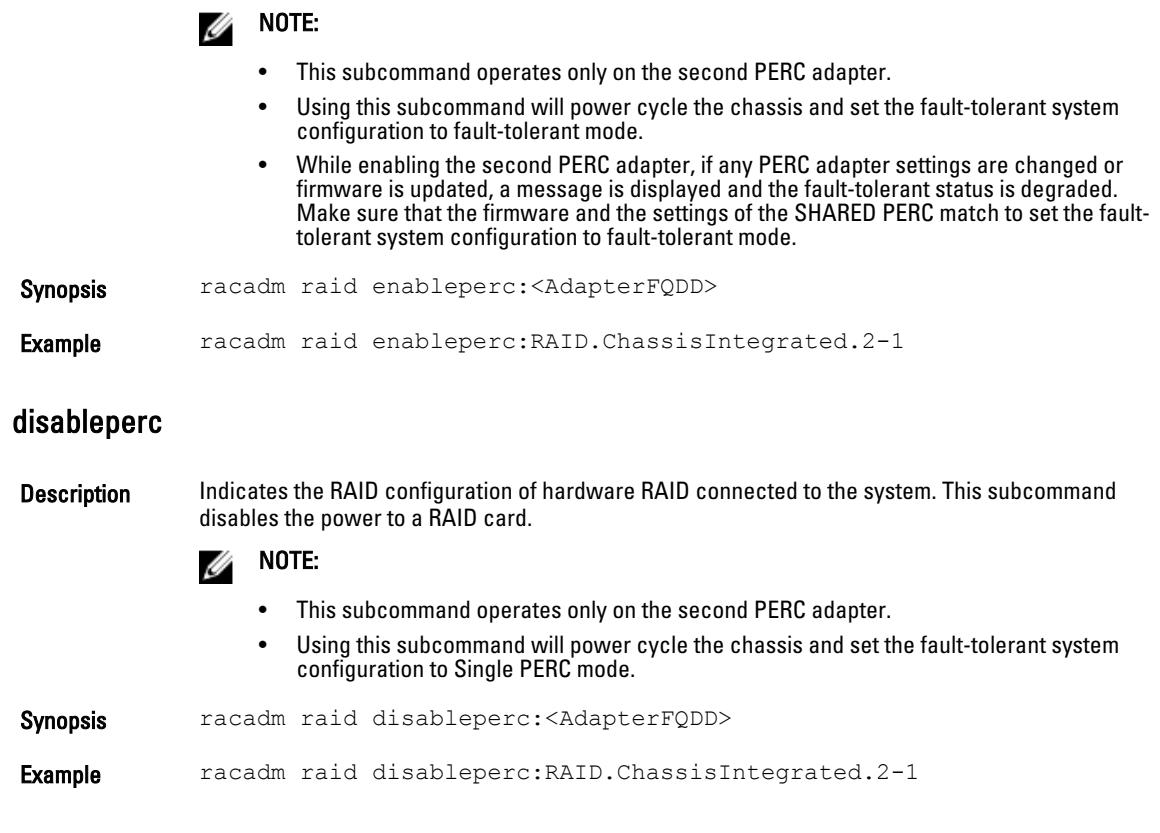

# remoteimage

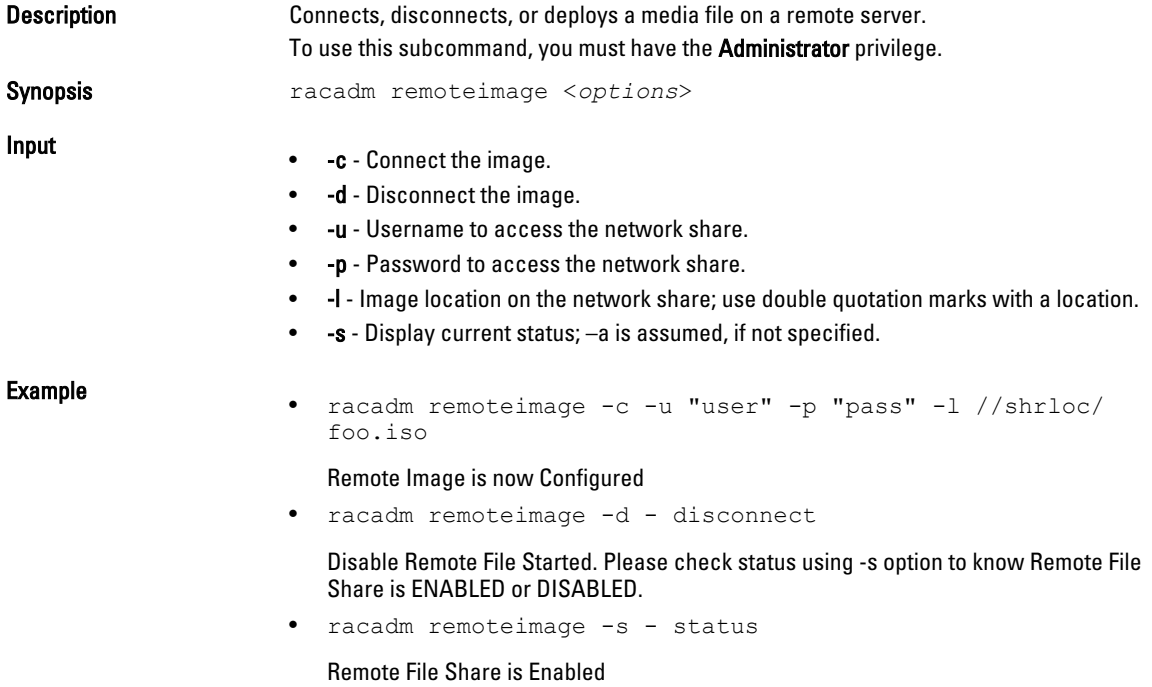

UserName Password ShareName //10.94.161.112/xxxx/dtk\_3.3\_73\_Linux.iso

### serveraction

**Description** Enables you to perform power management operations on the host system. To use this subcommand, you must have the Execute Server Control Commands permission. Synopsis racadm serveraction <*action*> Input  $-m$   $<$ module $>$  server-n, where  $n=1-4$ • -a - Performs action on all servers. Not allowed with the powerstatus action. • -f - Force the action. Required for the reseat action. <action> Specifies the action. The options for the <action> string are: — graceshutdown — Performs a graceful shutdown of the server. If the operating system on the server cannot be cleanly shutdown, this operation will not be performed. — hardreset — Performs a reset (reboot) operation on the managed system. — powercycle — Issues a power-cycle operation on the managed system. This action is similar to pressing the power button on the system's front panel to turn off, and then turn on the system. — powerdown — Turns off the managed system. — powerup — Turns on the managed system. — powerstatus — Displays the current power status of the server (ON or OFF). — reseat — Performs a virtual reseat of the server. This operation simulates reseating the server by resetting the iDRAC on a server. NOTE: The action powerstatus is not allowed with an -a option. M **Output** Displays an error message if the requested operation fails, or a success message if the operation is completed. Example • Turn off server 3 from the CMC racadm serveraction -m server-3 powerdown Server power operation successful • Turn off server 3 from iDRAC racadm serveraction powerdown Server power operation successful • Turn off server 3 from CMC when Power is already Off on that server racadm serveraction -m server-3 powerdown Server is already powered OFF. • Turn off the server from iDRAC when Power is already off on that server. racadm serveraction powerdown Server is already powered OFF Get Power Status of server 2 on CMC racadm serveraction -m server-2 powerstatus

### ON

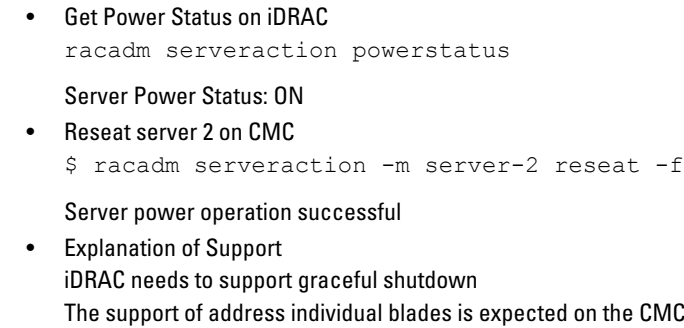

## set

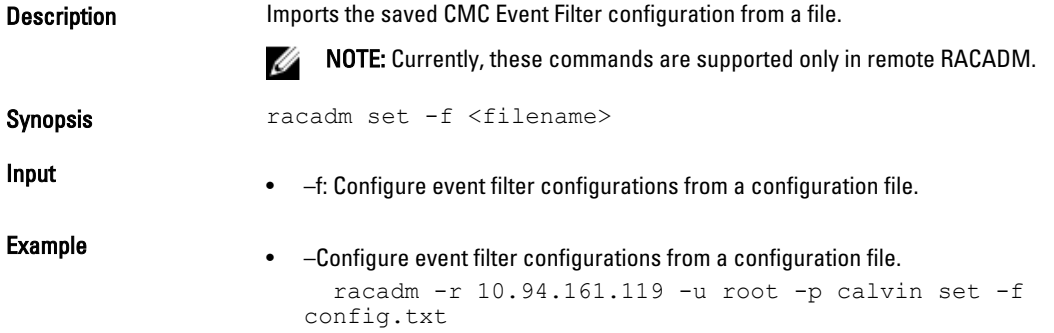

## setassettag

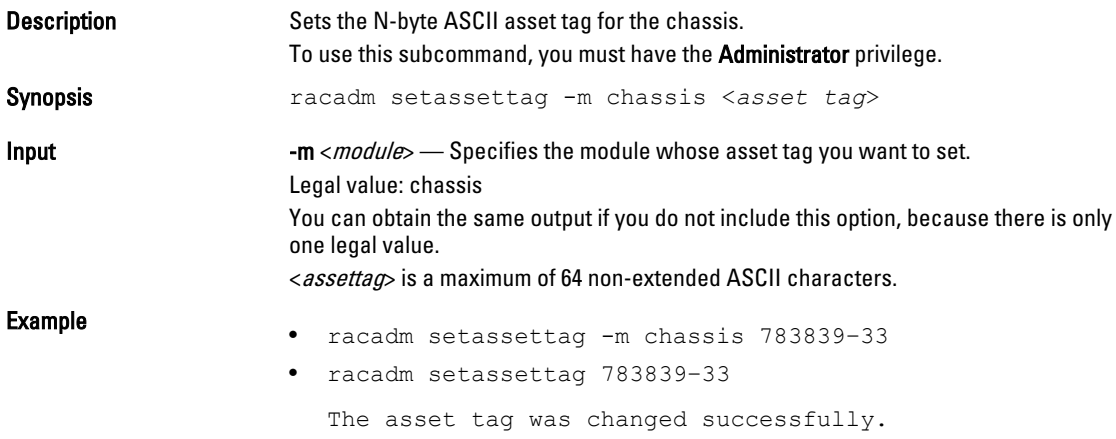

## setchassisname

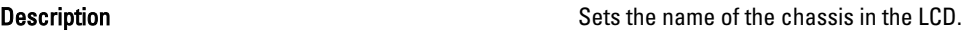

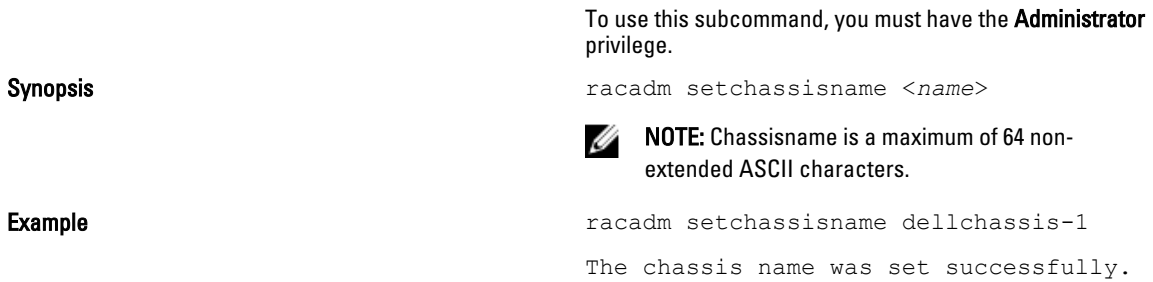

## setflexaddr

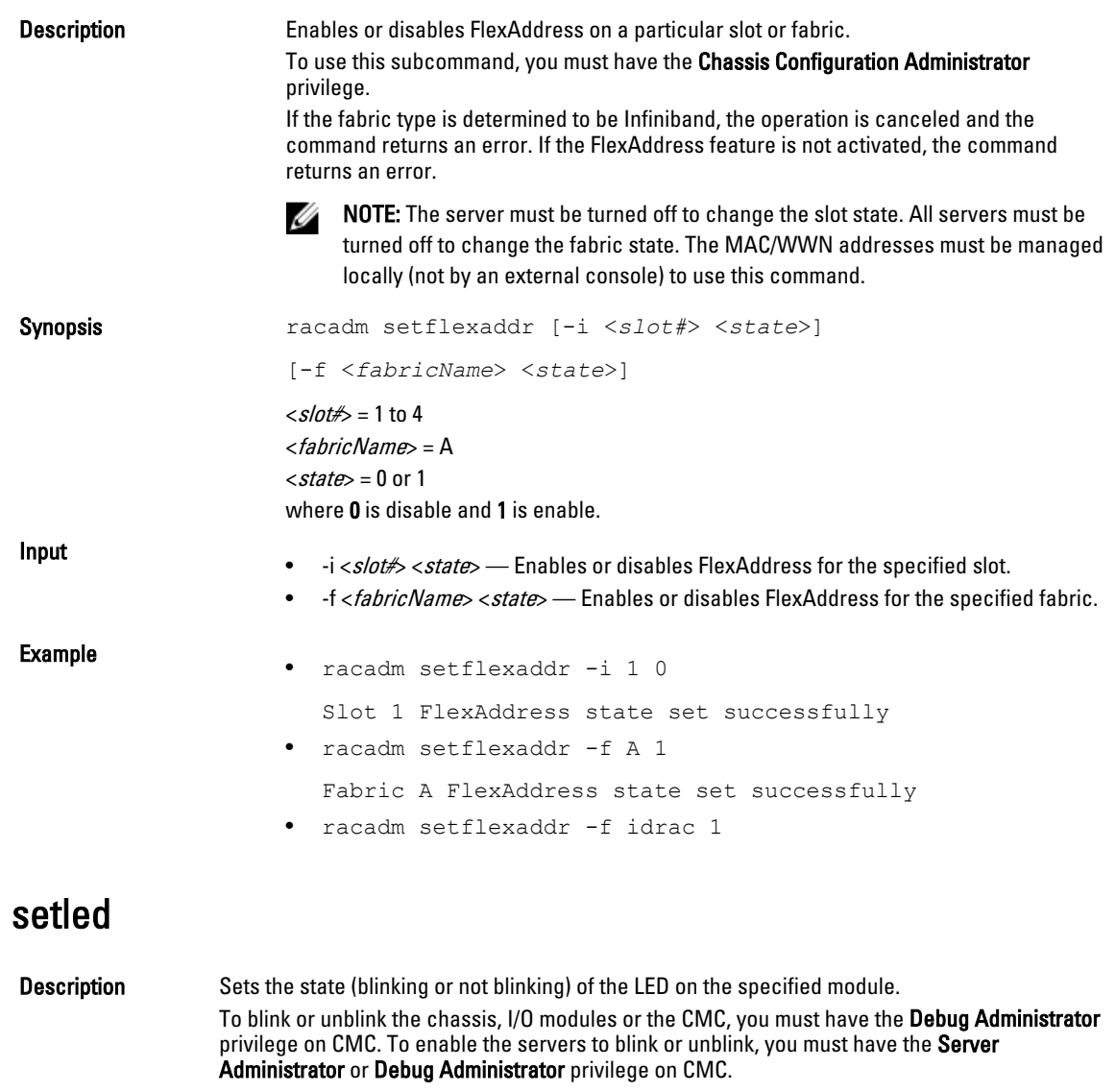

Synopsis racadm setled -m <*module*> -l <*ledState*>

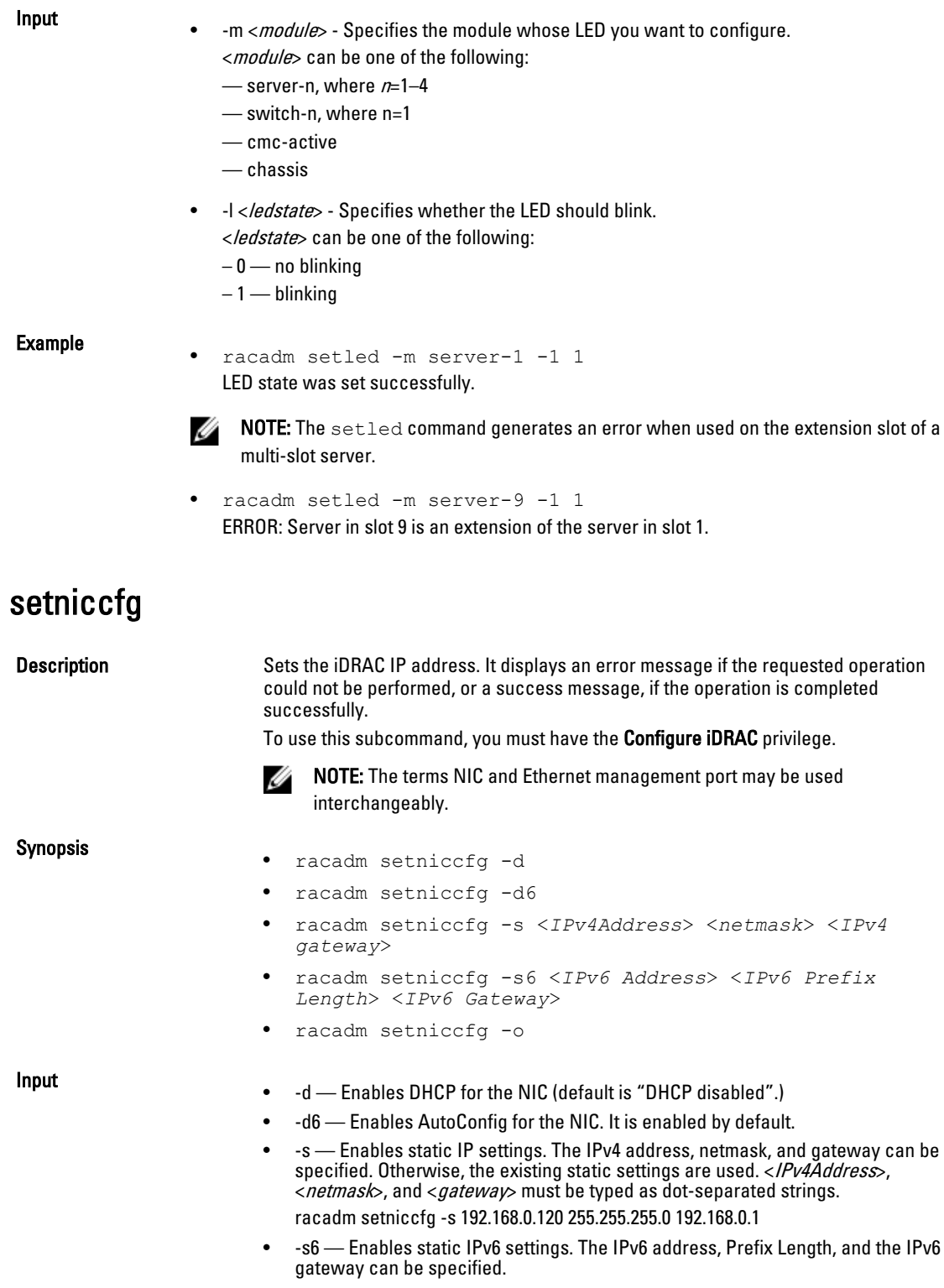

• -o — Enable or disable NIC.

### Example • racadm setniccfg -s 192.168.0.120 255.255.255.0 192.168.0.1 • racadm setniccfg -d • racadm setniccfg -d6 setpciecfg Description You can configure PCIe slots and Virtual Adapters, and also set the ride-through properties. NOTE: To use this subcommand, you must have Chassis Administrator privilege. Ű. NOTE: The slot assignment feature is licensed. Ø Synopsis racadm setpciecfg assign [-c <*FQDD*>] [-i <*server slot*>] racadm setpciecfg unassign [-c <*FQDD*>] racadm setpciecfg ridethru -e racadm setpciecfg ridethru -d racadm setpciecfg ridethru -t <time out value> **Input** • -c — Use this option to specify a PCIe adapter or Virtual Adapter. •  $-I$  Use this option to specify the slot number. • FODD — FODD of the specified PCIe slot or Virtual Adapter.  $-e$  — Use this option to enable the ride-through mode. •  $-d$  — Use this option to disable the ride-through mode. • -t — Use this option to set the time-out property of a ride-through mode in seconds (0, 60–1800; 0=infinite). **Example** • Assign a PCIe slot to a server: racadm setpciecfg assign -c PCIE.ChassisSlot.5 -i 2 • Assign the Virtual Adapter to a server: racadm setpciecfg assign -c RAID.ChassisIntegrated.1-1-2 -i 3 • Unassign a PCIe slot: racadm setpciecfg unassign -c PCIE.ChassisSlot.3 • Unassign a Virtual Adapter: racadm setpciecfg unassign -c RAID.ChassisIntegrated.1-1-3 • Enable ride-through mode racadm setpciecfg ridethru -e IOV000: Successfully completed the operation. • Disable ride-through mode racadm setpciecfg ridethru -d IOV000: Successfully completed the operation. • Set the ride-through time out value in seconds (0, 60–1800; 0 = infinite) racadm setpciecfg ridethru -t 300 IOV000: Successfully completed the operation.

## setractime

Synopsis

Input

**Description** Description Sets the date and time on the CMC. To use this subcommand, you must have the Administrator privilege.

- racadm setractime -d <yyyymmddhhmmss.mmmmmmsoff>
- racadm setractime -l YYYYMMDDhhmmss
- racadm setractime -z {?|timezone|timezone-prefix\*}
- -d Sets the time to value in the string:
	- yyyy is the year
	- mm is the month
	- dd is the day
	- hh is the hour
	- mm is the minutes
	- ss is the seconds
	- mmmmmm is the number of microseconds

 $-$  s is a + (plus) sign or a - (minus) sign, which indicates the sign of the offset.

- off is the offset in minutes
- **MOTE:** 'Off' is the offset in minutes from GMT and must be in 15-minute increments. The timezone is represented as an offset from GMT, and the clock does not automatically adjust to daylight savings time (for the '-d' option).
- -z <zone> Sets the time zone by name or index, or lists possible time zones. For example, PST8PDT (Western United States), 294 (Seoul), 344 (Sydney). <zone> may be:

 $-\langle \rangle$  lists the major timezone names/prefixes.

— <timezone> is the case-sensitive name of your timezone or the index listed by '-z timezone-prefix\*'.

— <timezone-prefix\*> is a prefix of one or more timezones, followed by '\*'.

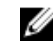

**NOTE:** The timezone or daylight savings time is fully supported for '-l' and '-z' options. Omit the '-l' option to set the timezone only (eg. '-z US/Central').

- $\bullet$   $-1$   $-$  Sets the local date and time in the string yyymmddhhmmss where:
	- yyyy is the year
	- mm is the month
	- $-\,$ dd is the day
	- hh is the hour
	- mm is the minute
	- ss is the second

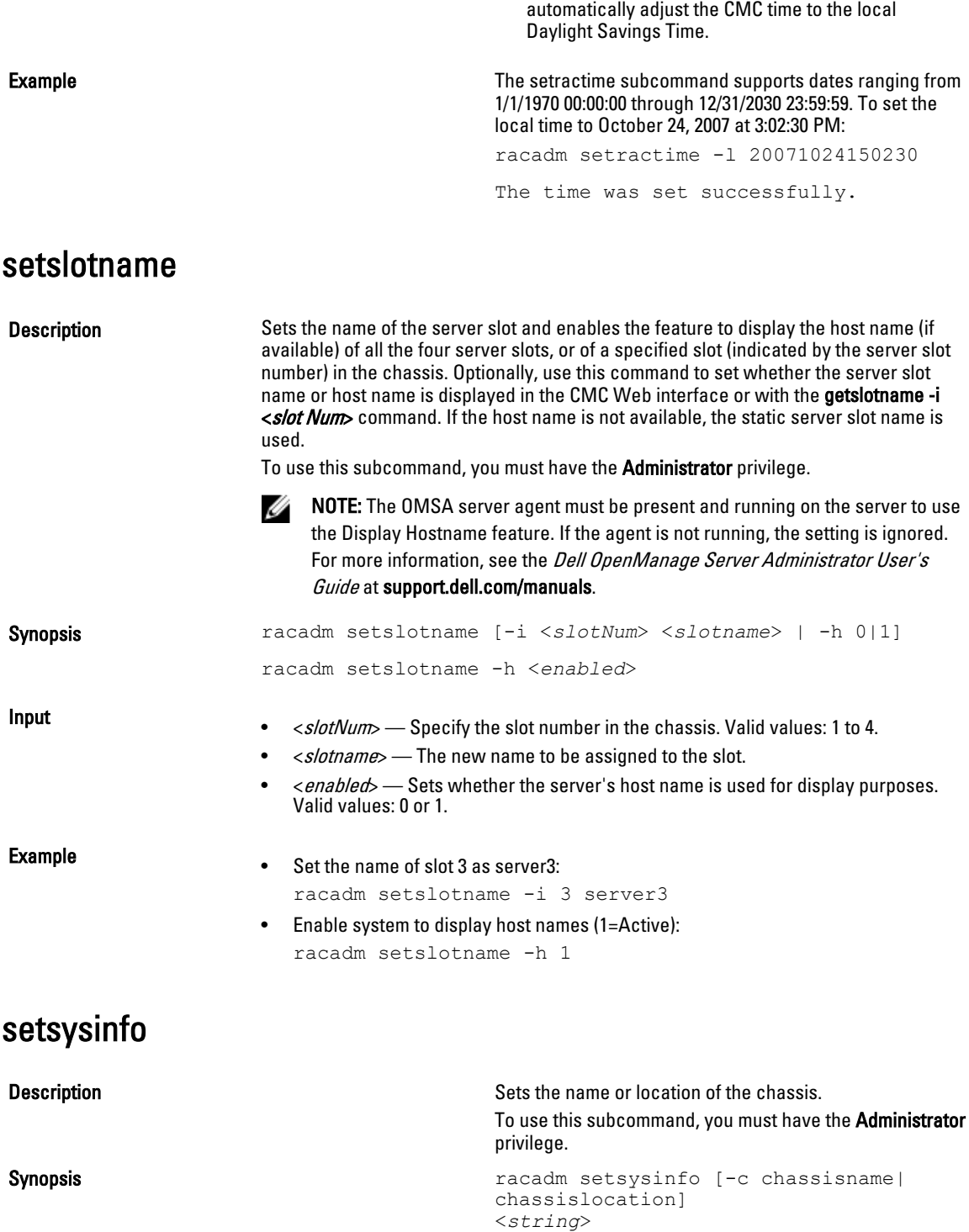

— Setting the time using the -l and -z options is recommended. This command format allows the CMC to fully support local time zones, including the ability to

- < string>  $-$  Indicates a maximum of 64 non-extended ASCII chassis name or location.
- -c Sets the chassis name or location.

Example racadm setsysinfo -c chassisname "Dell Rack System"

The chassis name was set successfully.

## SSH or Telnet RACADM

```
racadm getconfig -g <groupname> [-o <objectname>]
[-i <indexnumber>]
```
racadm <subcommand>

#### Example

racadm getconfig -g idracinfo racadm getsysinfo

## sshpkauth

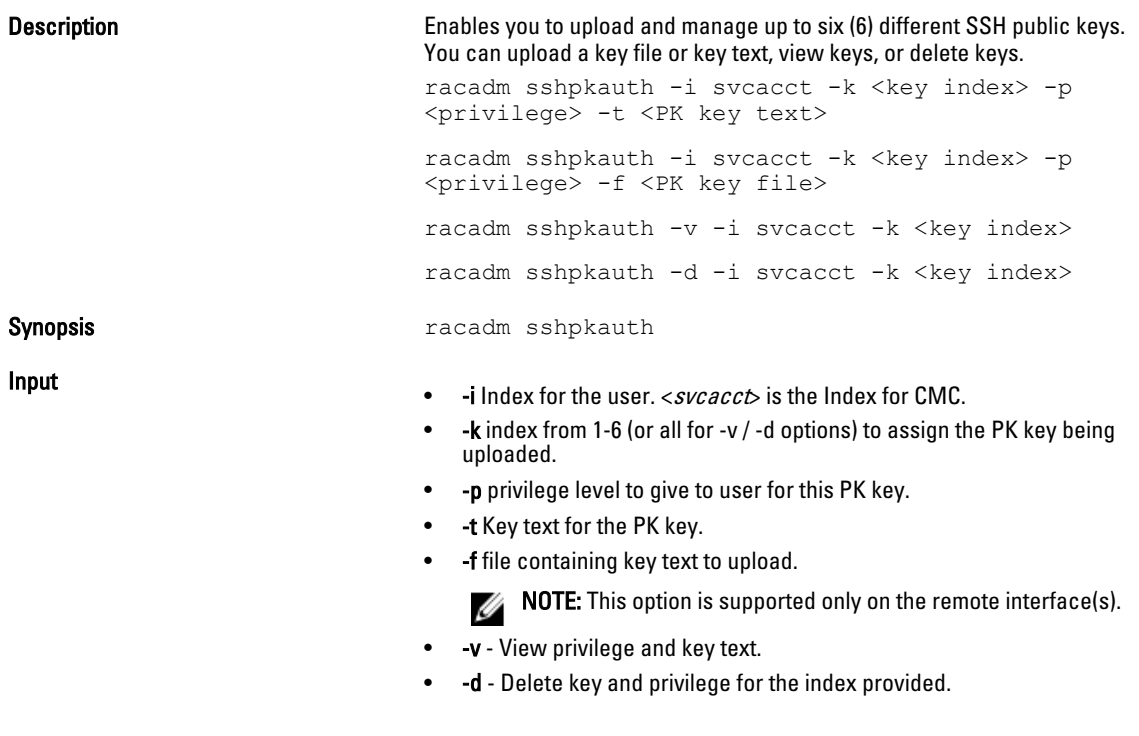

#### Examples :

```
• View all keys
      racadm sshpkauth -i svcacct -k all -v
• Delete all keys
```
Input

```
• Upload key at index 2 using text option
   racadm sshpkauth -i svcacct -k 2 -p 0xfff -t "key text"
```
• Upload key at index 1 using file upload option. racadm sshpkauth -i svcacct -k 1 -p 0xfff -f idrsa.pub

## sslcertupload

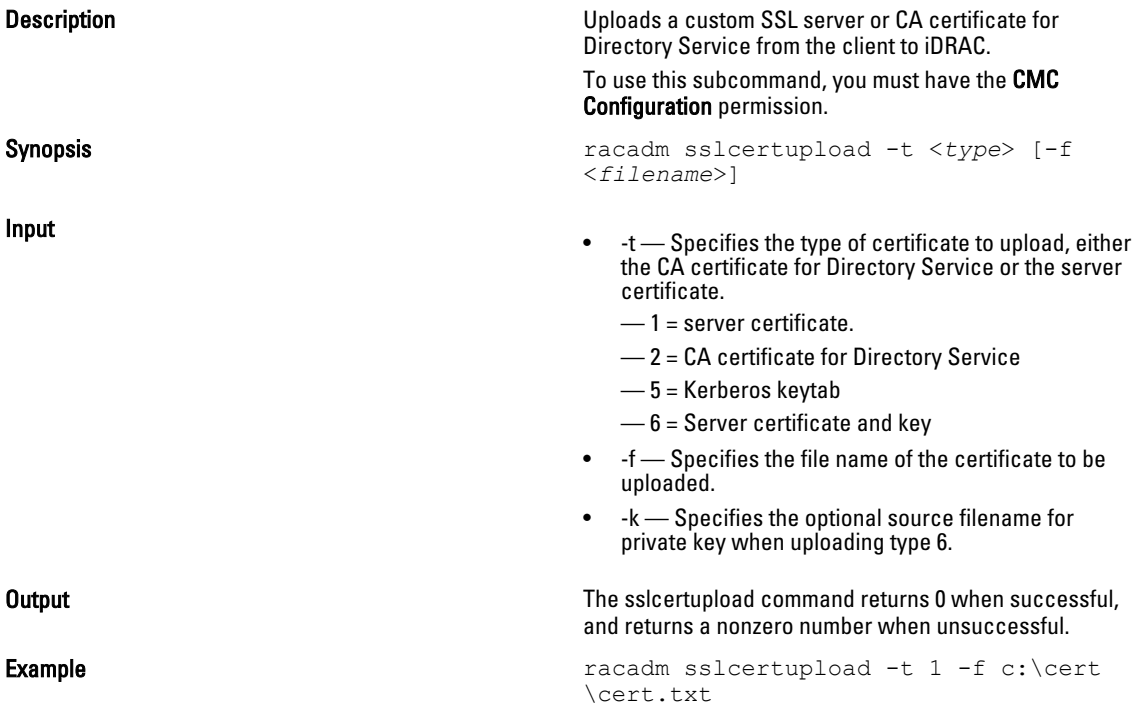

## sslcertview

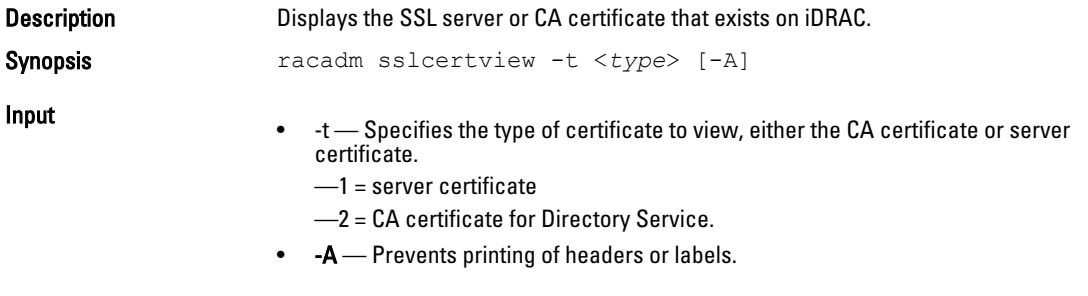

#### **Output**

racadm sslcertview -t 1

Serial Number 00

#### Subject Information:

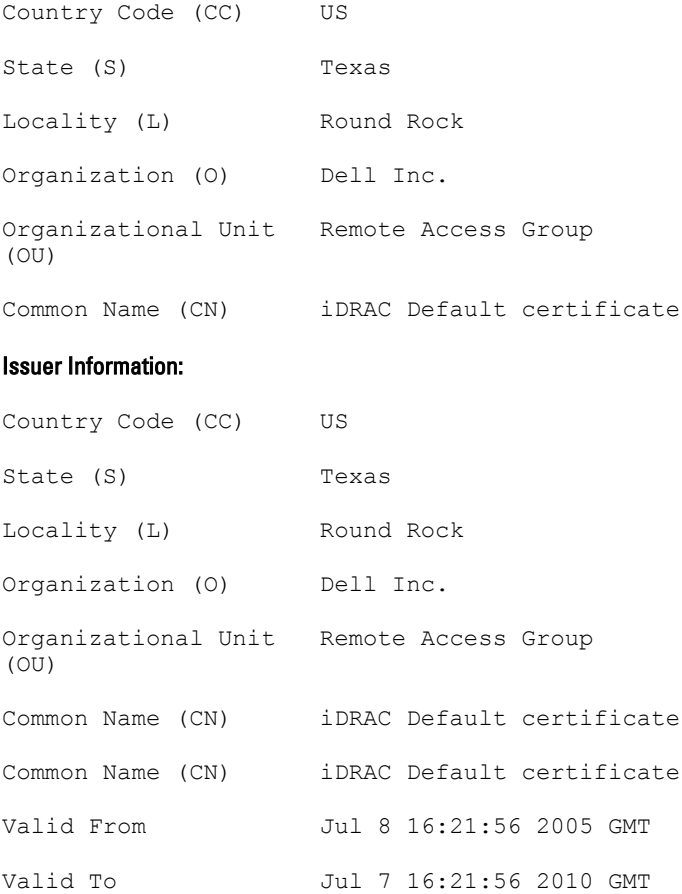

```
racadm sslcertview -t 1 -A
0<sub>0</sub>US
Texas
Round Rock
Dell Inc.
Remote Access Group
iDRAC default certificate
US
Texas
Round Rock
Dell Inc.
Remote Access Group
iDRAC default certificate
Jul 8 16:21:56 2005 GMT
Jul 7 16:21:56 2010 GMT
```
## sslcsrgen

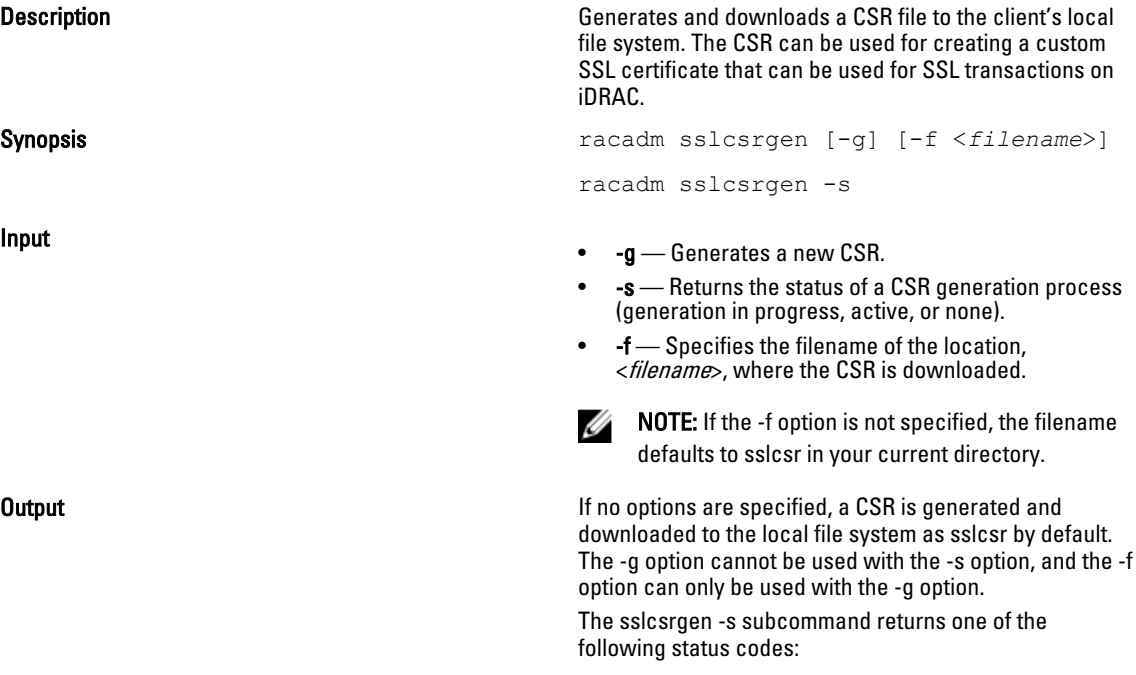

- CSR was generated successfully.
- CSR does not exist.

```
Example example racadm sslcsrgen -s
                               or
                               racadm sslcsrgen -g -f c:\csr
                               \csrtest.txt
```
NOTE: Before a CSR can be generated, the CSR fields must be configured in the RACADM cfgRacSecurity group. For example: racadm config -g cfgRacSecurity -o cfgRacSecCsrCommonName MyCompany

 $\mathscr U$  NOTE: In telnet/ssh console, you can only generate and not download the CSR file.

## sslresetcfg

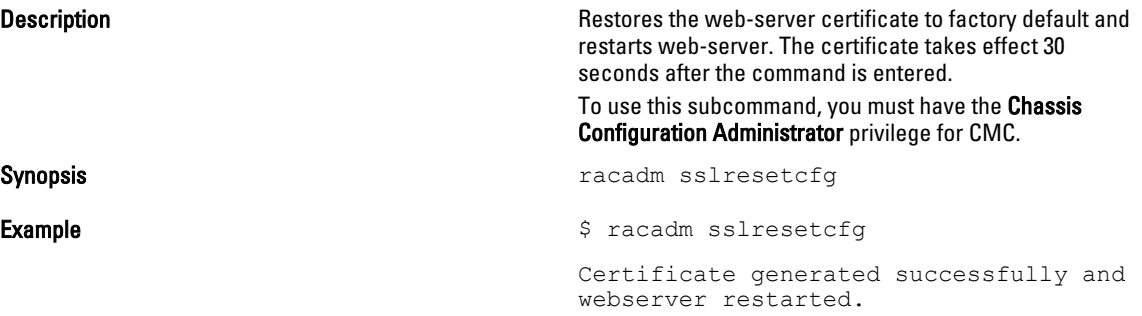

## testemail

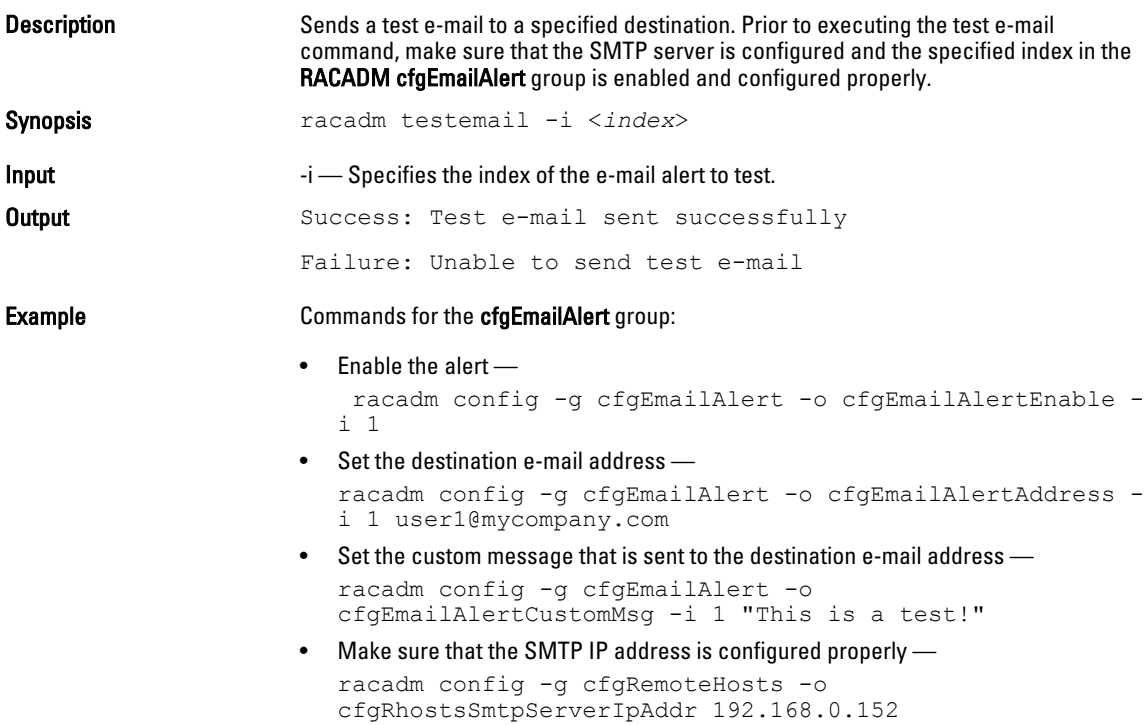

• View the current e-mail alert settings racadm getconfig -g cfgEmailAlert -i <*index*>

where  $\langle \textit{index} \rangle$  is a number from 1 to 4.

## testfeature

The following tables describe the **testfeature** subcommand options.

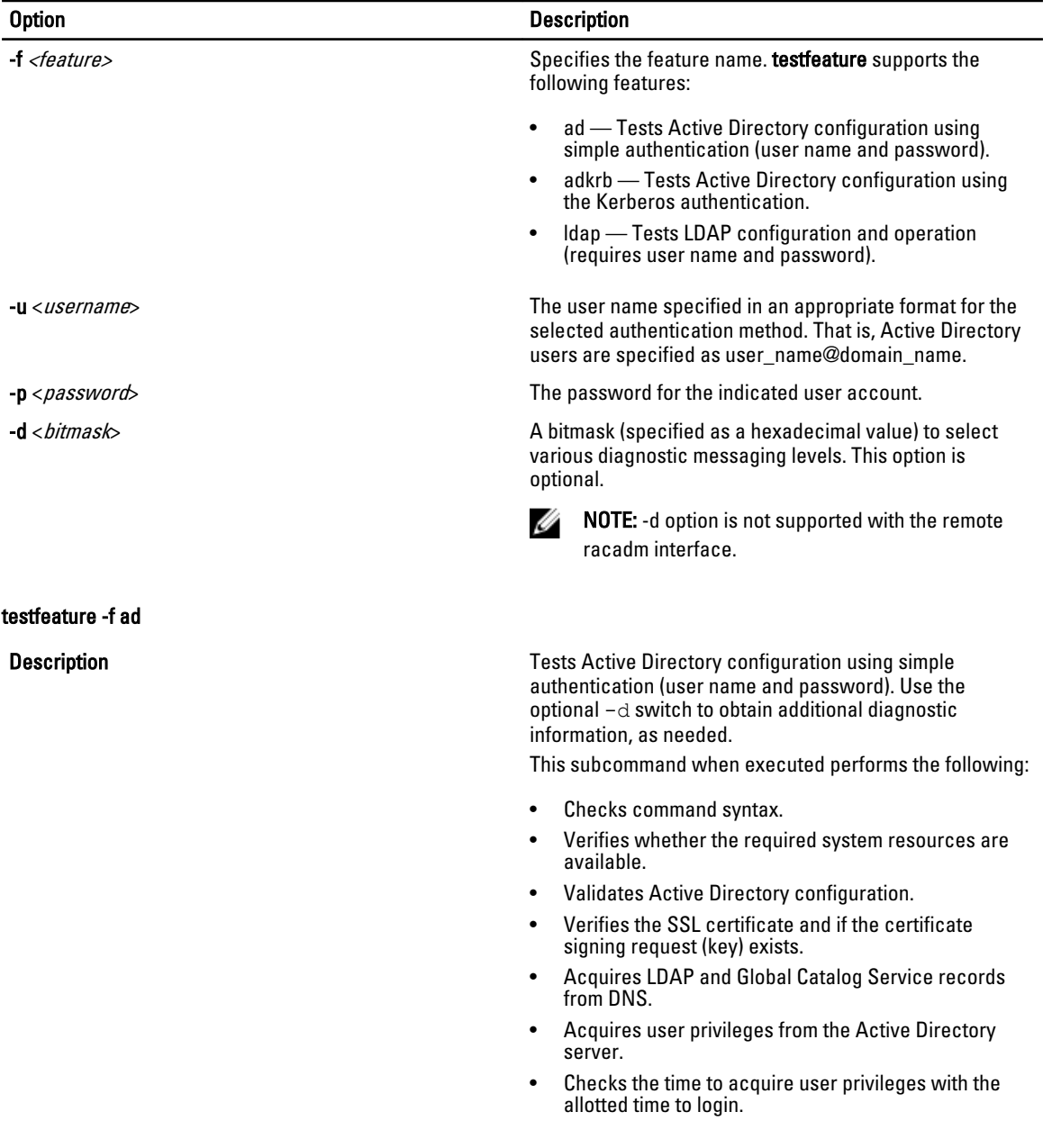

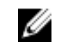

**NOTE:** In the event of an error, the command displays the test that failed, all the tests performed earlier to the test that failed, and all the error messages.

Synopsis testfeature -f ad -u <*username*> -p <*password*> [-d <*diagnostic-message-level*>]

> • testfeature –f ad –u user@domain –p secret SUCCESSFUL: User permissions are xxxxxppp. The last three digits are the user's permissions.

- testfeature –f adkrb –u user name@domain name SUCCESSFUL: User permissions are 80000fff.
- testfeature -f ldap -u harold -p barrel SUCCESSFUL: User permissions are 0x00000fff.

**Description Description Tests the Active Directory configuration using the** Kerberos authentication (single sign-on or Smart Card login). Use the optional -d switch to obtain additional diagnostic information, as needed. This subcommand, when run, performs the following:

- Checks command syntax.
- Verifies if the required system resources are available.
- Validates Active Directory configuration.
- Verifies if the SSL certificate and certificate signing request (key) exists.
- Acquires LDAP and Global Catalog Service records from DNS.
- Verifies if the CMC can acquire CMC, LDAP and Global Catalog servers FQDN through reverse IP lookups.
- Verifies that the CMC principal name matches the principal name in the uploaded Keytab file.
- Verifies that the CMC acquires a Kerberos TGT.
- Acquires user privileges from the Active Directory server.
- Checks the time to acquire user privileges with the allotted time to login.

NOTE: In the event of an error, the command outputs Ø all tests performed up to and including the test that failed, and all the error messages.

Synopsis testfeature -f adkrb -u <*username*> [-d <*diagnostic-message-level*>]

Example

#### testfeature -f adkrb

testfeature -f ldap

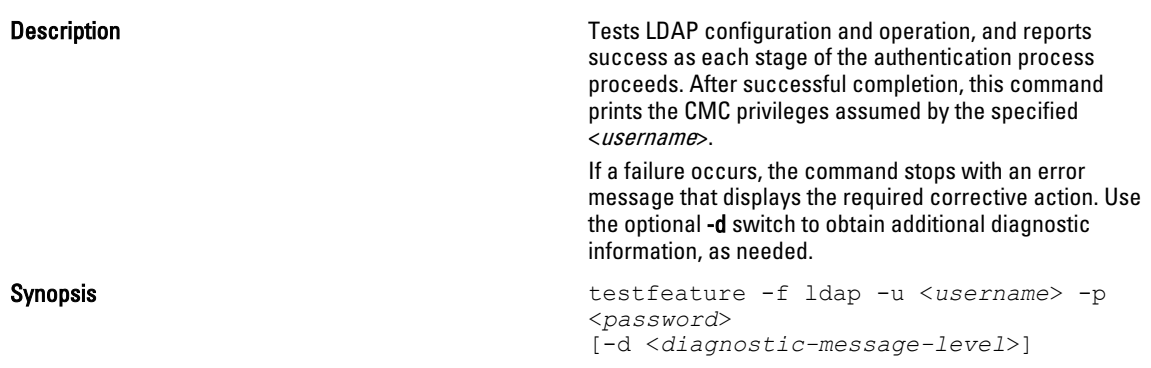

## testtrap

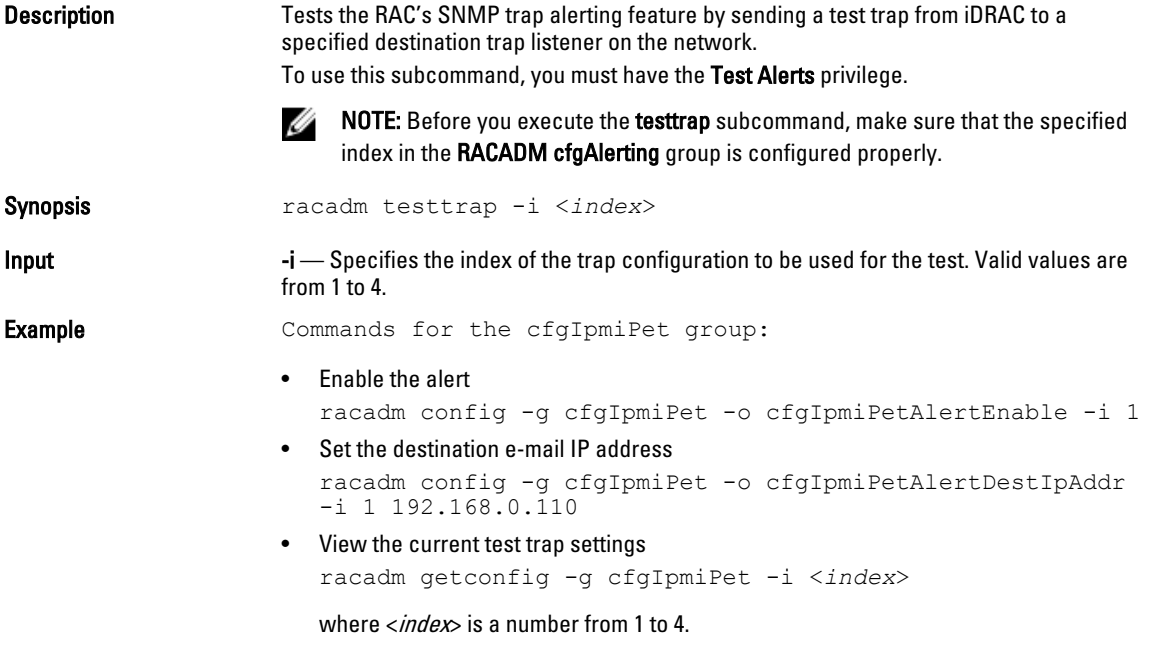

## traceroute

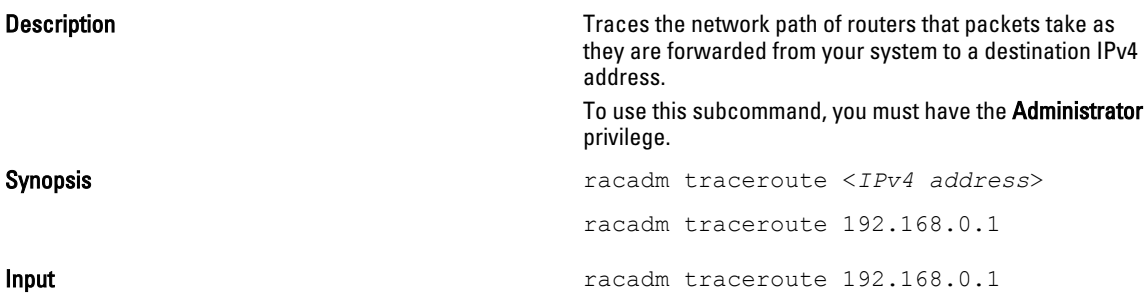

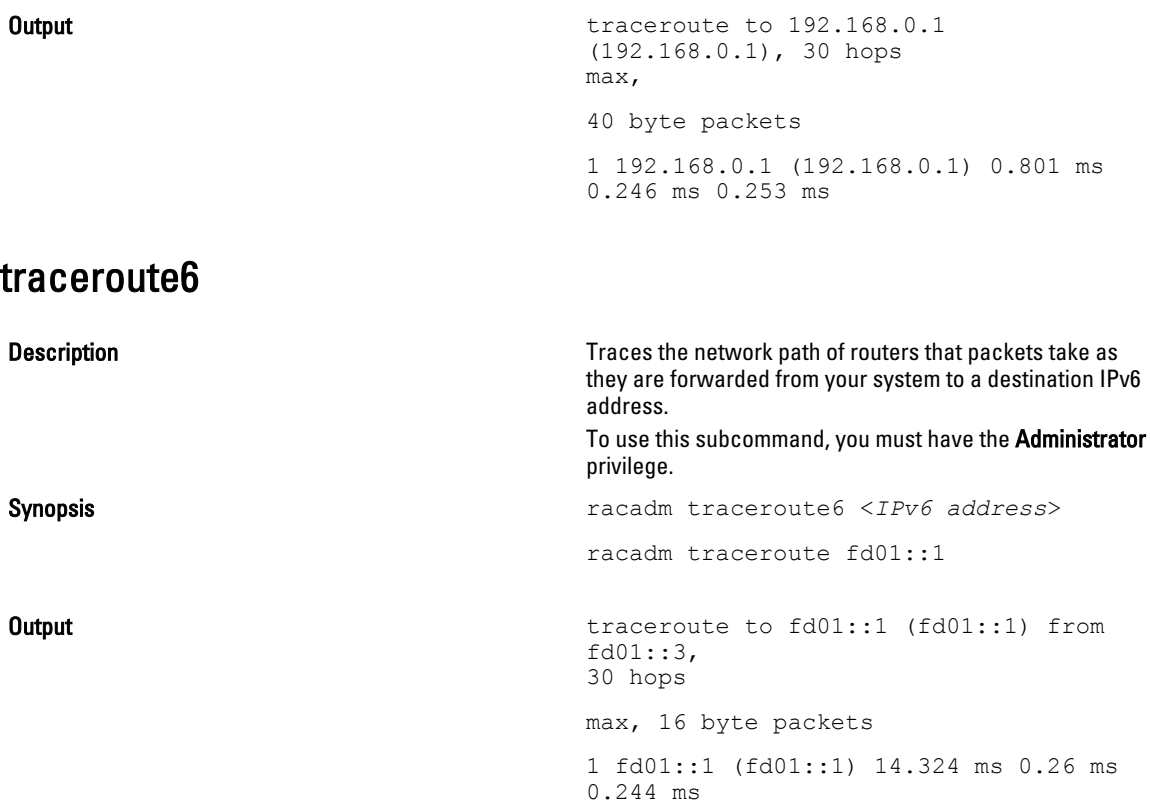

# CMC Property Database Group and Object **Descriptions**

The CMC property database contains the configuration information for CMC. Data is organized by associated object, and objects are organized by object group. The IDs for the groups and objects that the property database supports are listed in this section for CMC.

Use the group and object IDs with the RACADM subcommands to configure CMC.

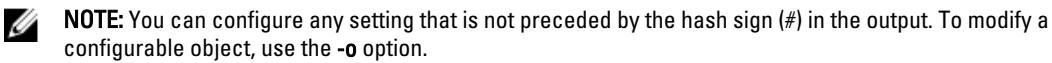

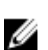

NOTE: To view a list of groups that you can use with the database objects, run the command. The -h, or help option, displays a list of all available configuration groups in alphabetical order. This option is useful when you do not have exact group names.

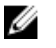

NOTE: RACADM sets the value of objects without performing any functional validation on them. For example, RACADM allows you to set the Certificate Validation object to 1 with the Active Directory object set to 0, even though Certificate Validation can happen only if Active Directory is enabled. Similarly, the cfgADSSOEnable object can be set to 0 or 1 even if the **cfgADEnable** object is 0, but it takes effect only if Active Directory is enabled.

All string values are limited to displayable ASCII characters, except where otherwise noted.

## idRacInfo

This group contains display parameters to provide information about the specifics of CMC being queried. One instance of the group is allowed.

Use this object with the getconfig subcommand.

To use this object, you must have CMC Login User privilege.

The following sections provide information about the objects in the idRACInfo group.

### idRacProductInfo (Read Only)

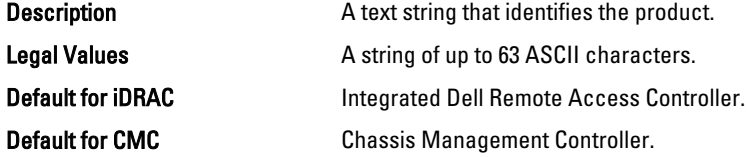

#### idRacVersionInfo (Read Only)

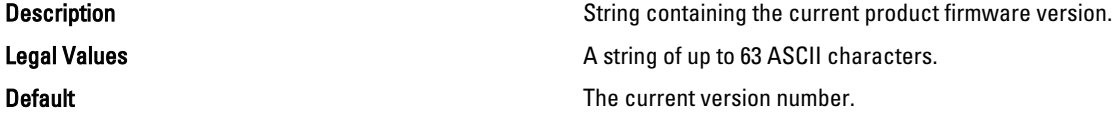

### idRacBuildInfo (Read Only)

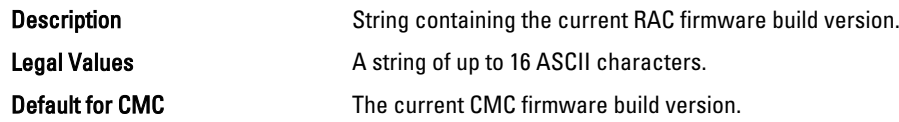

### idRacName (Read Only)

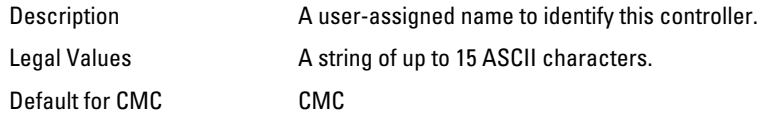

## cfgLanNetworking

This group contains parameters to configure NIC for IPv4.

One instance of the group is allowed. Some objects in this group may require iDRAC NIC to be reset, which may cause a brief loss in connectivity. Objects that change iDRAC NIC IP address settings close all active user sessions and require users to reconnect using the updated IP address settings.

Use this object with the config or getconfig subcommands.

To use this object property, you must have the Chassis Configuration Administrator privilege.

NOTE: You can configure any setting that is not preceded by the hash sign (#) in the output. To modify a Ø configurable object, use the -o option.

The following sections provide information about the objects in the cfgLanNetworking group.

### cfgNicIPv4Enable (Read or Write)

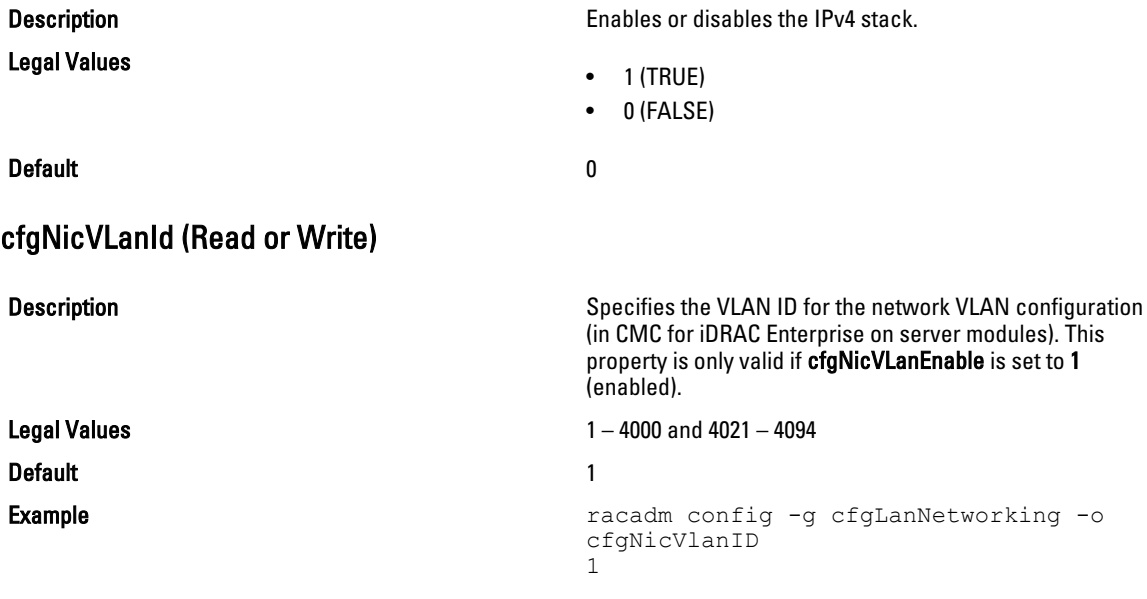

### cfgDNSDomainNameFromDHCP (Read/Write)

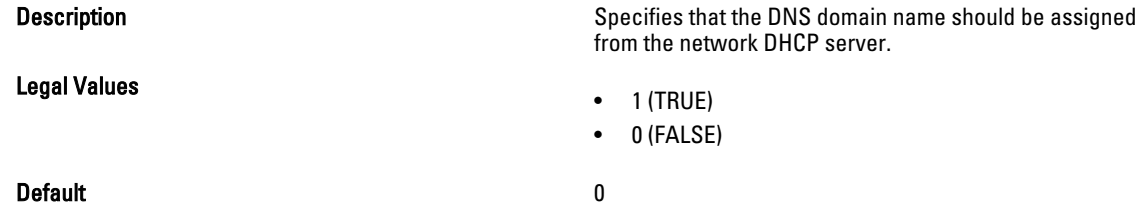

This property is used only if cfgNicUseDhcp is set to 1 (true), or if both cfgIPv6Enable and cfgIPv6AutoConfig are set to 1 (true).

The CMC can obtain its DNS domain name from either a DHCP or DHCPv6 server, if all of the following properties are set to 1 (true):

- cfgNicIPv4Enable
- cfgNicUseDhcp
- cfgIPv6Enable
- cfgIPv6AutoConfig
- cfgDNSDomainNameFromDHCP
- cfgDNSDomainName (Read/Write)

The network administrator must make sure that these DHCP servers are configured to provide the same DNS domain name to the CMC, otherwise the domain name becomes unpredictable.

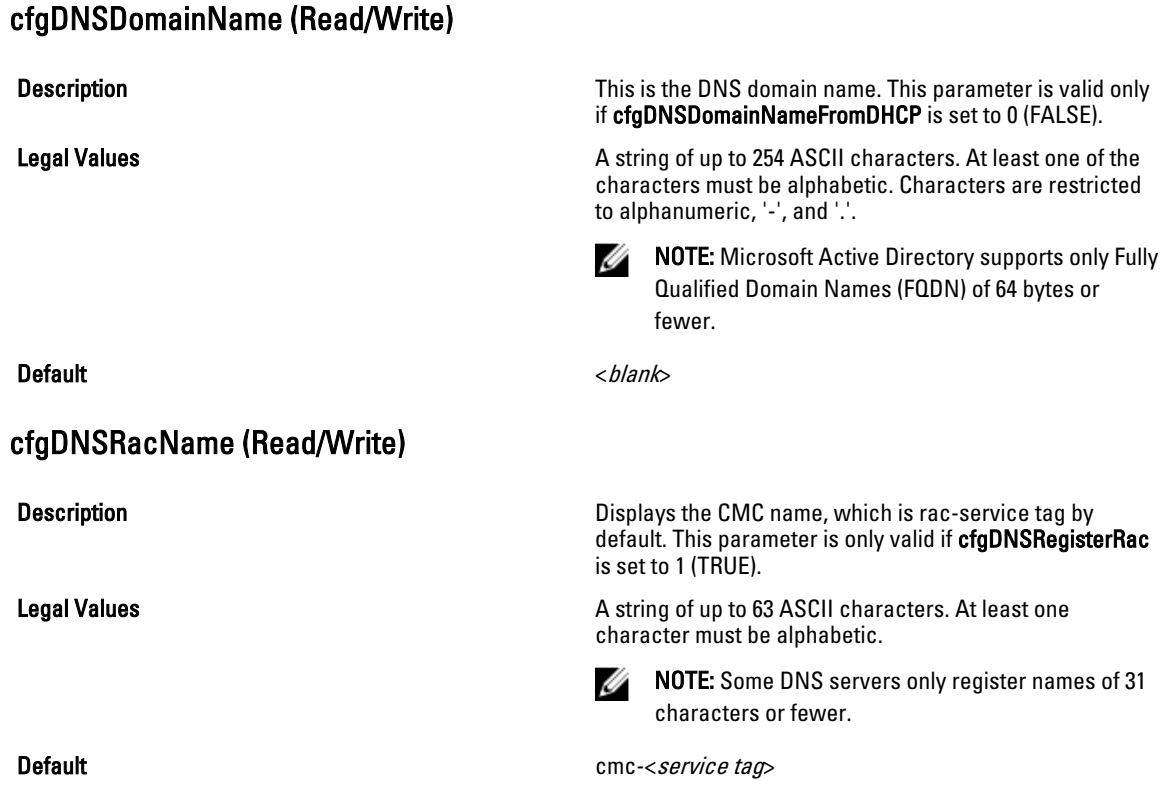

## cfgDNSRegisterRac (Read/Write)

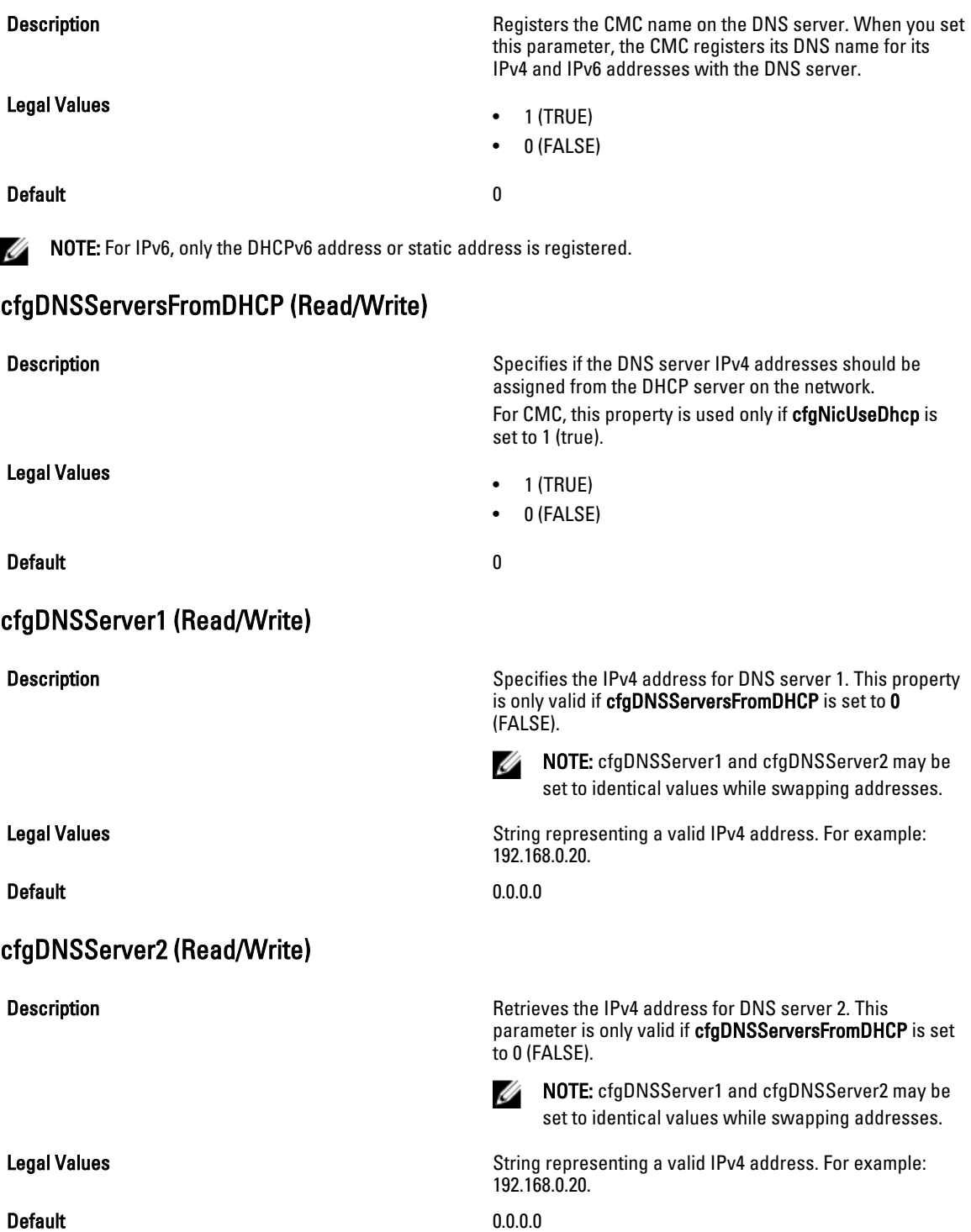

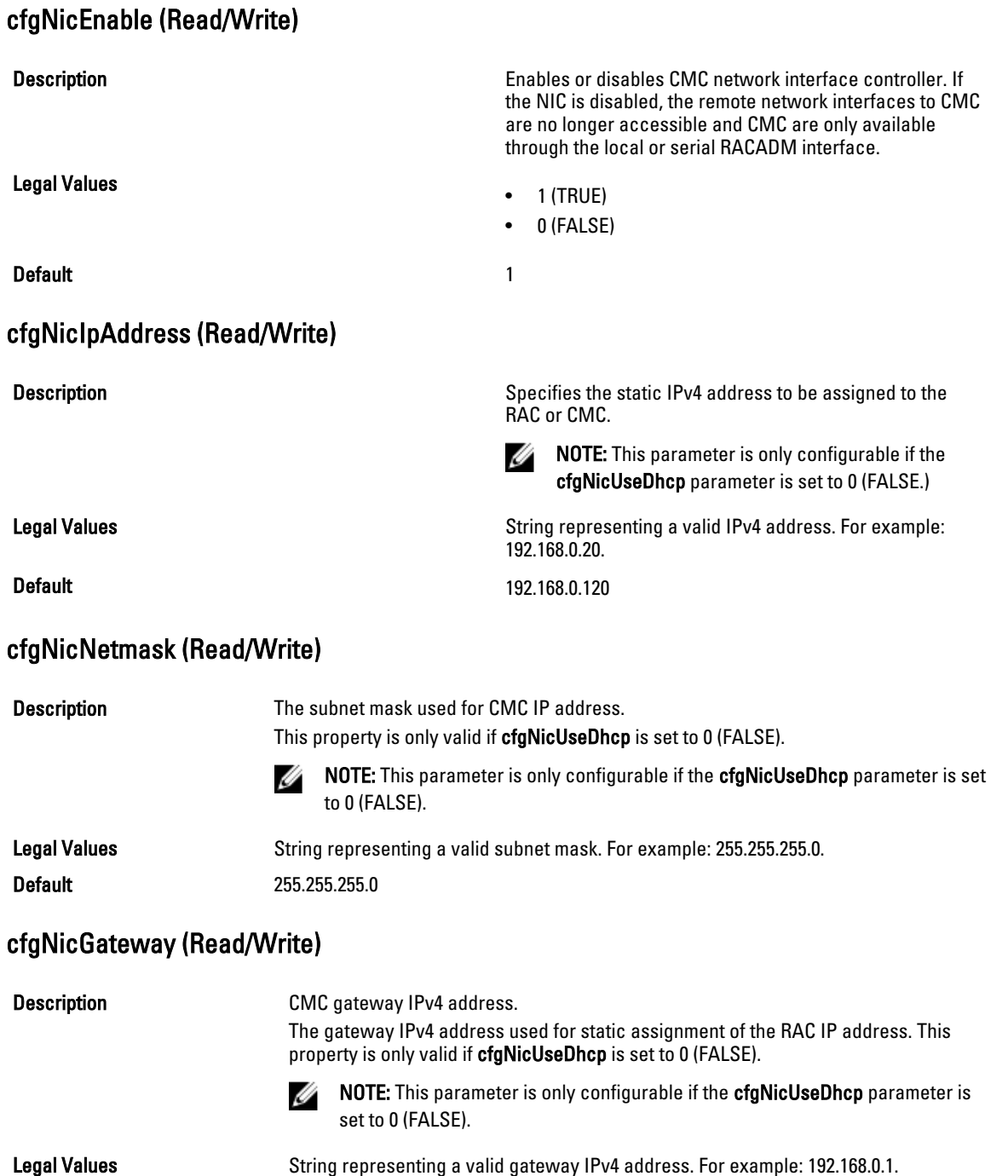

Default 192.168.0.1

### cfgNicMacAddress (Read Only)

Description Description Description Description The CMC NIC MAC address in the format: dd:dd:dd:dd:dd:dd, where d is a hexadecimal digit in range 0 - 9, A - F

Legal Values **String representing CMC NIC MAC** address.

Default **Default The current MAC address of CMC NIC. For example,** 00:12:67:52:51:A3.

## cfgRemoteHosts

This group provides properties that allow configuration of the SMTP server for e-mail alerts.

This group enables/disables and configures firmware updates, NTP, remote syslogging, and SMTP email alerting. Use this object with the config or getconfig subcommands.

To use this object property, you must have Chassis Configuration Administrator privilege.

The following sections provide information about the objects in the cfgRemoteHosts group.

### cfgRhostsFwUpdateTftpEnable (Read/Write)

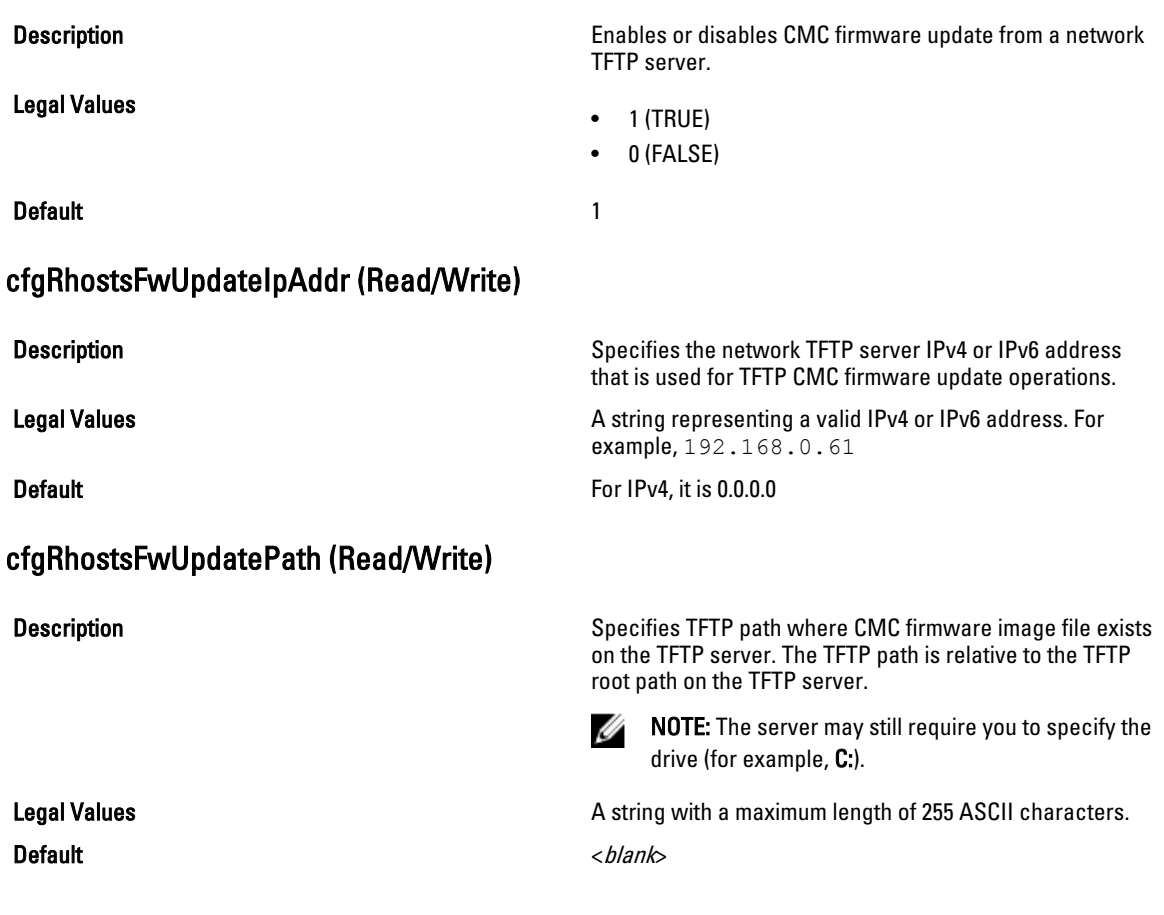

## cfgRhostsSmtpServerIpAddr (Read/Write)

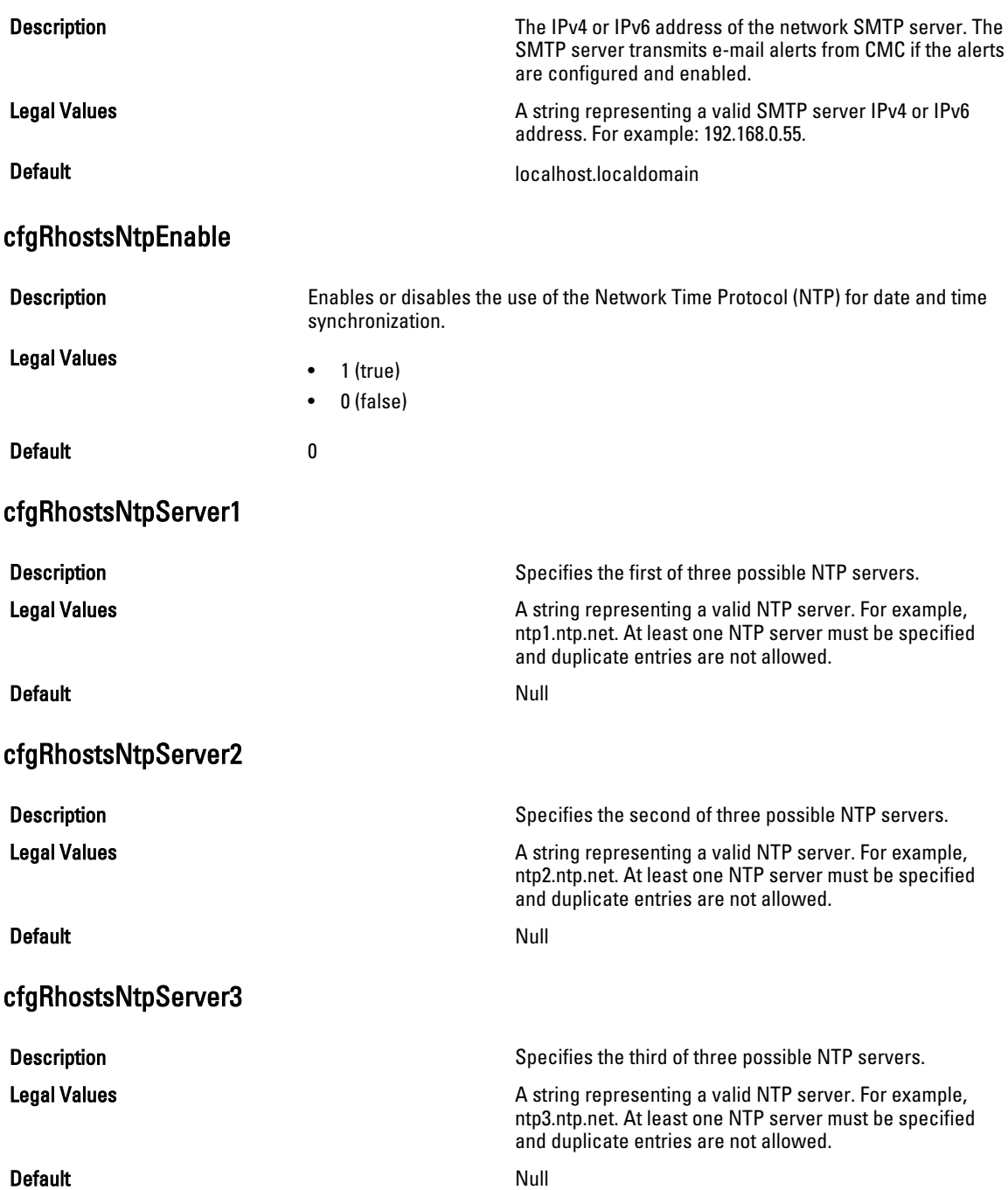

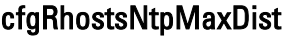

**Description** Description Specifies the NTP maximum distance parameter used to aid in NTP configuration. Legal Values **1–128** Default 16 cfgRhostsSyslogEnable (Read/Write) **Description Enables or disables remote systop to allow the RAC and Description** SEL logs to be written to up to three remote syslog servers. Legal Values  $\bullet$  1 (TRUE) • 0 (FALSE) **Default** 0 cfgRhostsSyslogPort (Read/Write) **Description Description Remote syslog port number to use for writing the RAC and** SEL logs to a remote syslog server. This setting takes effect only if the cfgRhostsSyslogEnable parameter is set to 1 (enabled). Legal Values **10–65535** NOTE: The following port numbers are reserved and Ø cannot be used: 21, 68, 69, 123, 161, 546, 801, 4096, 5988, 5989, 6900, 9000, 60106. Default 514 cfgRhostsSyslogServer1 (Read/Write) **Description** Specifies the first of three possible remote syslog servers to store the RAC and SEL logs.This property is only valid if cfgRhostsSyslogEnable is set to 1 (enabled). Legal Values Valid hostname or IPv4 or IPv6 address. Default example of the state of the state of the state of the state of the state of the state of the state of the state of the state of the state of the state of the state of the state of the state of the state of the stat cfgRhostsSyslogServer2 (Read/Write) **Description** Specifies the second of three possible remote syslog servers to store the RAC and SEL logs. This property is only valid if cfgRhostsSyslogEnable is set to 1 (enabled). Legal Values **Values** Valid hostname or IPv4 or IPv6 address. Default example of the state of the state of the state of the state of the state of the state of the state of the state of the state of the state of the state of the state of the state of the state of the state of the stat

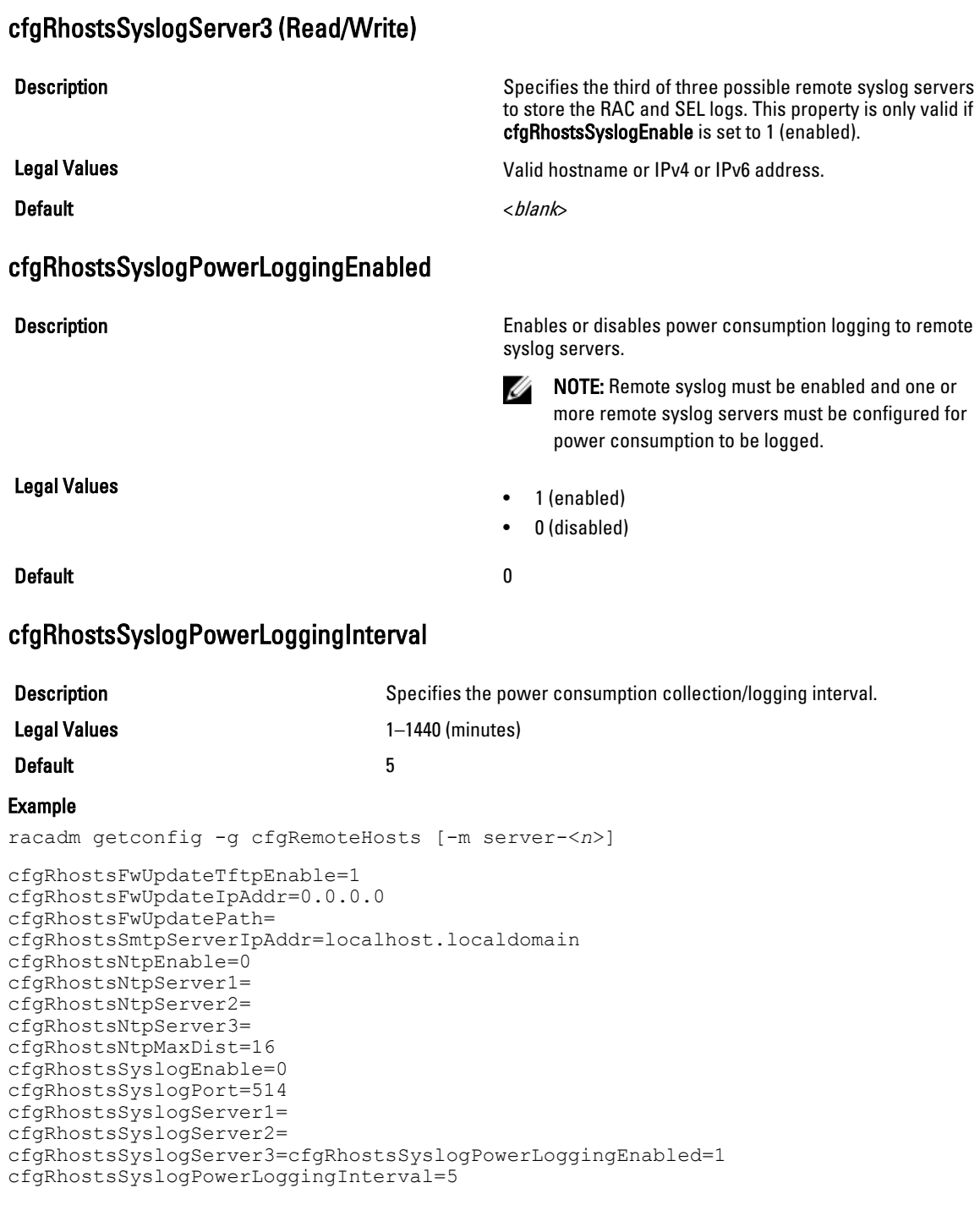

## cfgUserAdmin

This group provides configuration information about the users who are allowed to access CMC through the available remote interfaces.

Up to 16 instances of the user group are allowed. Each instance represents the configuration for an individual user.

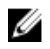

 $\mathscr{D}$  NOTE: In the current CMC firmware version, the objects  $\mathtt{cfgUserAdminEnable}$  and cfgUserAdminPrivilege are interrelated; changing the value of one property causes the value of the other property to change. For example, if a user does not have login privilege, the user is disabled by default. When you enable the user by changing the value of UserAdminEnable to 1, the right most digit of the UserAdminPrivilege also becomes 1. On the other hand, if you change the right-most digit of the UserAdminPrivilege to 0, the value of UserAdminEnable becomes 0.

Use this object with the config or getconfig subcommands. You must supply an index group number to use these commands as follows: -i <index group>

To use this object property, you must have the Chassis Configuration Administrator privilege.

NOTE: You can configure any setting that is not preceded by the hash sign  $#$ ) in the output. To modify a U configurable object, use the -o option.

The following sections provide information about the objects in the cfgUserAdmin group.

### cfgUserAdminIndex (Read Only)

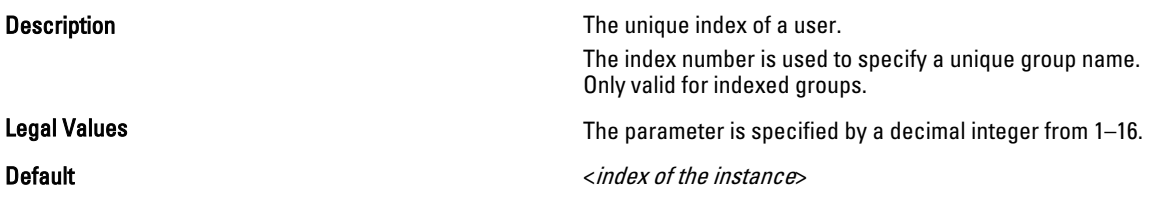

### cfgUserAdminPrivilege (Read/Write)

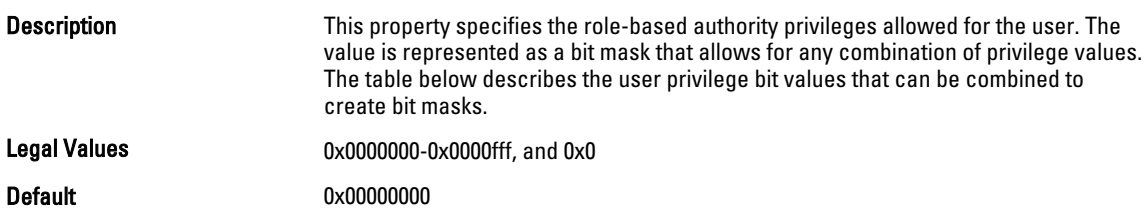

#### Example

```
racadm getconfig -g cfgUserAdmin -i 1
```

```
# cfgUserAdminIndex=1
cfgUserAdminEnable=1
cfgUserAdminUserName=root
# cfgUserAdminPassword=******** (Write-Only)
cfgUserAdminPrivilege=0x00000fff
```
The following table lists the bit masks for user priveleges.

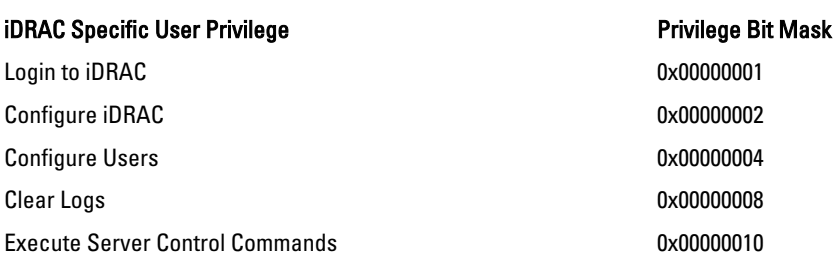

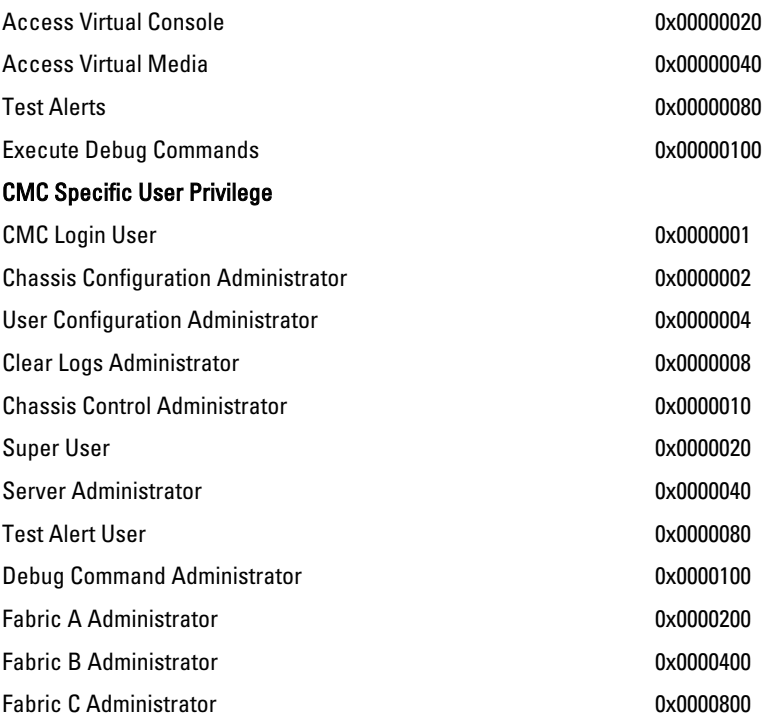

### Examples

The following table provides sample privilege bit masks for users with one or more privileges.

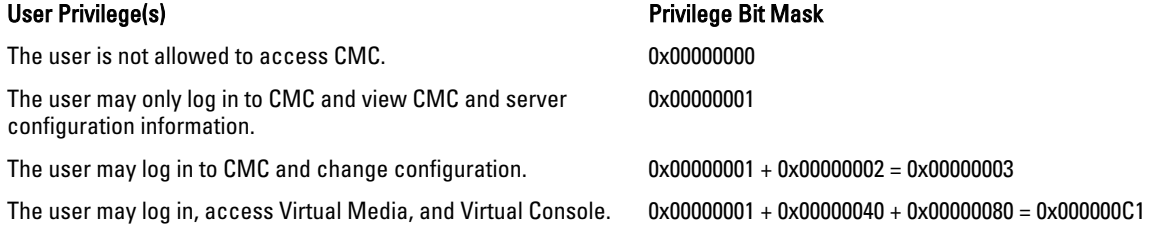

## cfgUserAdminUserName (Read/Write)

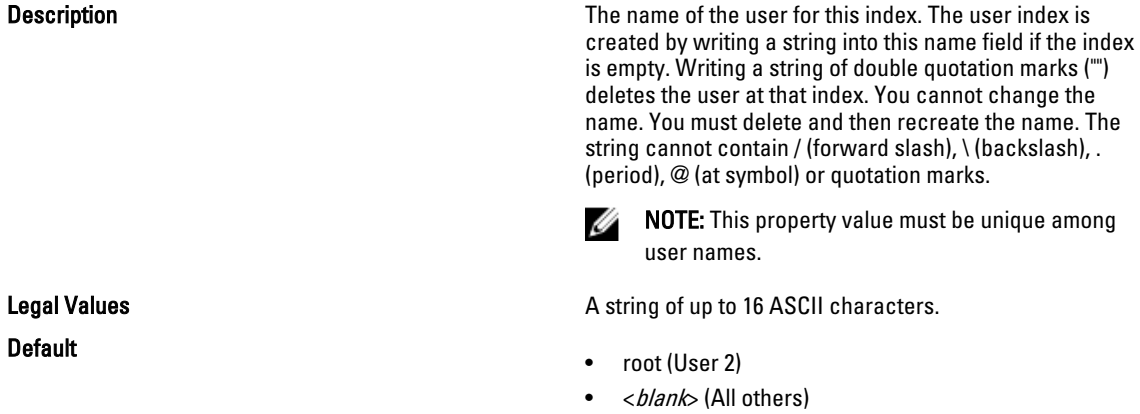

### cfgUserAdminPassword (Write Only)

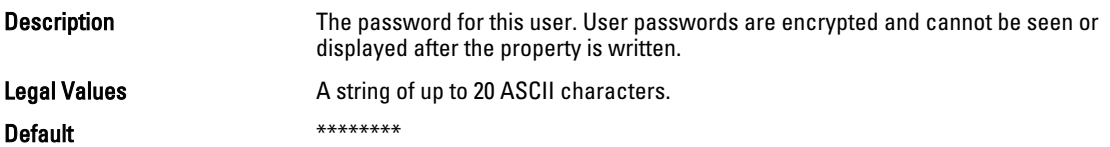

### cfgUserAdminEnable (Read/Write)

Description Enables or disables an individual user.

the same user.

Legal Values

 $\bullet$  1 (TRUE) • 0 (FALSE)

Ø

Default the contract of the contract of the contract of the contract of the contract of the contract of the contract of the contract of the contract of the contract of the contract of the contract of the contract of the co

## cfgEmailAlert

This group contains parameters to configure e-mail alerting capabilities. Up to four instances of this group are allowed. Use this object with the getconfig and config subcommands.

To use this object property, you must have Chassis Configuration Administrator privileges.

NOTE: You can configure any setting that is not preceded by the hash sign (#) in the output. To modify a Ø configurable object, use the -o option.

The following sections provide information about the objects in the cfgEmailAlert group.

### cfgEmailAlertIndex (Read Only)

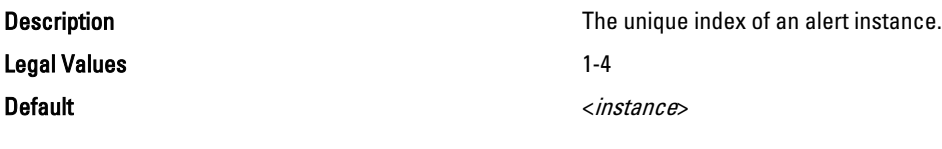

### cfgEmailAlertEnable (Read/Write)

Legal Values

Description Enables or disables the alert instance.

NOTE: You can enable a user for a given index, only if you set the password for

- $\bullet$  1 (TRUE)
- 0 (FALSE)

Default and the contract of the contract of the contract of the contract of the contract of the contract of the contract of the contract of the contract of the contract of the contract of the contract of the contract of th
### cfgEmailAlertAddress (Read/Write)

Description **Specifies the destination email address for email alerts,** Specifies the destination email address for email alerts, for example, user1@company.com. Legal Values E-mail address format, with a maximum length of 64 ASCII characters. Default  $$ cfgEmailAlertEmailName **Description** Description Specifies name or other identifier associated with the destination e-mail address. The e-mail name can refer to an individual, group, location, department, and so on. Legal Values **A** string of up to 32 characters Default example of the state of the state of the state of the state of the state of the state of the state of the state of the state of the state of the state of the state of the state of the state of the state of the stat Example racadm getconfig -g cfgEmailAlert -i 2

```
# cfgEmailAlertIndex=1
cfgEmailAlertEnable=1
cfgEmailAlertAddress=kfulton@dell.com
cfgEmailAlertName=Kevin Fulton
```
# cfgSessionManagement

This group contains parameters to configure the number of sessions that can connect to CMC. One instance of the group is allowed. Displays current settings for and configures idle timeout properties for Web server, Telnet, SSH, and RACADM sessions. Changes to idle timeout settings take effect at the next login. To disable idle timeout for a connection, set this property to 0.

The following sections provide information about the objects in the cfgSessionManagement group.

# cfgSsnMgtRacadmTimeout (Read/Write)

Description Defines the idle timeout in seconds for the Remote RACADM interface. If a remote RACADM session remains inactive for more than the specified timeout, the session is automatically ended. Legal Values 0, 10 – 1920

Default iDRAC - 60 CMC - 30

### Example

```
racadm getconfig -g cfgSessionManagement cfgSsnMgtWebserverTimeout=0
cfgSsnMgtTelnetIdleTimeout=0
cfgSsnMgtSshIdleTimeout=300
cfgSsnMgtRacadmTimeout=0
```
# cfgSsnMgtWebserverTimeout (Read/Write)

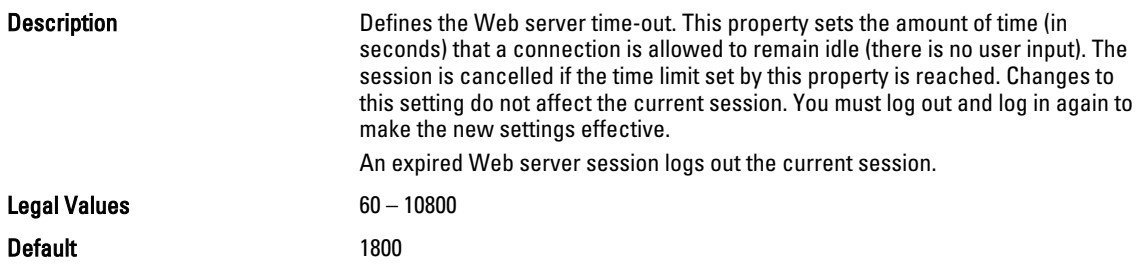

# cfgSerial

This group contains configuration parameters for CMC services. One instance of the group is allowed.

Use this object with the getconfig or config subcommands.

To use this object property, you must have the Chassis Configuration Administrator privilege.

The following sections provide information about the objects in the cfgSerial group.

NOTE: The cfgSerial object group is applicable for iDRAC Enterprise on server modules for only two properties— Ø cfgSerialTelnetEnable=1 and cfgSerialSshEnable=1.

# cfgSerialBaudRate (Read/Write)

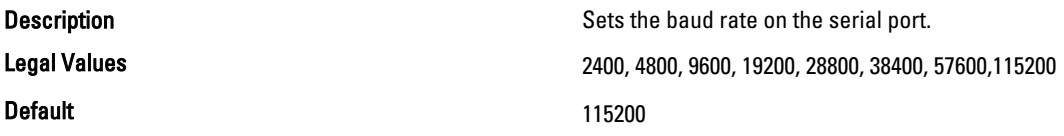

# cfgSerialConsoleEnable (Read/Write)

Legal Values

Description Enables or disables the RAC or CMC serial console interface.

- $\bullet$  1 (TRUE)
	- 0 (FALSE)

Default 1

cfgSerialConsoleIdleTimeout (Read/Write)

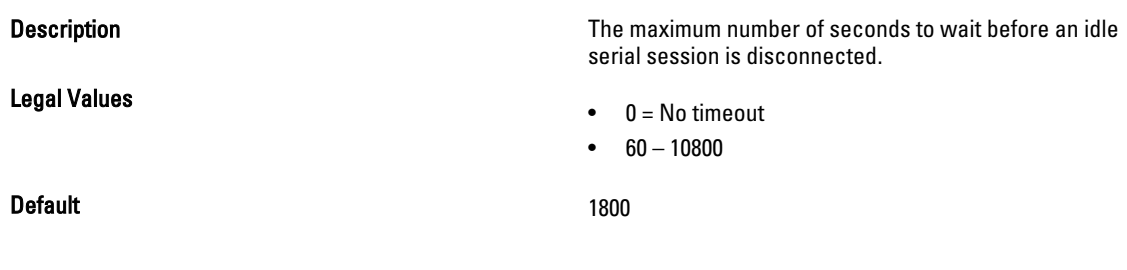

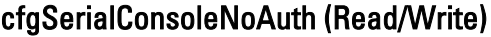

Legal Values

Default and the contract of the contract of the contract of the contract of the contract of the contract of the contract of the contract of the contract of the contract of the contract of the contract of the contract of th

### cfgSerialConsoleCommand (Read/Write)

Default example of the state of the state of the state of the state of the state of the state of the state of the state of the state of the state of the state of the state of the state of the state of the state of the stat

### cfgSerialConsoleColumns

Description Enables or disables the RAC or CMC serial console login authentication.

- 0 (enables serial login authentication)
- 1 (disables serial login authentication)
- 

**Description Specifies a serial command that is executed after a user** Specifies a serial command that is executed after a user logs into the serial console interface.

Legal Values **A** string representing a valid serial command. For example, connect server-1.

Description **Specifies the number of columns in the terminal window** Specifies the number of columns in the terminal window command line connected to the serial port. You must log out, then log in again for the changes to take effect.

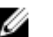

W

 $\mathbb Z$  NOTE: The prompt counts as two characters.

NOTE: The terminal emulator must be configured with the line wrap mode ON, if a terminal emulator is used.

Default 0 (equivalent to 80)

Legal Values **0–256** 

# cfgSerialHistorySize (Read/Write)

Legal Values **Districts** 0 – 8192

**Default** 8192

# cfgSerialSshEnable (Read/Write)

Legal Values

Default 1 and 1 and 1 and 1 and 1 and 1 and 1 and 1 and 1 and 1 and 1 and 1 and 1 and 1 and 1 and 1 and 1 and 1

# **Description Specifies the maximum size of the serial history buffer.**

Description Enables or disables the secure shell (SSH) interface on CMC.

- $\bullet$  1 (TRUE)
- 0 (FALSE)

#### Example

racadm getconfig -g cfgSerial

```
cfgSerialBaudRate=115200
cfgSerialConsoleEnable=1
cfgSerialConsoleQuitKey=^\
cfgSerialConsoleIdleTimeout=1800
cfgSerialConsoleNoAuth=0
cfgSerialConsoleCommand=
cfgSerialConsoleColumns=0
cfgSerialHistorySize=8192
cfgSerialTelnetEnable=0
cfgSerialSshEnable=1
```
### cfgSerialTelnetEnable (Read/Write)

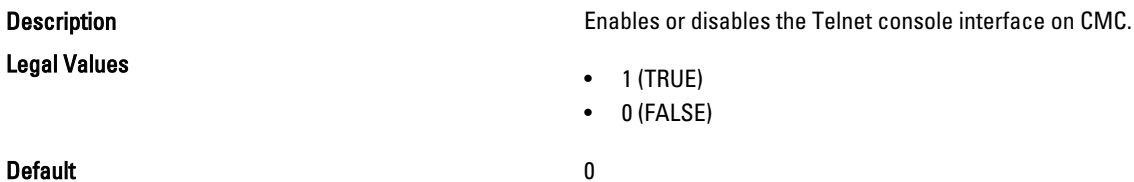

# cfgOobSnmp

This group contains parameters to configure the SNMP agent and trap capabilities of CMC. One instance of the group is allowed.

The CMC SNMP agent supports the standard RFC1213 mib-2, and the Dell enterprise-specific MIB.

Use this object with the config or getconfig subcommands.

To use this object property, you must have Chassis Configuration Administrator privilege.

NOTE: You can configure any setting that is not preceded by the hash sign  $(\#)$  in the output. To modify a Ø configurable object, use the -o option.

The following sections provide information about the objects in the cfgOobSnmp group.

### cfgOobSnmpAgentCommunity (Read/Write)

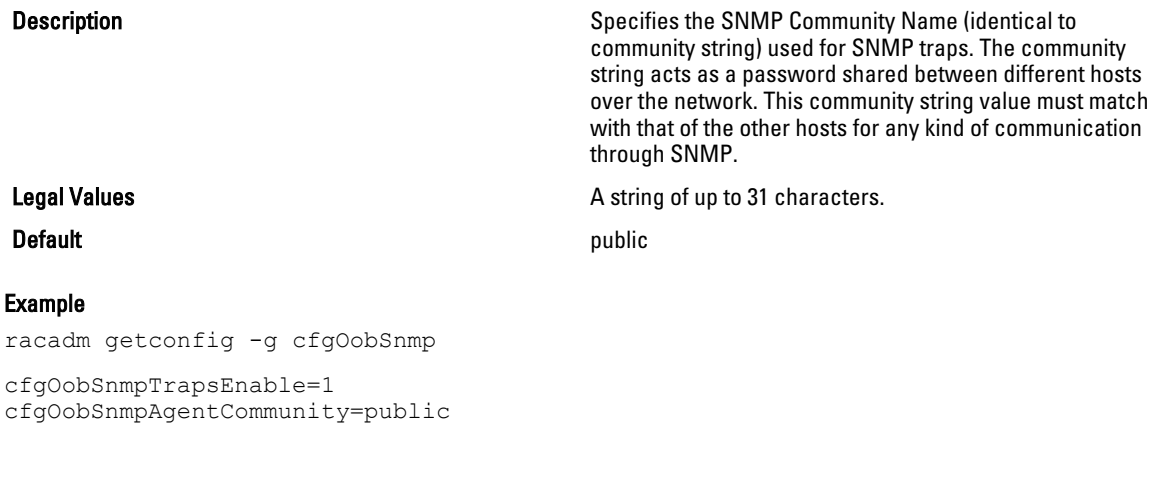

# cfgOobSnmpAgentEnable (Read/Write)

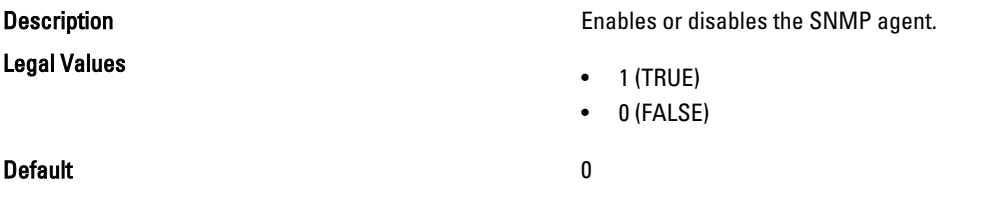

# cfgTraps

This group displays information for and configures delivery of SNMP traps for a specific user.

This object property is applicable only to CMC. Use this object with the config or getconfig subcommands. To use this object property, you must have Chassis Configuration Administrator privilege.

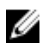

NOTE: You can configure any setting that is not preceded by the hash sign  $(\#)$  in the output. To modify a configurable object, use the -o option.

# cfgTrapsIndex (Read Only)

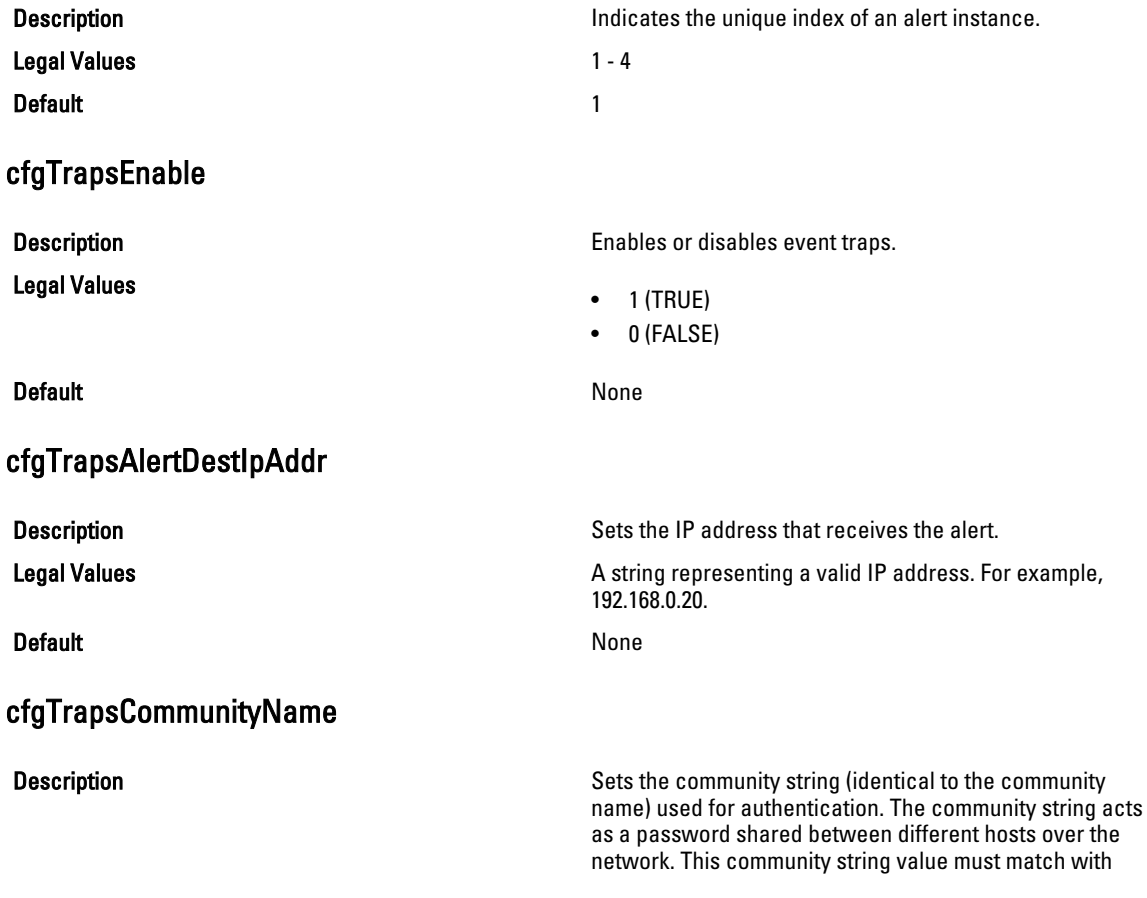

that of the other hosts for any kind of communication through SNMP.

**Legal Values A** string representing the community name.

#### **Default** None

### Example

racadm getconfig -g cfgTraps -i 2

```
# cfgTrapsIndex=2
cfgTrapsEnable=1
cfgTrapsAlertDestIpAddr=
cfgTrapsCommunityName=public
```
# cfgRacTuning

This group is used to configure various iDRAC or CMC configuration properties, such as valid ports and security port restrictions.

Use this object with the config or getconfig subcommands.

To use this object property for CMC, you must have Chassis Configuration Administrator privilege.

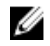

NOTE: For CMC, you can configure any setting that is not preceded by the hash sign (#) in the output. To modify a configurable object, use the -o option.

Use the -m option to apply this setting to iDRAC.

The following sections provide information about the objects in the cfgRacTuning group.

### cfgRacTuneDefCredentialWarningEnable

Use this object with the getconfig or config subcommands.

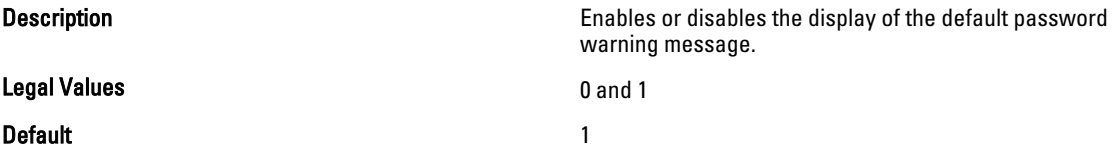

# cfgRacTuneRemoteRacadmEnable (Read/Write)

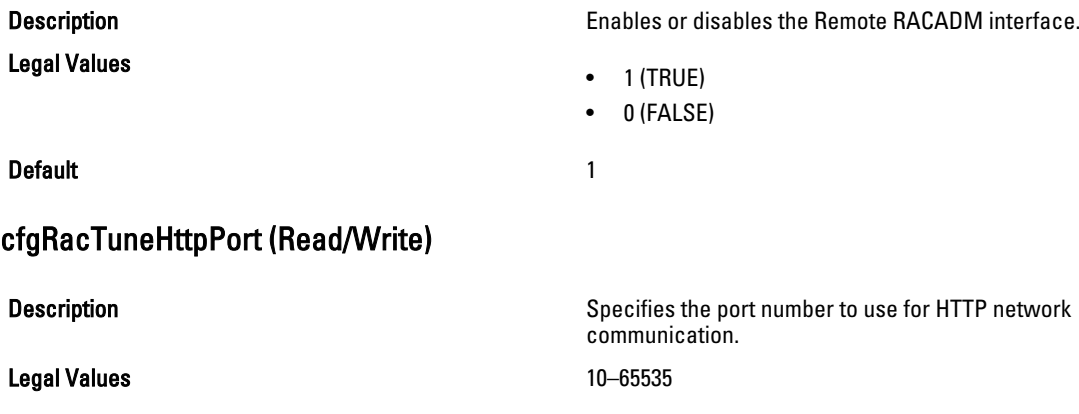

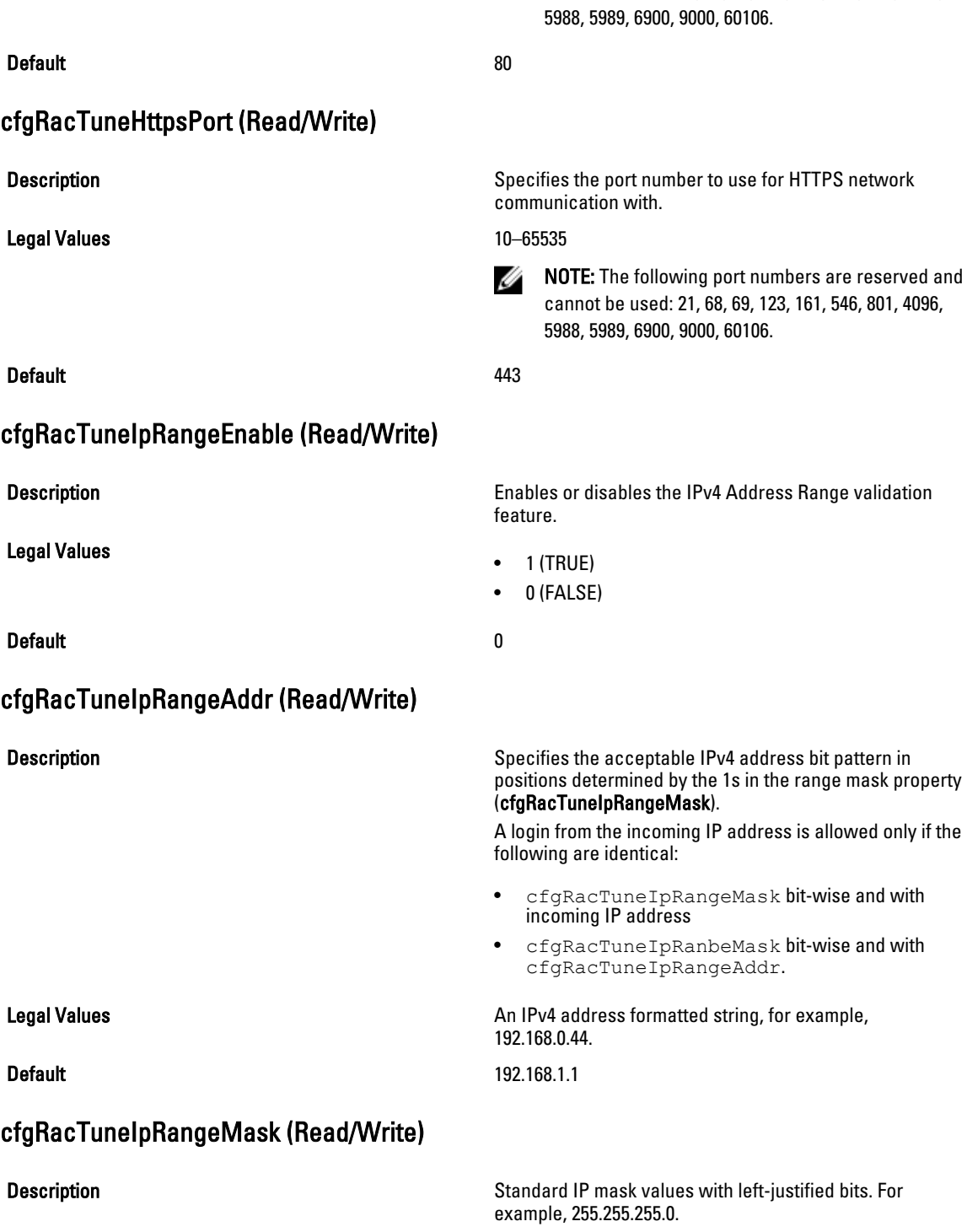

**NOTE:** The following port numbers are reserved and cannot be used: 21, 68, 69, 123, 161, 546, 801, 4096,

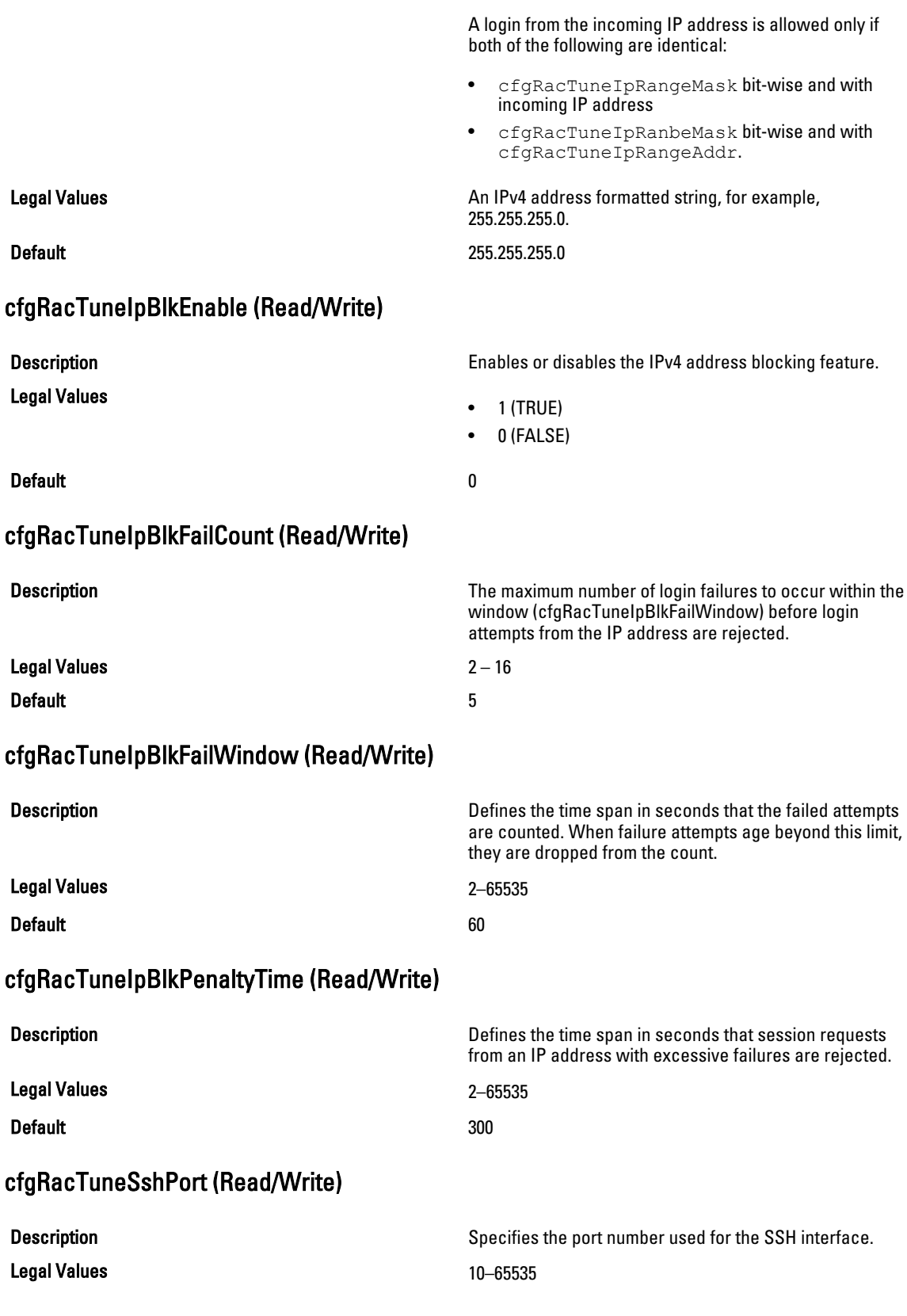

Default 22

# cfgRacTuneTelnetPort (Read/Write)

Legal Values

**Description** Specifies the port number used for iDRAC or CMC Telnet interface.

> **NOTE:** For CMC, the following port numbers are reserved and cannot be used: 21, 68, 69, 123, 161, 546, 801, 4096, 5988, 5989, 6900, 9000, 60106.

- For iDRAC: 1 65535
- For CMC: 10 65535

Default 23

### cfgRacTuneDaylightOffset (Read Only)

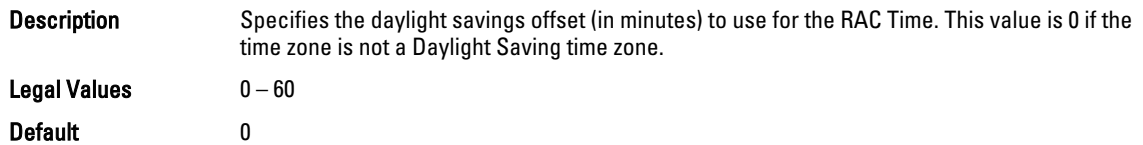

#### Example

```
racadm getconfig -g cfgRacTuning [-m server-<n>] -o
<object name> <object value>
cfgRacTuneRemoteRacadmEnable=1
cfgRacTuneWebserverEnable=1
cfgRacTuneHttpPort=80
cfgRacTuneHttpsPort=443
cfgRacTuneTelnetPort=23
cfgRacTuneSshPort=22
cfgRacTuneIpRangeEnable=0
cfgRacTuneIpRangeAddr=192.168.1.1
cfgRacTuneIpRangeMask=255.255.255.0
cfgRacTuneIpBlkEnable=0
cfgRacTuneIpBlkFailCount=5
cfgRacTuneIpBlkFailWindow=60
cfgRacTuneIpBlkPenaltyTime=300
# cfgRacTuneTimezoneOffset=-18000
# cfgRacTuneDaylightOffset=3600
```
### cfgRacTuneTimezoneOffset (Read Only)

Description Specifies the time zone offset (in minutes) from Greenwich Mean Time (GMT)/Coordinated Universal Time (UTC) to use for the RAC Time. Some common time zone offsets for time zones in the United States are:

- –480 (PST—Pacific Standard Time)
- –420 (MST—Mountain Standard Time)
- –360 (CST—Central Standard Time)
- –300 (EST—Eastern Standard Time)

For CMC: This object property is read only. Specifies the difference in number of seconds, from the UTC/GMT. This value is negative if the current time zone is west of Greenwich.

Legal Values –720 to 7800

```
Default 0
```
Example

racadm getconfig -g cfgRacTuning

```
cfgRacTuneRemoteRacadmEnable=1
cfgRacTuneWebserverEnable=1
cfgRacTuneHttpPort=80
cfgRacTuneHttpsPort=443
cfgRacTuneTelnetPort=23
cfgRacTuneSshPort=22
cfgRacTuneIpRangeEnable=0
cfgRacTuneIpRangeAddr=192.168.1.1
cfgRacTuneIpRangeMask=255.255.255.0
cfgRacTuneIpBlkEnable=0
cfgRacTuneIpBlkFailCount=5
cfgRacTuneIpBlkFailWindow=60
cfgRacTuneIpBlkPenaltyTime=300
# cfgRacTuneTimezoneOffset=-18000
# cfgRacTuneDaylightOffset=3600
```
### cfgRacTuneWebserverEnable (Read/Write)

Description Enables or disables the Web server. If this property is disabled, CMC is not accessible using client Web browsers. This property has no effect on the Telnet/SSH or RACADM interfaces.

Legal Values

- 1 (TRUE)
- 0 (FALSE)

Default 1

# cfgServerInfo

For iDRAC this group allows you to select the BIOS first boot device and provides the option to boot the selected device only once.

For CMC, this group allows you to displays information for and configure a server in the chassis.

Use this object with the config or getconfig subcommands.

To use this object property for CMC, you must have Chassis Configuration Administrator privilege.

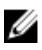

NOTE: For CMC, you can configure any setting that is not preceded by the hash sign (#) in the output. To modify a configurable object, use the -o option

The following sections provide information about the objects in the cfgServerInfo group.

# cfgServerInfoIndex (Read Only)

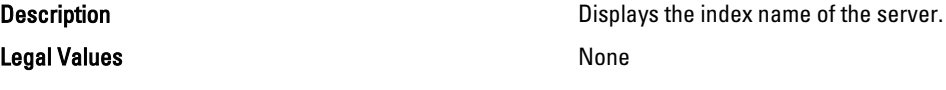

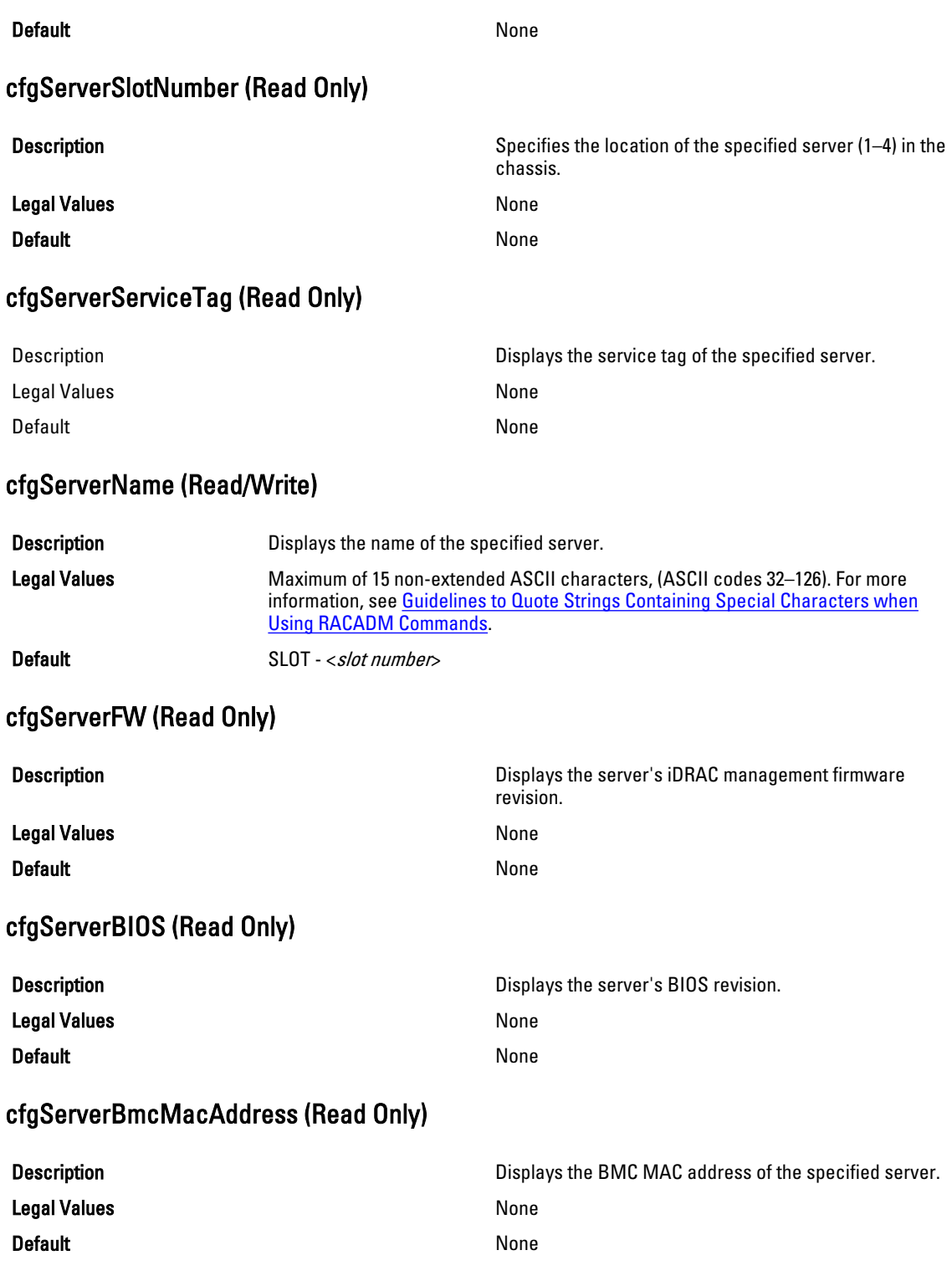

# cfgServerNic1MacAddress (Read Only)

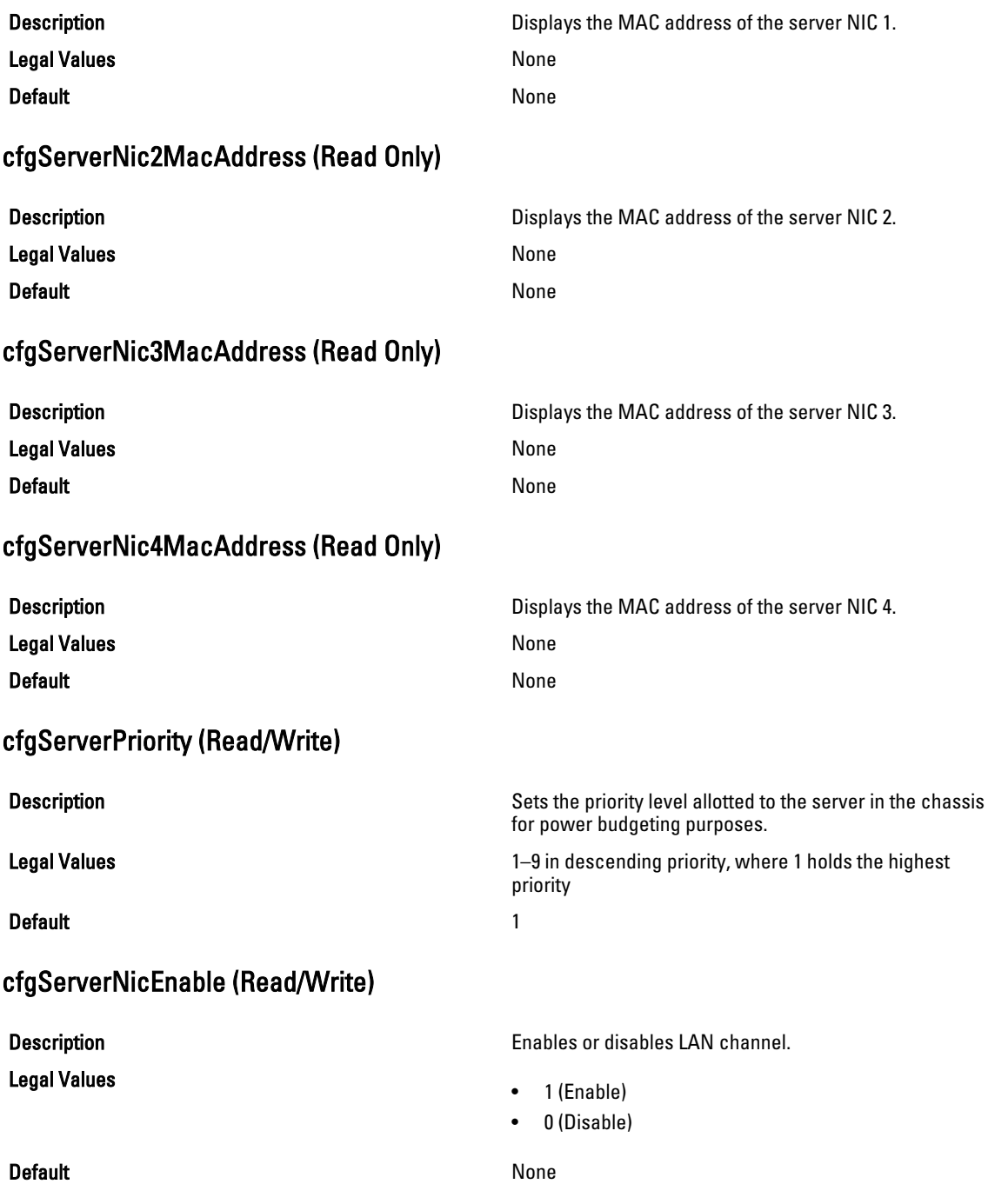

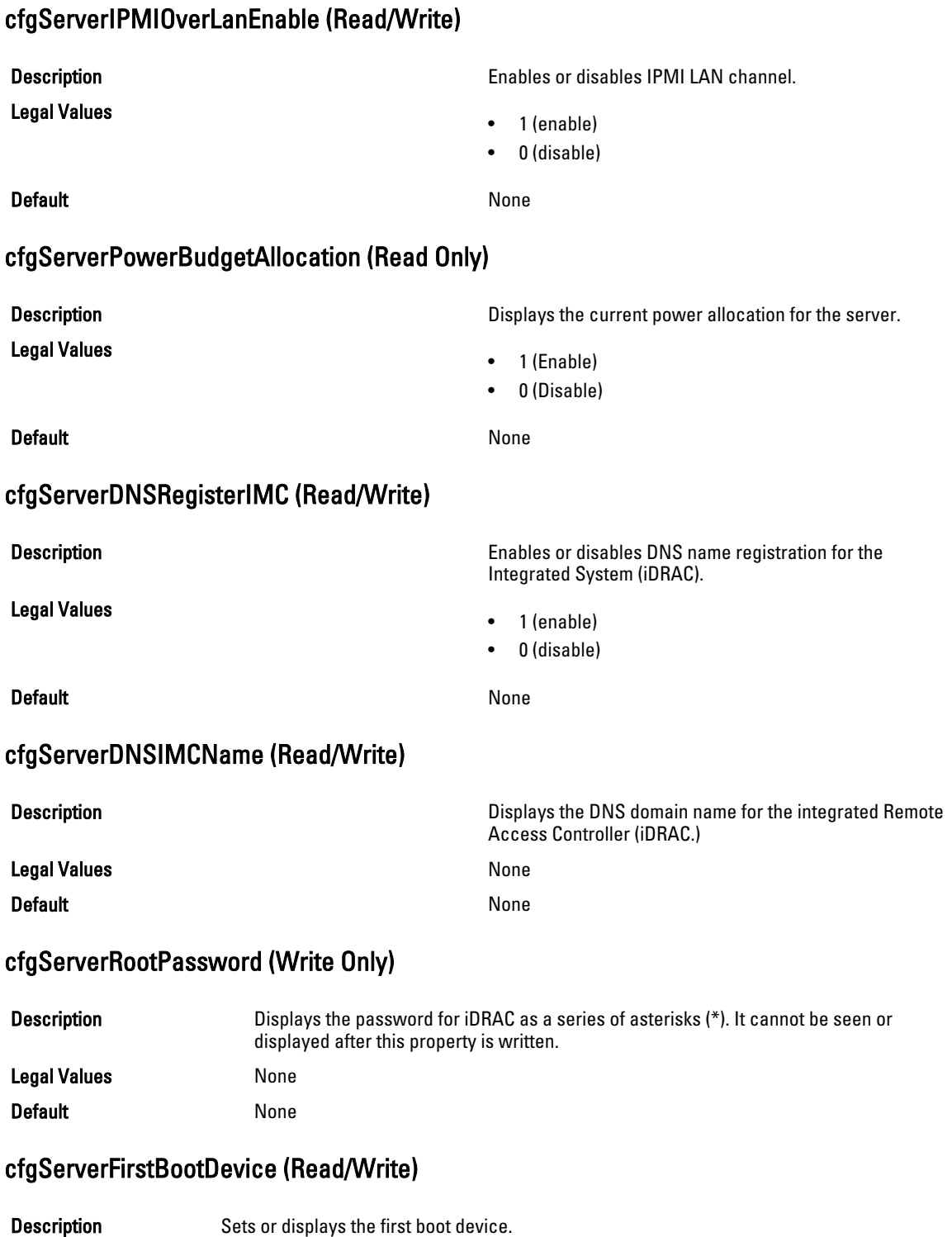

This object is read-write.

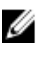

 $\mathbb Z$  NOTE: For a vFlash Partition to be configured as First Boot Device, it has to be attached first. When a detached or non-existent VFlash partition or a non-standard boot device is configured as first boot device, the following error message is displayed:

Invalid object value

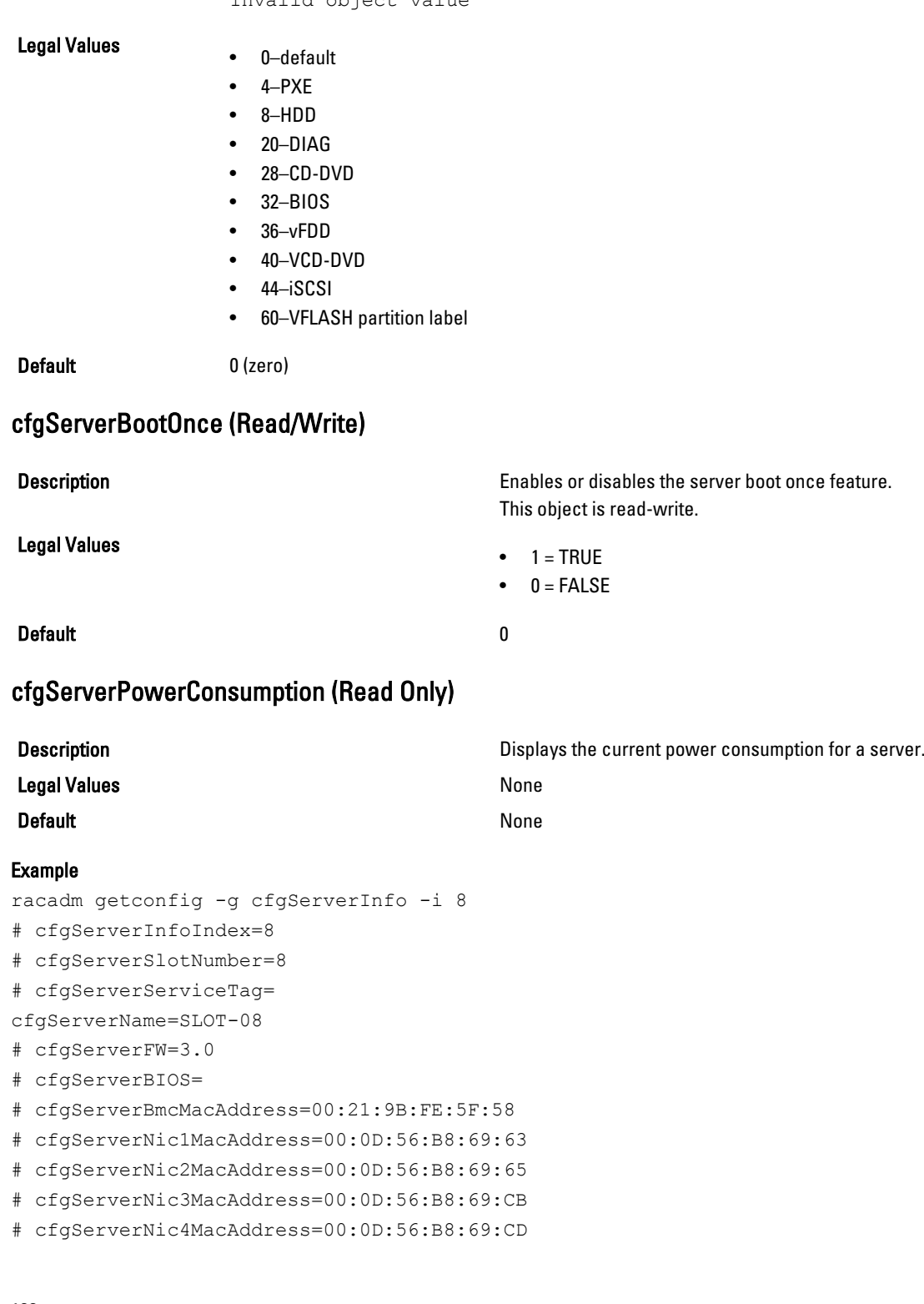

```
cfgServerPriority=1
cfgServerNicEnable=1
cfgServerIPMIOverLANEnable=1
# cfgServerPowerBudgetAllocation=0
cfgServerDNSRegisterIMC=0
cfgServerDNSIMCName=iDRAC-
cfgServerRootPassword=******** (Write-Only)
cfgServerFirstBootDevice=0
# cfgServerBootOnce=1
# cfgServerPowerConsumption=0
racadm getconfig -g cfgServerInfo -i 1
# cfgServerInfoIndex=1
# cfgServerSlotNumber=1
# cfgServerServiceTag=1S0M0G1
cfgServerName=SLOT-01
# cfgServerFW=1.40 (Build 12)
# cfgServerBIOS=4.0.2
# cfgServerBmcMacAddress=00:18:8B:FF:41:43
# cfgServerNic1MacAddress=00:1A:A0:FF:D9:F4
# cfgServerNic2MacAddress=00:1A:A0:FF:D9:F6
cfgServerPriority=1
cfgServerNicEnable=1
cfgServerIPMIOverLANEnable=1
# cfgServerPowerBudgetAllocation=0
cfgServerDNSRegisterIMC=0
cfgServerDNSIMCName=iDRAC-1S0M0G1
cfgServerRootPassword=******** (Write-Only)
cfgServerFirstBootDevice=0
# cfgServerBootOnce=1
# cfgServerPowerConsumption=0
```
# cfgActiveDirectory

This group contains parameters to configure the Active Directory feature.

Use this object with the getconfig or config subcommands.

To use this object property, you must have the Chassis Configuration Administrator privilege.

Ø

NOTE: You can configure any setting that is not preceded by the hash sign  $(\#)$  in the output. To modify a configurable object, use the -o option.

The following sections provide information about the objects in the cfgActiveDirectory group.

# cfgADRacName (Read/Write)

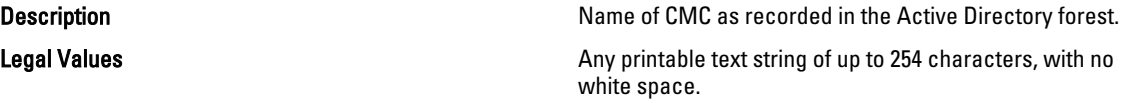

### Default example of the state of the state of the state of the state of the state of the state of the state of the state of the state of the state of the state of the state of the state of the state of the state of the stat

# cfgADCertValidationEnable (Read/Write)

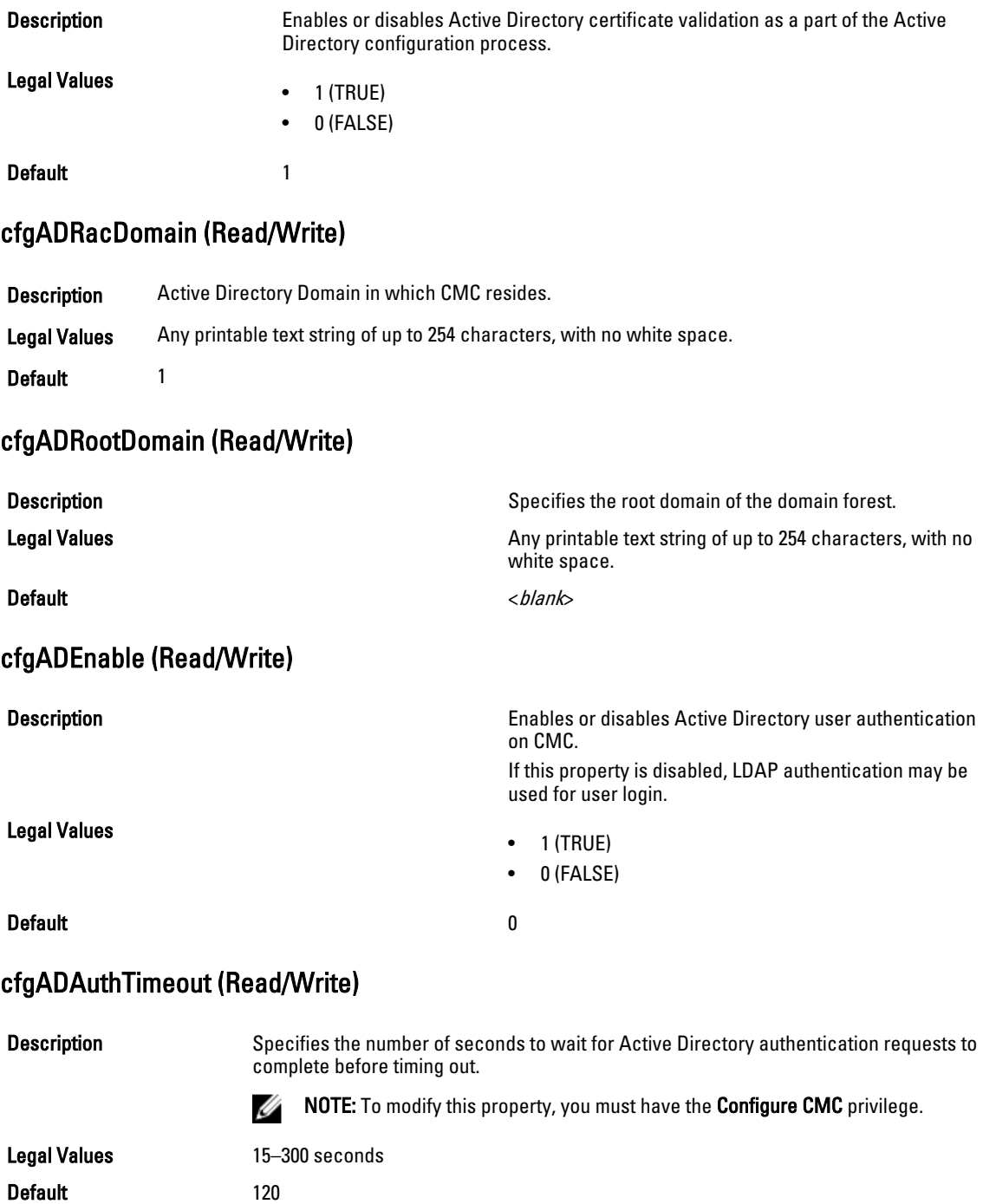

### cfgADSCLEnable

Legal Values

Default and the contract of the contract of the contract of the contract of the contract of the contract of the contract of the contract of the contract of the contract of the contract of the contract of the contract of th

# cfgADSSOEnable (Read/Write)

Legal Values

Default and the contract of the contract of the contract of the contract of the contract of the contract of the contract of the contract of the contract of the contract of the contract of the contract of the contract of th

### cfgADDomainController1 (Read/Write)

**Default** None

# cfgADDomainController2 (Read/Write)

Default None

### cfgADDomainController3 (Read/Write)

Default None

**Description Enables you to log on to the CMC without enabling the CMC** without enabling the Smart Card login.

- 1 (Enable)
- 0 (Disable)
- 

Description Enables or disables Active Directory single sign-on authentication on CMC.

- $\bullet$  1 (TRUE)
- 0 (FALSE)

**Description Specifies the LDAP server from which you want the CMC** Server from which you want the CMC to obtain user names .

Legal Values **A** string of up to 254 ASCII characters representing a valid IP address or a fully qualified domain name (FQDN).

**Description** Description Specifies the LDAP server from which you want the CMC to obtain user names .

Legal Values **A** string of up to 254 ASCII characters representing a valid IP address or a fully qualified domain name (FQDN).

**Description Specifies the LDAP server from which you want the CMC** Server from which you want the CMC to obtain user names .

Legal Values **A** string of up to 254 ASCII characters representing a valid IP address or a fully qualified domain name (FQDN).

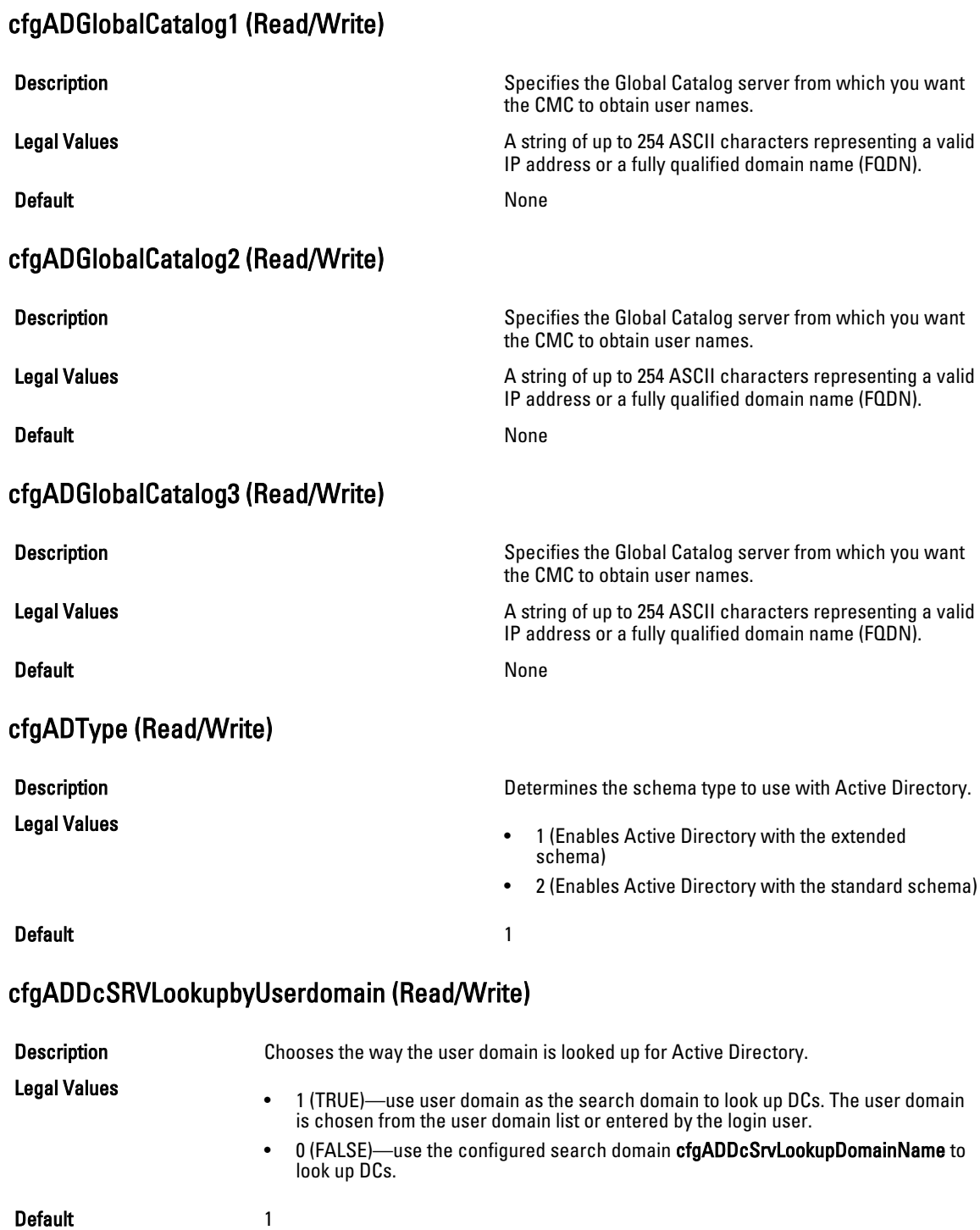

# cfgADDcSRVLookupDomainName (Read/Write)

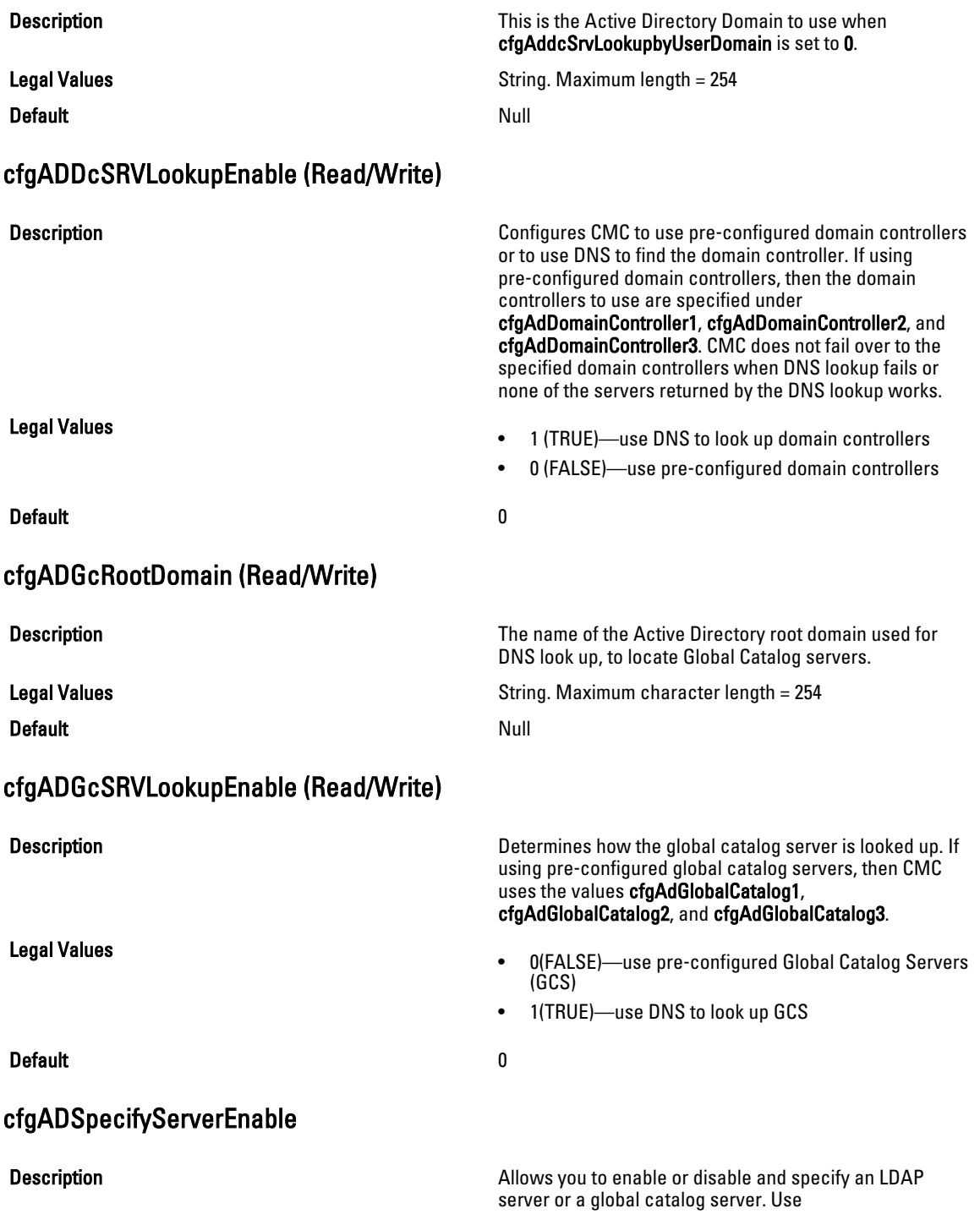

cfgADDomainController or cfgADGlobalCatalog to specify the IP address.

- 1 (enabled)
- 0 (disabled)
- 

### Default and the contract of the contract of the contract of the contract of the contract of the contract of the contract of the contract of the contract of the contract of the contract of the contract of the contract of th

# cfgLDAP

Legal Values

This group allows you to configure settings related to the Lightweight Directory Access Protocol (LDAP). Use this object with the config or getconfig subcommands.

To use this object property for CMC, you must have the Chassis Configuration Administrator privilege.

U NOTE: For CMC, you can configure any setting that is not preceded by the hash sign (#) in the output. To modify a configurable object, use the -o option.

The following sections provide information about the objects in the **cfgLDAP** group.

# cfgLDAPEnable (Read/Write)

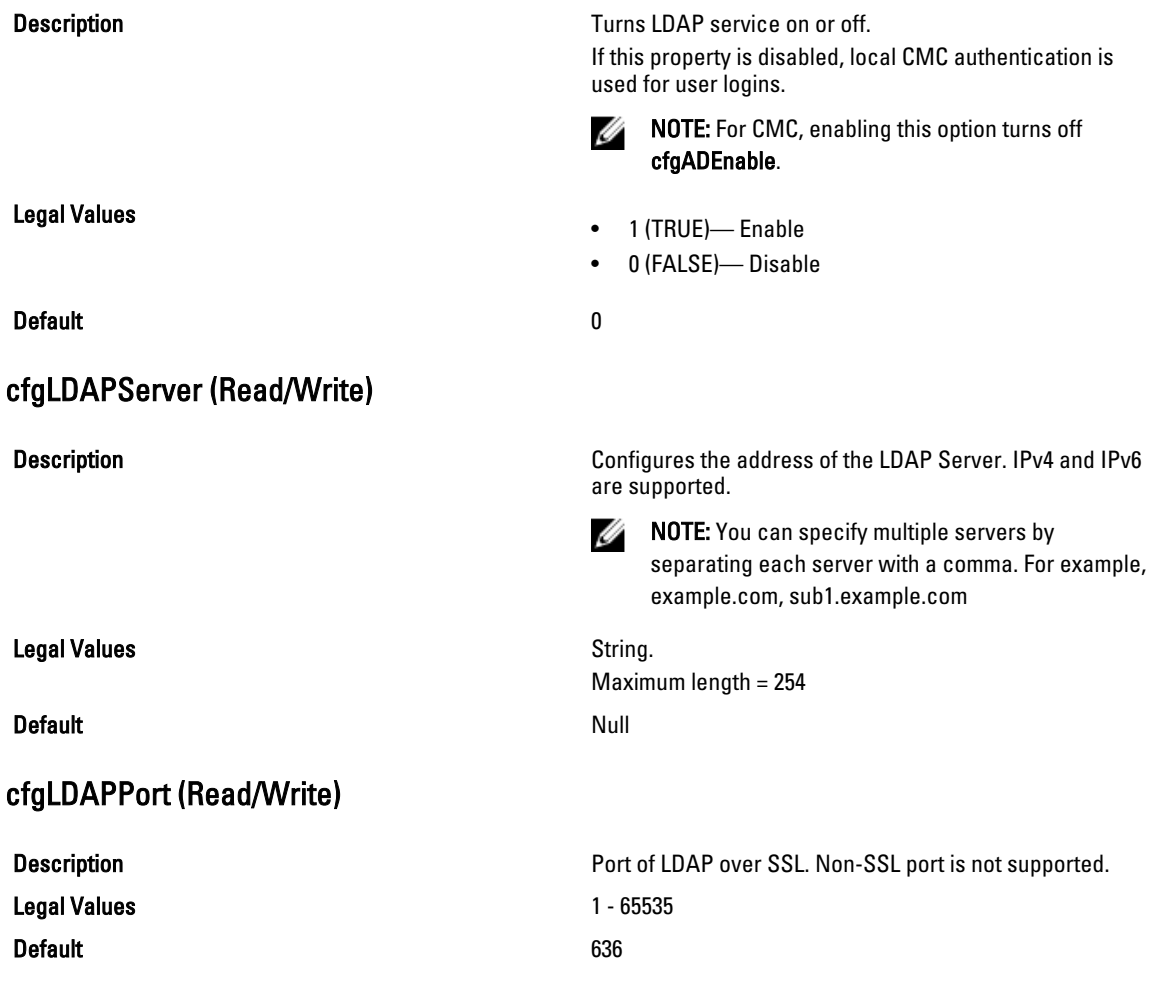

# cfgLDAPBasedn (Read/Write)

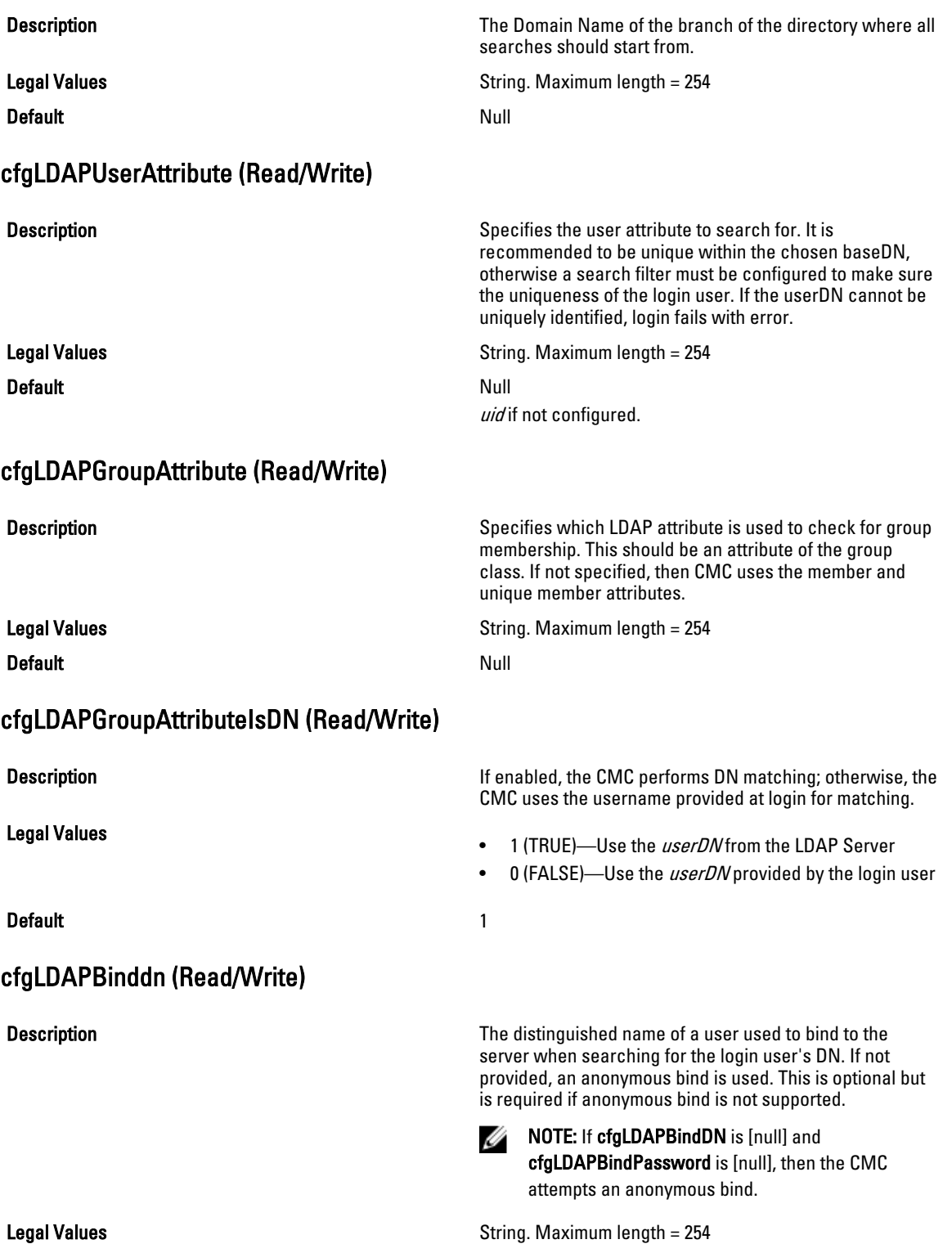

### **Default** Null Null and Null and Null and Null and Null and Null and Null and Null and Null and Null and Null and Null and Null and Null and Null and Null and Null and Null and Null and Null and Null and Null and Null and

# cfgLDAPBindpassword (Write Only)

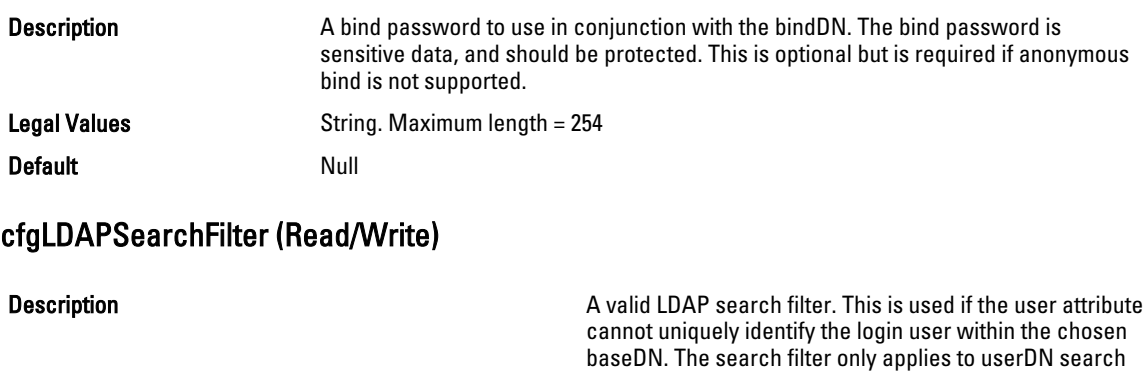

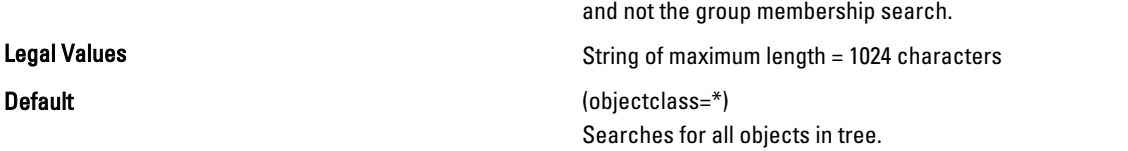

# cfgLDAPCertValidationEnable (Read/Write)

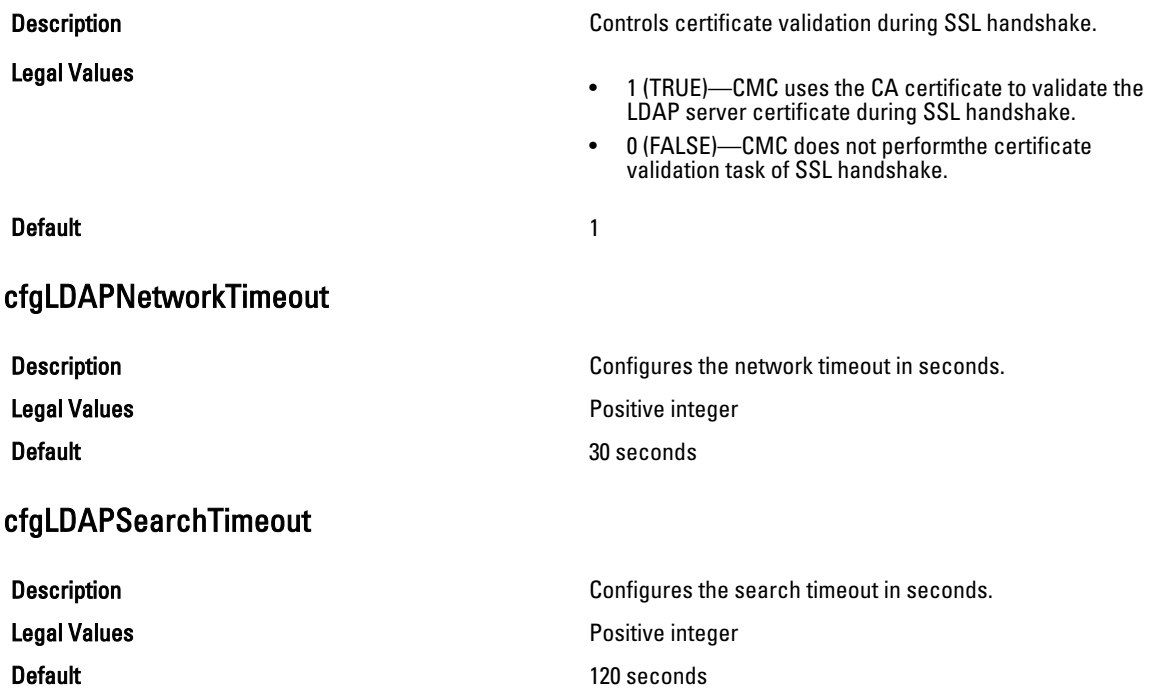

# cfgLDAPSRVLookupDomainName

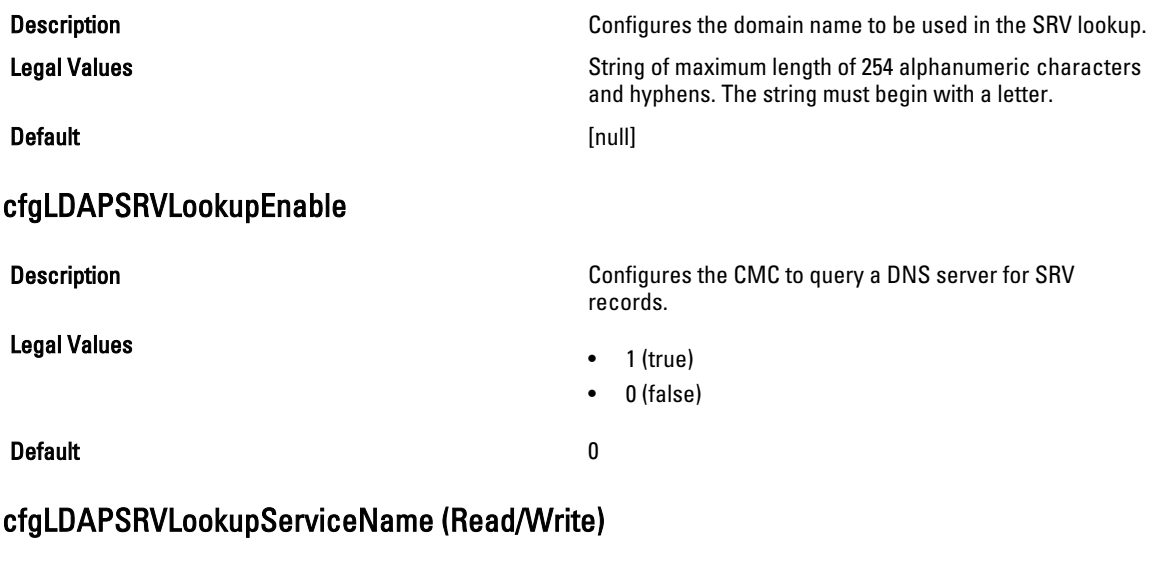

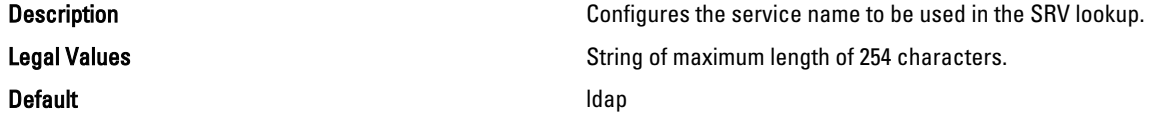

# cfgLDAPRoleGroup

Use this object with the getconfig or config subcommands.

To use this object property, you must have the Chassis Configuration Administrator privilege.

Ű NOTE: You can configure any setting that is not preceded by the hash sign (#) in the output. To modify a configurable object, use the -o option.

This group configures Generic LDAP Role group descriptions and defines the CMC privileges that LDAP–authenticated users are granted.

cfgLDAPRoleGroup is indexed, containing instances numbered from 1 to 5. Each object instance consists of a pair of properties:

- cfgLDAPRoleGroupDN: an LDAP distinguished name (DN)
- cfgLDAPRoleGroupPrivilege: a CMC privilege map

Each LDAP–authenticated user assumes the total set of CMC privileges assigned to the matching LDAP distinguished names that the user belongs to.

That is, if the user belongs to multiple role group DNs, the user receives all associated privileges for those DNs. The following sections provide information about the objects in the cfgLdapRoleGroup group.

# cfgLDAPRoleGroupDN (Read/Write)

**Description Description This is the Domain Name of the group in this index.** 

For CMC, configure the LDAP distinguished name (DN) for the role group instance.

Default None

Legal Values **String.** Maximum length = 1024

### Example

racadm getconfig -g cfgLDAPRoleGroup -o cfgLDAPRoleGroupDN -i 1 cn=everyone,ou=groups,dc=openldap,dc=com

# cfgLDAPRoleGroupPrivilege (Read/Write)

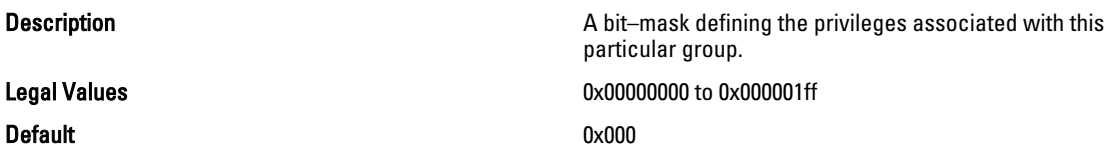

### Example

racadm getconfig -g cfgLDAPRoleGroup -o cfgLDAPRoleGroupPrivilege  $-i$  1  $0 \times 0$ 

# cfgLocation

This group defines objects that support physical location properties. Use this object with the getconfig or config subcommands.

To use this object property, you must have the Chassis Configuration Administrator privilege.

### cfgLocationDatacenter (Read/Write)

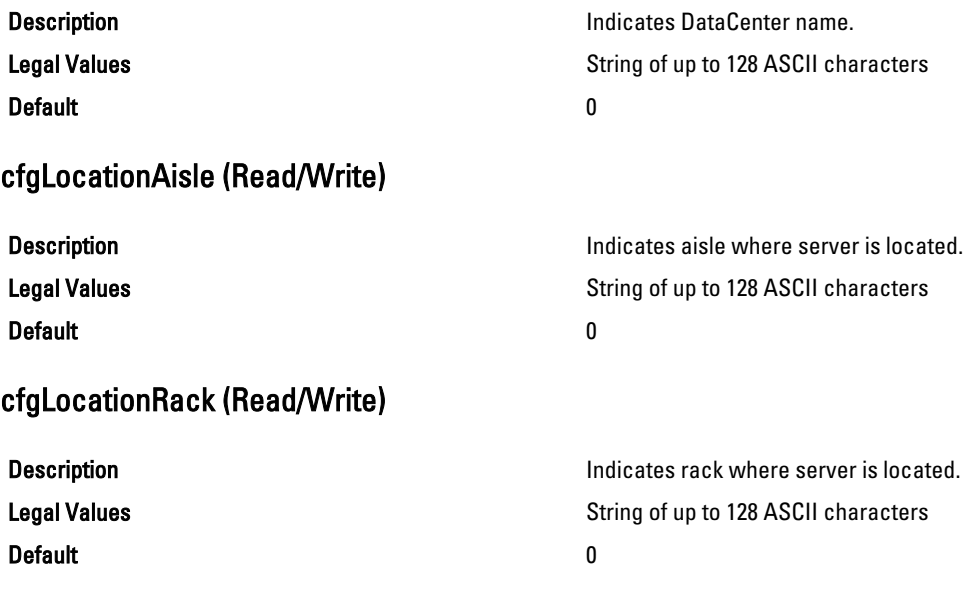

# cfgLocationRackslot (Read/Write)

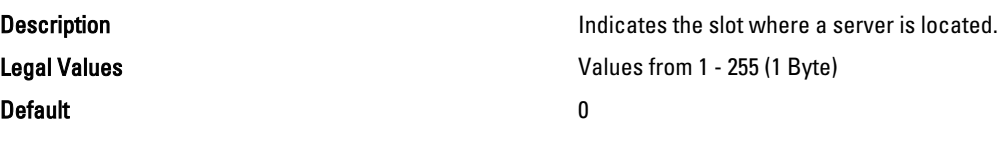

# cfgLocationDevicesize (Read Only)

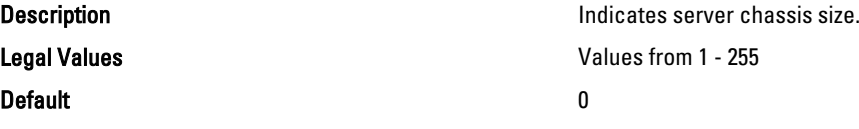

# cfgStandardSchema

This group contains parameters to configure the Active Directory standard schema settings.

Use this object with thegetconfig or config subcommands.

To use this object property, you must have the Chassis Configuration Administrator privilege.

Ø

NOTE: You can configure any setting that is not preceded by the hash sign  $(\#)$  in the output. To modify a configurable object, use the -o option.

The following sections provide information about the objects in the cfgStandardSchema group.

# cfgSSADRoleGroupIndex (Read Only)

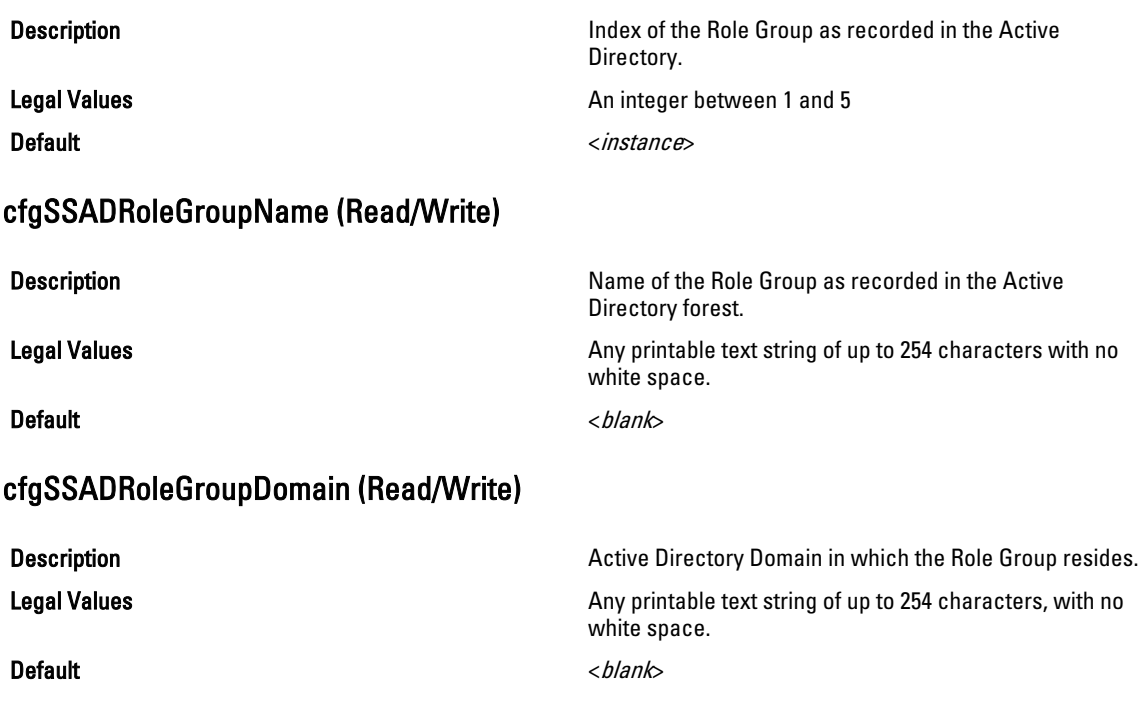

# cfgSSADRoleGroupPrivilege (Read/Write)

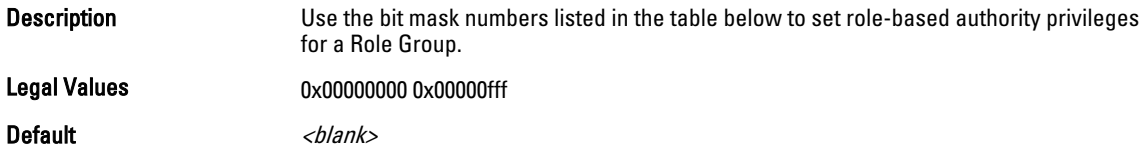

### Example

racadm getconfig -g cfgStandardSchema -i 1

# $\mathscr{D}$  NOTE: -i <number> is for the index.

```
# cfgSSADRoleGroupIndex=1
cfgSSADRoleGroupName=
cfgSSADRoleGroupDomain=
cfgSSADRoleGroupPrivilege=
$ config -g cfgStandardSchema -i 1 -o cfgSSADRoleGroupName Charlie
Object value modified successfully
```
The following table displays the bit masks for Role Group privileges:

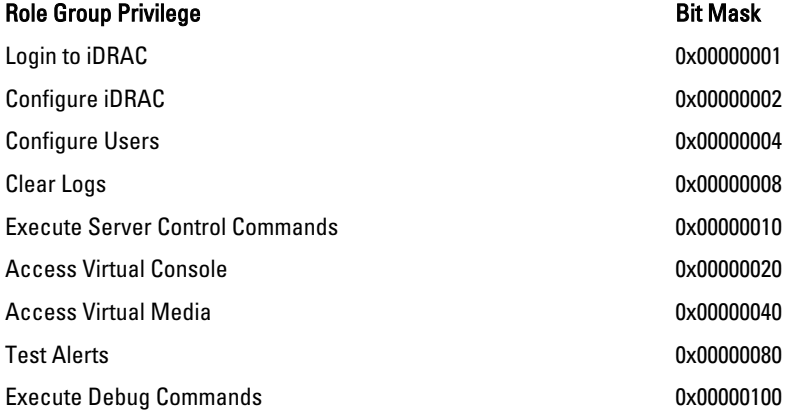

# cfgChassisPower

This group is applicable only to CMC and contains parameters to display or configure power for the chassis. Use this object with the config or getconfig subcommands.

To use this object property, you must have the Chassis Configuration Administrator privilege.

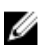

NOTE: You can configure any setting that is not preceded by the hash sign  $(\#)$  in the output. To modify a configurable object, use the -o option.

The following sections provide information about the objects in the cfgChassisPower group.

# cfgChassisInPower (Read Only)

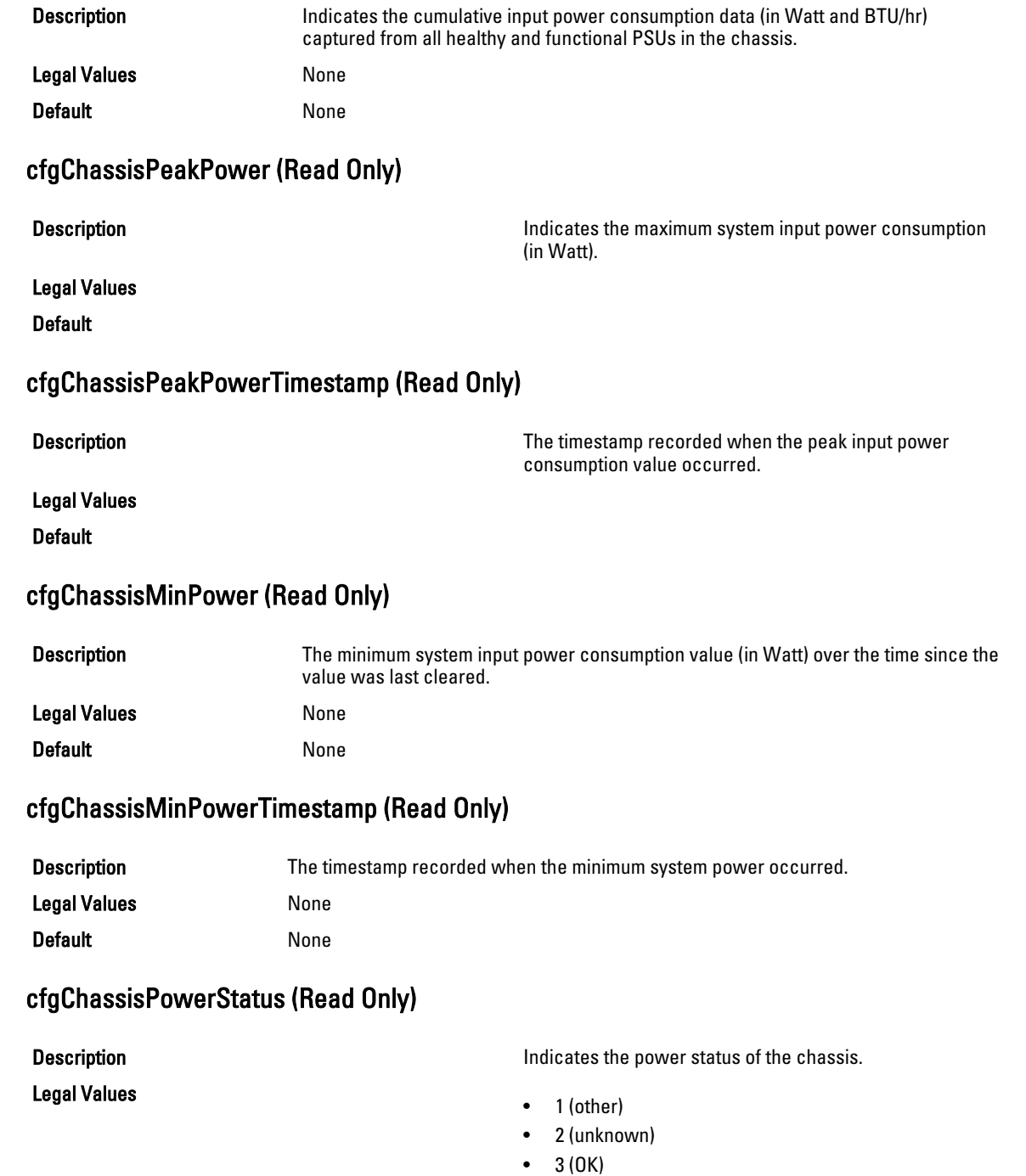

- 4 (non-critical)
- 5 (critical)
- 6 (non-recoverable)

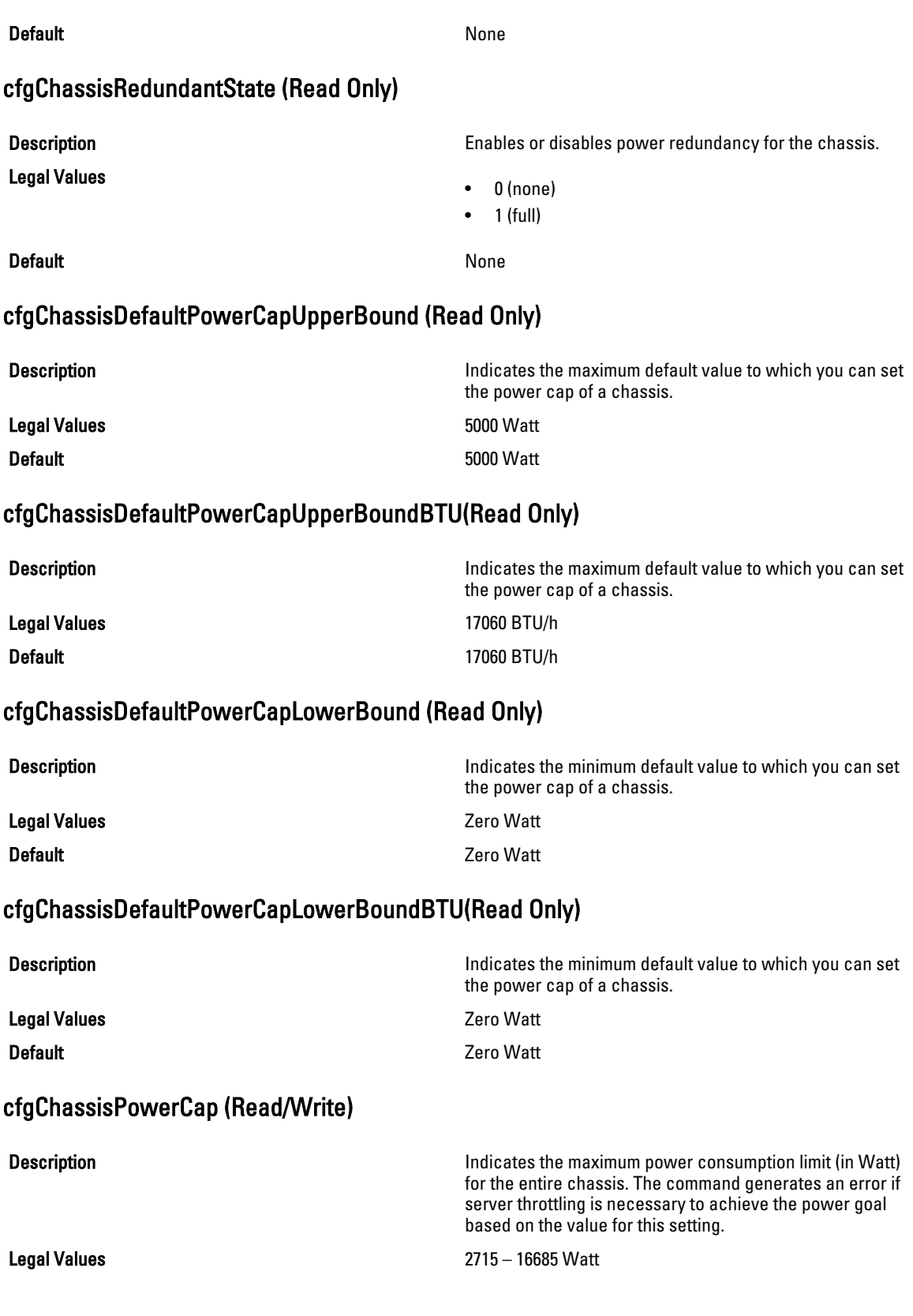

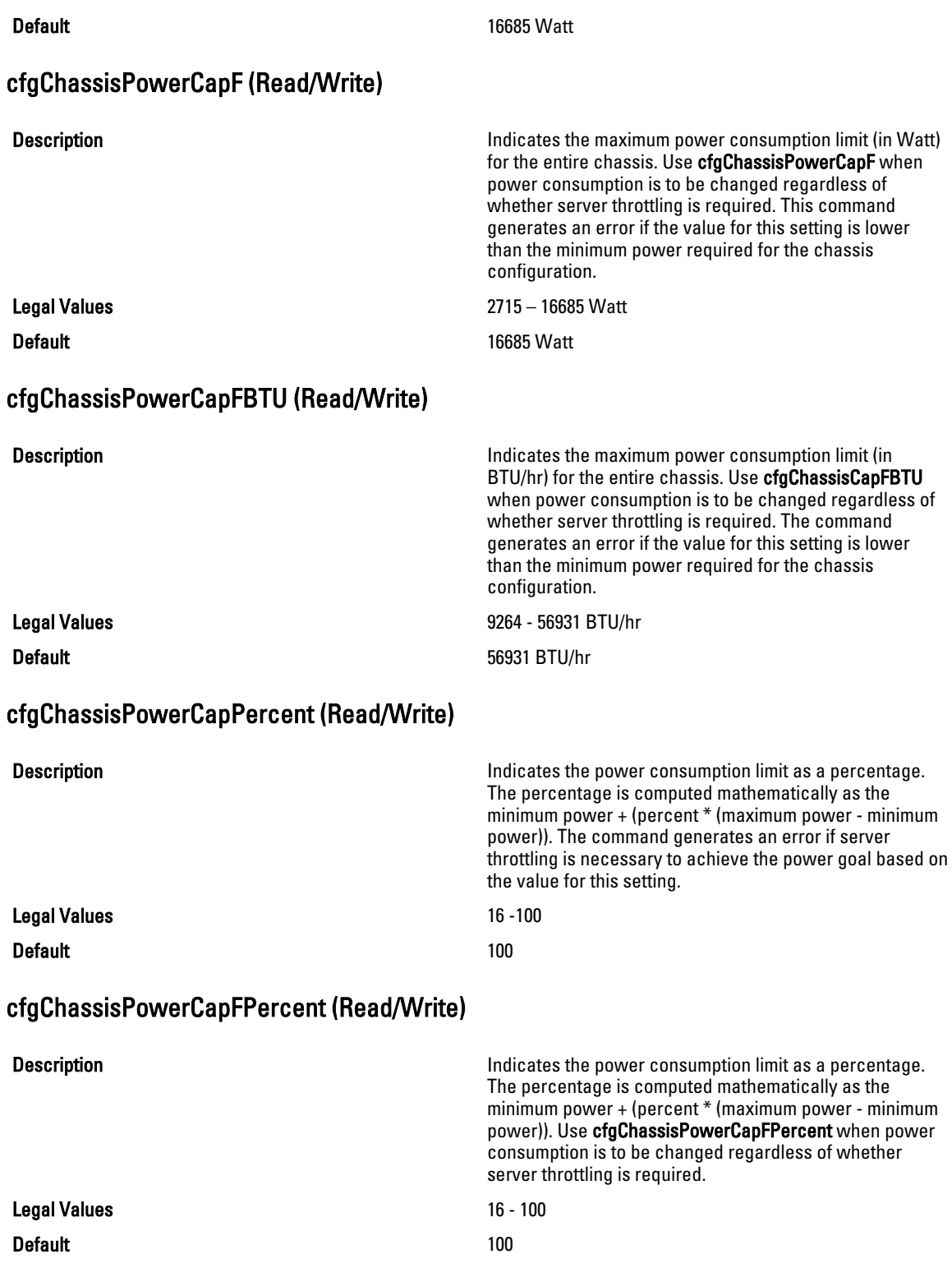

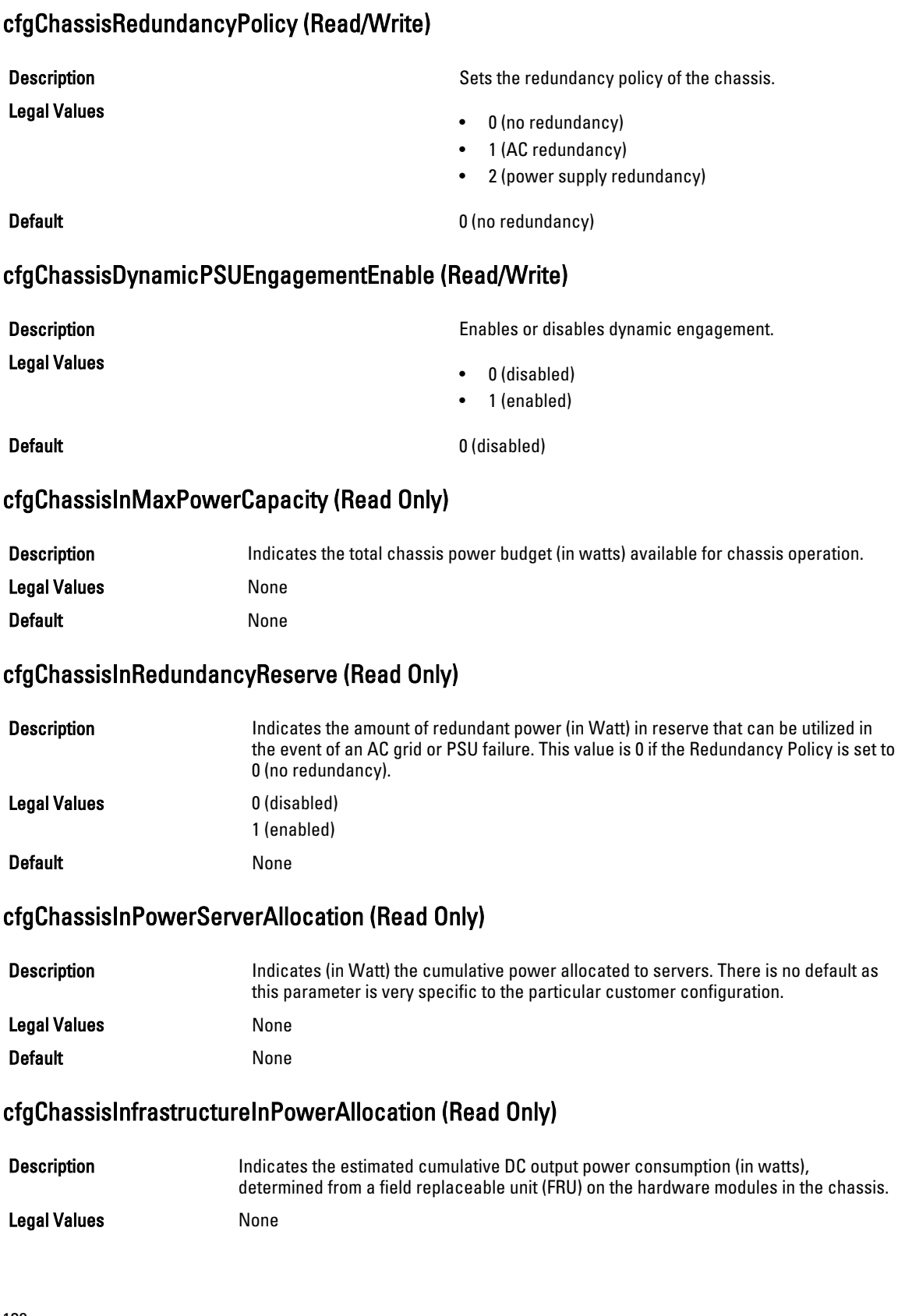

### Default None

# cfgChassisTotalInPowerAvailable (Read Only)

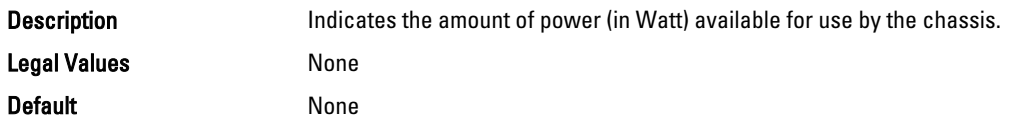

# cfgChassisStandbyInPowerCapacity (Read Only)

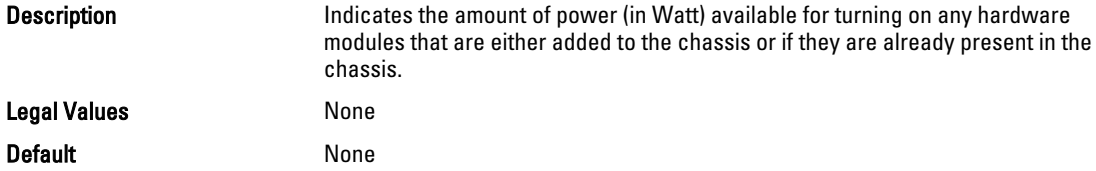

# cfgChassisPowerClear (Write Only)

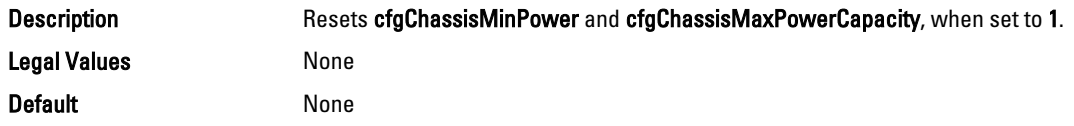

# cfgChassisPowerClearTimestamp (Read Only)

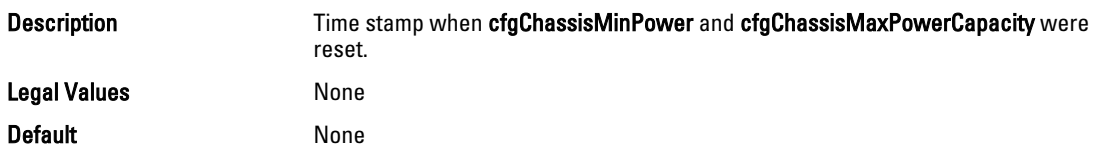

# cfgChassisPowerButtonEnable (Read/Write)

Default None

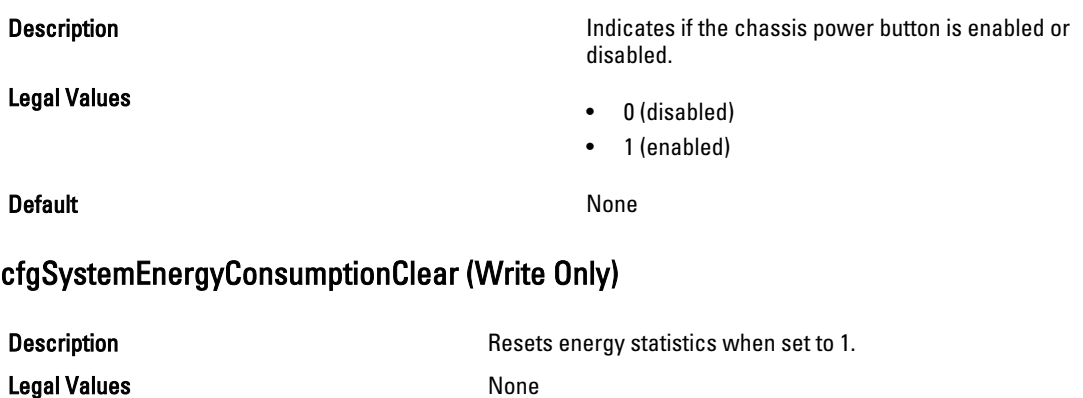

#### Examples

```
• racadm getconfig -g cfgChassisPower
 # cfgChassisInPower=0 W | 0 BTU/hr
 # cfgChassisPeakPower=0 W
 # cfgChassisPeakPowerTimestamp=06:32:55 01/26/2009
 # cfgChassisMinPower=0 W
 # cfgChassisMinPowerTimestamp=06:32:55 01/26/2009
 # cfgChassisPowerStatus=5
 # cfgChassisRedundantState=0
cfgChassisPowerCap=16685 W
cfgChassisPowerCapF=16685 W
cfgChassisPowerCapBTU=56931 BTU/hr
cfgChassisPowerCapFBTU=56931 BTU/hr
cfgChassisPowerCapPercent =100%
cfgChassisPowerCapFPercent =100%
cfgChassisRedundancyPolicy=0
cfgChassisDynamicPSUEngagementEnable=0
 # cfgChassisInMaxPowerCapacity=0 W
 # cfgChassisInRedundancyReserve=0 W
 # cfgChassisInPowerServerAllocation=0 W
 # cfgChassisInfrastructureInPowerAllocation=51 W
 # cfgChassisTotalInPowerAvailable=0 W
 # cfgChassisStandbyInPowerCapacity=0 W
 # cfgChassisPowerClear=******** (Write-Only)
 # cfgChassisPowerClearTimestamp=18:00:00 12/31/1969
cfgChassisServerBasedPowerMgmtMode=0
cfgChassisPowerButtonEnable=1
cfgChassisAllow110VACOperation=0
cfgChassisMaxPowerConservationMode=0
cfgChassisPerformanceOverRedundancy=1
 # cfgSystemEnergyConsumptionClear = ****(Write-Only)
cfgChassisServerBasedPowerMgmtMode=0
```
• racadm config -g cfgChassisPower ‑o cfgChassisPowerClear 1

Clears cfgChassisMinPower and cfgChassisPeakPower.

# cfgChassisServerBasedPowerMgmtMode

**Description** Indicates the server-based power management mode of a chassis.

Legal Values

• 0 (disabled)

• 1 (enabled)

Default 0 (disabled)

### cfgChassisPowerCapBTU (Read/Write)

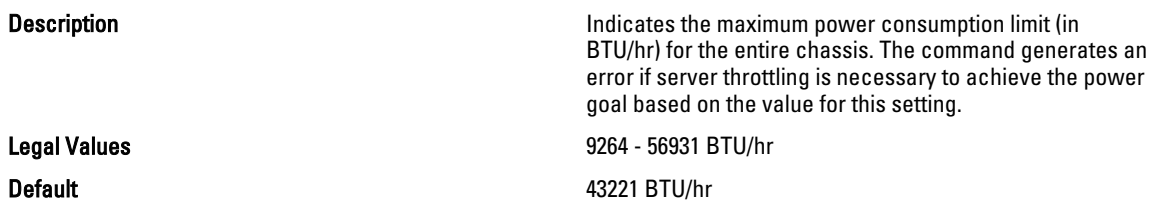

# cfgKVMInfo

This group is used to view the mapping information for the KVM.

Use this object with the config or getconfig subcommands.

To use this object property, you must have Chassis Configuration Administrator privilege.

# cfgKvmMapping Read or Write

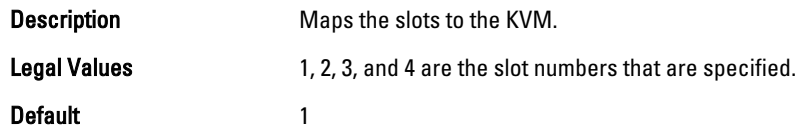

# cfgKvmSlot<num>Enable Read or Write

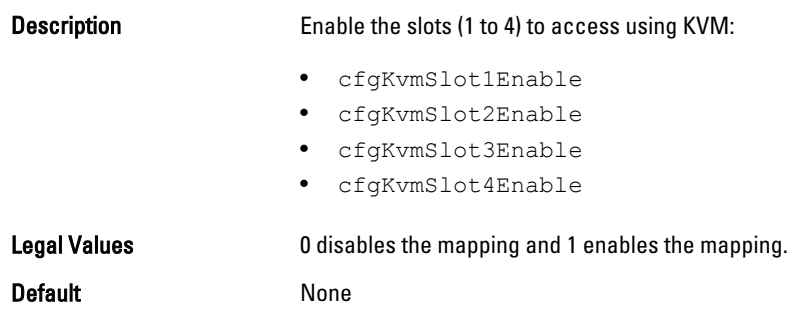

# cfgDvdInfo

This group is used to view the mapping information for the DVD drive in the chassis. Use this object with the config or getconfig subcommands. To use this object property, you must have the Chassis Configuration Administrator privilege.

# cfgDvdMapping Read or Write

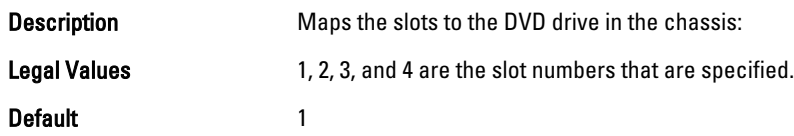

# cfgDvdSlot<num>Enable Read or Write

Description Enable the slots (1 to 4) to access the DVD:

- cfgDvdSlot1Enable
- cfgDvdSlot2Enable
- cfgDvdSlot3Enable

• cfgDvdSlot4Enable

Legal Values **D** disables the mapping and 1 enables the mapping.

Default None

# cfgLcdInfo

This group is used to view the LCD locale, LCD orientation, and to check if the buttons to navigate through the LCD menu are enabled.

Use this object with the config or getconfig subcommands.

To use this object property, you must have the Chassis Configuration Administrator privilege.

The legal values when you run the  $getconfig -g cfglcdlnfo$  to view information about the following are:

- cfgLcdLocale=es
- cfgLcdOrientation=0
- cfgLcdButtonsEnable=1

# cfgAlerting

This group is enables or disables SNMP event trap alerting and sets the event filter.

Use this object with the config or getconfig subcommands.

To use this object property, you must have the Chassis Configuration Administrator privilege.

# cfgAlertingEnable

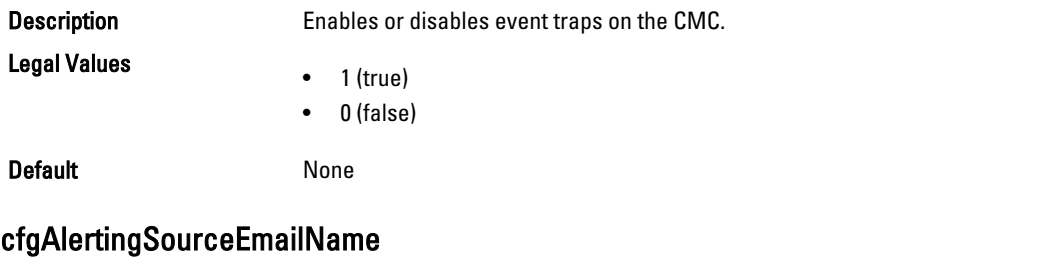

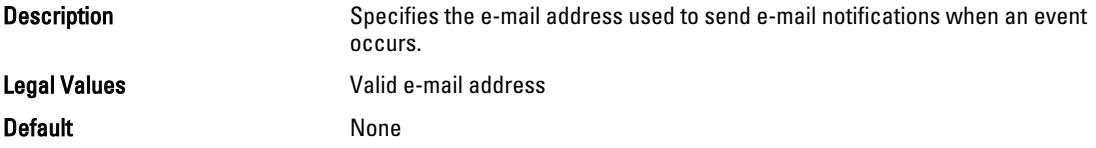

### Examples

```
racadm getconfig -g cfgAlerting -o cfgAlertingSourceEmailName
racadm config -g cfgAlerting -o cfgAlertingSourceEmailName user@home.com
```
Object value modified successfully.

# cfgIPv6LanNetworking

This group is used to configure the IPv6 over LAN networking capabilities.

Use this object with the config or getconfig subcommands.

To use this object property for CMC, you must have the Chassis Configuration Administrator privilege. The following sections provide information about the objects in the cfgIPv6LanNetworking group.

# cfgIPv6Enable (Read/Write)

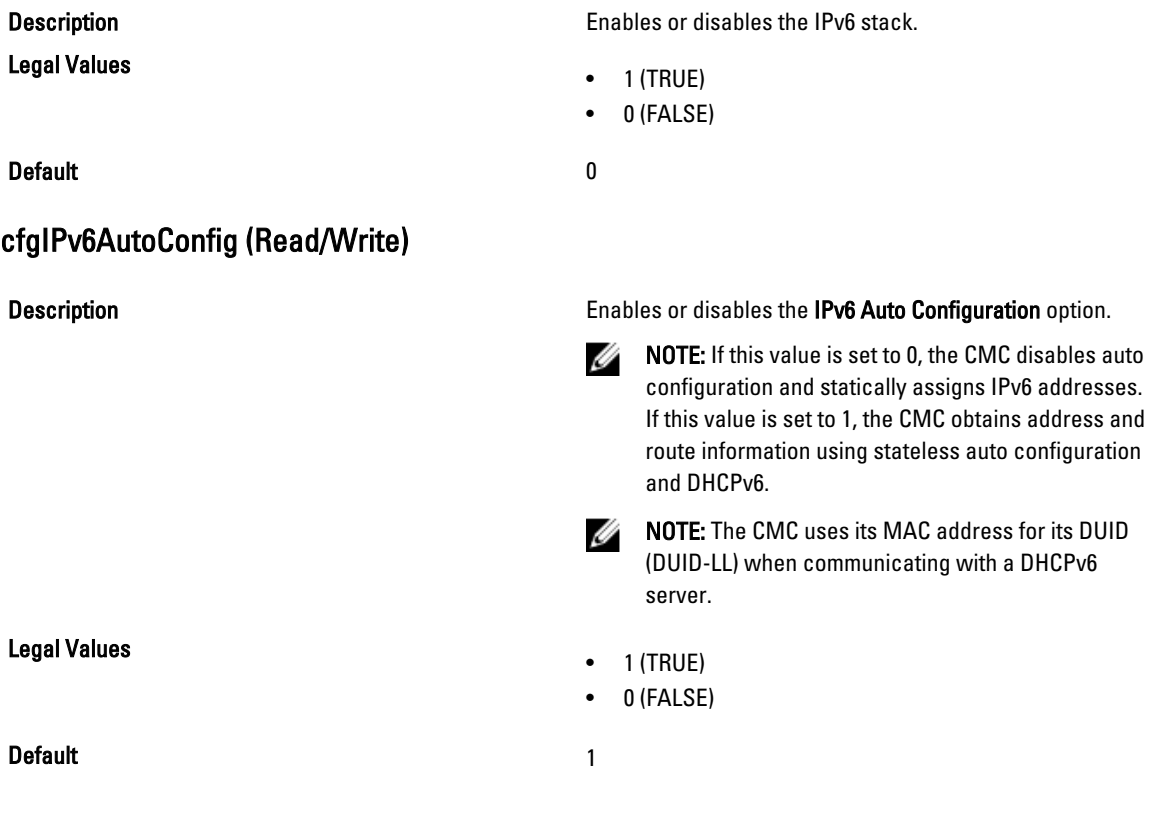

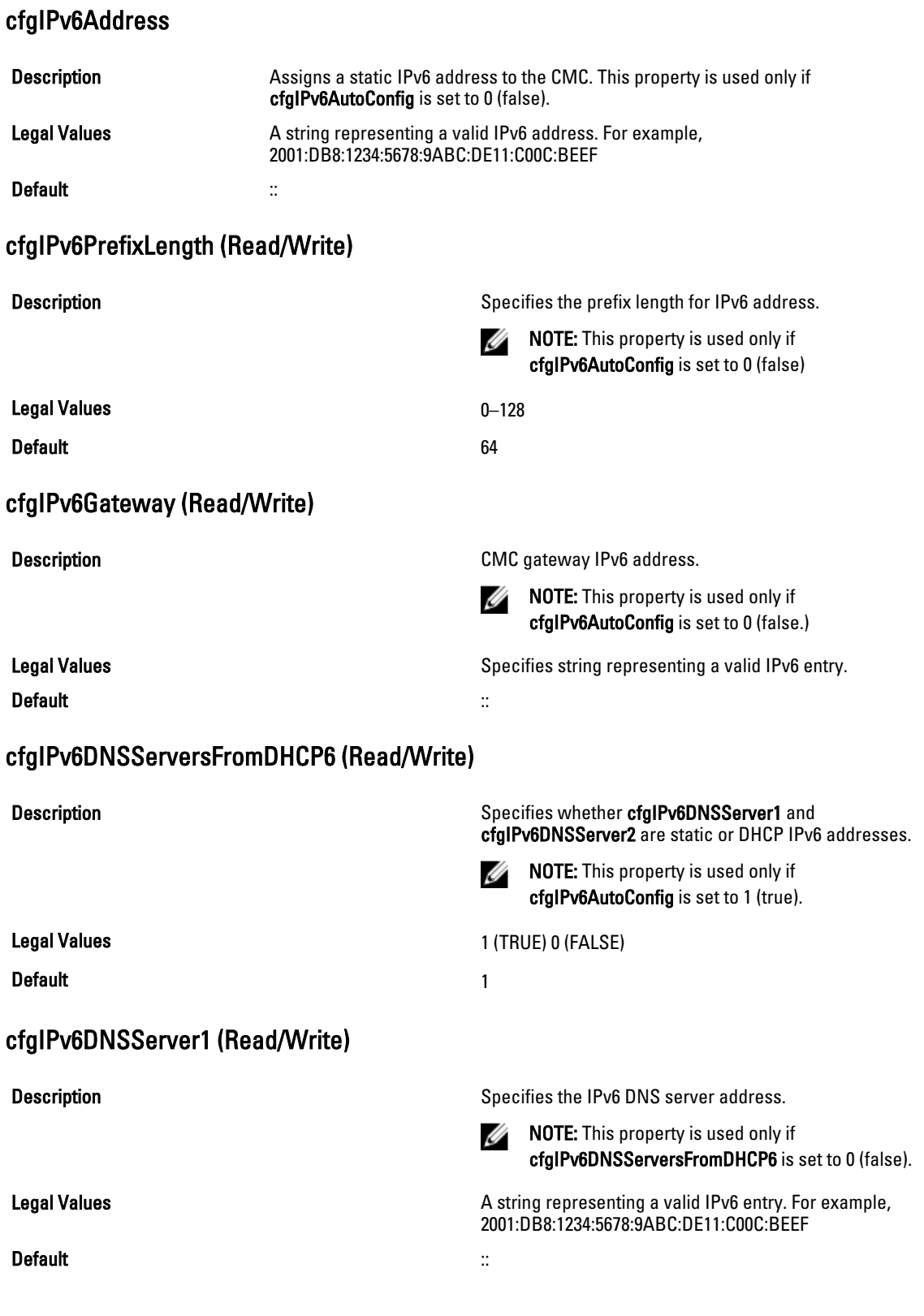
# cfgIPv6DNSServer2 (Read/Write)

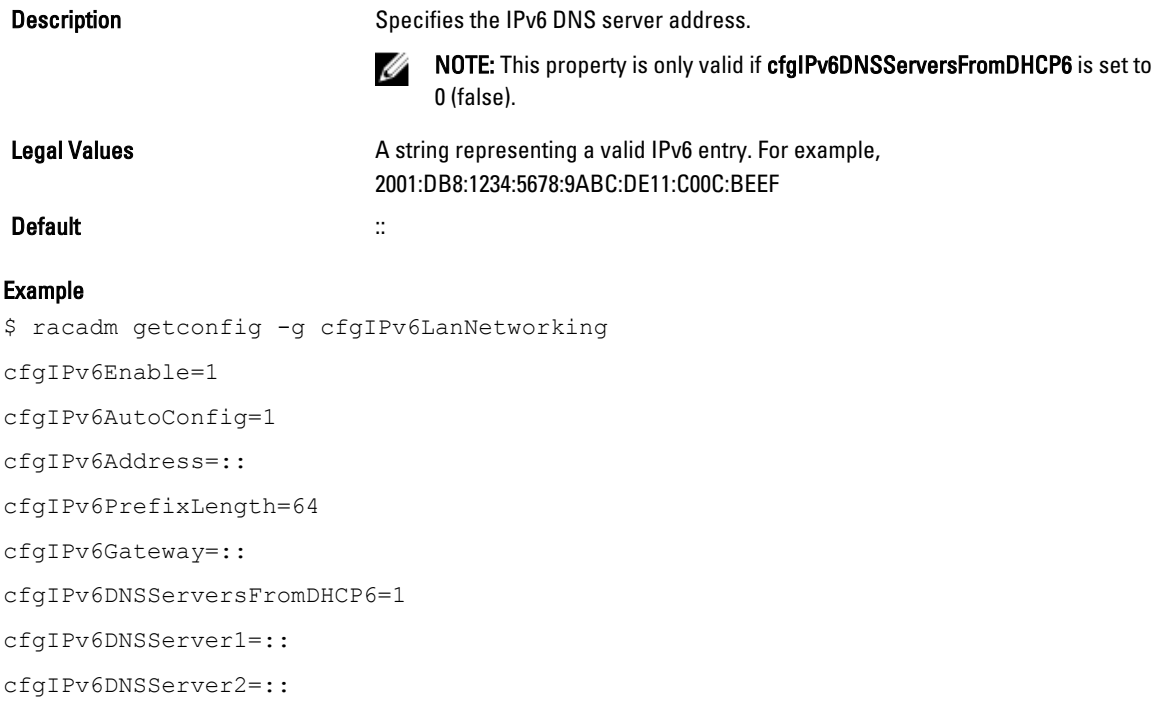

If both IPv4 and IPv6 are enabled on the CMC, IPv6 DNS servers take priority. The order of preference for DNS servers is:

- cfgIPv6DNSServer1
- cfgIPv6DNSServer2
- cfgDNSServer1
- cfgDNSServer2

# cfgCurrentLanNetworking (Read Only)

This group displays the current CMC NIC properties.

Use this object with the getconfig subcommand.

To use this object property, you must have the CMC Login User privilege.

### Synopsis

racadm getconfig -g cfgCurrentLanNetworking

### cfgNicCurrentIPv4Enabled

Description **Indicates whether IPv4** is enabled on the CMC. If the current property value is set to 0 (false), the remote network interfaces to the CMC are not accessible over IPv4.

Legal Values

### **Default**

#### Example racadm getconfig -g cfgCurrentLanNetworking # cfgNicCurrentIPv4Enabled=1 # cfgNicCurrentIpAddress=143.166.152.116 # cfgNicCurrentNetmask=255.255.255.0 # cfgNicCurrentGateway=143.166.152.1 # cfgNicCurrentDhcpWasUsed=0 # cfgNicCurrentVlanEnable=0 # cfgNicCurrentVlanID=1 # cfgNicCurrentVlanPriority=0 # cfgDNSCurrentServer1=192.168.0.5 # cfgDNSCurrentServer2=192.168.0.6 # cfgDNSCurrentDomainName=MYDOMAIN

### cfgNicCurrentIpAddress

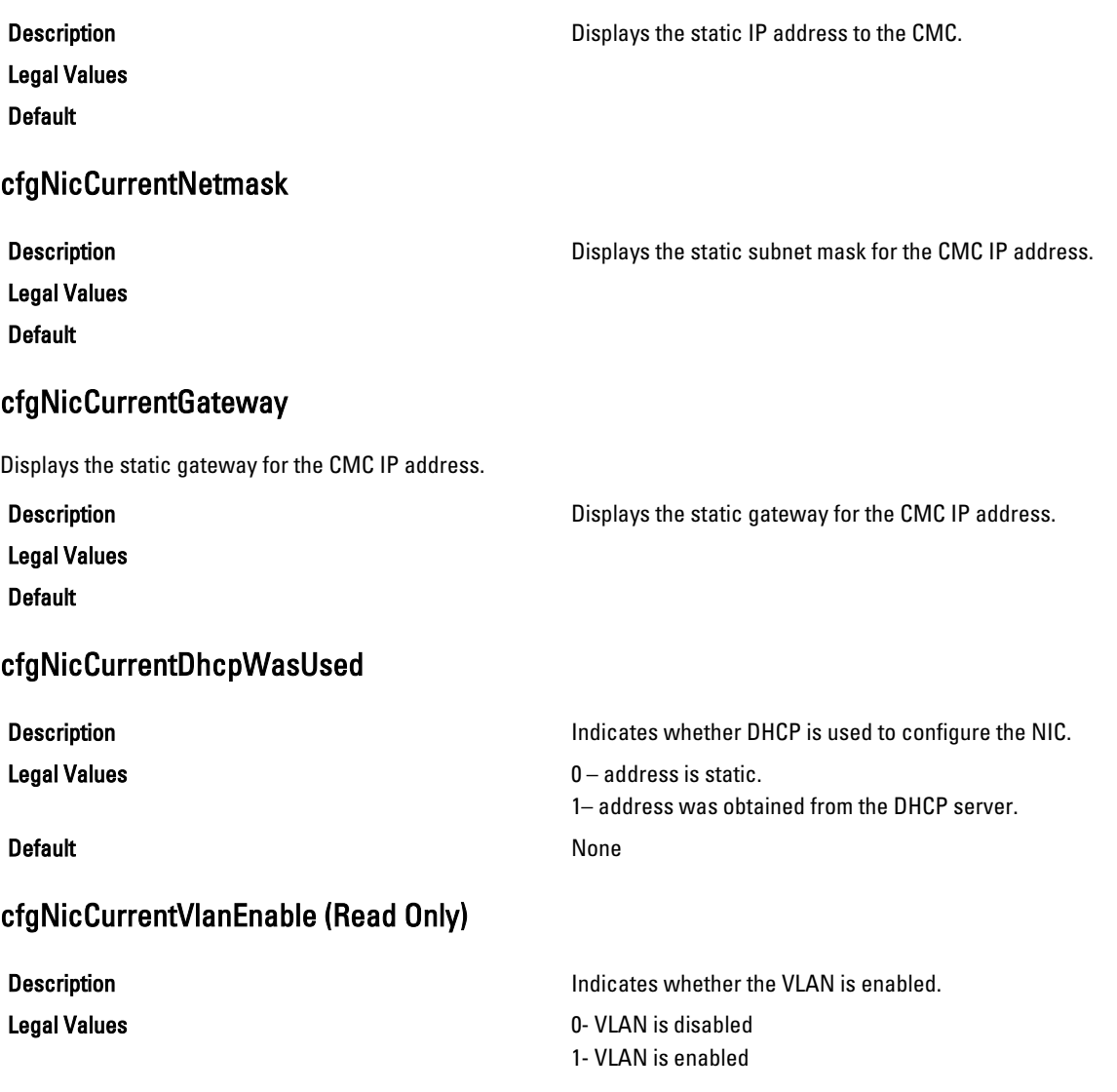

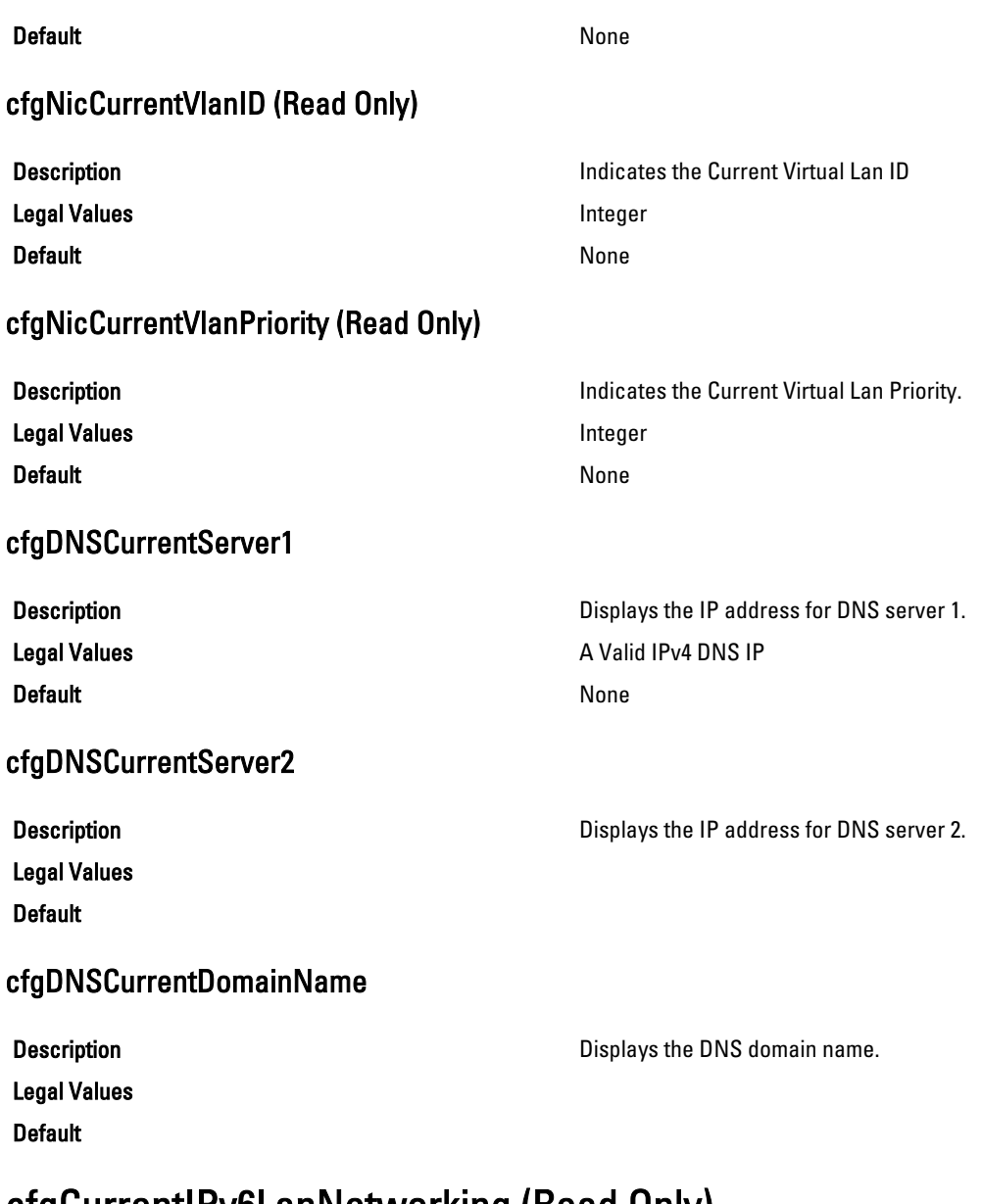

# cfgCurrentIPv6LanNetworking (Read Only)

This group displays the current CMC IPv6 properties. Use this object with the **getconfig** subcommand. To use this object property, you must have the CMC Login User privilege.

# cfgCurrentIPv6Enabled

Description **Indicates whether IPv6** is enabled on the CMC. If the current property value is set to 0 (false), the remote

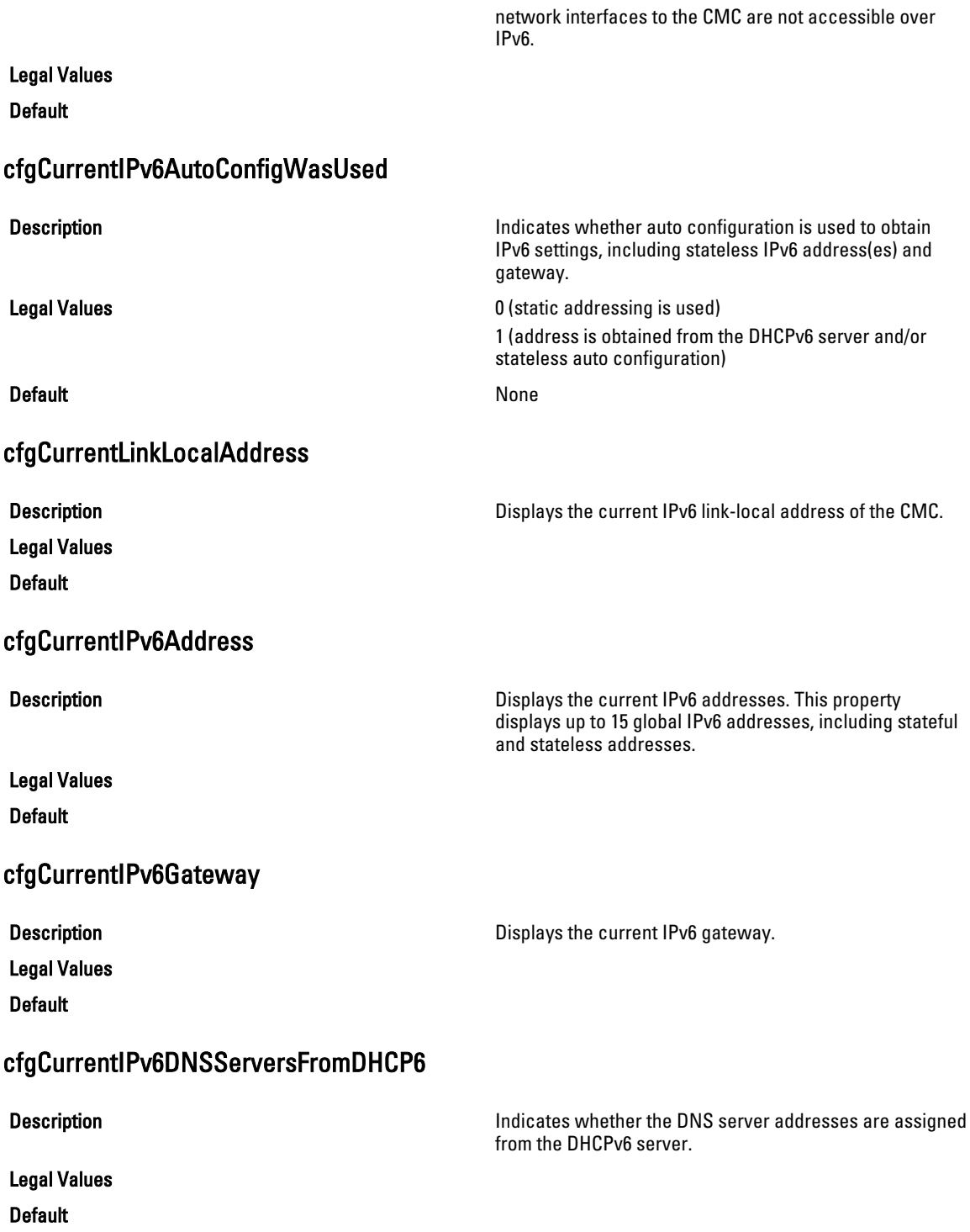

## cfgCurrentIPv6DNSServer1

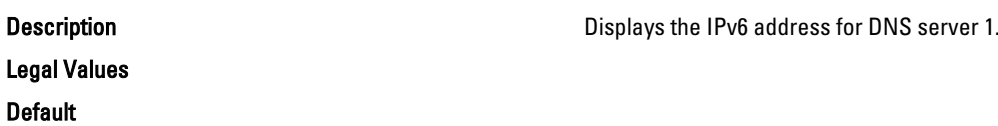

### cfgCurrentIPv6DNSServer2

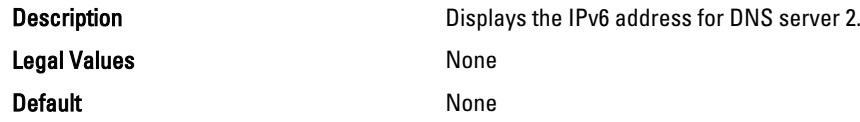

### Example

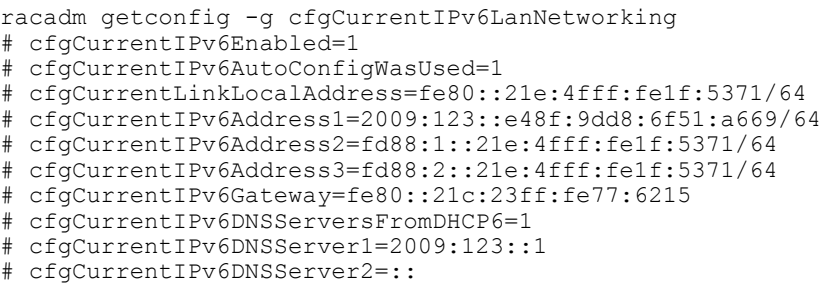

# cfgNetTuning

This group enables users to configure the advanced network interface parameters for the RAC NIC or CMC. When configured, the updated settings may take up to a minute to become active.

The following sections provide information about the objects in the **cfgNetTuning** group.

CAUTION: Use extra precaution when modifying properties in this group. Inappropriate modification of the △ properties in this group can result in your RAC NIC become inoperable.

### cfgNetTuningNicSpeed

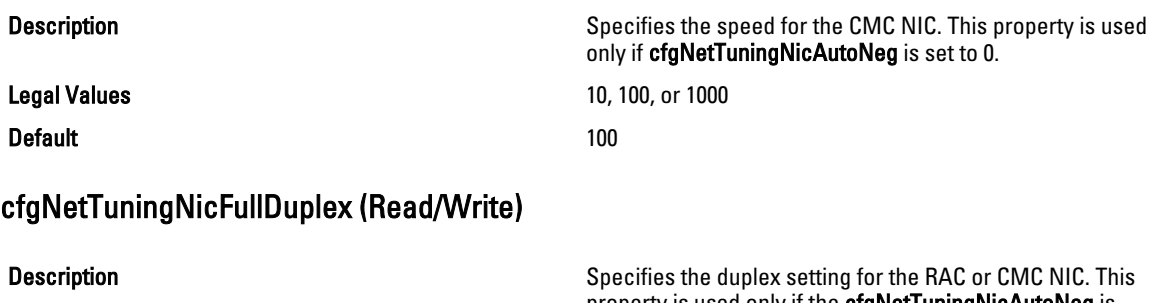

Legal Values

property is used only if the cfgNetTuningNicAutoNeg is set to 0 (disabled).

- 0 (Half Duplex)
- 1 (Full Duplex)

#### Default 1 and 1 and 1 and 1 and 1 and 1 and 1 and 1 and 1 and 1 and 1 and 1 and 1 and 1 and 1 and 1 and 1 and 1

# cfgNetTuningNicMtu (Read/Write)

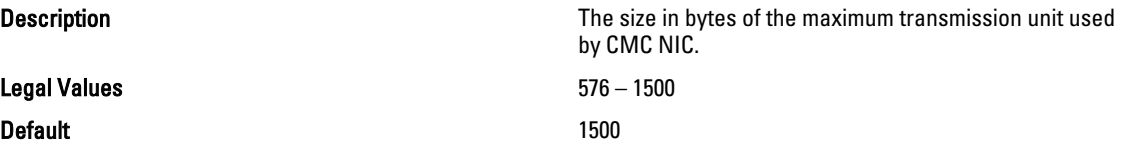

Ø

NOTE: IPv6 requires a minimum MTU of 1280. If IPv6 is enabled, and cfgNetTuningMtu is set to a lower value, the CMC uses an MTU of 1280.

### cfgNetTuningNicAutoneg (Read/Write)

#### Legal Values

**Description Enables autonegotiation of physical link speed and duplex.** If enabled, autonegotiation takes priority over other values set in this group.

- 0 = Auto Negotiation is Disabled
- 1 = Auto Negotiation is Enabled

**Default** 1

#### Example

```
racadm getconfig -g cfgNetTuning
```

```
cfgNetTuningNicSpeed=100
cfgNetTuningNicFullDuplex=1
cfgNetTuningNicMtu=1500
cfgNetTuningNicAutoneg=1
```
# cfgRacSecurity

This group is used to configure settings related to CMC SSL certificate signing request (CSR) feature. The properties in this group must be configured before generating a CSR from CMC.

Use this object with the config or getconfig subcommands.

To use this object property, you must have Chassis Configuration Administrator privilege.

For more information on generating certificate signing requests, see the subcommand "sslcsrgen."

The following sections provide information about the objects in the cfgRacSecurity group.

### cfgRacSecCsrCommonName (Read/Write)

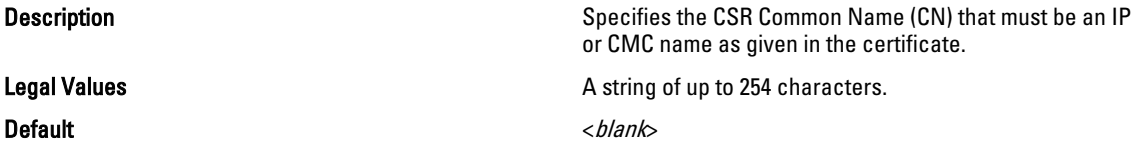

# cfgRacSecCsrOrganizationName (Read/Write)

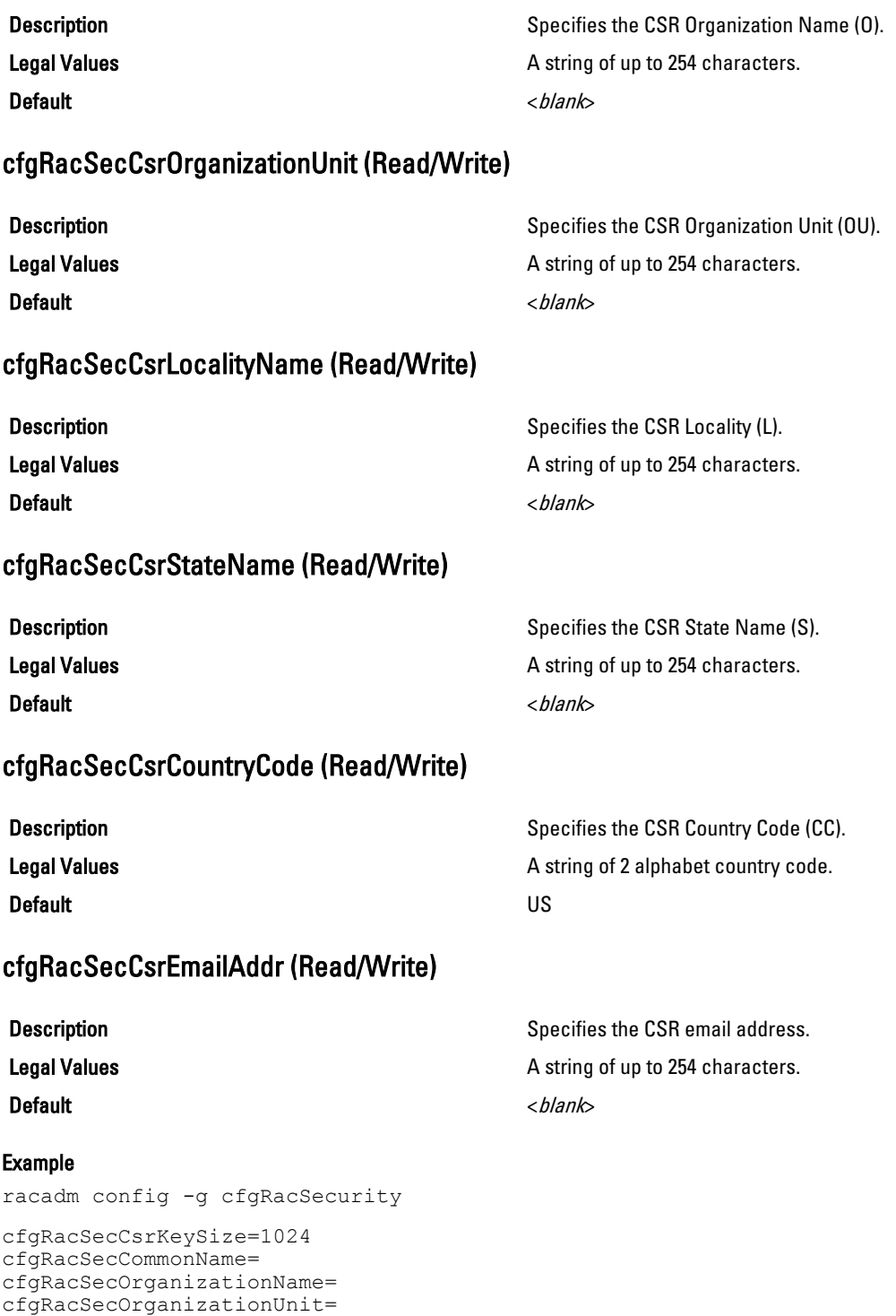

cfgRacSecLocalityName= cfgRacSecStateName=

cfgRacSecCountryCode= cfgRacSecEmailAddr=

# cfgRacSecCsrKeySize (Read/Write)

Legal Values 512, 1024, 2048 Default 1024

Description Description Specifies the SSL asymmetric key size for the CSRs.